## OLYMPUS

## **DIGITÁLIS FÉNYKÉPEZŐGÉP** OLYMPUS PEN  $F-PI$

## **Kezelési útmutató**

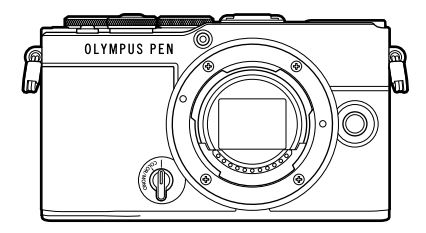

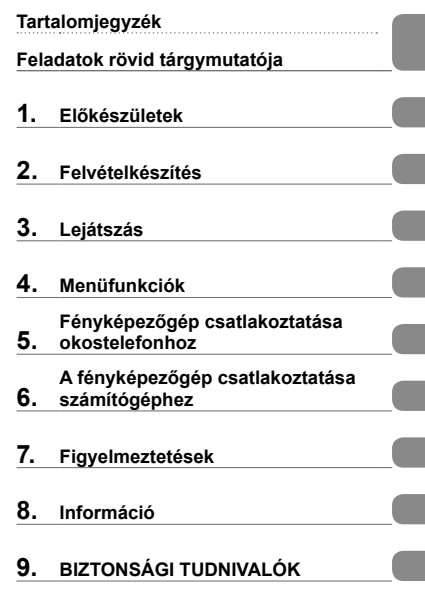

#### **Modellszám: IM024**

- Köszönjük, hogy digitális fényképezőgépünket választotta. Mielőtt használatba venné új fényképezőgépét, figyelmesen olvassa el ezt az útmutatót, hogy a lehető legjobb teljesítményt élvezhesse, és hosszú időn keresztül használhassa a készüléket.
- Feltétlenül olvassa el a "9. BIZTONSÁGI [TUDNIVALÓK"](#page-194-0) tartalmát, mielőtt használná a terméket. Az útmutatót tartsa elérhető helyen, hogy szükség esetén később is tanulmányozhassa.
- Javasoljuk, hogy fontos fényképek készítése előtt készítsen néhány próbafelvételt, hogy megismerkedjen a fényképezőgéppel.
- Az útmutatóban található film- és fényképezőgép-illusztrációk a fejlesztés időszakában készültek, ezért eltérhetnek a jelenlegi terméktől.
- Amennyiben a fényképezőgép firmware-je új verzióra frissül, a funkciók bővülhetnek és/vagy módosulhatnak, emiatt az útmutató eltérő információkat tartalmazhat. A legfrissebb információk weboldalunkon találhatók.

#### <span id="page-1-0"></span>**Olvassa el, és tartsa be a biztonsági tudnivalókat**

A nem megfelelő működtetés által okozott tűzesetek, egyéb anyagi károk és személyi sérülések megelőzése érdekében olvassa el a "9. [BIZTONSÁGI TUDNIVALÓK](#page-194-0)" (195. [oldal\)](#page-194-0) részt teljes terjedelmében, mielőtt használná a fényképezőgépet.

A fényképezőgép használata során a biztonságos és megfelelő működtetés érdekében használja a jelen útmutatót. Miután alaposan elolvasta az útmutatót, biztos helyen őrizze meg azt.

Vállalatunk nem vállal semmilyen felelősséget a helyi szabályozások megsértéséért, amennyiben a terméket a vásárlás országán vagy régióján kívül használják.

#### **Vezeték nélküli LAN és Bluetooth**®

A fényképezőgép beépített vezeték nélküli LAN és **Bluetooth**® funkcióval rendelkezik. Amennyiben az említett funkciókat a vásárlás országán vagy régióján kívül használja, előfordulhat, hogy ezzel megsérti a vezeték nélküli kapcsolatokra vonatkozó helyi szabályozásokat; ezért használat előtt mindig egyeztessen a helyi hatóságokkal. Vállalatunk semmilyen felelősséget nem vállal azért, ha a felhasználó nem tesz eleget a helyi előírásoknak.

Az olyan területeken, ahol tilos a vezeték nélküli LAN és a **Bluetooth**® használata, tiltsa le ezeket a funkciókat. g["A vezeték nélküli LAN-/](#page-164-0)**Bluetooth®**-funkció [kikapcsolása" \(165.](#page-164-0) oldal)

### ■ Felhasználói regisztráció

A termékei regisztrációjával kapcsolatos információk a weboldalunkon találhatók.

## ■ A számítógépes szoftver és az alkalmazások telepítése

#### **Olympus Workspace**

A számítógépes alkalmazás használatával tölthetők le és tekinthetők meg a fényképezőgéppel készített fényképek és filmek. A fényképezőgép-firmware frissítésére is használható. A szoftver az alábbi weboldalról tölthető le. A szoftver letöltése során szükség lesz a fényképezőgép sorozatszámának megadására.

https://support.olympus-imaging.com/owdownload/

### **OLYMPUS Image Share (OI.Share)**

Lehetősége van a fényképezőgépen lévő fényképeket átmásolni okostelefonra. A fényképezőgépet távolról vezérelheti, és az okostelefonról készítheti el a képeket.

https://app.olympus-imaging.com/oishare/

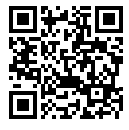

<span id="page-2-0"></span>A "Kezelési útmutatón" túl egy "Útmutató a fényképezőgép funkcióihoz" című dokumentumot is kínálunk a termékhez. Ezek a kézikönyvek segítséget nyújtanak a termék használata során.

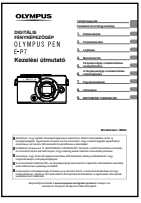

#### **Kezelési útmutató** (a jelen PDF-dokumentum)

A dokumentum bemutatja a fényképezőgépet és annak funkcióit. A Kezelési útmutatót a weboldalunkról, illetve közvetlenül az "OLYMPUS Image Share" (OI.Share) okostelefonos alkalmazás segítségével töltheti le.

#### **Útmutató a fényképezőgép funkcióihoz**

A funkciókkal és beállításokkal kapcsolatos útmutató segítségével maximálisan kihasználhatja a fényképezőgép funkcióit. A mobil eszközökön történő megjelenítéshez optimalizált útmutatót az OI.Share alkalmazás segítségével tekintheti meg.

https://cs.olympus-imaging.jp/jp/support/cs/webmanual/index.html

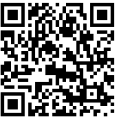

#### **Az útmutatóban alkalmazott jelek**

Az útmutatóban az alábbi szimbólumokat használjuk.

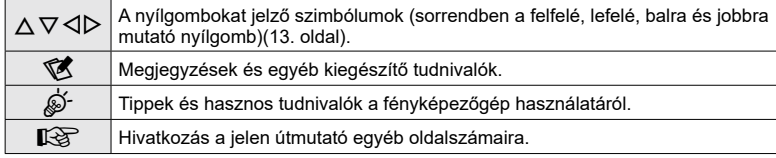

# **Tartalomjegyzék Tartalomjegyzék**

## <span id="page-3-0"></span>**Tartalomjegyzék**

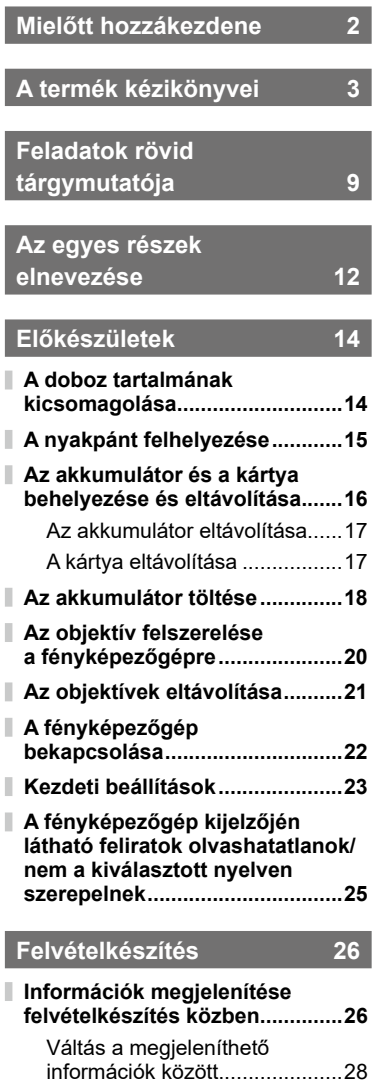

**[Felvételi mód kiválasztása](#page-28-0)** 

**[és képek készítése](#page-28-0) .....................29** [A felvételi módok típusai...........29](#page-28-0)

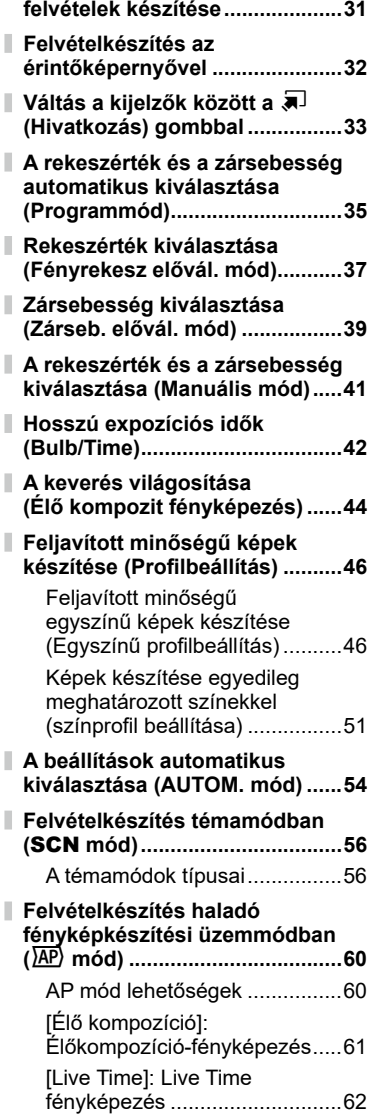

**[Nagy és kis látószögű](#page-30-0)** 

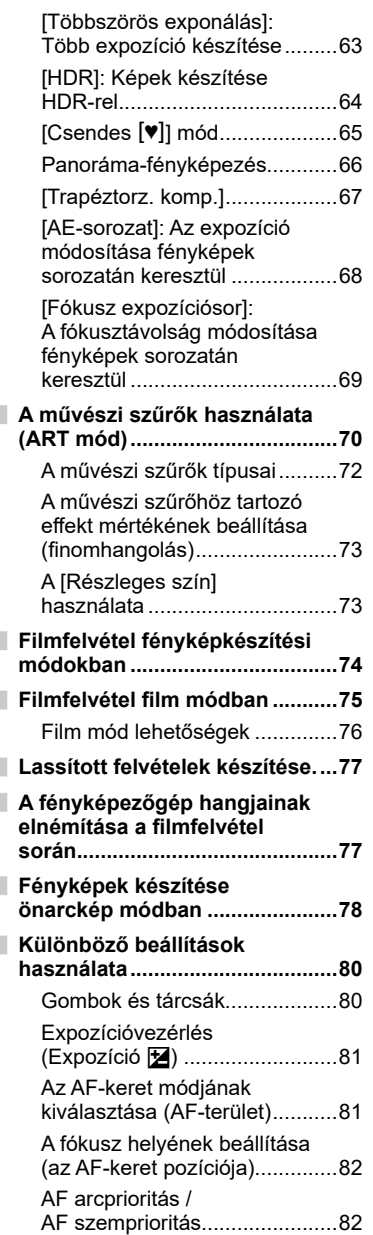

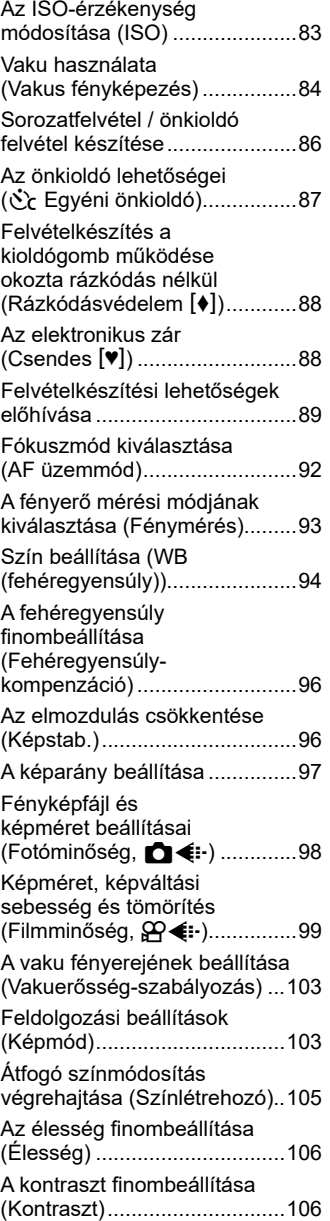

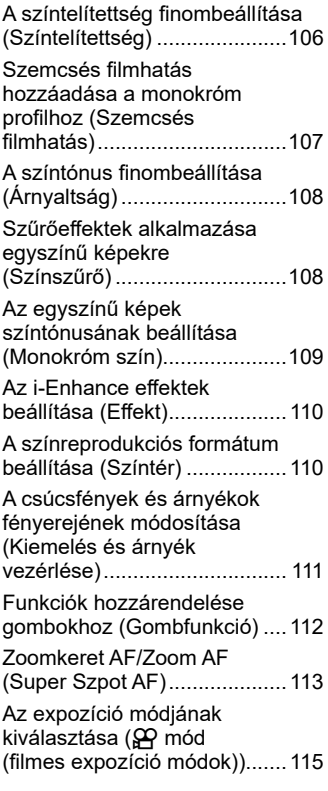

## **[Lejátszás](#page-115-1) 116**

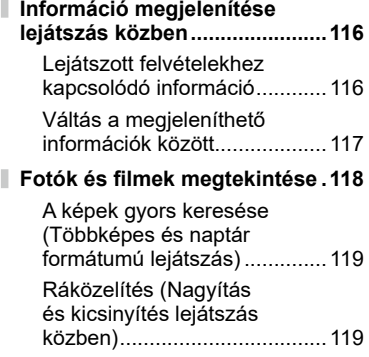

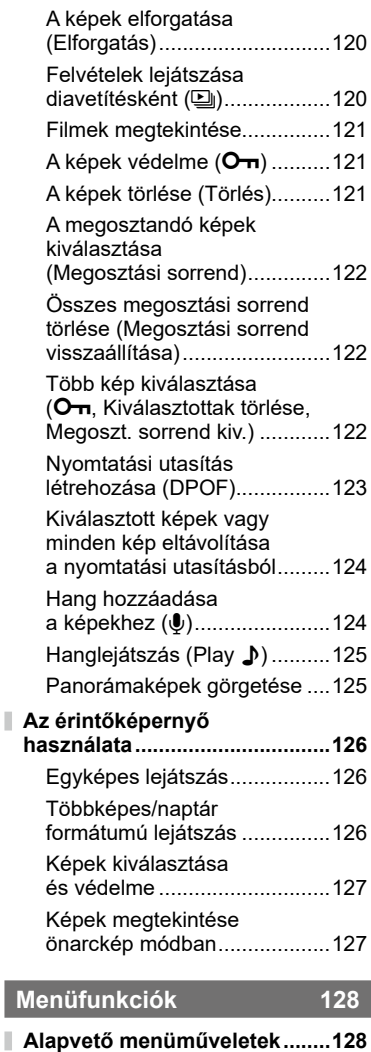

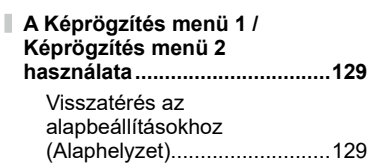

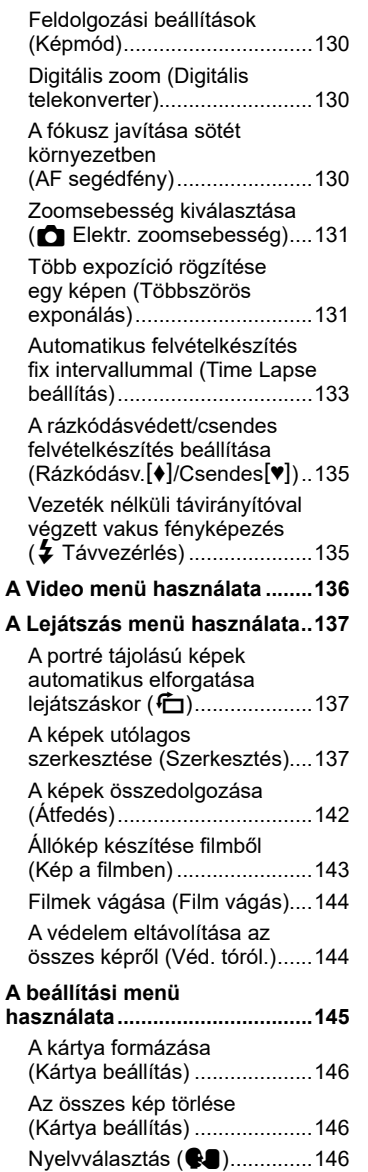

 $\frac{1}{1}$ 

Ì

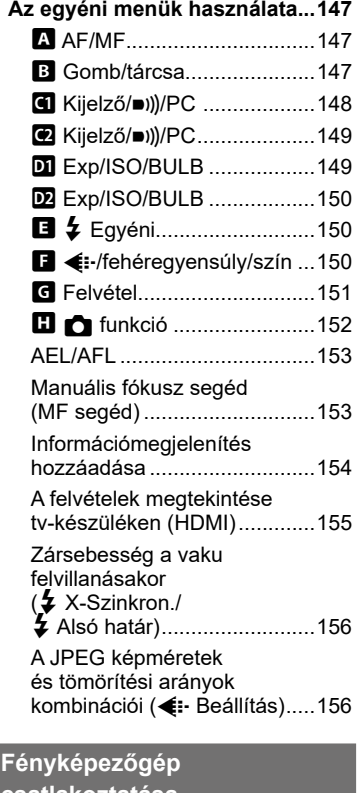

ľ

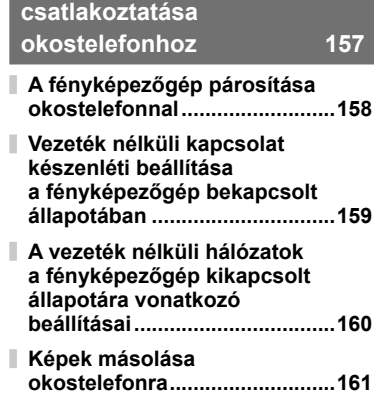

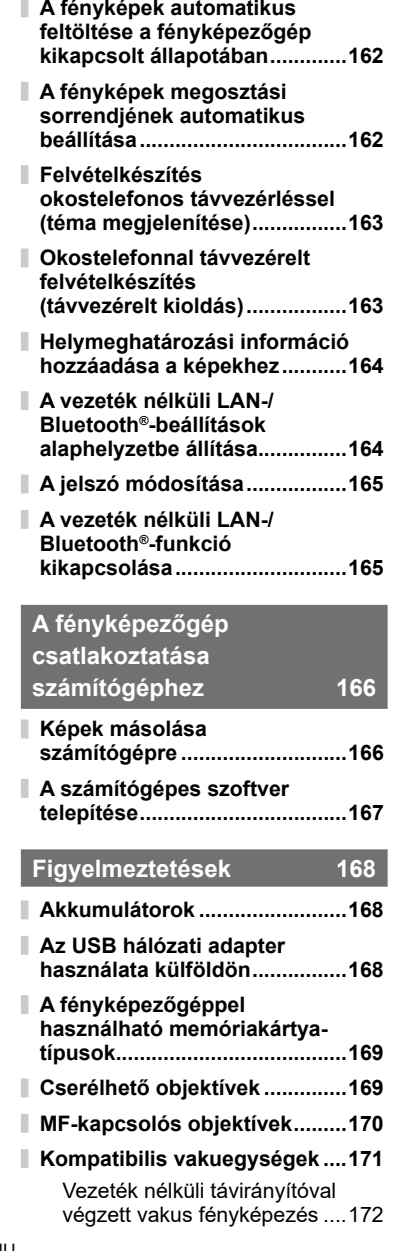

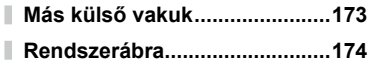

Ī

## **[Információ](#page-175-1) 176**

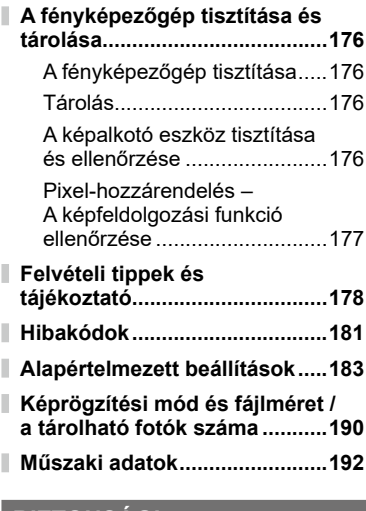

## **[BIZTONSÁGI](#page-194-1)  [TUDNIVALÓK](#page-194-1) 195**

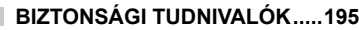

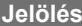

**[Jelölés](#page-200-0) 201**

## **Feladatok rövid tárgymutatója**

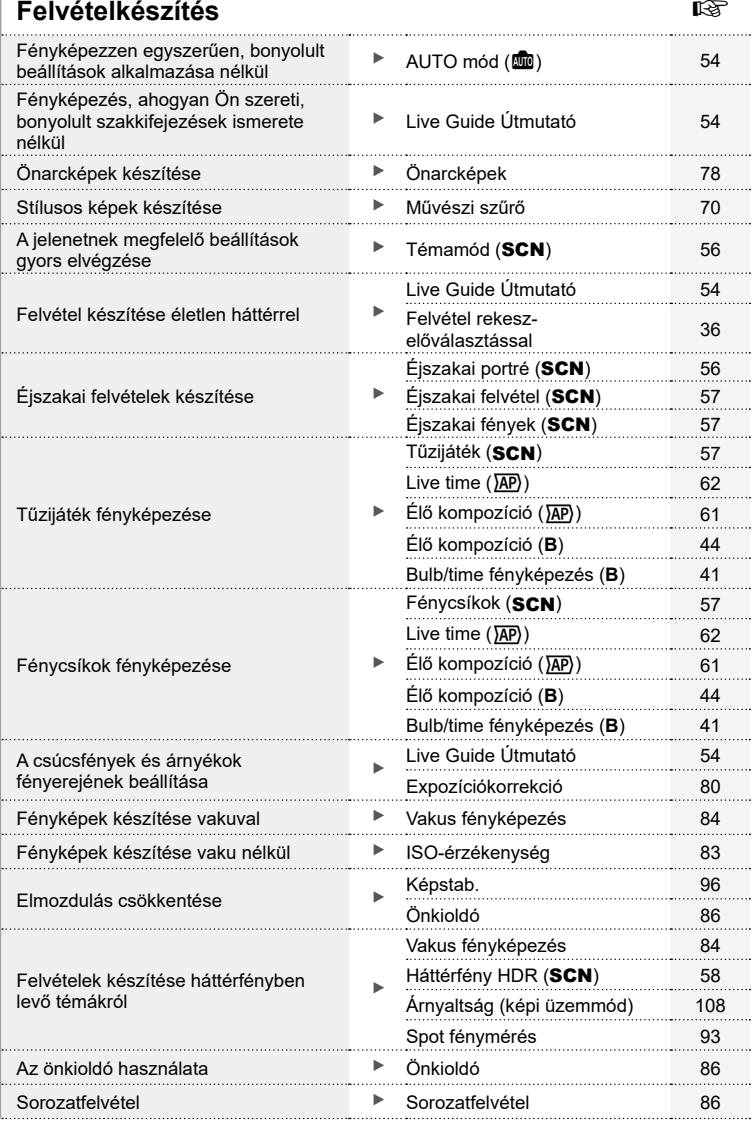

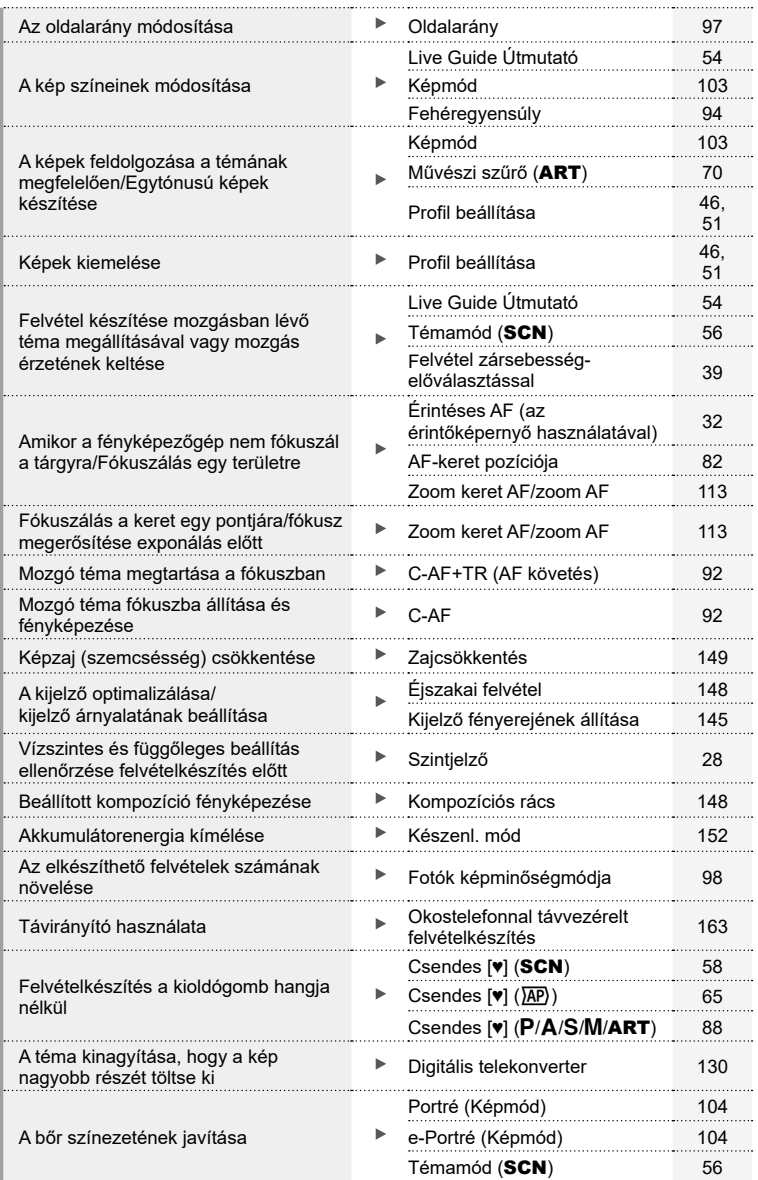

## **Lejátszás/utólagos szerkesztés** g

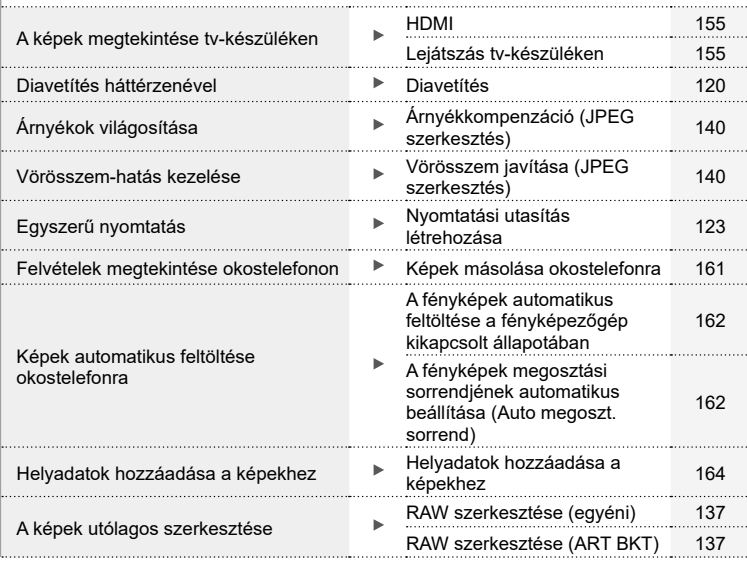

## **A fényképezőgép beállításai** g

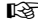

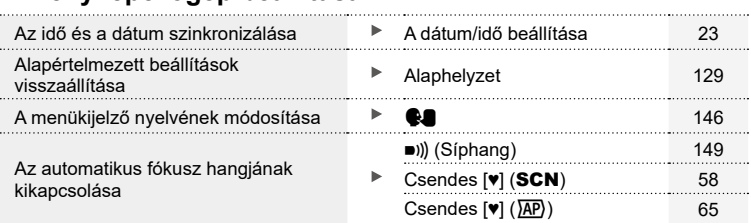

## <span id="page-11-0"></span>**Az egyes részek elnevezése**

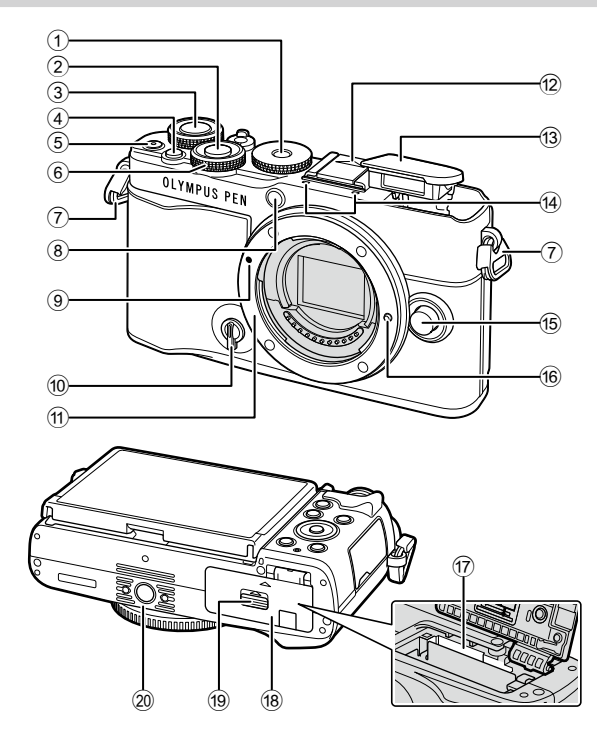

- 1 Módválasztó tárcsa...................29. [oldal](#page-28-1)
- 2 Kioldógomb...............................30. [oldal](#page-29-0)
- 3 Hátsó tárcsa (2).........[35](#page-34-1)[-41](#page-40-1), 118. [oldal](#page-117-1)
- $\overline{4}$   $\overline{5}$  (Hivatkozás) gomb..............33. [oldal](#page-32-1)
- $5$   $\odot$  (Film)/ $\leq$  gomb.... 74. [oldal](#page-121-1)/122. oldal
- $6$  Elülső tárcsa ( $\circled{3}$ )
- .........................[35](#page-34-1)-[41](#page-40-1), [80](#page-79-1), [84](#page-83-0), 118. [oldal](#page-117-1)
- 7 Vállpántbújtató..........................15. oldal 8 Önkioldó lámpája / AF segédfény........... 86. [oldal](#page-85-0)/130. [oldal](#page-129-2)
- 9 Az objektív csatlakoztatási jele ............................................20. oldal
- 0 A profilbeállítás kapcsolója...........................[46](#page-45-2), 51. [oldal](#page-50-2)
- <sup>(11)</sup> Foglalat (Vegye le a védősapkát az objektív csatlakoztatása előtt.)
- 12 Vakupapucs-védőburkolat
- c Beépített vaku...........................84. [oldal](#page-83-0)
- d Sztereó mikrofon.............[124](#page-123-1), 136. [oldal](#page-135-1)
- e Objektívkioldó gomb .................21. [oldal](#page-20-1)
- 16 Objektívrögzítő
- g Kártyanyílás..............................17. [oldal](#page-16-1)
- 18 Akkumulátor-/kártvatartó fedele..................................[16](#page-15-1), [17](#page-16-1). oldal
- 19 Akkumulátor-/kártyatartó zárja....................................[16](#page-15-1), [17](#page-16-1). oldal
- 20 Fényképezőgép-állvány foglalata

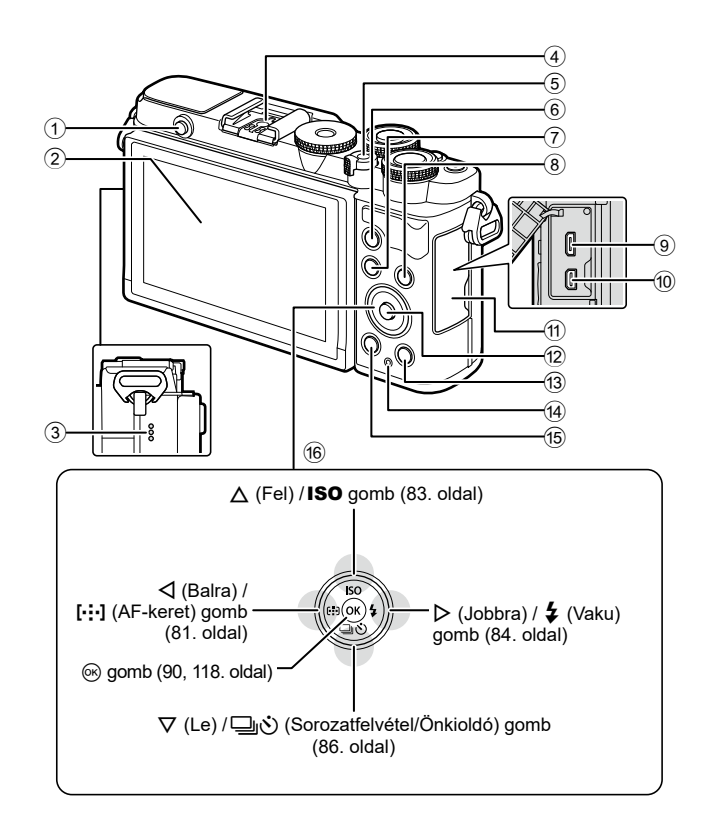

- 1 Vakunyitás gomb ......................84. [oldal](#page-83-2)
- 2 Kijelző (Érintőképernyő)
- ...................... [26](#page-25-2), [32](#page-31-1), [89,](#page-88-0) [116,](#page-115-2) 126. [oldal](#page-125-1)
- 3 Hangszóró
- 4 Vakupapucs ............................171. [oldal](#page-170-1)
- 5 ON/OFF kapcsoló....................22. [oldal](#page-21-1)
- 6 AEL/AFL gomb ..... [112,](#page-111-1) [113,](#page-112-2) 153. [oldal](#page-152-1)
- 7 MENU gomb..........................128. [oldal](#page-127-2)
- 8 INFO gomb.............. [28,](#page-27-2) [117,](#page-116-1) 154. [oldal](#page-153-1)

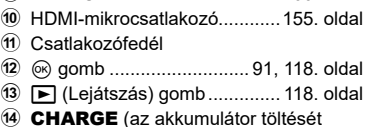

9 Mikro-USB-csatlakozó ............166. [oldal](#page-165-2)

- jelző) lámpa ..............................18. [oldal](#page-17-1)
- $\overline{10}$   $\overline{10}$  (Törlés) gomb............................121. [oldal](#page-120-1)
- (6) Nyilak\*.................... 23, [81](#page-80-1)-[86,](#page-85-0) 118. [oldal](#page-117-2)
- \* Az útmutatóban a  $\Delta \nabla \triangleleft \triangleright$  gombok a nyílgombokkal végezhető műveleteket jelzik.

# <span id="page-13-0"></span>*1* **Előkészületek**

## **A doboz tartalmának kicsomagolása**

A megvásárolt csomag a fényképezőgépet és a következő kiegészítőket tartalmazza. Ha bármi hiányzik vagy sérült, forduljon a forgalmazóhoz, akinél a fényképezőgépet vásárolta.

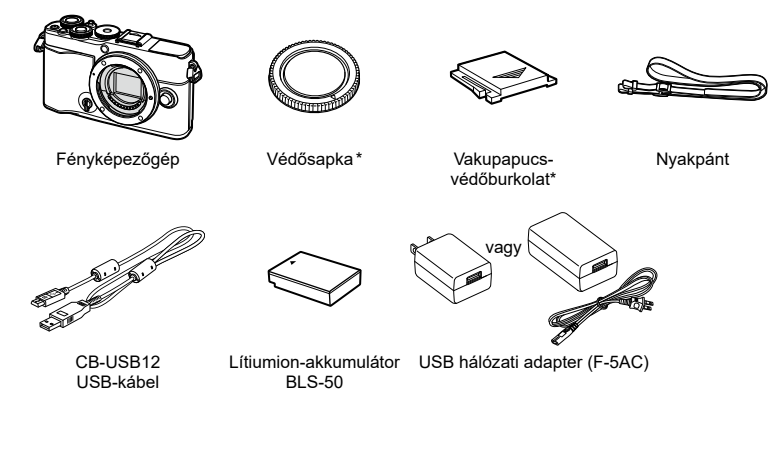

Alap kezelési útmutató Jótállási jegy

\* A védősapka és a vakupapucs-védőburkolat már a fényképezőgépre vagy a fényképezőgépbe van helyezve.

## <span id="page-14-0"></span>**A nyakpánt felhelyezése**

**1** Mielőtt felhelyezné a nyakpántot, távolítsa el a nyakpánt végét a tartóhurokból, és lazítsa meg a nyakpántot az ábrán látható módon.

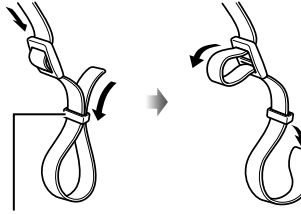

Tartóhurok

**2** Vezesse át a nyakpánt végét a nyakpánt fűzőszemén, majd vissza a tartóhurkon keresztül.

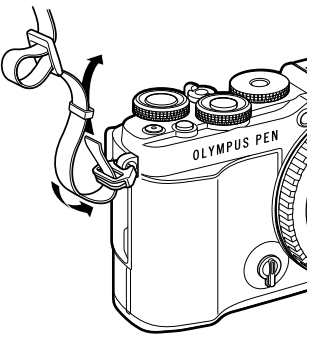

**3** Vezesse át a nyakpánt végét a csaton, majd húzza meg az ábrán látható módon.

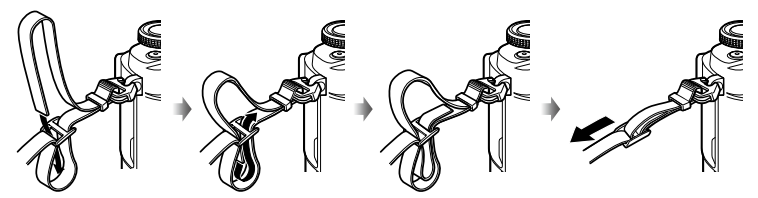

- Csatlakoztassa a nyakpánt másik végét a másik fűzőszemhez.
- Miután felhelyezte a nyakpántot, húzza meg szorosan, hogy később biztosan ne lazulhasson meg.

## <span id="page-15-0"></span>**Az akkumulátor és a kártya behelyezése és eltávolítása**

A kézikönyvben a "kártya" kifejezés valamennyi adattároló eszközre vonatkozik. A fényképezőgép az SD (Secure Digital) szabványnak megfelelő, harmadik fél által gyártott SD, SDHC és SDXC memóriakártyákkal működik.

Az első használat előtt, valamint más fényképezőgéppel vagy számítógéppel történő használat után a kártyákat formázni kell ezzel a fényképezőgéppel.  $\mathbb{R}$  "A kártya [formázása \(Kártya beállítás\)" \(146.](#page-145-2) oldal)

ON/OFF kapcsoló

**1** Győződjön meg arról, hogy az ON/OFF kapcsoló OFF helyzetben van-e.

<span id="page-15-1"></span>**2** Az akkumulátor-/kártyatartó fedelének kinyitása.

Az akkumulátor-/kártyatartó fedele

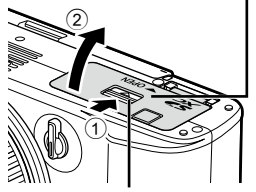

Az akkumulátor-/kártyatartó zárja

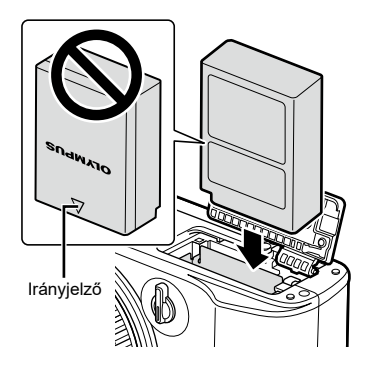

- **3** Az akkumulátor behelyezése.
	- Kizárólag BLS-50 akkumulátort használjon (14, 194. [oldal](#page-193-0)).
- <span id="page-16-1"></span><span id="page-16-0"></span>**4** A kártya behelyezése.
	- A kártyát kattanásig tolja be. **IG "A fényképezőgéppel használható** [memóriakártya-típusok" \(169.](#page-168-1) oldal)

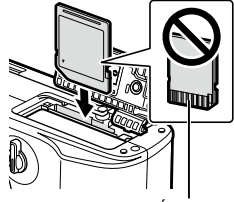

Érintkezők

- Ha a kártya sérült vagy deformálódott, ne erőltesse a nyílásba. Ez ugyanis a kártyanyílás károsodását okozhatja.
- **5** Az akkumulátor-/kártyatartó fedelének lezárása
- Győződjön meg arról, hogy a fényképezőgép használata előtt lezárta-e az akkumulátor-/kártyatartó fedelét.

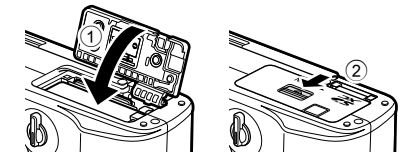

## $\blacktriangledown$

- Ajánlatos tartalék akkumulátorról gondoskodni arra az esetre, ha a használatban lévő akkumulátor lemerül.
- Lásd még: ["Akkumulátorok" \(168.](#page-167-2) oldal).

#### **Az akkumulátor eltávolítása**

Az akkumulátor-/kártyatartó fedelének kinyitása vagy lezárása előtt kapcsolja ki a fényképezőgépet. Az akkumulátor eltávolításához először nyomja az akkumulátorrögzítő gombot a nyíl által jelzett irányba, majd távolítsa el az akkumulátort.

- Ne távolítsa el az akkumulátort, miközben látható a kártyaírás jele ([26](#page-25-3), 27. [oldal\)](#page-26-0).
- Ha nem tudja eltávolítani az akkumulátort, lépjen kapcsolatba egy hivatalos forgalmazóval vagy márkaszervizzel. Ne próbálja erővel eltávolítani.

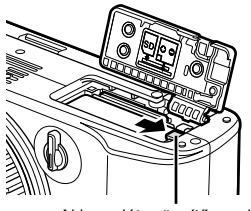

Akkumulátorrögzítő gomb

## <span id="page-16-2"></span>**A kártya eltávolítása**

Nyomja meg könnyedén a kártyát, és ki fog ugrani. Vegye ki a kártyát.

• Ne távolítsa el az akkumulátort, miközben látható a kártyaírás jele [\(26](#page-25-3), 27. [oldal](#page-26-0)).

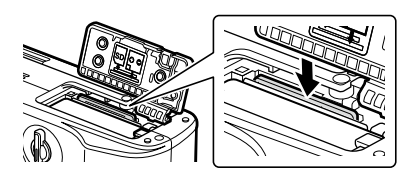

## <span id="page-17-1"></span><span id="page-17-0"></span>**Az akkumulátor töltése**

**1** Győződjön meg arról, hogy az ON/OFF kapcsoló OFF helyzetben van-e.

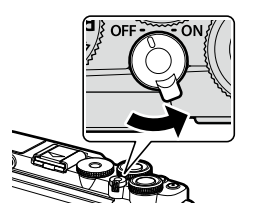

**2** Ellenőrizze, hogy benne van-e az akkumulátor a fényképezőgépben, majd csatlakoztassa az USB-kábelt és az USB hálózati adaptert.

USB hálózati adapter (mellékelve)

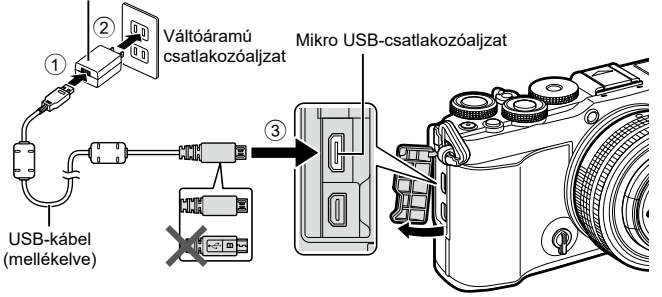

- Soha ne használjon a mellékelt USB-kábeltől eltérő, illetve a vállalatunk által nem jóváhagyott USB-kábelt (174. [oldal\)](#page-173-1). Ez füstképződést vagy égést okozhat.
- A CHARGE lámpa világít a töltés során. A töltés nagyjából 4 órát vesz igénybe. Ha az akkumulátorok teljesen feltöltődtek, a lámpa kialszik.
- A folyamatban lévő töltés a fényképezőgép bekapcsolásakor megszakad.

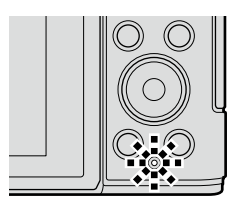

- Ha a fényképezőgép be van kapcsolva, az USB hálózati adapterrel nem tölthető az akkumulátor.
- Ha hiba lép fel a töltés során, a CHARGE lámpa villogni fog. Ilyenkor húzza ki, majd dugja vissza az USB-kábelt.
- Az USB hálózati adapterrel akkor tölthető az akkumulátor, ha az akkumulátor hőmérséklete 0–40 °C (32–104 °F).
- Az akkumulátor töltésére egy külön megvásárolható töltő (BCS-5) is használható.

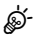

- Ha az akkumulátort meleg helyen tölti, biztonsági okokból előfordulhat, hogy a töltés tovább tart, vagy az akkumulátor nem töltődik fel teljesen.
- Az akkumulátorok kikapcsolt fényképezőgép esetén sem töltődnek, ha éppen képeket tölt fel az okostelefonjára wifin keresztül (háttérben zajló automatikus feltöltés esetén). **IG** "A fényképek automatikus feltöltése a fényképezőgép kikapcsolt állapotában" (162. [oldal\)](#page-161-1)

### **8 Az USB hálózati adapter**

• Tisztítás előtt mindenképpen húzza ki az USB hálózati adaptert. Ha az USB hálózati adapter csatlakoztatva van a tisztítás során, az személyi sérülést vagy áramütést okozhat. <span id="page-19-0"></span>**1** Győződjön meg arról, hogy az ON/OFF kapcsoló OFF helyzetben van.

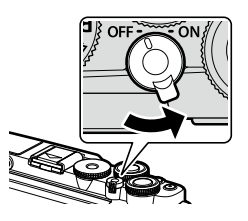

**2** Vegye le a fényképezőgépről a védősapkát, az objektívről pedig a hátsó védősapkát.

- **3** Illessze a fényképezőgépen lévő csatlakoztatási jelhez (piros) az objektíven található illesztési jelet (piros), majd tolja be az objektívet a fényképezőgépbe.
- **4** Fordítsa el az objektívet az ábrán látható módon, amíg a helyére nem kattan.
- Ne nyomja meg az objektívkioldó gombot.
- Ne érjen a fényképezőgép belső részeihez.
- **5** Vegye le az első objektívvédő sapkát.

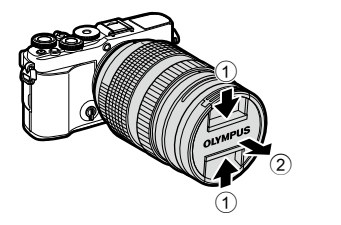

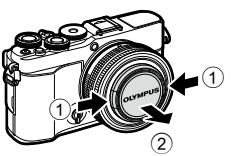

**1 2**

Hátsó védősapka

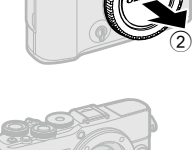

1

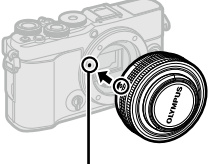

Az objektív csatlakoztatási jele

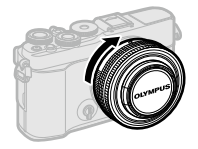

## <span id="page-20-1"></span><span id="page-20-0"></span>**Az objektívek eltávolítása**

**1** Győződjön meg arról, hogy az ON/OFF kapcsoló OFF helyzetben van.

**2** Tartsa lenyomva az objektívkioldó gombot, és fordítsa el az objektívet az ábrán látható módon.

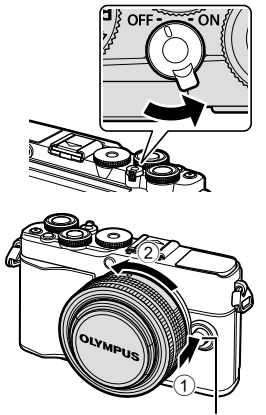

Objektívkioldó gomb

#### **Cserélhető objektívek**

Lásd: ["Cserélhető objektívek" \(169.](#page-168-2) oldal).

## <span id="page-21-1"></span><span id="page-21-0"></span>**A fényképezőgép bekapcsolása**

- **1** Tolja az ON/OFF gombot ON helyzetbe.
	- Ha a fényképezőgépet bekapcsolja, bekapcsol a kijelző is.
	- A fényképezőgép kikapcsolásához tolja vissza a gombot az OFF helyzetbe.

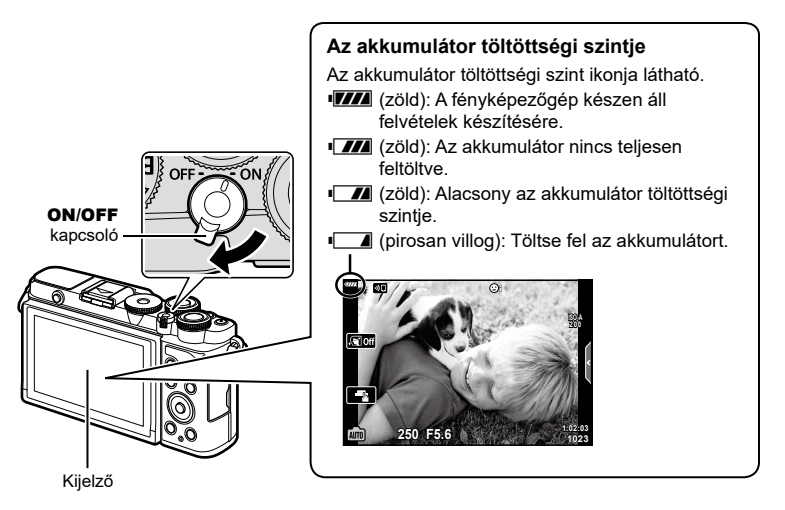

### **A fényképezőgép készenléti módja**

Ha egy percig egyetlen műveletet sem végez, a fényképezőgép készenléti módba kerül, a kijelző elsötétül, és minden művelet megszakad. Ha megnyomja a kioldó gombot, a fényképezőgép újra bekapcsol. A fényképezőgép automatikusan kikapcsol, ha 4 órán keresztül készenléti módban marad. A következő használat előtt kapcsolja be újra a fényképezőgépet. Kiválaszthatja, hogy a fényképezőgép meddig maradjon inaktív a készenléti módba lépés előtt.  $\mathbb{R}$  [\[Készenl. mód\] \(152.](#page-151-1) oldal)

*1*

## <span id="page-22-0"></span>**Kezdeti beállítások**

A fényképezőgép első bekapcsolása után végezze el a kezdeti beállításokat: válassza ki a nyelvet, és adja meg a fényképezőgépen megjelenítendő pontos időt.

- A dátum és az idő a képekkel együtt rögzül a memóriakártyán.
- A dátumra és az időre vonatkozó információk a fájlnevet is tartalmazzák. A fényképezőgép használata előtt ellenőrizze, hogy pontosan adta-e meg a dátumot és az időt. Ha a dátum és az idő nincs beállítva, bizonyos funkciók nem használhatók.
- **1** Ha a kezdeti beállítások párbeszédpanelén a nyelv kiválasztására vonatkozó utasítás jelenik meg, nyomja meg az  $(\infty)$  gombot.
- **2** Jelölje ki a kívánt nyelvet a  $\triangle \triangledown \triangle \triangleright$  gombok vagy az elülső, illetve hátsó tárcsa segítségével.
	- A nyelvválasztási párbeszédpanel opciói két oldalon keresztül jelennek meg. Az oldalak között az elülső, illetve hátsó tárcsa vagy a  $\wedge \nabla \triangleleft \triangleright$  gombok segítségével tudja mozgatni a kurzort.

**Please select your language. Veuillez choisir votre langue. Bitte wählen Sie Ihre Sprache. Por favor, selecciona tu idioma.** 请设置您的语言。同 言語を選択してください。

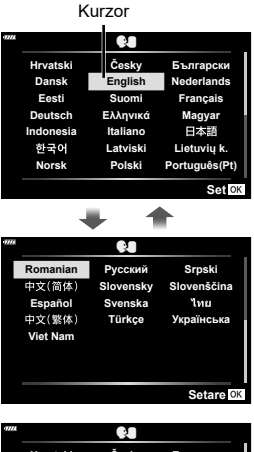

- **3** Ha kijelölte a kívánt nyelvet, nyomja meg az  $\circledcirc$ gombot.
	- $\cdot$  Ha az  $\circledast$  gomb lenyomása előtt megnyomia a kioldógombot, a fényképezőgép kilép a felvételi módba, és a nyelv nem kerül kiválasztásra. A kezdeti beállítások elvégzéséhez kapcsolja ki a fényképezőgépet, majd kapcsolja be újra. Ekkor ismét megjelenik a kezdeti beállításokat tartalmazó párbeszédpanel, ahol megismételheti a folyamatot az 1. lépéstől kezdve.

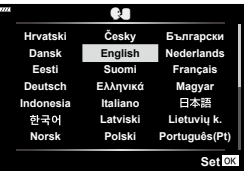

• A nyelvet bármikor megváltoztathatja a  $\gamma$  beállítási menüben.  $\mathbb{R}$  "Nyelvválasztás (W[\)" \(146.](#page-145-1) oldal)

- **4** Állítsa be a dátumot, az időt és a dátum formátumát.
	- A  $\triangleleft$  gombokkal jelölje ki a kívánt elemeket.
	- A kijelölt elemet a  $\Delta \nabla$  gombokkal módosíthatja.
	- Az órát bármikor átállíthatja a  $\gamma$  beállítási menüben.  $\mathbb{R}$  [ $\odot$ ] (145. [oldal\)](#page-144-2)

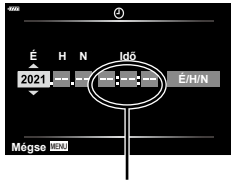

Az idő kijelzése 24 órás formátumban történik.

- **5** Zárja be a kezdeti beállításokat.
	- $\cdot$  Az óra beállításához nyomja meg az  $\circledast$  gombot.
- Ha az akkumulátort eltávolítja a fényképezőgépből, és a készüléket nem használja egy ideig, előfordulhat, hogy a dátum és az idő beállítása visszaáll a gyári alaphelyzetbe.
- Ha filmfelvételt kíván készíteni, a képváltási sebességet az adott országnak/régiónak megfelelően állítsa be.  $\mathbb{R}$  [\[Képváltási sebesség\] \(136.](#page-135-2) oldal)

#### **A fényképezőgép kikapcsolása**

A fényképezőgép kikapcsolásához tolja vissza a ON/OFF gombot a OFF helyzetbe. Ha a fényképezőgép a képen látható párbeszédpanelt jeleníti meg, a követendő lépésekről a(z) [160.](#page-159-1) oldalon talál további információt.

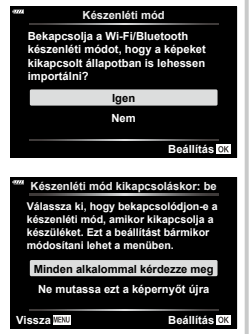

## <span id="page-24-0"></span>**A fényképezőgép kijelzőjén látható feliratok olvashatatlanok/nem a kiválasztott nyelven szerepelnek**

Ha a fényképezőgép kijelzőjén idegen nyelvű feliratok vagy az Ön számára olvashatatlan karakterek jelennek meg, lehetséges, hogy véletlenül nem a megfelelő nyelvet választotta ki a nyelvválasztási párbeszédpanelen. A nyelv átállításához kövesse az alábbi lépéseket.

**1** A menük megjelenítéséhez nyomja meg a **MENU** gombot.

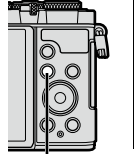

MENÜ gomb

**2 1** 

ရွာ E  $\odot$ 

**ตั�งค่าการ์ด**

s **เฟิร์มแวร์ การตั�งค่า Wi-Fi/Bluetooth ดูภาพบันทึก**

W

 $\Delta \nabla$ 

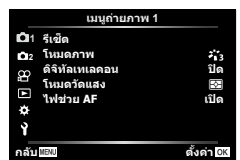

**เมนูตั�งค่า**

**ไทย**

j**±0** k**±0 0.5 วินาที '--.--.-- --:--:--**

**กลับ ตั�งค่า**

 $2 \text{ A } \Delta \nabla$  gombokkal jelölje ki az  $\mathbf{\hat{i}}$ Beállítási menü fület, majd nyomja meg az  $\triangleright$  gombot.

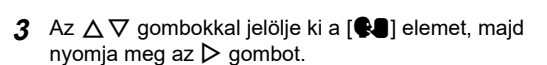

**4** Az  $\triangle \triangledown \triangle \triangledown$  gombokkal jelölje ki a kívánt nyelvet, majd nyomja meg az  $\circledR$  gombot.

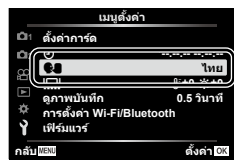

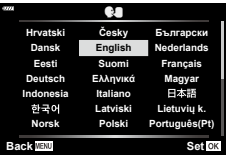

## <span id="page-25-2"></span><span id="page-25-1"></span><span id="page-25-0"></span>**Információk megjelenítése felvételkészítés közben**

#### <span id="page-25-3"></span>**A kijelző megjelenítése fénykép készítése közben**

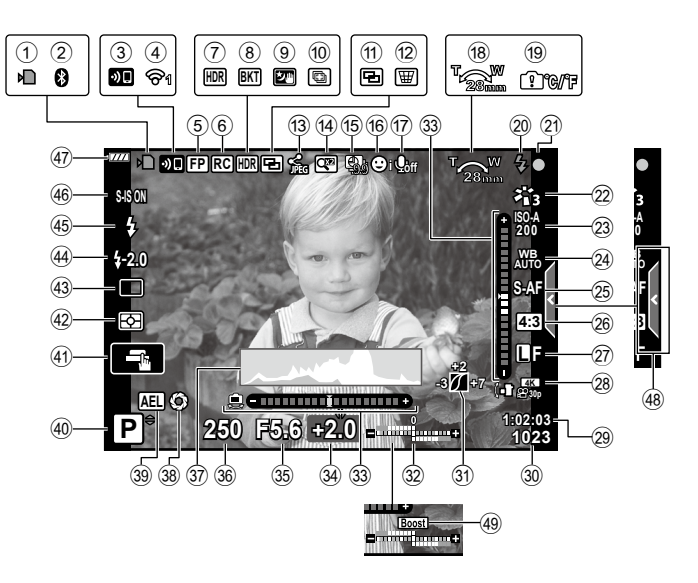

#### **A kijelző megjelenítése film módban**

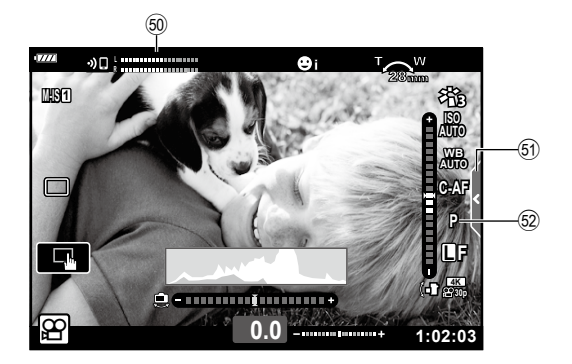

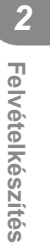

<span id="page-26-0"></span>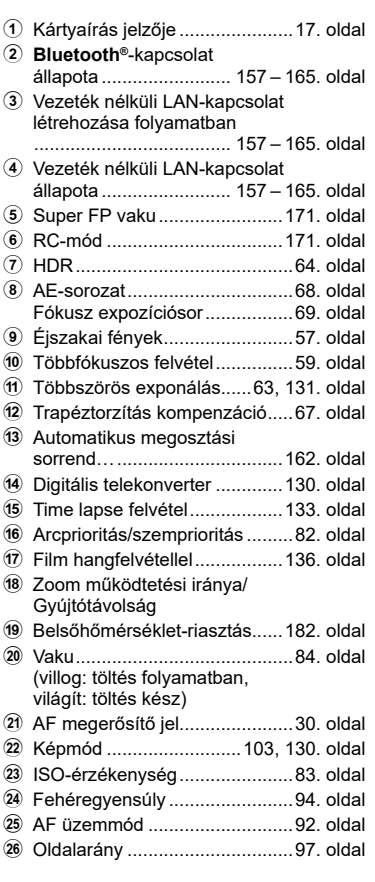

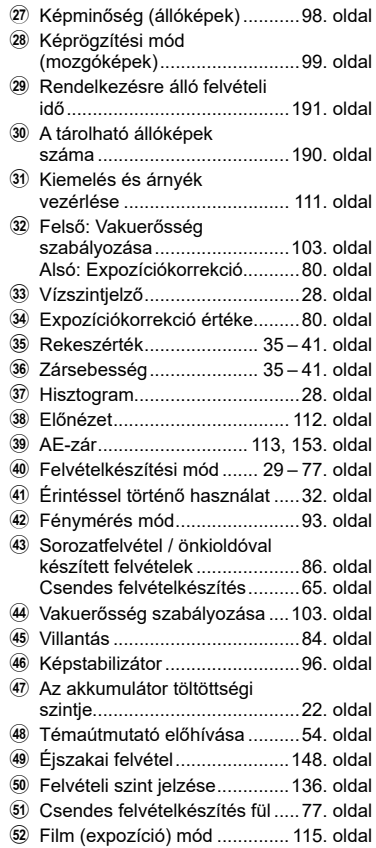

## <span id="page-27-0"></span>**Váltás a megjeleníthető információk között**

<span id="page-27-2"></span>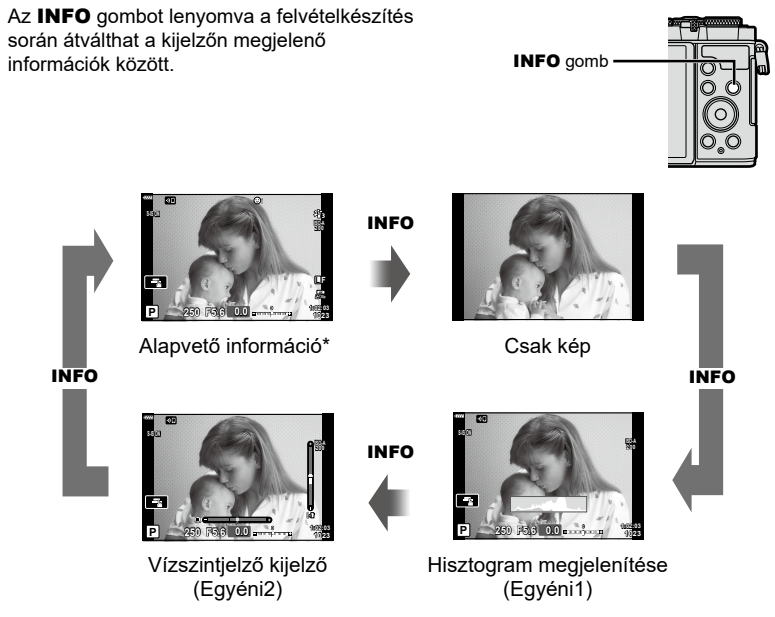

- \* Nem jelenik meg  $\mathfrak{P}$  módban (film módban) kivéve akkor, ha rögzítés van folyamatban.
- Módosíthatja az Egyéni1 és az Egyéni2 beállításait.  $\widehat{L}$  [Ge]/Beállítás info] > [LV-Info] (148. [oldal](#page-147-3))
- Az INFO gomb lenyomva tartása közben az első tárcsa bármelyik irányba történő elforgatásával átkapcsolhatja az információs képernyőket.

#### <span id="page-27-3"></span>**Hisztogram megjelenítése**

Egy hisztogramot jelenít meg, amely a kép fényerejének eloszlását mutatia. A vízszintes tengelyen a fényerő, a függőleges tengelyen pedig a képen lévő egyes fényerők pixelszáma jelenik meg. Fényképezés közben a túlexponálást vörös szín jelöli, az alulexponálást kék, a szpot fénymérés használatával mért tartományt pedig zöld.

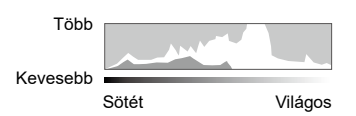

#### <span id="page-27-1"></span>**Vízszintjelző kijelző**

A fényképezőgép irányultsága megjelenik. A függőleges irányban történő elmozdulást a függőleges, míg a vízszintes irányban történő elmozdulást a vízszintes sáv jelzi. A fényképezőgép akkor áll vízszintesen és egyenesen, ha a sávok zöldre váltanak.

- A szintjelző jelzéseit tekintse tájékoztató jellegűnek.
- A kijelzőn lévő hiba kalibrálással helyesbíthető (152. [oldal\)](#page-151-2).

## <span id="page-28-2"></span><span id="page-28-0"></span>**Felvételi mód kiválasztása és képek készítése**

<span id="page-28-1"></span>A módválasztó tárcsával válassza ki a felvételi módot, majd készítse el a képet.

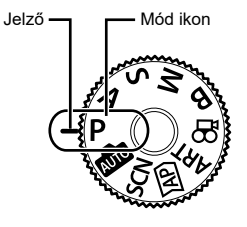

## **A felvételi módok típusai**

A következő rész a különféle felvételi módok használatát ismerteti.

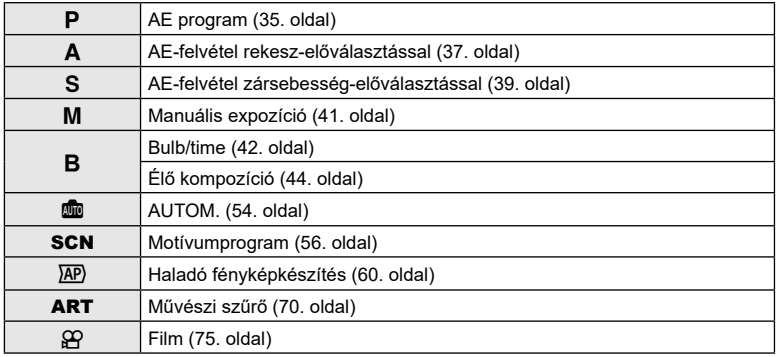

#### **A menükből nem választható funkciók**

Előfordulhat, hogy egyes elemeket nem lehet kiválasztani a menükből az  $\Delta \nabla \Phi$ gombokkal.

- Az aktuális felvételi módban nem választható menüpontokat
- Egy már kiválasztott menüpont miatt nem választható menüpontok:
	- A képmód és hasonló beállítások nem érhetők el a programtárcsa **Bu** állásában.

### **1** Forgassa a módválasztó tárcsát az egyik üzemmódra.

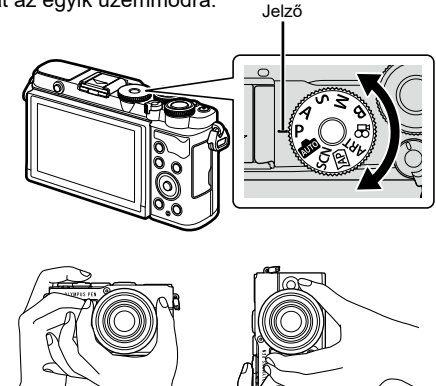

Tájkép pozíció Portré pozíció

<span id="page-29-1"></span>

**3** Állítsa be a fókuszt.

**2** Állítsa be a képet. • Ügyeljen arra, hogy az objektívet és az AF segédfényt ne takarja el az ujjával vagy a pánttal.

> <span id="page-29-0"></span>• Helyezze a témát a kijelző közepére, majd gyengén nyomja meg a kioldógombot az első pozícióig (nyomja le félig a kioldógombot). Az AF megerősítő jel (·) megjelenik, és a zöld keret (AF-keret) megjelenik a fókuszterületen.

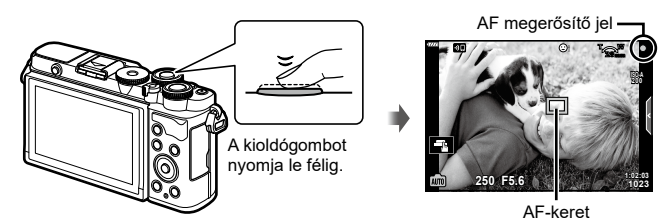

- Ha az AF megerősítő jel villog, a téma nincs fókuszban (178. [oldal](#page-177-1)).
- **4** Oldja ki a zárat.
	- Nyomja le teljesen a kioldógombot.
	- A fényképezőgép kioldja a zárat, és elkészíti a képet.
	- Az elkészített kép megjelenik

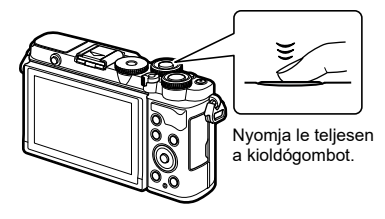

## \$

- A fókuszálást és képek készítését érintésvezérléssel hajthatja végre.  $\square$  "Felvételkészítés az [érintőképernyővel"](#page-31-1) (32. oldal)
- A menükből vagy visszajátszásból felvételi módba való kilépéshez nyomja le félig a kioldógombot.

## <span id="page-30-0"></span>**Nagy és kis látószögű felvételek készítése**

Beállíthatja a kijelző irányultságát és dőlésszögét.

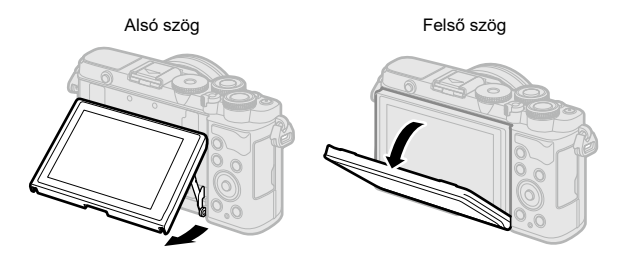

#### **A kijelző elforgatása: figyelmeztetések**

• Finoman fordítsa a kijelzőt a jelzett mozgástartományon belül. Ne erőltesse; ellenkező esetben sérülhetnek a csatlakozások.

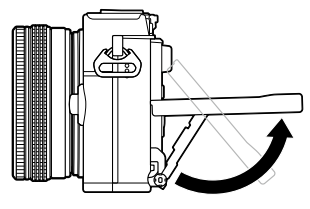

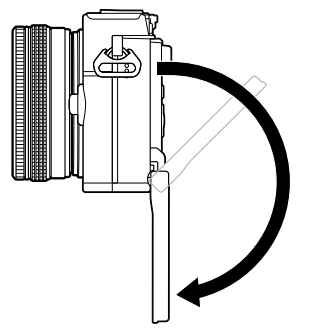

• Ne érintse meg az ábrán jelzett részeket. Ellenkező esetben károsodhat vagy meghibásodhat a termék.

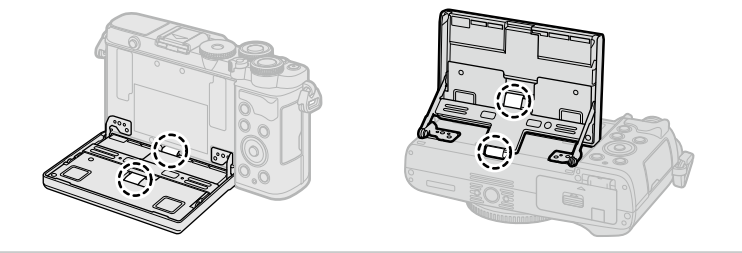

## $\blacktriangledown$

• A kijelzőt elfordítva úgy készíthet önmagáról fényképet, hogy közben figyeli a kép előnézetét.  $\mathbb{R}$  ["Fényképek készítése önarckép módban" \(78.](#page-77-0) oldal)

## <span id="page-31-1"></span><span id="page-31-0"></span>**Felvételkészítés az érintőképernyővel**

Az érintőképernyő beállításainak áttekintéséhez érintse meg a **ele** elemet.

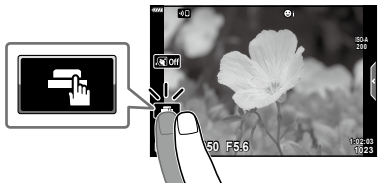

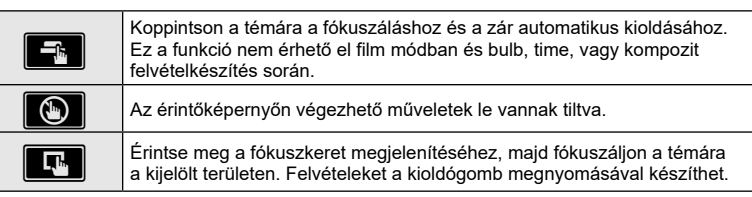

#### ■ A téma előnézete (**II**)

- **1** Koppintson a témára a kijelzőn.
	- Megjelenik egy AF-keret.
	- A csúszka segítségével válassza ki a keret méretét.
	- Az AF-keret megjelenítésének kikapcsolásához érintse meg az  $\Box$  gombot.
- **2** Koppintson a **Q** gombra, hogy a kép helyzetére zoomoljon.
	- Az ujjaival görgethet a kijelzőn, miközben a kép ki van nagyítva.
	- Érintse meg az **za elemet a nagyított nézet** megszüntetéséhez.
	- Film módban nem méretezhet át vagy közelíthet a célra.

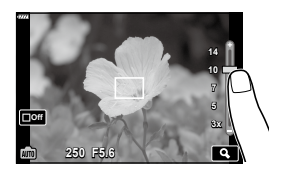

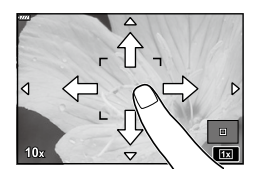

- Az érintőképernyő műveletei a következő esetekben nem állnak rendelkezésre. Egygombos fehéregyensúly, gombok vagy tárcsák használata során stb.
- Ne érintse meg a kijelzőt a körmével vagy más éles tárggyal.
- Kesztyű vagy kijelzővédő használata akadályozhatja az érintőképernyő használatát.
- Letilthatja az érintőképernyő működését.  $\mathbb{R}$  [\[Érintőképernyő](#page-151-3) beállítása] (152. oldal)

## <span id="page-32-1"></span><span id="page-32-0"></span>**Váltás a kijelzők között a**  $\overline{M}$  **(Hivatkozás) gombbal**

Nyomja meg a  $\overline{\bullet}$  gombot a kiválasztott felvételi mód képernyői közti váltáshoz felvételkészítések között.

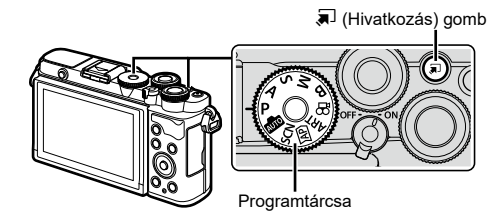

#### P/A/S/M/B

• Ha a profilbeállítás kapcsolója nem a COLOR/MONO állásban van

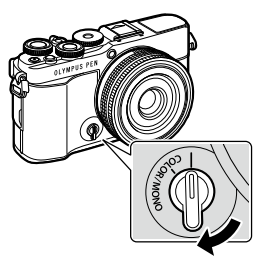

Részletes LV-vezérlőpult (89. [oldal](#page-88-1))

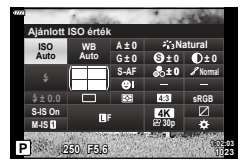

A profilbeállítás kapcsolója

• Ha a profilbeállítás kapcsolója a COLOR/MONO állásban van

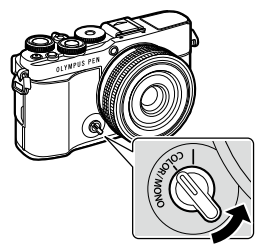

A profilbeállítás kapcsolója

## **BUTO**

Live Guide Útmutató (54. [oldal\)](#page-53-1)

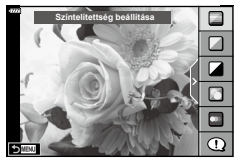

Profil beállítása (46. [oldal\)](#page-45-1)

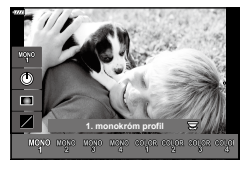

#### **SCN**

Témamód (56. [oldal](#page-55-1))

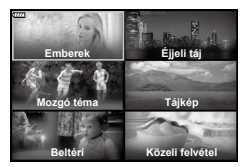

**AP** 

Haladó fényképkészítés üzemmód (60. [oldal](#page-59-1))

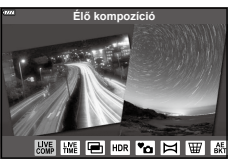

**∑P**<br>Film mód (75. [oldal\)](#page-74-0)

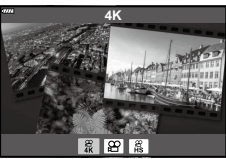

#### ART

Művészi szűrő mód (70. [oldal\)](#page-69-0)

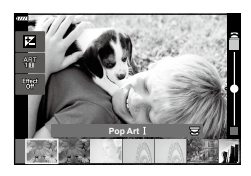

## <span id="page-34-1"></span><span id="page-34-0"></span>**A rekeszérték és a zársebesség automatikus kiválasztása (Programmód)**

A fényképezőgép a téma fényerejétől függően automatikusan beállítja az optimális rekeszértéket és zársebességet.

**1** Fordítsa el a módválasztó tárcsát P állásba.

- **2** Fókuszáljon, és ellenőrizze a kijelzőt.
	- Megjelenik a fényképezőgép által beállított zársebesség és rekeszérték.
- **3** Készítsen felvételeket.

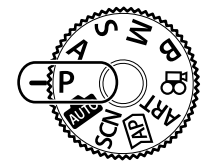

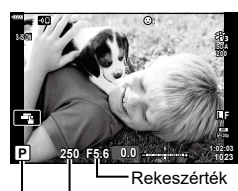

Felvételkészítési mód Zársebesség

- Az expozíciókorrekció kiválasztásához használja az elülső tárcsát.
- A programeltolás kiválasztásához használja a hátsó tárcsát.
- Ha a fényképezőgép nem tudja elérni a helyes expozíciót, a zársebesség értéke és a rekeszérték kijelzői villognak.

Az adott rekeszérték, amelynél a rekeszérték kijelzője villogni kezd, az objektív típusától és gyújtótávolságától függően eltérhet.

Rögzített [ISO] beállítás használatakor módosítsa a beállítást.  $\mathbb{R}$  "Az ISO-érzékenység [módosítása \(ISO\)" \(83.](#page-82-0) oldal)

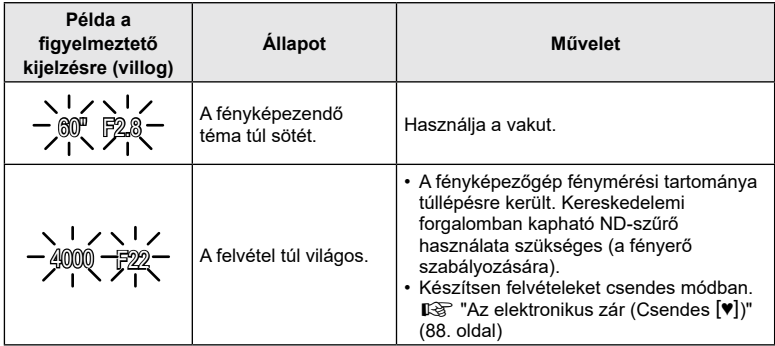

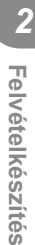

- *2* Felvételkészítés **Felvételkészítés**
- A feldolgozási lehetőségeket a profilbeállítás segítségével választhatja ki. A profilbeállítás megjelenítéséhez forgassa a profilbeállítás kapcsolóját a COLOR/MONO állásba. Ha a profilbeállítás nem jelenik meg, miközben a profilbeállítás kapcsolója a COLOR/MONO állásban van, nyomja meg a  $\overline{P}$  gombot a beállítás megjelenítéséhez.  $\mathbb{I} \mathbb{F}$  "Feljavított minőségű képek készítése [\(Profilbeállítás\)"](#page-45-1) (46. oldal)
- Kiválaszthatia az elülső és hátsó tárcsa által ellátott funkciókat.  $\mathbb{I}\mathcal{F}$  i Tárcsafunkciól (147. [oldal](#page-146-1))
- Eldöntheti, hogy a kijelző megjelenítse-e az expozíciókorrekció hatásait, vagy a könnyebb megtekintés érdekében megőrizze az állandó fényerőt. Az alapértelmezett beállítások szerint az expozíció beállításai megjelennek a kijelzőn.  $\mathbb{R}$  [[Éjsz. felv.](#page-147-1)] (148. [oldal\)](#page-147-1)

#### <span id="page-35-0"></span>■ Programeltolás

Az expozíció módosítása nélkül választhat a fényképezőgép által automatikusan kijelölt rekeszértékek és zársebességek különféle kombinációi közül. Ezt a funkciót nevezzük programeltolásnak.

- Forgassa addig a hátsó tárcsát, amíg a fényképezőgép meg nem jeleníti a rekeszérték és a zársebesség kívánt kombinációját.
- Amíg a programeltolás be van kapcsolva, addig a felvételkészítési módot jelző ikon P-ről P**s**-re vált. A programeltolás befejezéséhez forgassa el a hátsó tárcsát az ellentétes irányba, amíg a **Ps** jelzés el nem tűnik.

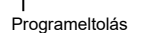

**Ps 250 F5.6**

**200**

**WB AUTO S-AF 4:3 L F**

**1023 1:02:03 0.0**
# **Rekeszérték kiválasztása (Fényrekesz elővál. mód)**

Ebben a módban Ön választja ki a rekeszértéket (az f/-számot), a fényképezőgép pedig a téma fényerejének megfelelően automatikusan beállítja a zársebességet az optimális expozíció érdekében. Az alacsonyabb f-számú értékek (a nagyobb rekeszértékek) csökkentik az élesnek tűnő terület mélységét (a mélységélességet), így elmosódottabbá teszik a hátteret. A magasabb f-számú értékek (a kisebb rekeszértékek) pedig növelik a téma előtti és mögötti, élesnek tűnő terület mélységét.

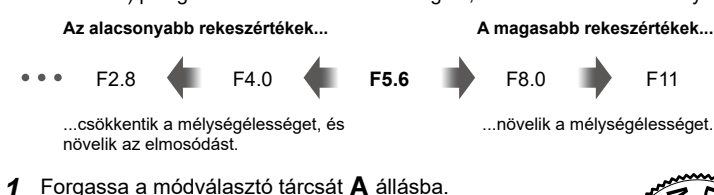

- **2** Válassza ki a kívánt rekeszértéket.
	- Az alapértelmezett beállítások szerint a rekeszértéket a hátsó tárcsa elforgatásával választhatja ki.
	- A fényképezőgép által automatikusan beállított zársebesség megjelenik a kijelzőn.
	- Az expozíciókorrekció kiválasztásához használja az elülső tárcsát.

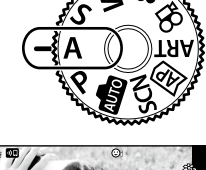

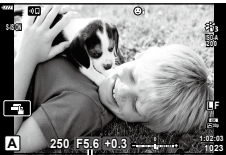

Rekeszérték

- **3** Készítsen felvételeket.
- Ha a fényképezőgép nem tud helyes expozíciót elérni, a zársebesség kijelzője villog. Rögzített [ISO] beállítás használatakor módosítsa a beállítást.  $\mathbb{I} \mathbb{F}$  "Az ISO-érzékenység [módosítása \(ISO\)" \(83.](#page-82-0) oldal)

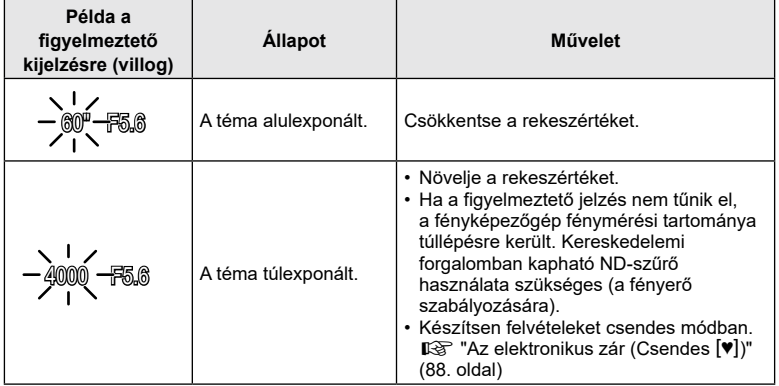

*2*

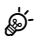

- A feldolgozási lehetőségeket a profilbeállítás segítségével választhatja ki. A profilbeállítás megjelenítéséhez forgassa a profilbeállítás kapcsolóját a COLOR/MONO állásba. Ha a profilbeállítás nem jelenik meg, miközben a profilbeállítás kapcsolója a COLOR/MONO állásban van, nyomja meg a  $\overline{w}$  gombot a beállítás megjelenítéséhez.  $\mathbb{R}$  "Feljavított minőségű képek készítése [\(Profilbeállítás\)"](#page-45-0) (46. oldal)
- Kiválaszthatja az elülső és hátsó tárcsa által ellátott funkciókat.  $\mathbb{I}\mathcal{F}$  [[Tárcsafunkció\]](#page-146-0) (147. [oldal](#page-146-0))
- Eldöntheti, hogy a kijelző megjelenítse-e az expozíciókorrekció hatásait, vagy a könnyebb megtekintés érdekében megőrizze az állandó fényerőt. Az alapértelmezett beállítások szerint az expozíció beállításai megjelennek a kijelzőn.  $\mathbb{R}$  [[Éjsz. felv.](#page-147-0)] (148. [oldal\)](#page-147-0)

#### Ebben a módban Ön választja ki a zársebességet, a fényképezőgép pedig a téma fényerejének megfelelően automatikusan beállítja a rekeszértéket az optimális expozíció érdekében. A magasabb zársebességeknek köszönhetően a gyorsan mozgó témák is "kimerevíthetők". Ezzel szemben az alacsonyabb zársebességek elmosódottabbá teszik a mozgó témákat, ezáltal a mozgás érzetét keltik, így

dinamikusabb hatást érnek el.

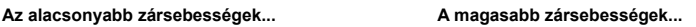

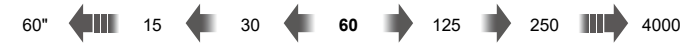

...a mozgás érzetét keltő, dinamikus felvételeket eredményeznek.

- ..."kimerevítik" a gyorsan mozgó témák mozgását.
- **1** Állítsa a módválasztó tárcsát S állásba.

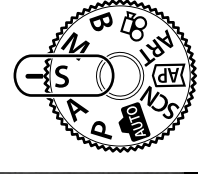

- **2** Válassza ki a kívánt zársebességet.
	- Az alapértelmezett beállítások szerint a zársebességet a hátsó tárcsa elforgatásával választhatja ki.
	- A zársebesség 1/4000 és 60 mp. közötti értékekre állítható be.
	- s (csendes) üzemmódban akár 1/16000 mp-es zársebesség is elérhető.  $\mathbb{R}$  "Az elektronikus zár  $(Csendes [\Psi])$  $(Csendes [\Psi])$ " (88. oldal)
	- A fényképezőgép által automatikusan beállított rekeszérték megjelenik a kijelzőn.
	- Az expozíciókorrekció kiválasztásához használja az elülső tárcsát.
- **3** Készítsen felvételeket.
- Ha a fényképezőgép nem tud megfelelő expozíciót elérni, a rekeszérték kijelzője villog. Az adott rekeszérték, amelynél a rekeszérték kijelzője villogni kezd, az objektív típusától és gyújtótávolságától függően eltérhet.

Rögzített [ISO] beállítás használatakor módosítsa a beállítást.  $\mathbb{I} \mathbb{F}$  "Az ISO-érzékenység [módosítása \(ISO\)" \(83.](#page-82-0) oldal)

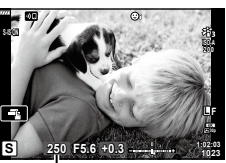

Zársebesség

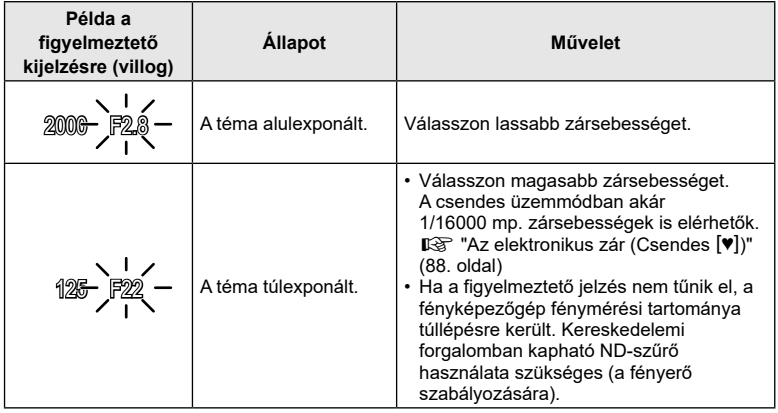

# **\$**

- A feldolgozási lehetőségeket a profilbeállítás segítségével választhatja ki. A profilbeállítás megjelenítéséhez forgassa a profilbeállítás kapcsolóját a COLOR/MONO állásba. Ha a profilbeállítás nem jelenik meg, miközben a profilbeállítás kapcsolója a COLOR/MONO állásban van, nyomja meg a  $\overline{P}$  gombot a beállítás megjelenítéséhez.  $\mathbb{R}$  "Feljavított minőségű képek készítése [\(Profilbeállítás\)"](#page-45-0) (46. oldal)
- Kiválaszthatja az elülső és hátsó tárcsa által ellátott funkciókat.  $\mathbb{I}\mathcal{F}$  [[Tárcsafunkció\]](#page-146-0) (147. [oldal](#page-146-0))
- Eldöntheti, hogy a kijelző megjelenítse-e az expozíciókorrekció hatásait, vagy a könnyebb megtekintés érdekében megőrizze az állandó fényerőt. Az alapértelmezett beállítások szerint az expozíció beállításai megjelennek a kijelzőn.  $\mathbb{R}$  [[Éjsz. felv.](#page-147-0)] (148. [oldal\)](#page-147-0)

**1023 1:02:03**

# **A rekeszérték és a zársebesség kiválasztása**

Ebben a módban kiválaszthatja mind a rekeszértéket, mind pedig a zársebességet. A beállításokat a kívánt célnak megfelelően végezheti el, például a nagyobb mélységélesség elérése érdekében magas zársebességeket használhat alacsony rekeszértékekkel (magas f/-számokkal).

**1** Fordítsa el a módválasztó tárcsát M állásba.

- **2** Állítsa be a rekeszértéket és a zársebességet.
	- Az alapértelmezett beállítások szerint a rekeszértéket az elülső, a zársebességet pedig a hátsó tárcsa elforgatásával választhatja ki.
	- A beállított rekeszérték és zársebesség által meghatározott expozíció, illetve annak a fényképezőgép által megfelelőnek mért expozíciótól való eltérése megjelenik a kijelzőn.
	- Az exponálási idő 1/4000 és 60 mp. közötti értékre állítható be.
	- $\cdot$  [ $\blacktriangledown$ ] (csendes) üzemmódban akár 1/16000 mp-es zársebesség is elérhető.  $\mathbb{R}$  "Az elektronikus zár  $(Csendes [\Psi])$  $(Csendes [\Psi])$ " (88. oldal)
- **3** Készítsen felvételeket.

# %

- A feldolgozási lehetőségeket a profilbeállítás segítségével választhatja ki. A profilbeállítás megjelenítéséhez forgassa a profilbeállítás kapcsolóját a COLOR/MONO állásba. Ha a profilbeállítás nem jelenik meg, miközben a profilbeállítás kapcsolója a COLOR/MONO állásban van, nyomja meg a a gombot a beállítás megjelenítéséhez. I s "Feljavított" minőségű képek készítése [\(Profilbeállítás\)"](#page-45-0) (46. oldal)
- Kiválaszthatja az elülső és hátsó tárcsa által ellátott funkciókat.  $\mathbb{I}\mathcal{F}$  [\[Tárcsafunkció\]](#page-146-0) (147. [oldal\)](#page-146-0)
- A képernyőn megjelenített kép fényereje a rekeszérték és a zársebesség módosításakor változik. Rögzítheti a kijelző fényerejét, hogy fényképezés közben végig lássa a témát.  $\mathbb{I}\mathbb{Q}$  [\[Éjsz. felv.\]](#page-147-0) (148. [oldal\)](#page-147-0)

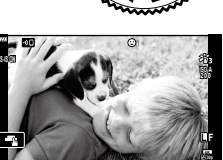

**M 250 F5.6 +2.0**

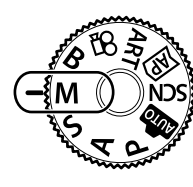

# <span id="page-41-0"></span>**Hosszú expozíciós idők (Bulb/Time)**

Hagyja nyitva a zárat a hosszabb ideig tartó expozícióhoz. A fénykép előnézetét megtekintheti élő nézetben, és akkor fejezheti be az expozíciót, ha már elérte a kívánt eredményt. A módot akkor célszerű használni, ha hosszabb expozíciós időre van szükség, például éjszakai felvételeket szeretne készíteni, vagy éppen tűzijátékot fényképez.

#### **"Bulb" és "Live Bulb" fényképezés**

A zár nyitva marad, amíg lenyomva tartja a kioldógombot. Az expozíció akkor ér véget, ha felengedi a gombot.

• Ha a live bulb fényképezést választja, eldöntheti, hogy a fényképezőgép milyen gyakran frissítse az élő nézet megjelenítését az expozíció során.

#### **"Time" és "Live Time" fényképezés**

Az expozíció akkor kezdődik, amikor a kioldógombot teljesen lenyomja. Az expozíció befejezéséhez nyomja le még egyszer teljesen a kioldógombot.

- Ha a live time fényképezést választja, eldöntheti, hogy a fényképezőgép milyen gyakran frissítse az élő nézet megjelenítését az expozíció során.
- **1** Állítsa a módválasztó tárcsát B állásba.

- **2** Válassza ki a [BULB]/[LIVE BULB] (bulb fényképezés) vagy a [IDŐ]/[LIVE TIME] (time fényképezés) lehetőséget.
	- Az alapértelmezett beállítások szerint a kiválasztást a hátsó tárcsa segítségével végezheti el.

- **3** Nyomja meg a MENU gombot.
	- Ekkor eldöntheti, hogy a rendszer milyen időközönként frissítse az előnézetet.
- **4** Jelöljön ki egy intervallumot a  $\Delta \nabla$  gombokkal.

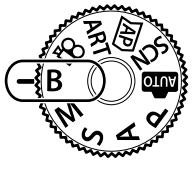

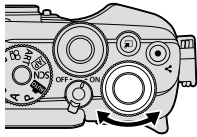

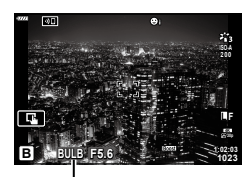

Bulb vagy time fényképezés

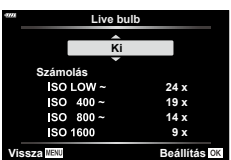

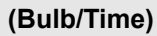

#### **5** A kijelölt lehetőség kiválasztásához nyomja meg az  $\circledast$  gombot.

- Ekkor megjelennek a menük.
- **6** A menükből való kilépéshez nyomja meg a MENU gombot.
	- Ha nem a [Ki] lehetőséget választja, a kijelzőn megjelenik a [LIVE BULB] vagy a [LIVE TIME] kijelzés.
- **7** Állítsa be a rekeszértéket.
	- Az alapértelmezett beállítások szerint a rekeszértéket az elülső tárcsa segítségével állíthatja be.

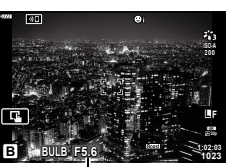

Rekeszérték

#### **8** Készítsen felvételeket.

- Bulb és live bulb módban tartsa lenyomva a kioldógombot. Az expozíció a kioldógomb elengedésekor ér véget.
- Time és live time módban az expozíció indításához nyomja le teljesen a kioldógombot, majd a befejezéshez nyomja le még egyszer.
- Az expozíció automatikusan befejeződik, ha a [Bulb/time időzítő] elemben beállított idő letelik. Az alapértelmezett érték [8 perc]. Az idő módosítható.  $\mathbb{I}\mathcal{F}$  [Bulb/time időzítő] (150. [oldal](#page-149-0))
- A [Zajcsökk.] a felvételkészítés után kerül alkalmazásra. A kijelzőn megjelenik a folyamat befejeződéséig hátralévő idő. Beállíthatja, hogy milyen feltételek mellett kerüljön sor a zajcsökkentésre (149. [oldal\)](#page-148-0).
- Live time fényképezés során a kioldógombot félig lenyomva frissítheti az előnézetet.
- Az ISO-érzékenység elérhető beállítási lehetőségeit néhány tényező korlátozza.
- Felvételkészítés közben a következő funkció beállításai korlátozottak. Sorozatfelvétel, önkioldóval történő felvételkészítés, time lapse felvételkészítés, képstabilizálás, többszörös exponálás\*1\*2 stb.

\*1 Ha a [Live Bulb] vagy a [Live Time] beállítása nem [Kikapcsolás] (150. [oldal\)](#page-149-1)

- \*2 Ha a profilbeállítás kapcsolója a COLOR/MONO állásban van (46. [oldal\)](#page-45-0)
- $\cdot$  A [ $\bullet$  Képstab.] (96. [oldal\)](#page-95-0) funkció automatikusan kikapcsol.
- A fényképezőgép beállításaitól, a hőmérséklettől és az adott helyzettől függően előfordulhat, hogy zajt vagy fényes foltokat észlel a kijelzőn. Ezek olykor még akkor is előfordulhatnak a képeken, ha a [Zajcsökk.] (149. [oldal\)](#page-148-0) be van kapcsolva.

#### **Zajos kép**

Alacsony zársebesség esetén zajossá válhatnak a képek. Ez a jelenség akkor tapasztalható, ha megemelkedik a képalkotó egység vagy a képalkotó egység belső meghajtója áramkörének hőmérséklete, ami ahhoz vezet, hogy áram jön létre a képalkotó egység azon részeiben, amelyeket rendszerint nem ér fény. Ez akkor is előfordulhat, ha a kép hőnek kitett környezetben magas ISO-beállítással készül. A zajhatás mérséklésére a fényképezőgép aktiválja a zajcsökkentő funkciót.  $\mathbb{I}\mathbb{E}$  [[Zajcsökkentés](#page-148-0)] (149. [oldal\)](#page-148-0)

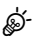

• Bulb/time fényképezés során, rossz megvilágítás esetén a fényképezőgép megemeli a téma fényerejét a kijelzőn a könnyebb megtekintés érdekében.  $\mathbb{I}\mathbb{R}$  [\[Éjsz. felv.\]](#page-147-0) (148. [oldal\)](#page-147-0)

# <span id="page-43-0"></span>**A keverés világosítása (Élő kompozit fényképezés)**

Hagyja nyitva a zárat a hosszabb ideig tartó expozícióhoz. Megnézheti a tűzijátékok vagy a csillagok által hagyott fénycsíkokat, és a háttér expozíciójának módosítása nélkül fényképezheti le őket. A fényképezőgép több képet kombinál össze és rögzít egyetlen felvételként.

- **1** Állítsa a módválasztó tárcsát B állásba.
- **2** Válassza ki a [LIVE COMP] (élő kompozit fényképezés) elemet.
	- Az alapértelmezett beállítások szerint a kiválasztást a hátsó tárcsa segítségével végezheti el.

- **3** Nyomja meg a MENU gombot.
	- Ekkor megjelenik a [Kompozit beállítások] menü.
- **4** Jelölje ki az expozíció idejét a  $\triangle \nabla$  gombokkal.
	- Az expozíció idejének megadásakor 1/2 és 60 mp. közötti értékeket választhat.
- **5** A kijelölt lehetőség kiválasztásához nyomja meg az  $\circledcirc$  gombot.
	- Ekkor megjelennek a menük.
- **6** A menükből való kilépéshez nyomja meg többször egymás után a MENU gombot.
- **7** Állítsa be a rekeszértéket.
	- Az alapértelmezett beállítások szerint a rekeszértéket az elülső tárcsa segítségével állíthatja be.

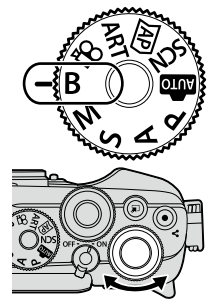

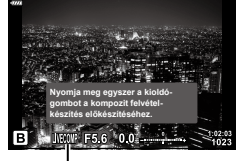

Élő kompozit fényképezés

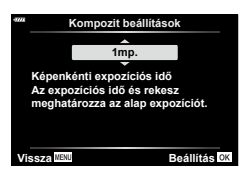

- **8** A fényképezőgép előkészítéséhez nyomja le teljesen a kioldógombot.
	- A fényképezőgép akkor áll készen a felvételre, amikor a képernyőn a [Kész a kompoz. felv.készítésre] üzenet jelenik meg.

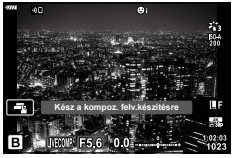

- **9** Nyomja meg a kioldógombot a felvételkészítés elindításához.
	- Megindul az élő kompozit felvételkészítés. A kijelző minden expozíció után frissül.
- **10** A felvételkészítés befejezéséhez ismét nyomja le a kioldógombot.
	- Az élő kompozit felvételkészítés akár három óráig is tarthat. A rendelkezésre álló maximális felvételi idő az akkumulátor töltöttségi szintjétől és a felvételkészítés körülményeitől függően változhat.
- Az ISO-érzékenység elérhető beállítási lehetőségeit néhány tényező korlátozza.
- A fényképezőgép elmozdulása által okozott elmosódás csökkentése érdekében rögzítse a készüléket biztonságosan egy stabil, háromlábú állványra, és használja az OI.Share-en keresztül vezérelt távoli zárkioldót (163. [oldal](#page-162-0)).
- Felvételkészítés közben a következő funkció beállításai korlátozottak. Sorozatfelvétel, önkioldóval történő felvételkészítés, time lapse felvételkészítés, képstabilizálás, többszörös exponálás\* stb.
- $\cdot$  A [ $\bullet$ ] Képstab.] (96. [oldal\)](#page-95-0) funkció automatikusan kikapcsol.

%

• Az élő kompozit fényképezés során felvett minden expozíció idejét előre kiválaszthatja a menük segítségével.  $\mathbb{Q} \rightarrow \mathbf{\hat{x}}$  Egyéni menü  $\mathbb{Z}$  > [Kompozit beállítások] [\(150.](#page-149-2) oldal)

# <span id="page-45-0"></span>**Feljavított minőségű képek készítése (Profilbeállítás)**

A profilbeállítással végzett fényképezésre a profilbeállítás kapcsolójával válthat át.

A képminőség javítására vonatkozó lehetőségeket a profilbeállítási képernyőn választhatia ki.

- A profilbeállítással végzett fényképezés csak akkor érhető el, ha a módválasztó tárcsa P, A, S, M vagy **B** állásban van.
- Bizonyos funkciók, például a többszörös exponálás nem használhatók ezzel a funkcióval.
- Ha a képminőség aktuális beállítása [RAW], a képminőség beállítása automatikusan RAW+JPEG értékre módosul.
- Érintésvezérlés is használható.

#### **Feljavított minőségű egyszínű képek készítése**

# **(Egyszínű profilbeállítás)**

Színszűrő hatásokat alkalmazhat az egyszínű képekre (Színszűrő effekt), módosíthatja a periferikus fény mennyiségét (Árnyékolás), és beállíthatja a kép fényes és sötét területeit (Csúcsfény és árnyék vezérlése).

- **1** Fordítsa a profilbeállítás kapcsolóját a COLOR/MONO állásba.
	- Ekkor megjelenik a profilbeállítási képernyő.

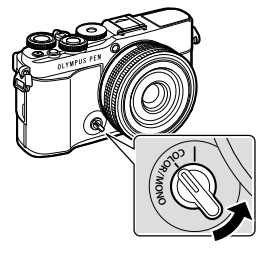

- 2 A  $\Delta \nabla$  gombokkal válasszon ki egy profilt, majd a ⊲D gombokkal válasszon a [Mono1] és [Mono4] lehetőségek közül.
	- A [Mono1/2/3/4] lehetőségeket a hátsó tárcsával is kiválaszthatia.
	- A [Mono1] és [Mono4] lehetőségek előbeállításai az alábbiak.

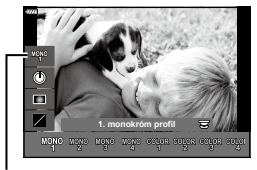

Profil

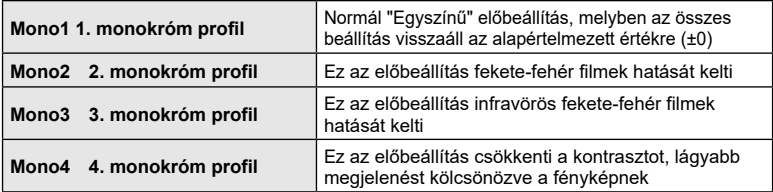

- 3 Válasszon ki egy lehetőséget a △▽ gombokkal, majd végezze el a beállításokat (48. [oldal](#page-47-0)).
- **4** Nyomja meg az  $\circledcirc$  gombot.
- **5** Készítse el a felvételt.
	- A profilbeállítási képernyőhöz való visszatéréshez nyomja meg a  $\overline{\blacktriangleleft}$  gombot.

#### <span id="page-47-0"></span>**A képminőség javítására vonatkozó lehetőségek egyszínű profilbeállítás esetén**

#### <span id="page-47-1"></span>**■ Színszűrő effekt**

Színszűrő hatásokat alkalmazhat az egyszínű képekre; a művelethez nyolc szín és három intenzitási szint közül választhat.

- **1** Válassza ki a színszűrő effektet a  $\triangle \nabla$ gombokkal a profilbeállítási képernyőn.
	- Az alapértelmezett színszűrő effekt visszaállításához nyomja meg és tartsa nyomva az  $@$  gombot.

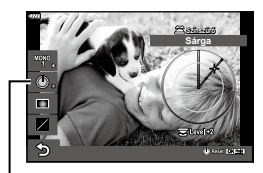

Színszűrő effekt

- **2** Válassza ki a szűrő színét az elülső, az intenzitást pedig a hátsó tárcsával.
- Ha módosítja a beállítást, megjelenik egy "\*" az opció ikonjától jobbra.
- A rendszer elmenti a beállításokat az aktuális profilként ([Mono1] – [Mono4]).

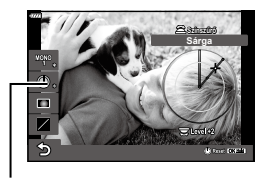

#### <span id="page-47-2"></span>Árnyékolásállító

Beállíthatja a képek periferikus megvilágítását.

- **1** Válassza ki az árnyékolásállítót a  $\triangle \nabla$ gombokkal a profilbeállítási képernyőn.
	- Az elülső tárcsával állítsa be az árnyékolást.
	- Az alapértelmezett árnyékolási beállítás visszaállításához nyomja meg és tartsa nyomva az  $(x)$  gombot.
- Ha módosítja a beállítást, megjelenik egy "\*" az opció ikonjától jobbra.
- A rendszer elmenti a beállításokat az aktuális profilként ([Mono1] – [Mono4]).

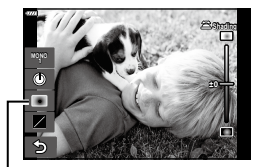

Árnyékolásállító

\*

\*

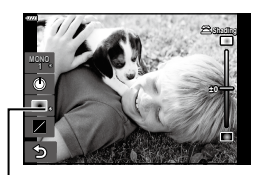

#### <span id="page-48-0"></span>Csúcsfény és árnyék vezérlése

Állítsa be külön-külön a csúcsfények, a középtónusok és az árnyékok fényerejét. Ezáltal jobban irányíthatja az expozíciót, mintha pusztán expozíciókorrekciót alkalmazna. Megválaszthatja, hogy a kijelöléseket sötétebbre, vagy az árnyékokat világosabbra állítja.

- **1** Válassza ki a csúcsfény és árnyék vezérlését a  $\Delta \nabla$  gombokkal a profilbeállítási képernyőn.
	- Az alapértelmezett csúcsfény és árnyék visszaállításához nyomja meg és tartsa nyomva az  $@$  gombot.

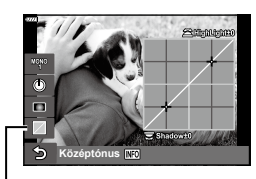

Csúcsfény és árnyék vezérlése

**Csúcsf. és árnyék**

æ  $\blacksquare$ 

Kiválasztott tónustartomány

Felvételkészítés **Felvételkészítés**

*2*

- **2** A kívánt tónustartomány kiválasztásához nyomja meg az INFO gombot.
	- A tónustartomány a gomb minden megnyomásakor változik.
- **3** A kívánt lehetőség kiválasztásához forgassa el a tárcsákat.
	- **[Csúcsf. és árnyék] (Csúcsfény és árnyék) kiválasztva** A csúcsfényeket az elülső, az árnyékokat pedig a
	- hátsó tárcsával állíthatia be. • **[Középtónus] kiválasztva** A beállítást az elülső vagy hátsó tárcsával végezheti el.
- Ha módosítja a beállítást, megjelenik egy "\*" az opció ikonjától jobbra.
- A rendszer elmenti a beállításokat az aktuális profilként ([Mono1] – [Mono4]).

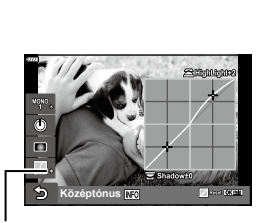

#### %

• A színszűrő, az árnyékolás, valamint a csúcsfény és árnyék mellett beállíthatja a kép szemcsés érzetét, színét stb. is.

Szemcsés filmhatás (107. [oldal\)](#page-106-0) /Élesség (106. [oldal\)](#page-105-0) / Monokróm szín (109. [oldal](#page-108-0)) / Kontraszt (106. [oldal](#page-105-1))

\*

• Ha kiválaszt egy profilt a profilbeállítási képernyőn a  $\Delta \nabla$  gombokkal, majd megnyomja és nyomva tartja az ® gombot, a kiválasztott profil ([Mono1/2/3/4]) színszűrőre (48. [oldal\)](#page-47-1) / árnyékolásra (48. [oldal\)](#page-47-2) / csúcsfényre és árnyékra (49. [oldal](#page-48-0)) vonatkozó beállításai visszaállnak az alapértelmezett értékekre. Ugyanakkor a következő beállítások is visszaállnak az alapértelmezett értékekre.

Szemcsés filmhatás (107. [oldal\)](#page-106-0) /Élesség (106. [oldal](#page-105-0)) / Monokróm szín (109. [oldal](#page-108-0)) / Kontraszt (106. [oldal\)](#page-105-1)

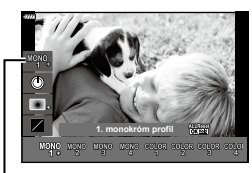

Profil

#### **Képek készítése egyedileg meghatározott színekkel**

## **(színprofil beállítása)**

Beállíthatja az egyes színek telítettségét (Színtelítettség szintje), módosíthatja a periferikus fény mennyiségét (Árnyékolás), és beállíthatja a kép fényes és sötét területeit (Csúcsfény és árnyék vezérlése).

- **1** Fordítsa a profilbeállítás kapcsolóját a COLOR/MONO állásba.
	- Ekkor megjelenik a profilbeállítási képernyő.

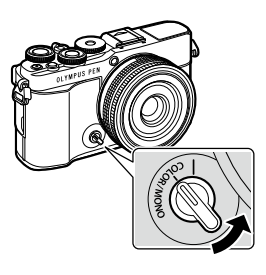

- **2** Válasszon ki egy profilt a  $\Delta \nabla$  gombokkal, majd a  $\triangleleft$  gombokkal válasszon egyet a [Szín1] – [Szín4] lehetőségek közül.
	- A [Szín1/2/3/4] lehetőségeket a hátsó tárcsával is kiválaszthatja.
	- A [Szín1] [Szín4] lehetőségek előbeállításai az alábbiak.

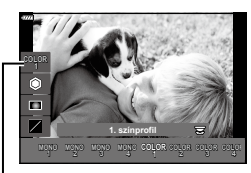

Profil

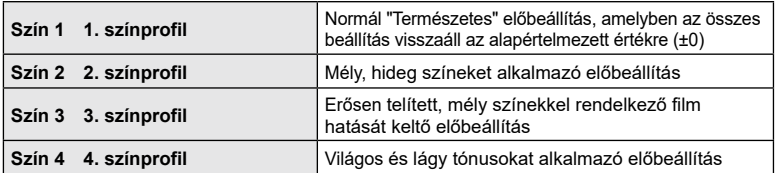

- **3** Válasszon ki egy lehetőséget a  $\triangle \nabla$  gombokkal, majd végezze el a beállításokat (52. [oldal](#page-51-0)).
- **4** Nyomja meg az  $\circledcirc$  gombot.
- **5** Készítse el a felvételt.
	- A profilbeállítási képernyőhöz való visszatéréshez nyomja meg a  $\overline{P}$  gombot.

#### <span id="page-51-0"></span>**A képminőség javítására vonatkozó lehetőségek színprofil beállítása esetén**

#### <span id="page-51-1"></span>Színtelítettség szintje

Tizenkét különböző szín telítettségét állíthatja be akár ±5 értékkel, miközben a képernyőn ellenőrizheti a beállítás hatását.

- **1** Válassza ki a színtelítettség szintjét a  $\triangle \nabla$ gombokkal a profilbeállítási képernyőn.
	- Az alapértelmezett színtelítettségi szint visszaállításához nyomja meg és tartsa nyomva az Q gombot.

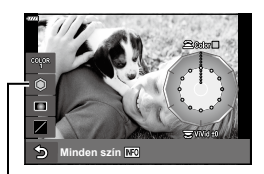

Színtelítettség szintje

- **2** Az árnyalat beállítását az elülső, míg a színtelítettségét a hátsó tárcsával végezheti el.
	- A színprofil beállítási menüjében található [Minden szín] funkció az összes színre vonatkozik.
	- Az összes szín egyszerre történő módosításához nyomja meg az INFO gombot, és forgassa el a hátsó tárcsát a színtelítettség beállításához.
- Ha módosítja a beállítást, megjelenik egy "\*" az opció ikoniától jobbra.
- A rendszer elmenti a beállításokat az aktuális profilként ([Szín1] – [Szín4]).

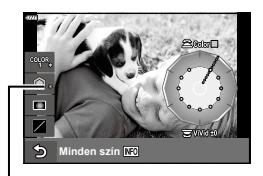

#### <span id="page-51-2"></span>Árnyékolásállító

Beállíthatja a képek periferikus megvilágítását.

- $\boldsymbol{1}$  Válassza ki az árnyékolásállítót a  $\Delta\nabla$ gombokkal a profilbeállítási képernyőn.
	- Az elülső tárcsával állítsa be az árnyékolást.
	- Az alapértelmezett árnyékolási beállítás visszaállításához nyomja meg és tartsa nyomva az Q gombot.
- Ha módosítja a beállítást, megjelenik egy "\*" az opció ikonjától jobbra.
- A rendszer elmenti a beállításokat az aktuális profilként ([Szín1] – [Szín4]).

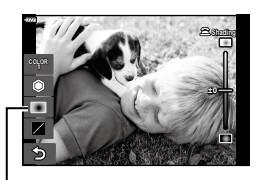

Árnyékolásállító

**\***

**\***

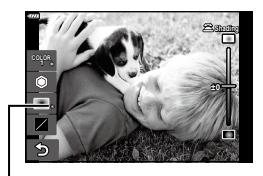

#### <span id="page-52-0"></span>Csúcsfény és árnyék vezérlése

Állítsa be külön-külön a csúcsfények, a középtónusok és az árnyékok fényerejét. Ezáltal jobban irányíthatja az expozíciót, mintha pusztán expozíciókorrekciót alkalmazna. Megválaszthatja, hogy a kijelöléseket sötétebbre, vagy az árnyékokat világosabbra állítja.

- **1** Válassza ki a csúcsfény és árnyék vezérlését a  $\Delta \nabla$  gombokkal a profilbeállítási képernyőn.
	- Az alapértelmezett csúcsfény és árnyék visszaállításához nyomja meg és tartsa nyomva az  $@$  gombot.

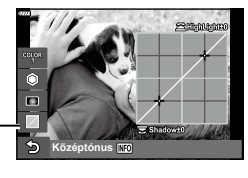

Csúcsfény és árnyék vezérlése

- **2** A kívánt tónustartomány kiválasztásához nyomja meg az INFO gombot.
	- A tónustartomány a gomb minden megnyomásakor változik.
- $\blacksquare$ **Csúcsf. és árnyék**

Kiválasztott tónustartomány

- **3** A kívánt lehetőség kiválasztásához forgassa el a tárcsákat.
	- **[Csúcsf. és árnyék] (Csúcsfény és árnyék) kiválasztva**

A csúcsfényeket az elülső, az árnyékokat pedig a hátsó tárcsával állíthatia be.

• **[Középtónus] kiválasztva**

Használja az elülső vagy hátsó tárcsát.

- Ha módosítja a beállítást, megjelenik egy "\*" az opció ikonjától jobbra.
- A rendszer elmenti a beállításokat az aktuális profilként ([Szín1] – [Szín4]).

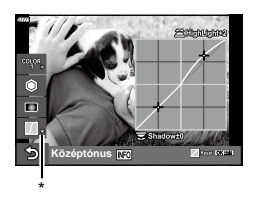

#### %

• A színprofil, az árnyékolás, valamint a csúcsfény és árnyék mellett beállíthatja a kép élességét és/vagy kontrasztját is.

Élesség (106. [oldal\)](#page-105-0) / Kontraszt (106. [oldal\)](#page-105-1)

• Ha kiválaszt egy profilt a profilbeállítási képernyőn a  $\Delta \nabla$  gombokkal, majd megnyomja és nyomva tartja az @ gombot, a kiválasztott profil ([Szín1/2/3/4]) színprofilra (52. [oldal\)](#page-51-1) / árnyékolásra (52. [oldal\)](#page-51-2) / csúcsfényre és árnyékra (53. [oldal\)](#page-52-0) vonatkozó beállításai visszaállnak az alapértelmezett értékekre. Ugyanakkor a következő beállítások is visszaállnak az alapértelmezett értékekre.

Élesség (106. [oldal\)](#page-105-0) / Kontraszt (106. [oldal\)](#page-105-1)

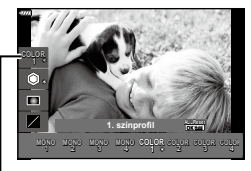

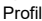

# **A beállítások automatikus kiválasztása (AUTOM. mód)**

A fényképezőgép a témához igazítja a beállításokat, Önnek csak annyit kell tennie, hogy lenyomja a kioldógombot.

A szín, a fényerő és a háttér életlenítésének egyszerű beállításához használja a Live Guide Útmutatókat.

- Állítsa a módválasztó tárcsát **Bo** állásba.
	- Autom. módban a fényképezőgép automatikusan kiválasztja a témamód adott témának megfelelő lehetőségét, ha félig lenyomja a kioldógombot. Amint megtörtént a kiválasztás, a kijelző bal alsó sarkában látható **B** ikont felváltja a kiválasztott téma ikonja.
- **2** A felvételkészítési beállítások módosításához jelenítse meg a Live Guide Útmutatót az . gomb megnyomásával.
	- A  $\triangle \nabla$  gombokkal jelöljön ki egy elemet a Live Guide Útmutatóban, majd az @ gombbal jelenítsen meg egy csúszkát.
- **3** A  $\triangle$   $\nabla$  gombokkal állítsa be a csúszkát és a kívánt szintet.
	- A módosítások mentéséhez nyomja meg az  $\circledast$ gombot.
	- A kilépéshez nyomja meg a **MENU** gombot.
	- A [Felvételi tippek] kiválasztásakor a  $\triangle \nabla$ gombokkal jelölje ki az elemet, majd az @ gombbal jelenítse meg a részletet.
	- A kijelzőn megjelenik a kiválasztott szintnek megfelelő effekt. Ha a [Háttér életlenítése] vagy a [Mozgás megörökítése] lehetőséget jelöli ki, a kijelző visszatér a normál megjelenítésre, de az elkészült képen érvényesülni fog a kiválasztott hatás.
- **4** Több Live Guide útmutató beállításához ismételje meg a 2. és a 3. lépést.
	- A Live Guide Útmutatók már kiválasztott elemeinél egy pipa látható.
	- A [Háttér életlenítése] és a [Mozgás megörökítése] lehetőség egyszerre nem állítható be.

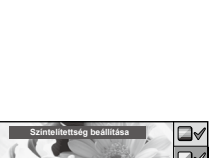

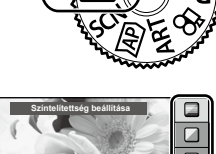

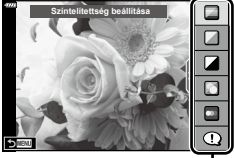

Útmutatóelem

 $\Box$ 

**Tiszta és élénk**

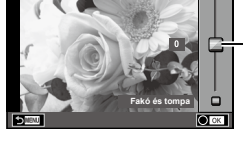

Csúszka

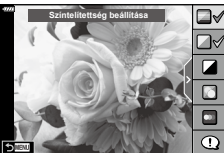

# *2* Felvételkészítés **Felvételkészítés**

#### **5** Készítse el a felvételt.

- A Live Guide útmutatók kijelzőről való törléséhez nyomja meg a MENU gombot.
- Ha a képminőség aktuális beállítása [RAW], a képminőség beállítása automatikusan RAW+JPEG értékre módosul.
- A Live Guide Útmutató bizonyos beállításai nem érvényesek a RAW-másolatra.
- A Live Guide útmutató néhány beállítási szintjén a képek szemcsésnek tűnhetnek.
- Előfordulhat, hogy a Live Guide Útmutató beállítási szintjeinek módosításai nem láthatók a kijelzőn.
- Minél közelebb áll a [Mozgás megörökítése] csúszka pozíciója az [Elmosódott mozgás] ponthoz, annál inkább csökken a képváltási sebesség.
- Beállított Live Guide Útmutatóval nem használható a vaku.
- A fényképezőgép expozíciómérőin túli Live Guide Útmutató-beállítások túl- vagy alulexponált képeket eredményezhetnek.

# $\blacktriangledown$

• Érintésvezérlés is használható.

#### **Egygombos e-Portré**

A portréalanyok bőrtónusát lágyabbá tevő egygombos e-Portré funkció bekapcsolásához érintse meg az **Kadi** (egygombos e-Portré) ikont (**Gon**). L<sup>2</sup> "Fényképek [készítése önarckép módban" \(78.](#page-77-0) oldal)

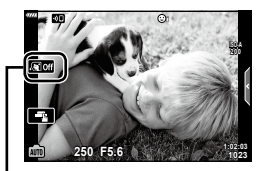

Egygombos e-Portré ikon

A fényképezőgép automatikusan optimalizálja a beállításokat a témára vagy a jelenetre.

**1** Állítsa a módválasztó tárcsát SCN állásba.

- **2** Egy téma kijelöléséhez használja a  $\triangle \nabla \triangleleft \triangleright$ nyílgombokat, és nyomja meg az @ gombot.
- **3** Egy témamód kijelöléséhez használja a  $\triangleleft$ nyílgombokat, és nyomja meg az  $\circledast$  gombot.
	- Másik téma választásához nyomja meg a  $\overline{\bullet}$  gombot.
- **4** Készítse el a felvételt.
- $\blacktriangledown$
- Érintésvezérlés is használható.

#### **A témamódok típusai**

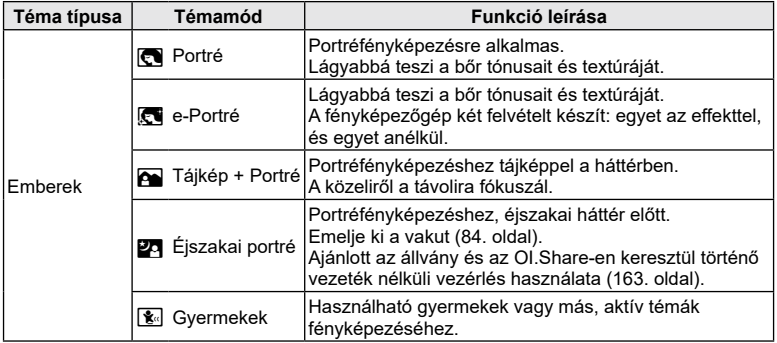

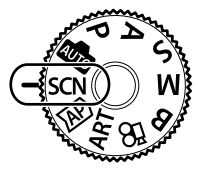

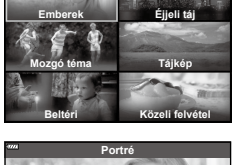

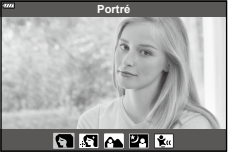

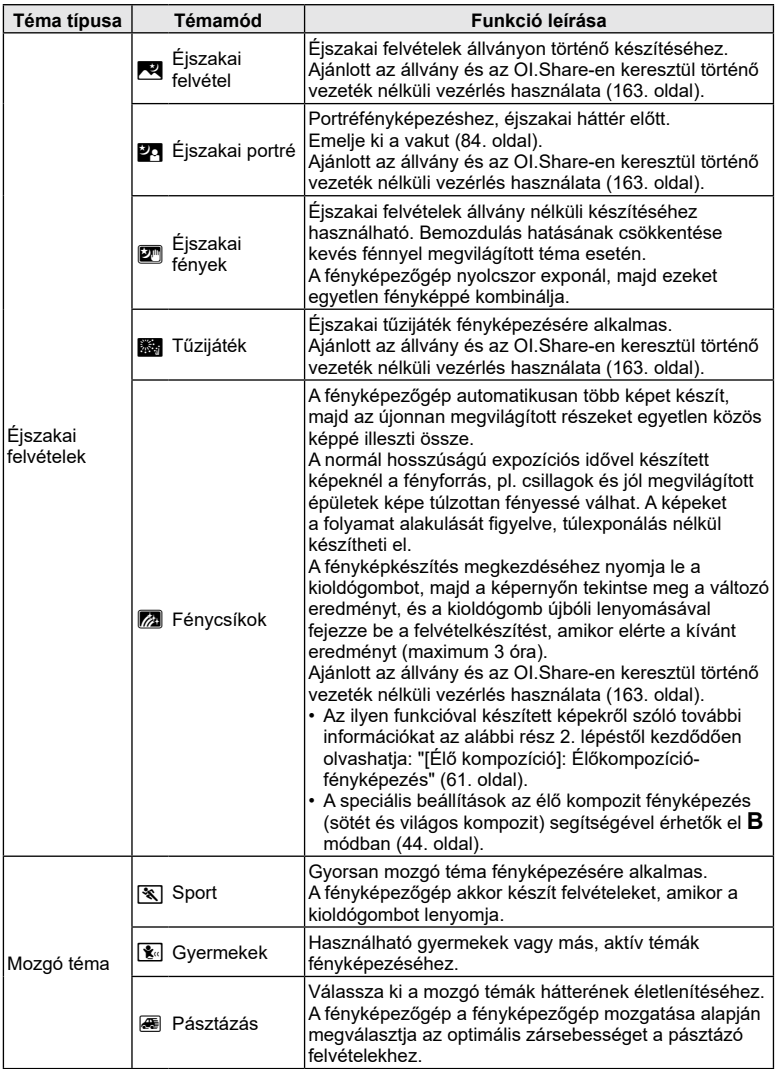

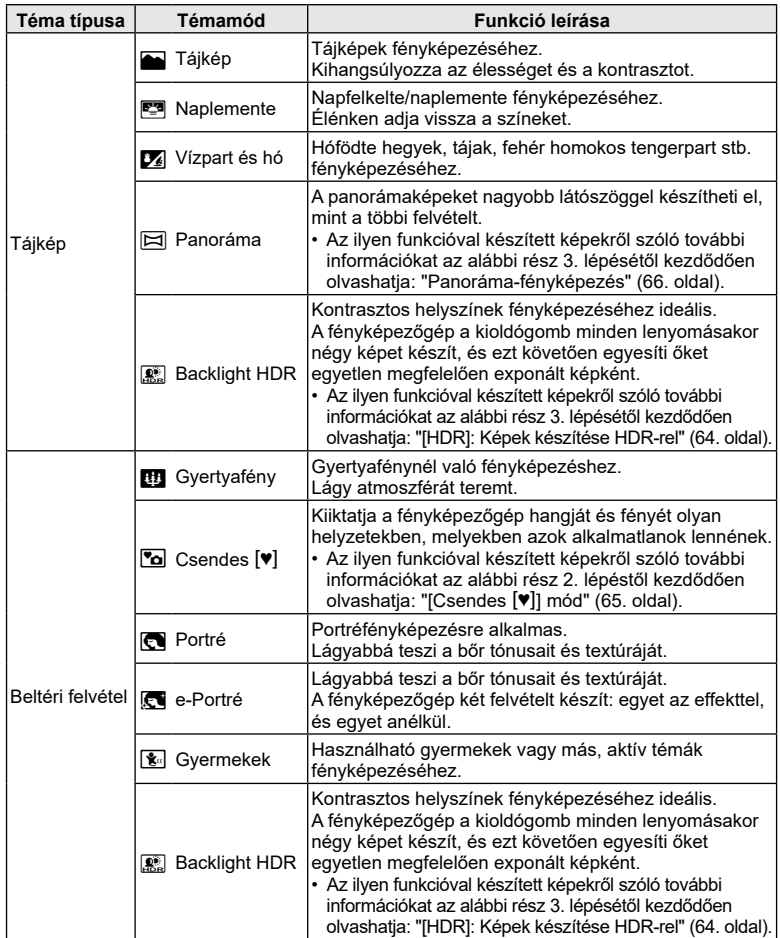

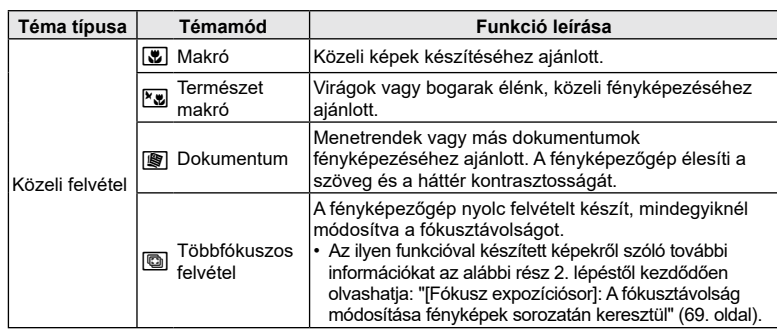

- A témamódok előnyeinek maximalizálása érdekében néhány felvételkészítési beállítás használata le van tiltva.
- Időre lehet szükség az [e-Portré] funkcióval készült fényképek elmentéséhez. Továbbá ha a képminőség mód beállítása [RAW], akkor a kép rögzítése RAW+JPEG módban történik.
- [e-Portré], [Éjszakai fények], [Panoráma] és [Háttérfény HDR] módokban nem lehet filmet rögzíteni.
- A [RAW] képminőség kiválasztásával készült [Éjszakai fények] képek RAW+JPEG formátumban kerülnek rögzítésre: az első képkocka RAW képként került mentésre, a végső kompozit pedig JPEG képként.
- A [Háttérfény HDR] a HDR módszerrel feldolgozott képeket JPEG formátumban menti el. Ha a képminőség beállítása [RAW], akkor a kép rögzítése RAW+JPEG módban történik.
- [Pásztázás] közben a mozgatás észlelésekor  $\blacksquare$  ikon látható, ha pedig a készülék semmit nem észlel. **A** ikon látható.
- Ha olyan objektívet használ, amelyen van kapcsoló a képstabilizáló funkcióhoz, [Pásztázás] módban kapcsolja ki a képstabilizálót.

Erős megvilágításban előfordulhat, hogy a pásztázás nem jár a kívánt eredménnyel. Ilyenkor érdemes külön megvásárolható ND-szűrőt használni.

<span id="page-59-0"></span>A speciális felvételkészítési beállításokhoz való gyors hozzáféréshez használható.

**1** Forgassa a módválasztó tárcsát **AP** állásba.

- 2 A **√** gombokkal válasszon ki egy AP módot.
	- Bizonyos módok további opciókat kínálnak, melyekhez a  $\nabla$  segítségével férhet hozzá.
- **3** Az  $\otimes$  gombbal válassza ki a kijelölt módot.
	- Másik mód választásához nyomia meg a  $\overline{a}$  gombot. Ha további lehetőségek jelennek meg, nyomja meg a  $\triangle$  gombot.
- \$
- Bizonyos módokban az első tárcsa használható expozíció-korrekcióra (80. [oldal\)](#page-79-0), és a hátsó tárcsa a programváltásra (36. [oldal\)](#page-35-0).
- Érintésvezérlés is használható.

#### **AP mód lehetőségek**

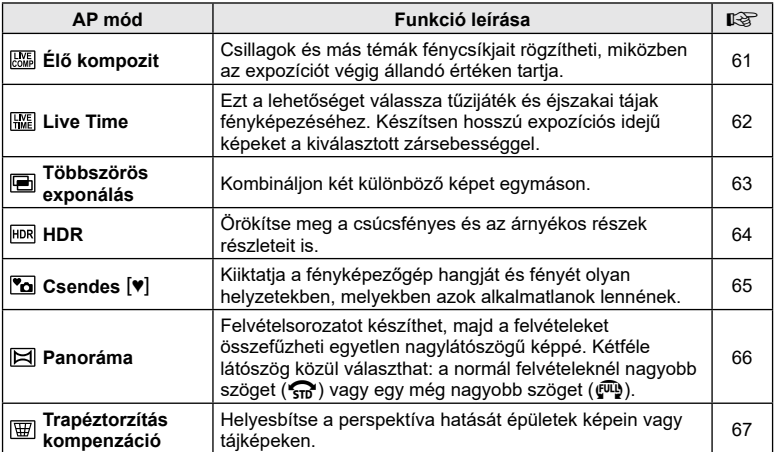

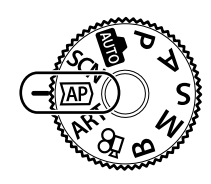

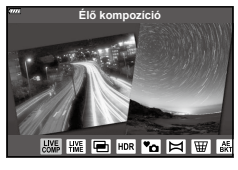

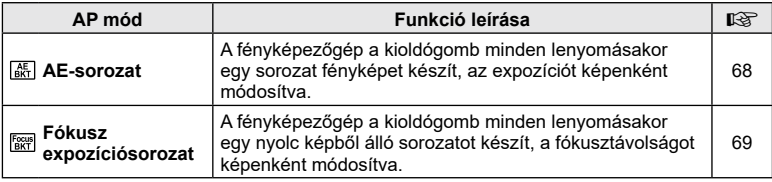

# <span id="page-60-0"></span>**[Élő kompozíció]: Élőkompozíció-fényképezés**

Hozzon létre fényképeket, melyek a csillagok, tűzijátékok, vagy egyéb témák fénycsíkjait örökítik meg a fényerő módosítása nélkül a háttér többi részén a fényképezés során, a változó eredményt a képernyőn tekintheti meg. A fehéregyensúlyt vagy képmódot, illetve az SCN mód "Fénycsíkok" lehetőségénél nem elérhető többi beállítást is módosíthatja.

- **1** Jelölje ki az [Élő kompozíció] beállítást az AP-mód kiválasztására szolgáló képernyőn, (60. [oldal\)](#page-59-0) és nyomja meg az @ gombot.
- **2** A fókuszáláshoz nyomja le félig a kioldógombot.
	- A fényképezőgép elmozdulása által okozott elmosódás csökkentése érdekében rögzítse a készüléket biztonságosan egy stabil, háromlábú állványra, és használja az OI.Share-en keresztül vezérelt távoli zárkioldót (163. [oldal\)](#page-162-0).
	- Ha a fókuszkijelző villog, akkor a fényképezőgép nincs fókuszban.
- **3** A felvétel készítéséhez nyomja le teljesen a kioldógombot.
	- A fényképezőgép konfigurálja a megfelelő beállításokat, majd megkezdi a felvételkészítést.
	- A kioldó gomb megnyomása után a felvételek készítése kis késéssel indul meg.
	- Az kompozit kép rendszeres időközönként megjelenik a kijelzőn.
- **4** A felvételkészítés leállításához nyomja meg ismét a kioldógombot.
	- Tekintse meg a változó eredményt a képernyőn, és nyomja le a kioldógombot a fényképezés befejezéséhez, amikor elérte a kívánt eredményt.
	- Egy felvétel legfeljebb 3 óráig tarthat.

# $\blacktriangledown$

• A speciális beállítások az élő kompozit fényképezés (sötét és világos kompozit) segítségével érhetők el **B** módban (44. [oldal](#page-43-0)).

*2*

# <span id="page-61-0"></span>**[Live Time]: Live Time fényképezés**

Hosszú expozíciós idejű képeket készíthet anélkül, hogy lenyomva kéne tartania a kioldógombot. A változó eredményt fényképezés közben láthatja a kijelzőn.

- **1** Jelölje ki a [Live time] beállítást az AP-mód kiválasztására szolgáló képernyőn (60. [oldal](#page-59-0)).
- **2** Nyomja meg a  $\nabla$  gombot, használja a  $\triangleleft$ gombokat a maximális expozíciós idő kijelöléséhez, majd nyomja meg az  $\circledcirc$  gombot.
	- A kijelző frissítési gyakorisága automatikusan változhat a kiválasztott maximum expozíciós időtől függően.
	- Minél rövidebb a maximum expozíciós idő, annál gyorsabban frissül a képernyő.

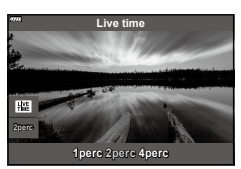

- **3** A fókuszáláshoz nyomja le félig a kioldógombot.
	- A fényképezőgép elmozdulása által okozott elmosódás csökkentése érdekében rögzítse a készüléket biztonságosan egy stabil, háromlábú állványra, és használja az OI.Share-en keresztül vezérelt távoli zárkioldót (163. [oldal](#page-162-0)).
	- Ha a fókuszkijelző villog, akkor a fényképezőgép nincs fókuszban.
- **4** A Live time fényképezés indításához nyomja le teljesen a kioldógombot.
	- A fényképezőgép automatikusan elvégzi a beállításokat, és elkezdi a felvételt.
	- A változó eredményt láthatja a kijelzőn.
- **5** A felvételkészítés leállításához nyomja meg ismét a kioldógombot.
	- Tekintse meg a változó eredményt a képernyőn, és nyomja le a kioldógombot a fényképezés befejezéséhez, amikor elérte a kívánt eredményt.
	- A felvételkészítés automatikusan véget ér a kiválasztott expozíciós idő elérésekor.

#### \$

 $\cdot$  A  $\bf{B}$  módban található hosszú expozíciós (bulb/time) lehetőségek többféle beállítást tesznek lehetővé (42. [oldal\)](#page-41-0).

# <span id="page-62-0"></span>**[Többszörös exponálás]: Több expozíció készítése**

Kombináljon két különböző képet egymáson.

- **1** Jelölje ki a [Többszörös exponálás] beállítást az AP-mód kiválasztására szolgáló képernyőn (60. [oldal](#page-59-0)), és nyomja meg az @ gombot.
- **2** A fókuszáláshoz nyomja le félig a kioldógombot.
	- Ha a fókuszkijelző villog, akkor a fényképezőgép nincs fókuszban.
- **3** Az első fényképhez nyomja le teljesen a kioldógombot.
	- A felvételkészítés kezdetekor a **a** jkon zölden jelenik meg a kijelzőn.
	- A kép a kijelző fölött jelenik meg.
	- Az utolsó fénykép törléséhez nyomja meg a  $\overline{m}$  gombot.
- **4** Készítse el a második fényképet.
	- A második kép megkomponálásához az első képet használja segédletként.
- A többszörös expozíció közben a fényképezőgép nem lép alvó üzemmódba.
- A következők közül bármelyik lépés a második fénykép automatikus törléséhez vezet: A fényképezőgép kikapcsolása; a **D** gomb megnyomása; a MENU gomb megnyomása; a  $\overline{a}$  gomb megnyomása; a módválasztó tárcsa elforgatása; az akkumulátor lemerülése; vagy bármilyen kábel csatlakoztatása a fényképezőgéphez

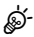

• További információk az átfedések létrehozásáról:  $\mathbb{R}$  "A képek összedolgozása [\(Átfedés\)" \(142.](#page-141-0) oldal)

# $\blacktriangledown$

• A speciális beállításokat akkor használhatja, ha kiválasztja a [Többszörös exponálás] lehetőséget a P/A/S/M módban, miközben a profilbeállítás kapcsolója nem a COLOR/ MONO állásban van.

D<sup>§</sup> ["Több expozíció rögzítése egy képen \(Többszörös exponálás\)" \(131.](#page-130-0) oldal)

# <span id="page-63-0"></span>**[HDR]: Képek készítése HDR-rel**

Örökítse meg a csúcsfényes és az árnyékos részek részleteit is. A fényképezőgép egy négy fényképből álló sorozat során módosítja az expozíciót, és egyetlen képpé kombinálja azokat.

- **1** Jelölje ki a [HDR] beállítást az AP-mód kiválasztására szolgáló képernyőn (60. [oldal\)](#page-59-0).
- **2** Nyomja meg a  $\nabla$  gombot, használja a  $\triangleleft$ gombokat a [HDR1] vagy [HDR2] kiválasztásához, majd nyomja meg az  $\circledcirc$  gombot.

**HDR1** Négy felvétel készül más-más expozícióval, és a felvételeket a fényképezőgép egyetlen HDRképpé kombinálja. A HDR2 a HDR1 beállításnál hatásosabb képeket készít. Az ISO-érzékenység 200-on rögzített. **HDR2**

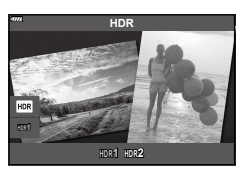

- **3** A fókuszáláshoz nyomja le félig a kioldógombot.
	- Ha a fókuszkijelző villog, akkor a fényképezőgép nincs fókuszban.
- **4** A HDR fényképezés indításához nyomja le teljesen a kioldógombot.
	- A fényképezőgép automatikusan négy fényképet készít, ha a kioldógombot lenyomja.
- A zaj feltűnőbb lehet az alacsony zársebességgel járó feltételek között készült fényképeknél.
- A legjobb eredmény elérése érdekében rögzítse a fényképezőgépet, például állványra.
- A felvételkészítés közben a kijelzőn megjelenített kép eltér a végleges HDR képtől.
- A HDR-funkcióval feldolgozott képet a készülék JPEG-fájlként menti. Ha a képminőség beállítása [RAW], akkor a kép rögzítése RAW+JPEG módban történik.
- A képmód [Természetes], míg a színbeállítás [sRGB] értéken rögzített.

# <span id="page-64-0"></span>**[Csendes [V]] mód**

Kiiktatja a fényképezőgép hangját és fényét olyan helyzetekben, melyekben azok alkalmatlanok lennének.

- **1** Jelölje ki a [Csendes [♥]] beállítást az AP-mód kiválasztására szolgáló képernyőn (60. [oldal\)](#page-59-0), és nyomja meg az  $\circledast$  gombot.
- **2** A fókuszáláshoz nyomja le félig a kioldógombot.
	- Ha a fókuszkijelző villog, akkor a fényképezőgép nincs fókuszban.
- **3** A felvétel készítéséhez nyomja le teljesen a kioldógombot.
	- A zár kioldásakor a kijelző egy pillanatra elsötétül. A zár hangja nem hallható.
- Előfordulhat, hogy nem sikerül elérni a kívánt eredményeket, ha villódzó fényforrásokat pl fénycsöves vagy LED-lámpát – használ, továbbá ha a téma a felvételkészítés során hirtelen elmozdul.
- Ha SCN vagy  $\overline{AP}$  módban ki van választva a [Csendes [ $\blacktriangledown$ ]] beállítás, a következő lépésekkel csökkenthető a fényképezőgép által kibocsátott hang és fény mértéke.
	- Elektronikus zár: bekapcsolva
	- **Di**): kikapcsolva
	- AF segédfény: kikapcsolva
	- Villantás: kikapcsolva
- A zajcsökkentés nem használható, ha az **SCN** vagy  $\overline{AP}$  módban a [Csendes  $[\mathbf{v}]$ ] beállítás van kiválasztva.
- Ne feledje, hogy az elektronikus zárral készített fotókon a téma eltorzulhat a képeken, ha a téma vagy a kamera a felvételkészítés közben gyorsan mozog.

# $\mathbb{Z}$

- Nyomja meg a  $\nabla$  gombot sorozatképhez vagy önkioldó használatával történő fényképezéshez (86. [oldal](#page-85-0)).
- A speciális beállításokat akkor lehet használni, ha  $P/A/S/M/ART$  módban a Csendes **[♥]** lehetőséget (88. [oldal\)](#page-87-0) választia.  $\mathbb{R}$  "A rázkódásvédett/csendes felvételkészítés [beállítása \(Rázkódásv.](#page-134-0)[♦]/Csendes[♥])" (135. oldal)

#### <span id="page-65-0"></span>**Panoráma-fényképezés**

Végezzen pásztázó mozdulatot a fényképezőgéppel a képernyőn megjelenő útmutató alapján, melynek eredményeképp egyetlen nagylátószögű (panoráma) felvétel jön létre.

- **1** Jelölje ki a [Panoráma] beállítást az AP-mód kiválasztására szolgáló képernyőn (60. [oldal](#page-59-0)).
- **2** Nyomja le a  $\nabla$  gombot, majd a  $\triangleleft$  gombokkal válassza ki a kívánt panorámafelvétel-típust, és nyomja meg az @ gombot.

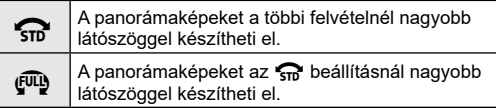

- Jelölje ki a pásztázási irányt a △∇**√**D gombok segítségével, majd nyomja meg az @ gombot.
	- A pásztázás irányát az első és a hátsó tárcsával egyaránt kiválaszthatja.
- **4** A fókuszáláshoz nyomja le félig a kioldógombot.
- **5** A felvétel indításához nyomja le teljesen a kioldógombot, majd lassan pásztázzon a fényképezőgéppel a kijelzőn látható nyíl irányába.
	- A kijelzőn látható nyíl a pásztázó mozdulattal együtt mozog.
	- A felvételkészítés megszakításához és a 3. lépéshez való visszatéréshez nyomja meg a MENU gombot.

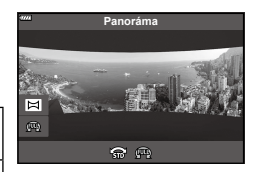

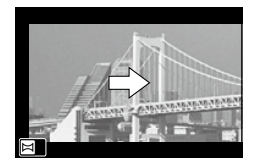

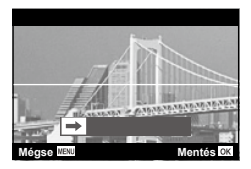

**6** Amikor a kijelzőn látható nyíl eléri az állapotsáv végét, a felvétel véget ér, a fényképezőgép pedig elkészíti a panorámaképet.

# $\blacktriangledown$

- A fókusz, az expozíció és az egyéb beállítások a felvételkészítés elején rögzített értékeken maradnak.
- Mielőtt a nyíl eléri az állapotsáv végét, az  $\circledast$  gomb megnyomásával vagy a kioldógomb ismételt lenyomásával is befejezheti a felvételkészítést, és panorámaképet készíthet az addig rögzített adatokból.
- Az alábbi esetekben előfordulhat, hogy a felvételkészítés leáll, és hibaüzenet jelenik meg: túl gyorsan vagy túl lassan végzi a pásztázó mozdulatot a fényképezőgéppel/átlósan pásztáz a fényképezőgéppel/a kijelzőn látható nyíllal ellentétes irányban pásztáz a fényképezőgéppel/az objektív ráközelített vagy kicsinyített pozícióban áll/a pásztázás nem kezdődik meg a megadott időtartamon belül
- Bizonyos objektívek esetében előfordulhat, hogy a panorámafotózás funkció nem érhető el.

# <span id="page-66-0"></span>**[Trapéztorz. komp.]**

Az objektív gyújtótávolságának hatására és a téma közelsége miatt fellépő trapéztorzítást korrigálhatja, illetve a perspektíva hatásainak kiemelésére javíthatja is. A trapéztorzítás kompenzálásának előnézetét felvételkészítés közben megtekintheti a kijelzőn. A korrigált kép egy kisebb méretű kivágásból készül, ezért az érvényben lévő zoomarány kicsivel nő.

- **1** Jelölje ki a [Trapéztorz. komp.] beállítást az AP-mód kiválasztására szolgáló képernyőn (60. [oldal\)](#page-59-0), és nyomja meg az @ gombot.
- **2** Miközben a témát látja a kijelzőn, fogja be a felvételt, és végezze el a trapéztorzítás kompenzálásával kapcsolatos beállításokat.
	- A kompenzáció mértékét az első és a hátsó tárcsával állíthatja be.
	- A felvételi területet a  $\triangle \nabla \triangleleft \triangleright$  gombokkal választhatja ki. A kompenzáció mértékétől függően előfordulhat az is, hogy nem tudja kiválasztani a felvételi területet.
	- A módosítások törléséhez nyomja le és tartsa nyomva az @ gombot.
	- Ha az expozíciókorrekciót és egyéb felvételi lehetőségeket a trapéztorzítás-korrekció alkalmazása közben kívánja beállítani, az INFO gombot megnyomva jelenítsen meg a kijelzőn a trapéztorzítás-korrekciótól eltérő képernyőt. A trapéztorzítás-korrekció folytatásához nyomja az INFO gombot addig, amíg a trapéztorzítás-korrekció beállítása ismét meg nem jelenik.
- **3** A fókuszáláshoz nyomja le félig a kioldógombot.
	- Ha a fókuszkijelző villog, akkor a fényképezőgép nincs fókuszban.
- **4** A felvétel készítéséhez nyomja le teljesen a kioldógombot.
- A kompenzáció mértékének növelésével:
	- A kép nyersebbé válik
	- A kivágás zoomaránya növekszik
	- A kivágást ezután már sem a függőleges, sem a vízszintes beállítási képernyőn nem lehet elmozdítani
- [RAW] képminőségi beállítás esetén a képek RAW+JPEG formátumban készülnek.
- Előfordulhat, hogy a kívánt hatás előtétlencsékkel nem érhető el.
- A korrekció mértékétől függően előfordulhat, hogy néhány téma a megjelenítési területen kívülre esik. Ha a fényképezőgép a megjelenítési területen kívüli AF-témára fókuszál, egy ikon  $(\hat{\mathbf{g}}, \hat{\mathbf{g}}, \leftarrow \text{vagy } \rightarrow)$  jelenik meg.
- Ha a [Képstab.] funkcióhoz fókuszálási távolságot választott ki, a készülék a korrekciót a megadott fókusztávolságra alkalmazza. Ha nem Micro Four Thirds vagy Four Thirds objektívet használ, a fókusztávolságot a [Képstab.] (96. [oldal\)](#page-95-0) lehetőséggel válassza ki.

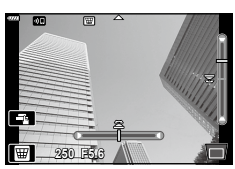

#### <span id="page-67-0"></span>**[AE-sorozat]: Az expozíció módosítása fényképek sorozatán keresztül**

A fényképezőgép egy sorozat fényképet készít, képenként módosítva az expozíciót.

- **1** Jelölje ki az [AE-sorozat] beállítást az AP-mód kiválasztására szolgáló képernyőn (60. [oldal](#page-59-0)).
- **2** Nyomja meg a  $\nabla$  gombot, használja a  $\triangleleft\triangleright$ gombokat a képek számának kijelöléséhez, majd nyomja meg az  $\circledcirc$  gombot.

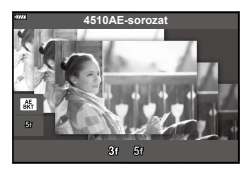

**3K** 3 fényképet készít, az elsőt optimális exponálással (±0.0 EV), a másodikat −1.0 EV értékkel, a harmadikat pedig +1.0 EV értékkel.

**5K** 5 fényképet készít, az elsőt optimális exponálással (±0.0 EV), a másodikat −1.3 EV értékkel, a harmadikat −0.7 EV értékkel, a negyediket +0.7 EV, az ötödiket pedig +1.3 EV értékkel.

- **3** A fókuszáláshoz nyomja le félig a kioldógombot.
	- Ha a fókuszkijelző villog, akkor a fényképezőgép nincs fókuszban.
- **4** A felvétel készítéséhez nyomja le teljesen a kioldógombot.
- Készítsen meghatározott számú felvételt.
- A **BKT** jel zöldre vált az auto. sorozat alatt.
- A fényképezőgép az expozíciókorrekcióhoz aktuálisan kiválasztott érték alatti és fölötti értékekkel készít felvételeket.

#### <span id="page-68-0"></span>**[Fókusz expozíciósor]: A fókusztávolság módosítása fényképek sorozatán keresztül**

A fényképezőgép a kioldógomb minden lenyomásakor egy nyolc képből álló sorozatot készít, a fókusztávolságot képenként módosítva.

- **1** Jelölje ki a [Fókusz expozíciósor] beállítást az AP-mód kiválasztására szolgáló képernyőn (60. [oldal](#page-59-0)).
- 2 Nyomja meg a  $\nabla$  gombot, használja a  $\triangleleft\triangleright$ gombokat a képenkénti fókusztávolság-módosítás kijelöléséhez, majd nyomja meg az @ gombot.

A fókusztávolság fényképenként egy kicsivel módosul. ſſſ

A fókusztávolság fényképenként nagyban módosul.

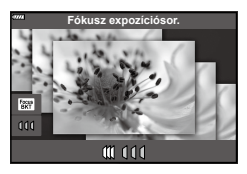

- **3** A fókuszáláshoz nyomja le félig a kioldógombot.
	- Ha a fókuszkijelző villog, akkor a fényképezőgép nincs fókuszban.
- **4** A felvétel készítéséhez nyomja le teljesen a kioldógombot.
- A fényképezőgép nyolc felvételt készít, mindegyiknél módosítva a fókusztávolságot. A fényképezőgép a fókusztávolságnál, valamint annál kisebb és nagyobb fókusztávolságokon is fényképeket készít, amikor a kioldógombot félig lenyomja.
- A BKT jel zöldre vált az auto. sorozat alatt.
- Ha felvétel közben változtat a zoomon, a Fókusz expozíciósor leáll.
- Amikor a fókusz eléri a  $\infty$  (végtelen) helyzetet, a felvétel leáll.
- A Fókusz expozíciósor elektronikus zárkioldást használ.
- A Four Thirds szabványnak megfelelő, illetve bizonyos Micro Four Thirds szabványoknak megfelelő rögzítésű objektívekkel nem készíthető fókuszsorozat.

A művészi szűrők speciális hatásaival vidám hangulatú képek készíthetők.

**1** Fordítsa a módválasztó tárcsát ART állásba.

- 2 A ⊲  $\triangleright$  gombokkal válasszon ki egy szűrőt.
	- A csúszka akkor jelenik meg a kijelzőn, ha ki van jelölve a [Pop Art I/II], a [Lágy fókusz], a [Lyukkamera I/II/III], a [Keresztbehívás I/II] vagy [Instant film] beállítás. A csúszka segítségével állíthatja be a művészi szűrő effektjének mértékét (73. [oldal\)](#page-72-0).
- **3** Nyomja meg a  $\nabla$  gombot, és a  $\triangleleft\mathcal{D}$  gombokkal jelöljön ki egy effektet.
	- Az elérhető effektek a kiválasztott szűrőtől függnek (Lágy fókusz effekt, Lyukkamera effekt, Fehér képszél effekt, Kereteffekt, Csillagfény effekt, Életlenítés effekt, Árnyék effekt, Színszűrő vagy Monokróm szín). **Ki**
- **4** Nyomja meg a  $\nabla$  gombot az expozíciókorrekció beállításához.
	- Ekkor megjelenik a csúszka a kijelzőn.
	- Az elülső tárcsa elforgatásával állítsa be az expozíciókorrekciót.
	- Válasszon pozitív ("+") értéket, ha világosítani akarja a képet, és negatív ("–") értéket, ha sötétíteni akarja a képet. Az expozíció ±5,0 EV értékkel módosítható. A téma megjelenítésekor a kijelző fényereje legfeljebb ±3,0 EV léptékkel módosítható. Ha az expozíció meghaladja a ±3,0 EV értéket, az expozíciós sáv villogni kezd.
	- Az expozíciókorrekció visszaállításához tartsa lenyomva az  $\circledcirc$  gombot.
- **5** Nyomja meg az  $\circledcirc$  gombot.
- **6** Készítse el a felvételt.
	- Másik művészi szűrő választásához nyomja meg a a ombot. Ha effektek ielennek meg, nyomja meg a △ gombot. Ha az [Expozíció/fényerő] beállítás jelenik meg, nyomja meg a  $\nabla$  gombot.

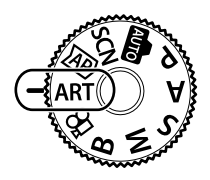

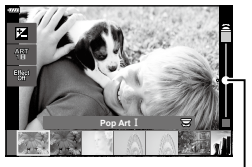

Csúszka

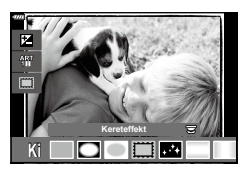

Csúszka

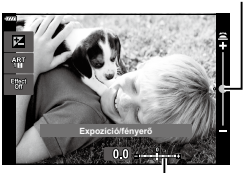

Expozíciós sáv

# $\blacktriangledown$

- Bizonyos művészi szűrőkkel [Színszűrő] (108. [oldal](#page-107-0)) és [Monokróm szín] (109. [oldal](#page-108-0)) lehetőségek is elérhetők.
- Miután az 5. lépésben megnyomta az @ gombot, bizonyos módokban az első tárcsa használható expozíció-korrekcióra (80. [oldal\)](#page-79-0), és a hátsó tárcsa a programváltásra (36. [oldal\)](#page-35-0).
- Érintésvezérlés is használható.

#### **A művészi szűrők típusai**

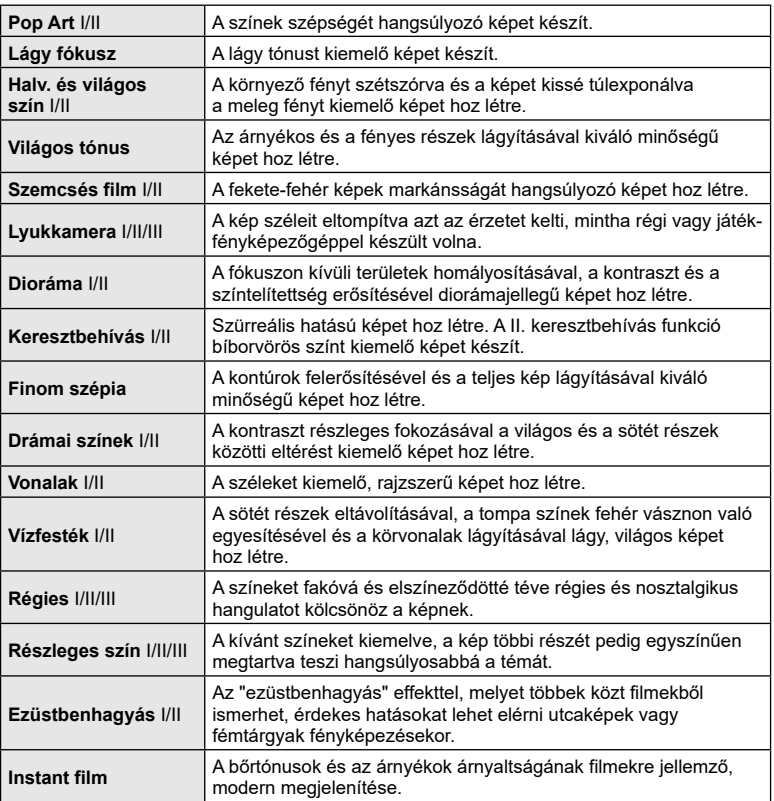

A II és III az eredeti verzió (I) módosított változatát jelzik.

- A művészi szűrő előnyeinek maximalizálása érdekében néhány felvételkészítési beállítás használata le van tiltva.
- Ha a képminőség (98. [oldal\)](#page-97-0) aktuális beállítása [RAW], a képminőség beállítása automatikusan RAW+JPEG értékre módosul. A művészi szűrő csak a JPEG-formátumú másolat megjelenését befolyásolja.
- A témától függően előfordulhat, hogy a tónusátmenetek nem lesznek egyenletesek, a hatás kevésbé lesz észrevehető, vagy a kép szemcsésebbé válik.
- Előfordulhat, hogy egyes effektek nem láthatók filmrögzítés közben.
- Az Ön által a filmfelvételhez kiválasztott szűrők, effektek, és a filmminőség hatással lehetnek a visszajátszás sebességére és egyenletességére.
# <span id="page-72-1"></span>**A művészi szűrőhöz tartozó effekt mértékének beállítása (finomhangolás)**

A felvételek elkészítése előtt beállíthatja a Pop Art, a Lágy fókusz, a Lyukkamera, a Keresztbehívás és az Instant film szűrőeffekt mértékét.

- **1** Válassza ki a [Pop Art I/II], a [Lágy fókusz], a [Lyukkamera I/II/III], a [Keresztbehívás I/II] vagy az [Instant film] lehetőséget a művészi szűrők kiválasztására szolgáló képernyőn (70. [oldal](#page-69-0)).
	- Ekkor megjelenik a csúszka a kijelzőn.
	- A művészi szűrő finomhangolásához forgassa el az első tárcsát.
	- Érintésvezérlés is használható.
	- A hatás megjelenik a kijelzőn.
	- A szűrőeffekt alaphelyzetbe állításához nyomja meg és tartsa lenyomva az @ gombot.
- **2** Nyomja meg az  $\otimes$  gombot.
- **3** Készítse el a felvételt.
	- Ha ismét el szeretné végezni a művészi szűrő finomhangolását, nyomja meg a  $\overline{a}$  gombot.

# <span id="page-72-0"></span>**A [Részleges szín] használata**

Csak bizonyos árnyalatok rögzítése színesben.

- **1** Válassza ki a [Részleges szín I/II/III] lehetőséget a művészi szűrők kiválasztására szolgáló képernyőn (70. [oldal\)](#page-69-0).
	- Egy színgyűrű jelenik meg a kijelzőn.

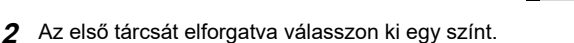

- A hatás megjelenik a kijelzőn.
- Érintésvezérlés is használható.
- **3** Nyomja meg az  $\otimes$  gombot.
- **4** Készítse el a felvételt.
	- Ha a felvételkészítés után más színt szeretne választani, nyomia meg a  $\overline{a}$  gombot.

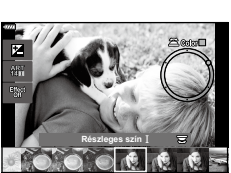

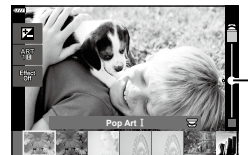

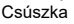

# <span id="page-73-0"></span>**Filmfelvétel fényképkészítési módokban**

A  $\odot$  gomb segítségével akkor is készíthet filmfelvételt, ha a módválasztó tárcsa nem a  $\mathbb{R}$  helyzetben áll.

- $\cdot$  Ugyelien arra, hogy a [ $\odot$  REC] hozzá legyen rendelve a  $\odot$  gombhoz (112. [oldal\)](#page-111-0).
- 1 Nyomja meg a **@** gombot a felvétel elindításához.
	- Ekkor megjelenik a kijelzőn az éppen rögzített film.
	- Felvételkészítés közben a kijelző megérintésével módosíthatja a fókuszterületet.

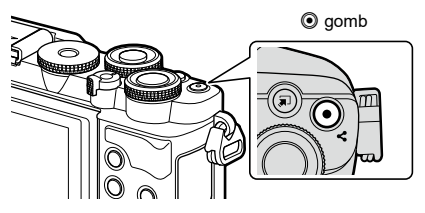

- **2** A felvétel befejezéséhez nyomja meg újra a @ gombot.
- Előfordulhat, hogy a fényképezőgép felveszi az érintéssel végzett műveletek és a gombok hangját is.
- A fényképezőgépben használt CMOS képérzékelők ún. "gördülő zár" effektust idéznek elő, ami torzíthatja a mozgó tárgyak képét. Ez a torzulás egy olyan jelenség, amely a gyorsan mozgó témákról készült képeken fordul elő, illetve akkor lép fel, ha a fényképezőgépet elmozdítjuk a felvételkészítés során. Különösen a nagy gyújtótávolsággal készült képeken lehet szembetűnő.
- Ha az éppen felvett film fájlmérete meghaladja a 4 GB-ot, a készülék automatikusan felosztja a fájlt. (A felvételkészítés körülményeitől függően lehetséges, hogy a 4 GB alatti méretű filmek is több fájlként kerülnek mentésre.)
- Ha hosszú időn keresztül folyamatosan használja a fényképezőgépet, felhevülhet a képérzékelő, ezért képzaj és színes foltok jelenhetnek meg a kijelzőn. Amennyiben ezt tapasztalná, kapcsolja ki a fényképezőgépet, és várja meg, míg újra lehűl. A zaj és a színfoltok leginkább magas ISO-érzékenység esetén jelenhetnek meg. Ha a képérzékelő hőmérséklete tovább nőne, a fényképezőgép automatikusan kikapcsol.
- A  $\odot$  gomb nem használható filmek rögzítéséhez a következő esetekben: Ha a kioldógomb félig van lenyomva; bulb, time, kompozíció, sorozat vagy time lapse fényképezéskor; **SCN** módban az e-Portré, az éjszakai fények, a panoráma vagy a háttérfény HDR lehetőség kiválasztásakor,  $\overline{AP}$  módban a trapéztorzítás-kompenzáció, a panoráma, a live time, a többszörös exponálás és a HDR-lehetőség kiválasztásakor
- Filmek felvételekor legalább Class 10 sebességi osztályú SD-kártyát használjon.
- Legalább 3-as UHS sebességosztályú UHS-II vagy UHS-I kártyára van szükség, ha: [4K] filmfelbontás van kiválasztva a [ $\mathbb{R}$  €:-] menüben

# \$

• Bizonyos beállítások (például az AF üzemmód) külön állíthatók be a fényképekhez és külön a filmekhez.  $\mathbb{R}$ ["A Video menü használata" \(136.](#page-135-0) oldal)

# **Filmfelvétel film módban**

Ha a módválasztó tárcsát  $\mathfrak{D}$  állásába forgatja, a filmeket különféle funkciókkal, pl. a lassítás funkcióval veheti fel.

- A zársebességet és a rekeszértéket a művészi szándékainak megfelelően állíthatja be.  $\mathbb{R}$  ["Az expozíció módjának kiválasztása \(](#page-114-0) $\mathfrak{D}$  mód (filmes expozíció módok))" (115. oldal)
- **1** Állítsa a módválasztó tárcsát  $\mathbb{R}$  állásba.

- 2 A **√** gombokkal válassza ki a filmmódot (76. [oldal](#page-75-0)).
- **3** Az  $\otimes$  gombbal válassza ki a kijelölt módot.
	- Másik film mód választásához nyomja meg a  $\overline{a}$  gombot.
- 4 Nyomja meg a **@** gombot a felvétel elindításához.
	- Ügyeljen arra, hogy a  $[②$  REC] hozzá legyen rendelve a  $③$  gombhoz (112. [oldal](#page-111-0)).
	- $\cdot$  A felvétel befejezéséhez nyomja meg újra a  $\odot$  gombot.
	- A felvételkészítés közbeni hangerőt a felvételiszint-jelző mutatja. Minél inkább a piros részen áll a mutató, annál magasabb a felvételi szint.
	- A felvételi szint beállítható a  $\mathfrak{P}$  video menüből. **[GFelvétel [hangerőszint\]](#page-135-1)** (136. oldal)
- Film módban történő fókuszálás esetén nem hallatszik hangjelzés.

# $\blacktriangledown$

- A fényképezőgép által felvételkészítés közben keltett működési hangok rögzítése megelőzhető.  $\mathbb{R}$  "A [fényképezőgép](#page-76-0) hangjainak elnémítása a filmfelvétel során" (77. [oldal\)](#page-76-0)
- Érintésvezérlés is használható.

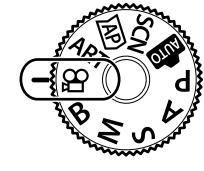

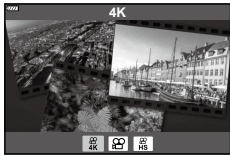

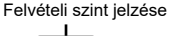

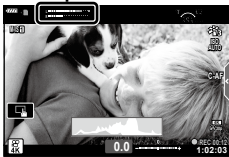

# <span id="page-75-0"></span>**Film mód lehetőségek**

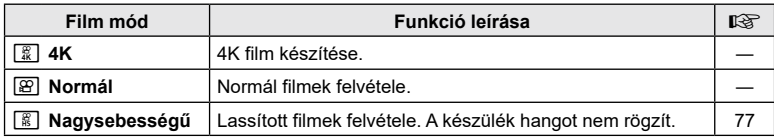

• Az elérhető képmódok a filmmódtól függően eltérhetnek.

• Filmek felvételekor legalább Class 10 sebességi osztályú SD-kártyát használjon.

• Ha [4K] vagy [Nagysebességű] módban készít felvételt, használjon 3. vagy jobb UHS sebességi osztályú UHS-I vagy UHS-II memóriakártyát.

• Előfordulhat, hogy bizonyos számítógépek (rendszertől függően) nem tudják lejátszani a [4K] módban rögzített filmeket. A 4K filmek számítógépen való megtekintéséhez szükséges rendszerkövetelményeket a weboldalunkon tekintheti meg.

*2*

# <span id="page-76-1"></span>**Lassított felvételek készítése.**

Lassított filmek felvétele. A 120 képkocka/másodperc sebességgel felvett filmek 30 képkocka/másodperc sebességgel játszódnak le, a minőség pedig a [HD] értéknek megfelelő.

- **1** Jelölje ki a [Nagysebességű] beállítást a filmmód lehetőségnél (76. [oldal](#page-75-0)), majd nyomja meg az  $\circledast$  gombot.
- **2** Nyomja meg a ◉ gombot a felvételkészítés elindításához.
	- Nyomja meg még egyszer az © gombot a felvétel befejezéséhez.
- A fókusz és az expozíció a felvételkészítés elején kerül rögzítésre.
- A felvételkészítés maximum 20 másodpercig folytatódhat.
- A készülék hangot nem rögzít.

# <span id="page-76-0"></span>**A fényképezőgép hangjainak elnémítása a filmfelvétel során**

A fényképezőgép által felvételkészítés közben keltett hangok felvételét meg lehet előzni.

A funkcióelemek megjelenítéséhez érintse meg a csendes felvételkészítés fület. Az elem megérintése után a beállítások kiválasztásához érintse meg a megjelenő nyilakat.

- Elektronikus zoom, felvételi hangerő, rekesz, zársebesség, expozíciókorrekció, ISO-érzékenység
	- \* Csak motoros zoomobjektíveknél használható
- Az elérhető lehetőségek a filmes expozíciós módok függvényében változnak (115. [oldal\)](#page-114-0).
- Ez az opció nem áll rendelkezésre önarckép módban (78. [oldal\)](#page-77-0).

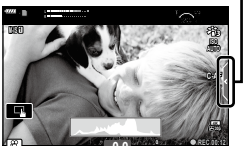

**0.0**

Csendes felvételkészítés fül

**1:02:03**

# <span id="page-77-0"></span>**Fényképek készítése önarckép módban**

A kijelzőt megfordítva úgy készíthet önmagáról fényképet, hogy közben figyeli a kép előnézetét.

**1** Ha a kijelző nyitva van, csukja le.

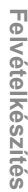

## **2** Nyissa ki a kijelzőt lefelé. • A kijelző elmozdítása előtt

olvassa el ezt: "A [kijelző](#page-30-0) [elforgatása: figyelmeztetések"](#page-30-0)  (31. [oldal\).](#page-30-0)

- Ha nagy teljesítményű zoom objektív van a fényképezőgépen, a készülék automatikusan nagylátószögű helyzetbe áll.
- A kijelzőn megjelenik az önarckép menü.
- A felvételkészítési módtól függően különböző ikonok jelenhetnek meg.

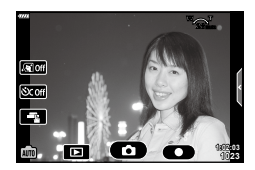

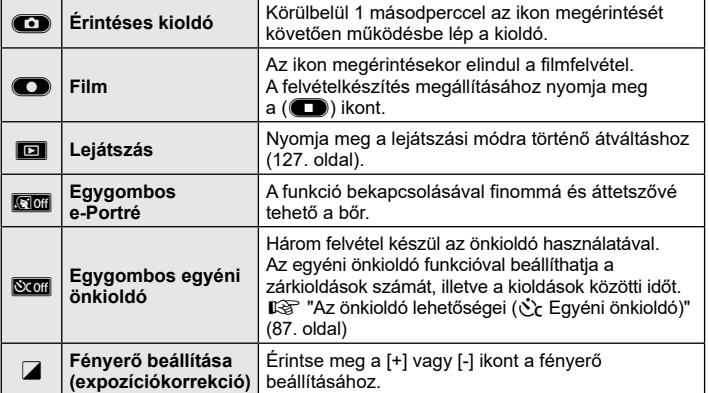

# **Felvételkészítés V** Felvételkészítés

## **3** Állítsa be a képet.

- Ügyeljen arra, hogy az objektívet ne takarja el az ujjával vagy a szíjjal.
- 4 A **O** gomb megérintésével készítse el a képet.
	- A kijelzőn lévő tárgy megérintésével, illetve a kioldógombbal is elkészítheti a képet.
	- Az elkészített kép megjelenik a kijelzőn.
- Ügyeljen arra, nehogy leejtse a fényképezőgépet, miközben egy kézzel a fényképezőgépet tartja, másik kezével pedig az érintőképernyőt használja.

# **Különböző beállítások használata**

# **Gombok és tárcsák**

A gyakran használt fényképezési funkciókat hozzárendelheti a gombokhoz és a tárcsákhoz.

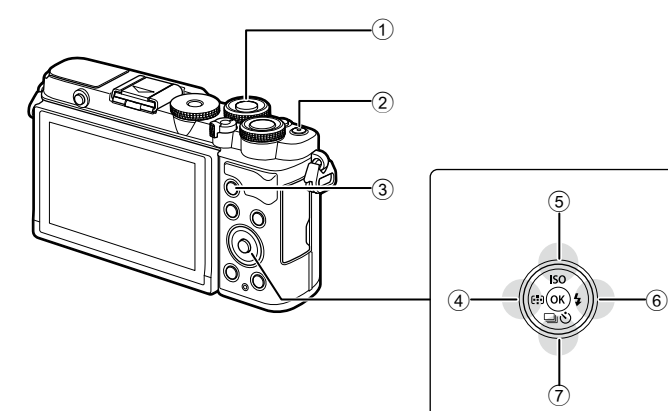

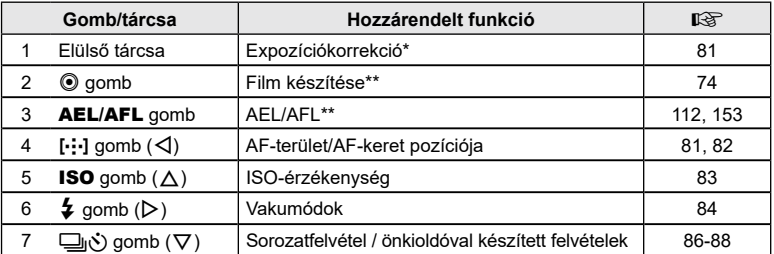

\* Kiválaszthatja az elülső és hátsó tárcsa által ellátott funkciókat.  $\mathbb{I}\mathcal{F}$  [[Tárcsafunkció\]](#page-146-0) (147. [oldal](#page-146-0))

\*\* Az egyes gombokhoz különféle funkciókat rendelhet hozzá.  $\mathbb{R}$  "Funkciók [hozzárendelése gombokhoz \(Gombfunkció\)" \(112.](#page-111-0) oldal)

# <span id="page-80-0"></span>**Expozícióvezérlés (Expozíció** F**)**

#### A fényképezőgép által automatikusan kiválasztott expozíciót művészi céljainak megfelelően módosíthatja. Ha világosítani szeretné a képeket, válasszon pozitív értéket, ha pedig sötétíteni, akkor negatívat. Az expozíciókorrekció legfeljebb ±5,0 EV értékkel állítható.

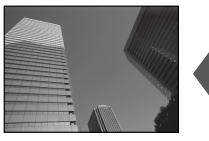

expozíciókorrekciót.

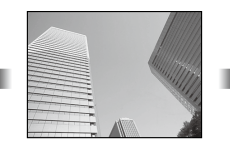

Negatív (–) Nincs korrekció (0) Pozitív (+)

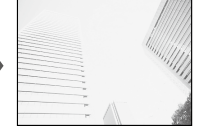

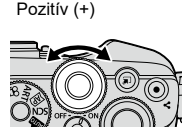

- 
- Az expozíciókorrekció nem használható a **DD**, **M, B** és **SCN** módokban, illetve ha a Live time vagy panoráma lehetőséget választotta a **AP** módban.
- Az élő nézet megjeleníti a ±3,0 EV-t meg nem haladó értékek hatását. Amennyiben az expozíció meghaladja a ±3,0 EV értéket, az expozíciós sáv villogni kezd.
- A filmek legfeljebb ±3.0 EV tartományig javíthatók.

**1** Az elülső tárcsa elforgatásával állítsa be az

# <span id="page-80-1"></span>**Az AF-keret módjának kiválasztása (AF-terület)**

#### A fókuszpont helyét mutató keretet "AF-keretnek" nevezzük. Az AF-keret mérete módosítható. Az arcprioritás AF-funkciót is ki lehet választani (82. [oldal](#page-81-1)).

- **1** Az AF-keret megjelenítéséhez nyomja meg a  $\left[\cdot\right]\cdot$  ( $\triangleleft$ ) gombot.
- **2** Az első tárcsával válassza ki az [[ **·** ] (Egyes keret)] vagy a [[:::] (9 keretből álló csoport)] lehetőséget.

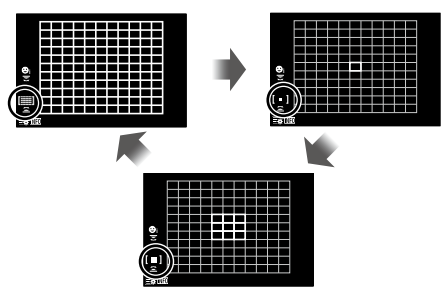

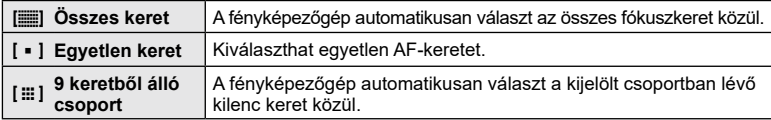

• Az egyetlen keret mód alkalmazása automatikusan történik a csoportos keret mód beállítása esetén.

*2*

# <span id="page-81-0"></span>**A fókusz helyének beállítása (az AF-keret pozíciója)**

A keretet a fényképezni kívánt témára helyezheti.

- **1** Az AF-keret megjelenítéséhez nyomja meg a  $\left[\cdot\right]$  ( $\triangleleft$ ) gombot.
	- Ha a [[iii] (Összes keret)] lehetőség van kiválasztva, az első tárcsával válassza ki a [[ • ] (Egyes keret)] vagy a [[ ::: ] (9 keretből álló csoport)] lehetőséget.
- 2 A △  $\triangledown$   $\triangle$   $\triangledown$  gombok segítségével válassza ki a területet, melyre fókuszálni kíván.
- Az AF-keretek mérete és száma az oldalaránynak (97. [oldal\)](#page-96-0) és a [Digitális telekonverter] (130. [oldal\)](#page-129-0) beállításainak megfelelően változik.

# $\sqrt{2}$

• Érintésvezérlés is használható.

# <span id="page-81-1"></span>**AF arcprioritás / AF szemprioritás**

A fényképezőgép automatikusan felismeri a portréalanyok arcát vagy szemét, és arra fókuszál. Ha digitális ESP fénymérést használ, a fényképezőgép az arc esetében mért értéknek megfelelően súlyozza az expozíciót.

- **1** Az AF-keret megjelenítéséhez nyomja meg a  $\left[\cdot\right]\cdot$  ( $\triangleleft$ ) gombot.
- **2** A hátsó tárcsa segítségével válasszon ki egy lehetőséget.

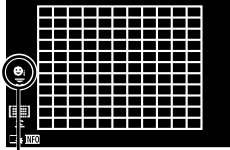

Kiválasztási módszer

<span id="page-81-2"></span>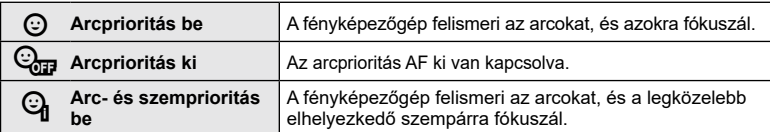

- **3** Irányítsa a fényképezőgépet a témára.
	- Ha a fényképezőgép arcot érzékel, fehér keretet jelenít meg.
- **4** A fókuszáláshoz nyomja le félig a kioldógombot.
	- Amikor a fényképezőgép a fehér kerettel jelzett arcra fókuszál, a keret színe zöldre vált. **<sup>P</sup> <sup>250</sup> F5.6**
	- Ha a fényképezőgép felismeri a személy szemét, zöld kerettel jelzi a kijelölt szemet (AF-szemprioritás).
- **5** Nyomja le teljesen a kioldógombot a felvételkészítéshez.

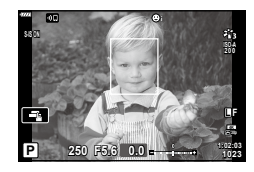

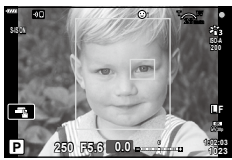

- A témától és a Művészi szűrő beállítástól függően előfordulhat, hogy a fényképezőgép nem képes pontosan felismerni az arcot.
- Amikor a beállítás [**x**] (Digitális ESP fénymérés)] (93. [oldal](#page-92-0)) fényméréskor az arc részesül előnyben.

 $\blacktriangledown$ 

•  Az arcprioritás [MF] (92. [oldal\)](#page-91-0) módban is rendelkezésre áll. A fényképezőgép által felismert arcokat fehér keret jelzi.

# <span id="page-82-0"></span>**Az ISO-érzékenység módosítása (ISO)**

Válasszon ki egy értéket, amely megfelel a téma fényerejének. Bár a magasabb értékekkel sötétebb jeleneteket is megörökíthet, de a "képzajt" (szemcsés foltok) is növelik. Ha azt szeretné, hogy a fényképezőgép automatikusan állítsa be az érzékenységet a megvilágítás körülményeinek megfelelően, válassza az [AUTOM.] lehetőséget.

- **1** Nyomja meg az ISO  $(\triangle)$  gombot.
- 2 A **I** ∞ gombokkal válasszon ki egy lehetőséget.

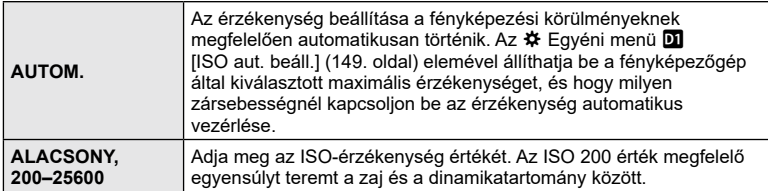

<span id="page-83-0"></span>A vaku sokféle felvételi körülmény között használható vakus fényképezéshez.

**1** A beépített vaku kiemeléséhez nyomja meg a vakunyitás gombot.

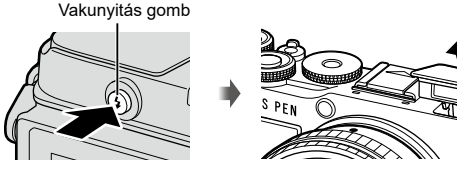

- **2** Nyomja meg a  $\blacklozenge$  ( $\triangleright$ ) gombot.
- **3** A **⊲** $\triangleright$  gombokkal válasszon egy elemet, majd nyomja meg az ⊛ gombot.
	- Az elérhető beállítások és a megjelenítésük sorrendje a felvételi módtól függően változik.  $\mathbb{R}$ "A [felvételkészítési](#page-84-0) módokhoz köthető vaku módok" (85. oldal)

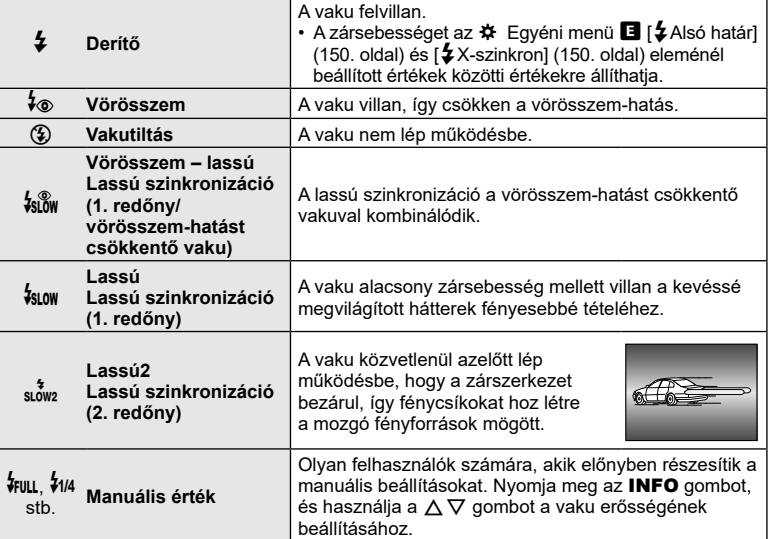

- A [ $\dot{\ast}$ o (Vörösszem)] módban az előzetes vakut követően nagyjából 1 másodperc telik el a kioldó működésbe lépéséig. Ne mozdítsa el a fényképezőgépet, amíg el nem készül a kép.
- Előfordulhat, hogy a [ $\frac{1}{2}$  (Vörösszem)] bizonyos felvételi körülmények között nem működik hatékonyan.
- Ha a vaku villan, a zársebesség 1/250 vagy kevesebb mp-re van állítva. Ha a kép világos háttér előtt vakuval készül, a háttér túlexponált lehet.
- A vaku szinkronizációs sebessége csendes módban (88. [oldal\)](#page-87-0) legfeljebb 1/20 másodperc.

#### **Külön megvásárolható vakuk**

Külön megvásárolható vakuk használatakor ügyeljen arra, hogy a beépített vakut biztonságosan visszahelyezze a burkolatába.

#### <span id="page-84-0"></span>**A felvételkészítési módokhoz köthető vaku módok**

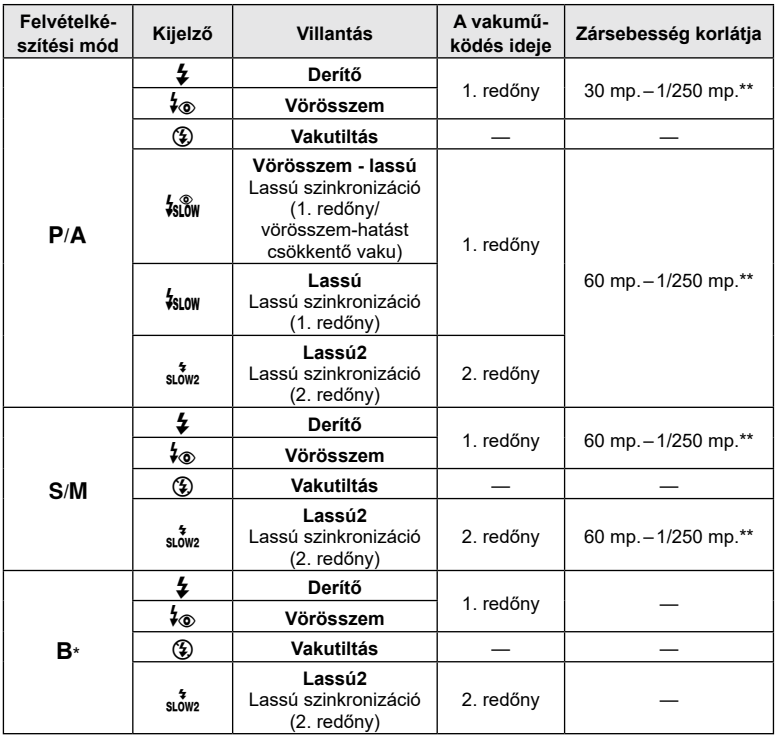

• Csak a  $\frac{1}{2}$  és a  $\left(\frac{1}{2}\right)$  állítható be **Bu** módban.

\* A 2. redőny szinkronizációja nem érhető el, ha a [LIVE COMP] lehetőség be van állítva (44. [oldal\)](#page-43-0).

\*\* Csendes módban a zársebesség 1/20 másodperc.

#### **Minimális távolság**

Az objektív árnyékot vethet a fényképezőgéphez közeli témára, ami a kép beleolvadását eredményezi a háttérbe, vagy minimális fényerősség mellett is túl fényes lesz a vaku.

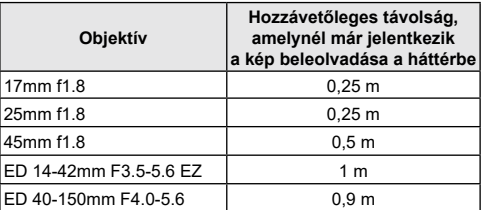

• Külső vakukkal meggátolható a kép beleolvadása a háttérbe. Annak érdekében, hogy a felvétel ne legyen túlexponált, válassza az  $\bf{A}$  vagy  $\bf{M}$  módot, és válasszon magas rekeszértéket, vagy csökkentse az ISO-érzékenységet.

# <span id="page-85-0"></span>**Sorozatfelvétel / önkioldó felvétel készítése**

Végezze el a sorozatfelvételek és az önkioldóval készített felvételek beállításait. Válassza ki a témának leginkább megfelelő lehetőséget. Egyéb lehetőségek is elérhetők, például a rázkódásvédelmi és csendes módok.

- 1 Nyomja meg a  $\Box$   $\Diamond$  ( $\nabla$ ) gombot.
- 2 A  $\triangleleft$  **D** gombokkal válasszon ki egy lehetőséget.
	- Az egyéni önkioldóra vonatkozó lehetőségeket az INFO gomb megnyomásával jelenítheti meg (87. [oldal\)](#page-86-0).

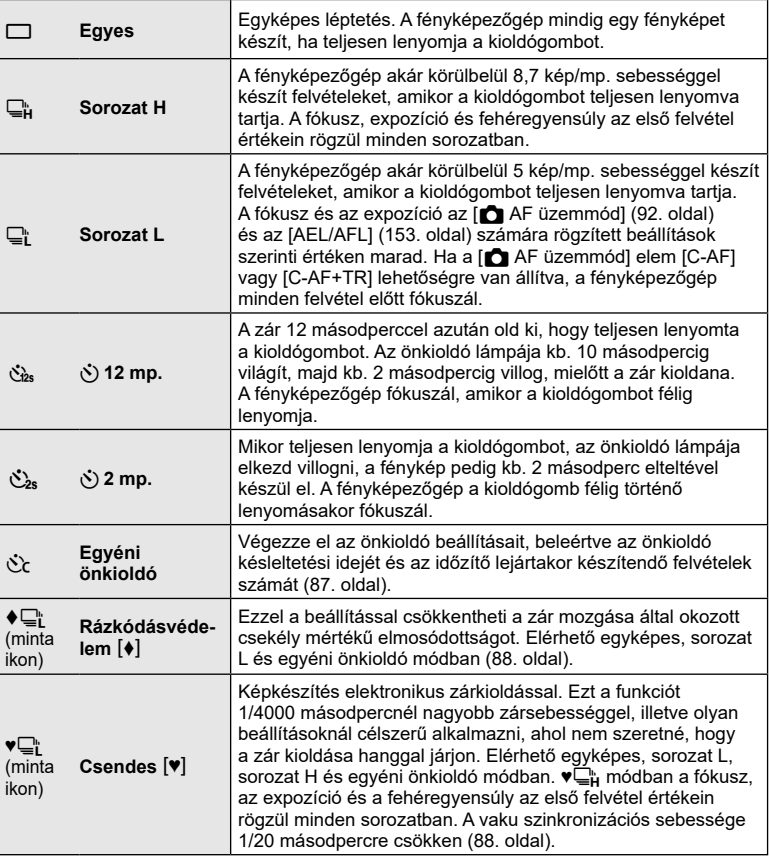

**3** Nyomja meg az  $\otimes$  gombot.

- Ha önkioldóval szeretne felvételt készíteni, rögzítse jól a fényképezőgépet fényképezőgép-állványra.
- Ha a fényképezőgép elé áll, amikor az önkioldó használatához lenyomja a kioldógombot, a fénykép életlen lehet.
- ⊑i, ♦⊑i és ♥⊑i használatakor a téma jelenik meg. ⊑i és ♥⊑i használatakor a sorozatfelvétel során készült utolsó fénykép látható a kijelzőn.
- A sorozatfelvétel sebessége a használt objektívtől és a zoomobjektív fókuszától függően változik.
- A sorozatfelvétel alatt, ha az akkumulátor töltöttségi szint ikonja az alacsony töltöttség miatt villog, a fényképezőgép nem készít több felvételt, hanem elmenti az elkészült képeket a memóriakártyára. Attól függően, hogy mennyire merült le az akkumulátor, előfordulhat, hogy a fényképezőgép nem tud minden képet elmenteni.

# $\blacktriangledown$

• Az aktivált önkioldó törléséhez nyomja meg a  $\nabla$  gombot.

# <span id="page-86-0"></span>**Az önkioldó lehetőségei (**c **Egyéni önkioldó)**

Végezze el az önkioldó beállításait, beleértve a zár kioldásának késleltetési idejét és az időzítő lejártakor készítendő felvételek számát.

- 1 Nyomja meg a  $\Box$ <sub>I</sub> $\Diamond$  ( $\nabla$ ) gombot.
- **2** Jelölje ki a  $C$  (egyéni önkioldó) elemet a  $\triangleleft$  gombokkal, majd nyomja meg az INFO gombot.

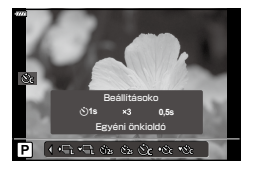

**3** Jelölje ki az elemeket a  $\triangleleft$  gombokkal, majd válassza ki a kívánt lehetőséget a  $\triangle \nabla$ gombokkal.

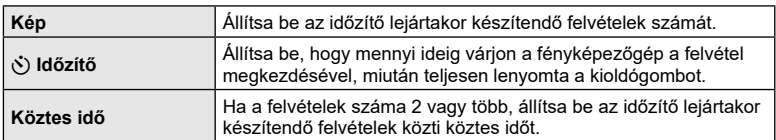

# <span id="page-87-1"></span>**Felvételkészítés a kioldógomb működése okozta rázkódás nélkül (Rázkódásvédelem** r**)**

Ezzel a beállítással csökkentheti a zár mozgása által okozott csekély mértékű elmosódottságot.

Ezt a lehetőséget akkor célszerű használni, ha a fényképezőgép kisebb elmozdulása is elmosódottságot okozhat, például makró- vagy telefotózás során.

- A kioldógomb teljes lenyomása és a felvételkészítés megkezdése közötti késleltetést a **■** Képrögzítés menü 2 [Rázkódásv. [♦]/Csendes [♥]] > [Rázkódásvédelem [♦]] pontjában választhatja ki (135. [oldal](#page-134-0)).
- 1 Nyomja meg a  $\Box$  $\Diamond$  ( $\nabla$ ) gombot.
- **2** Jelölje ki az egyik ♦ jellel ellátott elemet a  $\triangleleft$  gombokkal, majd nyomja meg az  $@$  gombot.
- **3** Készítsen felvételeket.
	- A beállított idő eltelte után a zár kiold, a felvétel pedig elkészül.

# <span id="page-87-0"></span>**Az elektronikus zár (Csendes** s**)**

Készíthet képeket az elektronikus zárkioldás használatával. Ezt a funkciót 1/4000 másodpercnél nagyobb zársebességgel, illetve olyan beállításoknál célszerű alkalmazni, ahol nem szeretné, hogy a zár kioldása hanggal járjon. Az elektronikus zár használható az egyképes módban és az egyéni önkioldós módokban, illetve akár 15 fps képváltási sebességgel sorozatfelvételi módokban is. Ez a beállítás csak P/A/S/M/ART módban használható.

- A vaku szinkronizációs sebessége 1/20 mp.
- A kioldógomb teljes lenyomása és a zár kioldása közötti késleltetést a  $\blacksquare$  Képrögzítés menü 2 [Rázkódásv. [♦]/Csendes [♥]] > [Csendes [♥]] pontjában választhatja ki (135. [oldal](#page-134-0)).
- [Csendes [♥]] üzemmódban a [■))], az [AF segédfény] és a [Villantás] beállítása alapértelmezés szerint [Kikapcsol]. Az egyes műveleteket a [Csendes<sup>[v]</sup>] mód beállítások] lehetőségnél engedélyezheti.
- **1** Nyomja meg a  $\Box \Diamond$  ( $\nabla$ ) gombot.
- 2 A **√** $\triangleright$  gombok használatával jelölje ki valamelyik, ♥ szimbólummal jelölt lehetőséget.
- **3** Nyomja meg az @ gombot.
- **4** Készítsen felvételeket.
	- A zár kioldásakor a kijelző egy pillanatra elsötétül. A zár hangja nem hallható.
- Előfordulhat, hogy nem sikerül elérni a kívánt eredményeket, ha villódzó fényforrásokat pl fénycsöves vagy LED-lámpát – használ, továbbá ha a téma a felvételkészítés során hirtelen elmozdul.
- Ne feledje, hogy az elektronikus zárral készített fotókon a téma eltorzulhat a képeken, ha a téma vagy a kamera a felvételkészítés közben gyorsan mozog.

# **Felvételkészítési lehetőségek előhívása**

## Részletes LV-vezérlőpult

A részletes LV-vezérlőpult a felvételi beállításokat és azok aktuális értékeit sorolja fel.

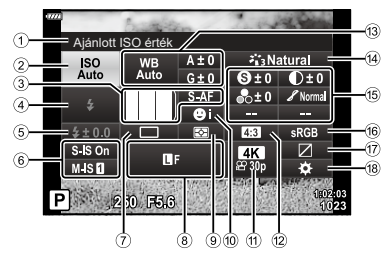

#### Elérhető beállítások

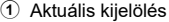

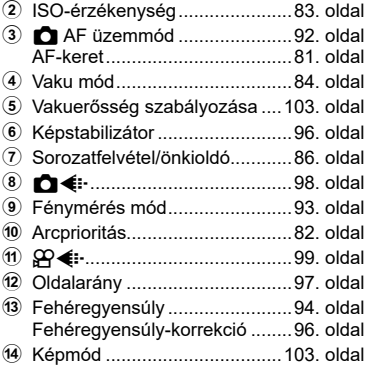

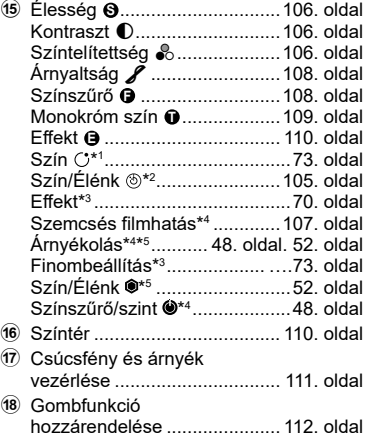

\*1 Akkor jelenik meg, ha a Részleges szín ki van választva.

- \*2 Akkor jelenik meg, ha a Színlétrehozó ki van választva.
- \*3 Akkor jelenik meg, ha a Művészi szűrő ki van választva.
- \*4 Akkor jelenik meg, ha a képmódnál a Monokróm profil ki van választva.
- \*5 Akkor jelenik meg, ha a képmódnál a Színprofil ki van választva.

# A részletes LV-vezérlőpult használata

- **1** Nyomja meg az  $\circledcirc$  gombot.
	- Megjelenik a részletes LV-vezérlőpult. Ha a módválasztó tárcsa Q állásban van, az LV‑vezérlő (91. [oldal](#page-90-0)) jelenik meg.
	- A legutóbb használt beállítás lesz kijelölve.
- 2 A  $\triangle \triangledown \triangle \triangleright$  gombokkal jelöljön ki egy elemet, majd nyomja meg az  $\circledcirc$  gombot.
	- Az egyes elemeket úgy is kijelölheti, hogy rájuk koppint a kijelzőn.
- **3** A ⊲  $\triangleright$  gombokkal jelöljön ki egy beállítást, majd nyomja meg az  $\circledR$  gombot.

#### **P 250 F5.6 <sup>1023</sup> 1:02:03 sRGB Natural S-AF <sup>F</sup> 30p S Normal WB Auto ISO Auto M-IS S-IS On ± 0 A ± 0 ± 0.0 ± 0 ± 0 G ± 0 4K Ajánlott ISO érték** Kurzor

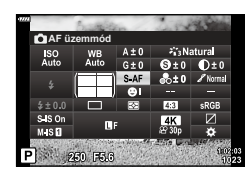

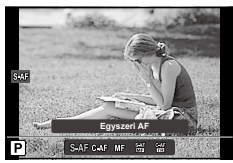

#### **További lehetőségek**

Ha a 2. lépésnél megnyomja az @ gombot, megjelennek a kijelölt beállítás lehetőségei. Bizonyos esetekben a további lehetőségeket az **INFO** gomb megnyomásával jelenítheti meg.

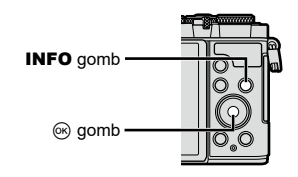

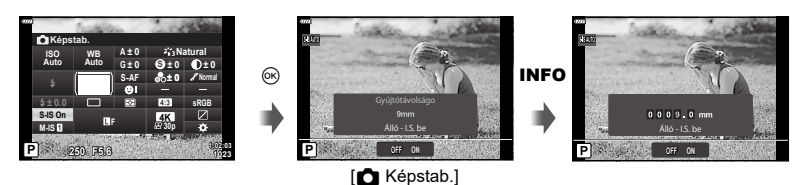

• Az  $\circledast$  gomb helyett az érintésvezérlést is használhatja. A lehetőségek megjelenítéséhez koppintson kétszer finoman a kívánt beállításra.

#### <span id="page-90-0"></span>LV-vezérlés

Az LV-vezérlő segítségével választhatja ki a felvételkészítési funkciót a hatás kijelzőn való ellenőrzése közben.

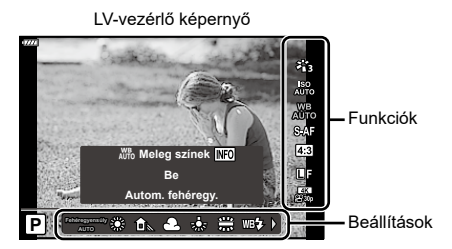

#### Elérhető beállítások

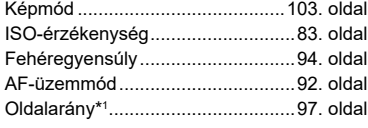

\*1 Filmmódban nem áll rendelkezésre.

\*2 Film módban áll rendelkezésre.

\*3 SCN módban áll rendelkezésre.

\*4 ART módban áll rendelkezésre.

## Az LV-vezérlő használata

nK.............................................99. [oldal](#page-98-0) Film (expozíció) mód\*2.................. 115. [oldal](#page-114-0) Témamód\*3.....................................56. [oldal](#page-55-0) Művészi szűrő mód\*<sup>4</sup> ......................70. [oldal](#page-69-0)

KK.............................................98. [oldal](#page-97-0)

- **1** Nyomja meg az @ gombot az LV-vezérlő megjelenítéséhez.
	- Ha úgy szeretné megjeleníteni az LV-vezérlőt, hogy a módválasztó tárcsa nem  $\mathfrak{g}$ állásban van, válassza ki a vezérlést a [D Vezérlés beáll.] elemnél (148. [oldal\)](#page-147-0).
	- Az LV-vezérlő elrejtéséhez nyomja meg újra az @ gombot.
- 2 A  $\triangle \triangledown$  gombok használatával jelölje ki a kívánt funkciót, a  $\triangleleft$  gombokkal jelöljön ki egy beállítást, és nyomja meg  $az \n\infty$  gombot.
	- A beállításokat az első és a hátsó tárcsával egyaránt kiválaszthatja.
	- Ha körülbelül 8 másodpercig nem használja a fényképezőgépet, a készülék automatikusan a kiválasztott beállításokat alkalmazza.

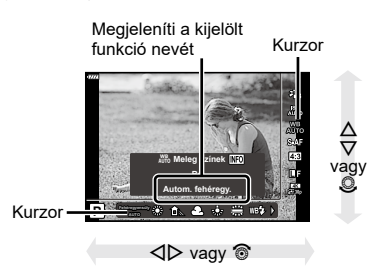

• Egyes elemek nem minden felvételi módban érhetők el.

# \$

• Az egyes beállítások alapértelmezett beállításaival kapcsolatosan lásd: ["Alapértelmezett](#page-182-0)  [beállítások" \(183.](#page-182-0) oldal).

# <span id="page-91-0"></span>**Fókuszmód kiválasztása (AF üzemmód)**

Kiválaszthat egy fókuszálási módszert (fókuszmódot).

- **1** Nyomja meg az  $\circledast$  gombot a részletes LV‑vezérlőpult megjelenítéséhez.
- 2 A  $\triangle \triangledown$   $\triangle \triangleright$  gombokkal jelölje ki az AF üzemmódot, majd nyomja meg az @ gombot.

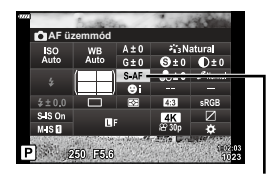

AF üzemmód

**3** Jelöltön ki egy beállítást a ⊲D gombokkal, majd nyomja meg az ⊛ gombot.

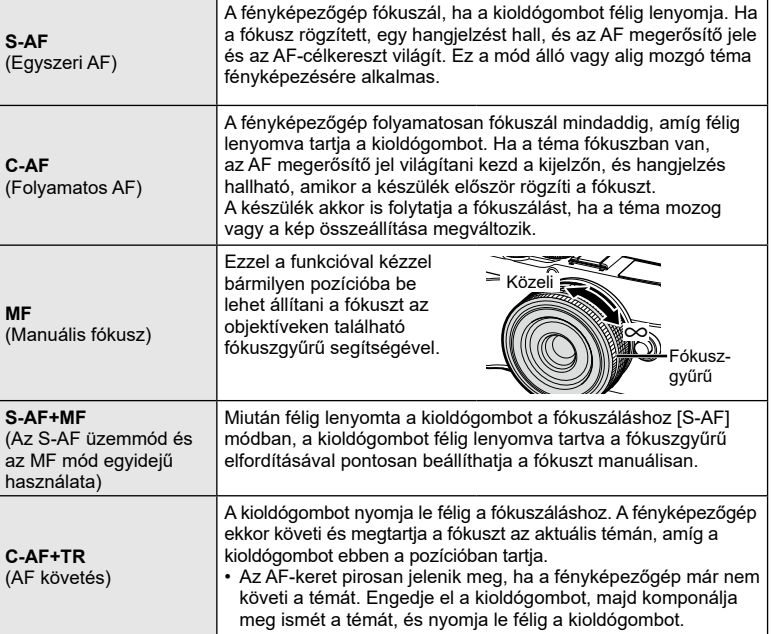

- Előfordulhat, hogy a fényképezőgép nem tud fókuszálni, ha a téma nem kap elég fényt, köd vagy füst rontja a láthatóságot, vagy alacsony a kontraszt.
- Four Thirds objektív használatakor az AF üzemmód nem áll rendelkezésre.
- Az AF üzemmód nem érhető el, amikor az objektív MF fókusz kapcsolója MF állásban van.
- Az [MF], [C-AF] és [C-AF+TR] opciók  $P$ ,  $A$ ,  $S$ ,  $M$ ,  $B$ ,  $S$  vagy  $ART$  módban történő kiválasztásakor a zár akkor is kioldható, ha a fényképezőgép nem fókuszál.
- A [C-AF] vagy a [C-AF+TR] kiválasztása közben tartsa félig lenyomva a kioldó gombot, hogy a fényképezőgép rövid ideig a témára fókuszálhasson, majd nyomja le teljesen a felvétel elkészítéséhez.
- Ha sorozatfelvétel közben akkor zoomol, amikor a [C-AF] vagy a [C-AF+TR] ki van választva, előfordulhat, hogy a fókusz elmozdul a témáról.
- Ha sorozatfelvétel során akkor készít gyorsan mozgó személyről felvételt, amikor a [C-AF] van kiválasztva, javasoljuk, hogy az [ $\mathbb{Q}_p$ Arcprioritás ki] (82. [oldal\)](#page-81-2) elemet válassza.
- Ha sorozatfelvétel során akkor készít gyorsan mozgó személyről felvételt, amikor a [C-AF+TR] ki van választva, előfordulhat, hogy a fókusz elmozdul a témáról.

# $\blacktriangledown$

• A fókuszálási módszer a  $\ddot{\textbf{x}}$  egyéni menüben választható ki.  $\mathbb{R}$  ["AEL/AFL" \(153.](#page-152-0) oldal)

# <span id="page-92-0"></span>**A fényerő mérési módjának kiválasztása (Fénymérés)**

Kiválaszthatja, hogy a fényképezőgép hogyan mérje a téma fényerejét.

- **1** Nyomja meg az @ gombot a részletes LV‑vezérlőpult megjelenítéséhez.
- 2 A △ V √ gombokkal válassza ki a [Fénymérés] lehetőséget, majd nyomja meg az @ gombot.

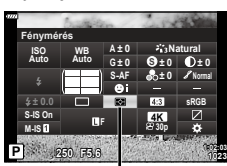

- **3** Jelöljön ki egy beállítást a  $\triangleleft$  gombokkal, majd nyomja meg az @ gombot.
- Fénymérés

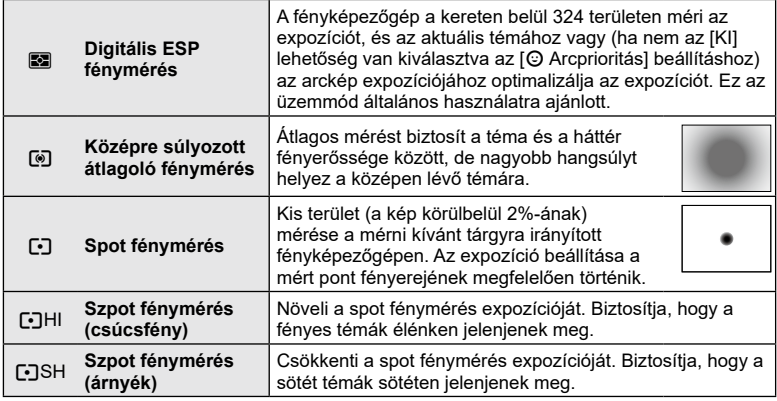

# <span id="page-93-0"></span>**Szín beállítása (WB (fehéregyensúly))**

A fehéregyensúly (WB) biztosítja, hogy a fényképezőgéppel felvett képeken a fehér tárgyak fehéren jelenjenek meg. Az [AUTOM.] beállítás a legtöbb esetben megfelelő, de a fényforrástól függően más értékek is kiválaszthatók, amikor az [AUTOM.] nem éri el a kívánt eredményt vagy más színeket szeretne alkalmazni képekre.

- **1** Nyomja meg az @ gombot a részletes LV‑vezérlőpult megjelenítéséhez.
- 2 A ∆  $\nabla$  ⊲  $\triangleright$  gombokkal jelölje ki a Fehéregyensúlyt, majd nyomja meg az @ gombot. **<sup>P</sup> <sup>250</sup> F5.6 <sup>1023</sup>**

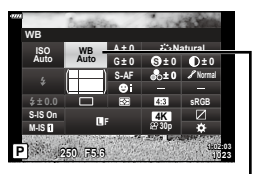

Fehéregyensúly

- **3** Jelöljön ki egy beállítást a  $\triangleleft\triangleright$  gombokkal, majd nyomja meg az  $\circledcirc$  gombot.
	- Az egygombos fehéregyensúlyra és az egyénileg beállított fehéregyensúlyra vonatkozó lehetőségeket az INFO gomb megnyomásával jelenítheti meg.

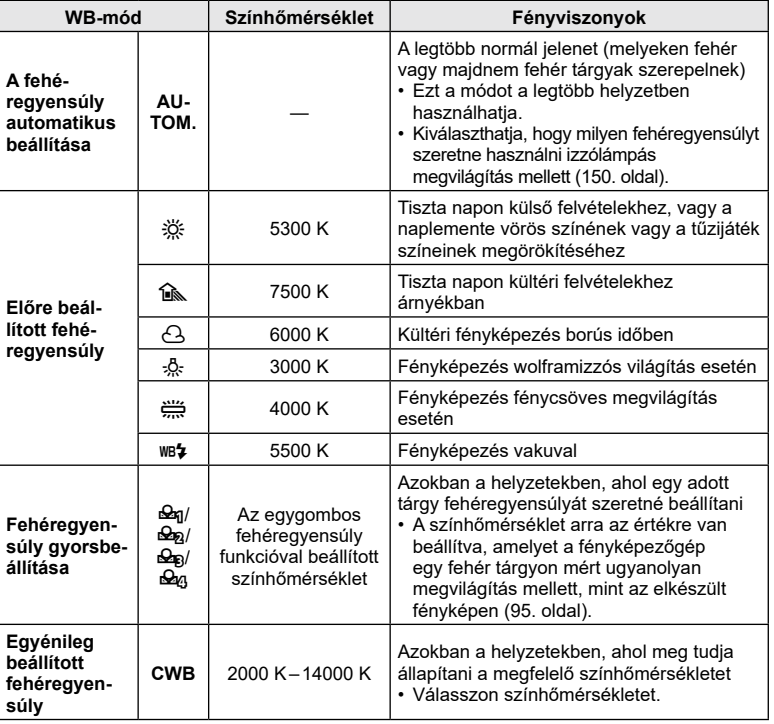

# <span id="page-94-0"></span>Fehéregyensúly gyorsbeállítása

Mérje meg a fehéregyensúlyt úgy, hogy a végső fényképhez használt fény alatt készítsen felvételt egy papírlapról vagy más fehér tárgyról. Akkor célszerű ezt a lehetőséget használni a fehéregyensúly finombeállításához, ha úgy véli, hogy a fehéregyensúly-korrekció vagy az előre beállított fehéregyensúly lehetőségei, például az  $\ddot{\ddot{\otimes}}$  (napfény) vagy  $\bigcirc$  (borult) lehetőség révén csak nehezen érné el a kívánt eredményt.

A fényképezőgép tárolja a mért értéket, így könnyen előhívhatja, amikor szüksége van rá.

- 1 Válassza ki a [ $\mathcal{Q}_1$ ], [ $\mathcal{Q}_2$ ], [ $\mathcal{Q}_3$ ] vagy [ $\mathcal{Q}_4$ ] (egygombos fehéregyensúly 1, 2, 3 vagy 4) lehetőséget, majd nyomja meg az INFO gombot.
- **2** Készítsen fényképet egy nem színes (fehér vagy szürke) papírlapról.
	- Úgy komponálja meg a képet, hogy kitöltse a kijelzőt, és ne essen rá árnyék.
	- Megjelenik a gyorskereső fehéregyensúly beállításainak kijelzője.
- **3** Válassza ki az [Igen] opciót, majd nyomja meg az  $\otimes$  gombot.
	- Az új értéket a készülék előre beállított fehéregyensúlyként menti.
	- A fényképezőgép addig tárolja az új értéket, amíg meg nem méri ismét a gyorskereső fehéregyensúlyt. A gép kikapcsolásával ez az adat nem vész el.

# $\blacksquare$   $\mathbb{W}_{\text{tot}}^{\text{BB}}$  Meleg színek

Válassza ki, hogy a fényképezőgép hogyan állítsa be a fehéregyensúlyt az izzólámpával történő megvilágítás mellett, automatikusan beállított fehéregyensúllyal készült képek esetében.

- **1** Az [AUTOM.] lehetőség kiválasztása után nyomja meg az INFO gombot.
	- Ekkor megjelennek a [NB Meleg színek] elem lehetőségei.
- **2** Jelöljön ki egy beállítást a  $\triangle \nabla \triangleleft \triangleright$  gombokkal, majd nyomja meg az  $\circledcirc$ gombot.

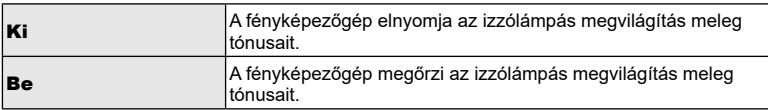

# <span id="page-95-1"></span>**A fehéregyensúly finombeállítása (Fehéregyensúly-kompenzáció)**

Lehetősége van az automatikus fehéregyensúly és az előre beállított fehéregyensúly kompenzációs értékének beállítására, illetve finombeállítására is.

A folytatás előtt válasszon egy fehéregyensúly-értéket, amelynek finombeállítását el kívánja végezni.  $\mathbb{R}$  ["Szín beállítása \(WB \(fehéregyensúly\)\)" \(94.](#page-93-0) oldal)

- 1 Nyomja meg az <sup>@</sup> gombot a részletes LV‑vezérlőpult megjelenítéséhez.
- **2** Jelölje ki a fehéregyensúly-korrekciót a  $\triangle$   $\nabla$   $\triangle$ gombokkal, majd nyomja meg az @ gombot.
- 3 A  $\triangleleft$  pombokkal választhatja ki a tengelyt.
- **4** Válasszon ki egy értéket a  $\Delta \nabla$  gombokkal, majd nyomja meg az @ gombot.

Fehéregyensúly

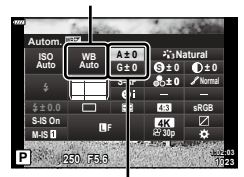

Fehéregyensúly-korrekció

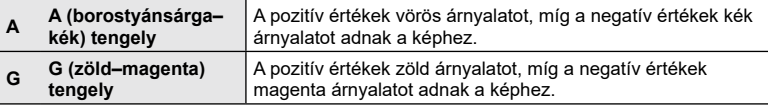

• Ha a Képrögzítés menü 1-ben az [Alaphelyzet] (alap) beállítást választja, azzal nem állítja vissza a beállított értékeket.

# <span id="page-95-0"></span>**Az elmozdulás csökkentése (Képstab.)**

Csökkenthető a fényképezőgép rossz fényviszonyok között vagy nagyfokú nagyítással történő fényképezés mellett előforduló elmozdulása.

A képstabilizáció bekapcsol, amikor félig lenyomja a kioldógombot.

- **1** Nyomja meg az @ gombot a részletes LV‑vezérlőpult megjelenítéséhez.
- 2 A  $\triangle \triangledown \triangle \triangledown$  gombokkal válassza ki a [Képstab.] lehetőséget, majd nyomja meg az  $\otimes$  gombot.
- 3 Jelöljön ki egy beállítást a  $\triangleleft$  pombokkal, majd nyomja meg az  $\circledcirc$  gombot.

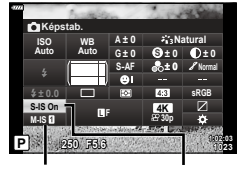

**a** Képstab. ■ Képstab.

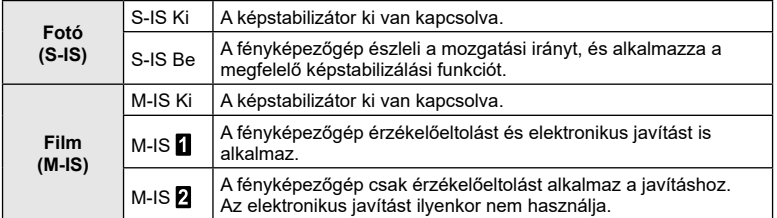

- Az [M-IS 11] kiválasztása esetén kép szélei levágásra kerülnek, ezzel csökken a felvételi terület.
- A képstabilizátor nem képes a fényképezőgép erőteljes elmozdulása vagy a legnagyobb zársebesség beállítása miatt fellépő elmozdulás korrigálására. Ilyen esetekben ajánlott a fényképezőgépet fényképezőgép-állványra helyezni.
- Fényképezőgép-állvány használatakor a [Képstab.] funkciót állítsa [S-IS Ki]/[M-IS Ki] értékre.
- Amennyiben képstabilizáló funkció kapcsolóval rendelkező objektívet használ, az objektívoldali beállítás részesül előnyben.
- A képstabilizátor aktiválásakor működési hang vagy rezgés érzékelhető.

#### **Micro Four Thirds / Four Thirds System rendszerűtől eltérő objektívek használata**

A gyújtótávolság adataival csökkentheti a fényképezőgép rázkódását, amikor nem Micro Four Thirds vagy Four Thirds rendszerű objektívekkel készít felvételt.

- Válassza a [Képstab.] lehetőséget, nyomja meg az INFO gombot, majd használja a  $\Delta \nabla \triangleleft \triangleright$  gombokat a gyújtótávolság kiválasztásához, és nyomja meg az  $\circledast$  gombot.
- Válasszon 0,1 mm és 1000,0 mm közötti gyújtótávolságot.
- Válasszon ki egy olyan értéket, amelyik megfelel az objektíven feltüntetettnek.
- Ha a Képrögzítés menü 1-ben az [Alaphelyzet] (alap) beállítást választja, azzal nem állítja vissza a gyújtótávolságot.

# <span id="page-96-0"></span>**A képarány beállítása**

A képek szélessége és magassága közötti arányt elképzeléseinek és céljainak megfelelően állíthatja be (pl. nyomtatáshoz és egyebekhez). A normál [4:3] (szélességmagasság) méretarányon kívül a fényképezőgép lehetővé teszi a [16:9], a [3:2], a [1:1] és a [3:4] beállításokat is.

- **1** Nyomja meg az @ gombot a részletes LV‑vezérlőpult megjelenítéséhez.
- 2 A  $\triangle \triangledown$   $\triangle \triangleright$  gombokkal jelölje ki a képarányt, majd nyomja meg az  $\circledcirc$  gombot.
- **3** A **√** gombokkal válasszon ki egy értéket, majd nyomja meg az  $(\%)$  gombot.

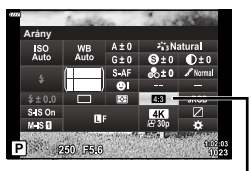

Képarány

- A képarány csak fotók esetében állítható be.
- A JPEG-képeket a kiválasztott oldalaránnyal rögzíti a fényképezőgép. A RAW-képek mérete megegyezik a képérzékelőével, és 4:3 oldalaránnyal kerülnek mentésre, valamint kapnak egy címkét is, amely a kiválasztott oldalarányt jelzi. A képek lejátszásakor megjelenik egy, a kiválasztott oldalarányt jelző keret.

# <span id="page-97-0"></span>**Fényképfájl és képméret beállításai** (Fotóminőség,  $\bullet$

A fotókhoz lehetősége van képminőségmód kiválasztására. Válassza a felhasználásnak (pl. számítógépes feldolgozás, weboldalon való megjelenítés stb.) megfelelő minőséget.

- **1** Nyomja meg az  $\circledcirc$  gombot a részletes LV‑vezérlőpult megjelenítéséhez.
- 2 A  $\triangle \nabla \triangle \triangleright$  gombokkal jelölje ki a fotóminőséget, majd nyomja meg az <sup>Q</sup> gombot. **<sup>P</sup> <sup>250</sup> F5.6 <sup>1023</sup>**

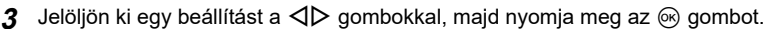

- JPEG (USF, UF, UN és MN) és RAW-mód közül lehet választani. Ha minden egyes felvételnél JPEG- és RAW-formátumú képet is kíván készíteni, JPEG+RAW lehetőséget válasszon. A JPEG-módok egyesítik a képméretet ( $\blacksquare$ ,  $\blacksquare$ ) és a  $\blacksquare$ ) és a tömörítési arányt (SF, F és N).
- Ha az USF, UF, UN és MN kombinációtól eltérőt kíván kiválasztani, módosítsa a [ $\leftarrow$ :- [Beállítás\] \(150.](#page-149-3) oldal) beállításokat az egyéni menüben.
- $\blacktriangledown$
- A RAW-fájlok nyers képadatokat tárolnak feldolgozatlan állapotban. Ezt a formátumot (kiterjesztés: ".ORF") akkor célszerű választani, ha a képeken később utószerkesztést fog végezni.
	- Nem tekinthetők meg más fényképezőgépen
	- Számítógépen az Olympus Workspace digitális képkezelő szoftverrel tekinthetők meg
	- JPEG formátumban történő mentésüket a fényképezőgép menüjében a [RAW szerkeszt.] [\(138.](#page-137-0) oldal) utólagos szerkesztési lehetőséggel végezheti el

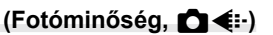

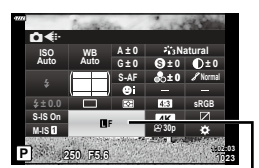

Fotóminőség

# <span id="page-98-0"></span>**Képméret, képváltási sebesség és tömörítés** (Filmminőség,  $\mathfrak{D}$  **€:**⋅)

Állítsa be a filmfelvételhez használt képminőségi lehetőségeket. A lehetőségek kiválasztása során vegye figyelembe, hogy mire fogja használni a filmeket: például számítógéppel szeretné feldolgozni őket, vagy fel szeretné tölteni őket egy weboldalra?

- **1** Nyomja meg az @ gombot a részletes LV‑vezérlőpult megjelenítéséhez.
- **2** A  $\Delta$  ∇  $\triangle$  gombokkal jelölje ki a filmminőséget, majd nyomja meg az  $\circledcirc$ gombot.
- **3** A **I** ⊳ gombokkal válasszon ki egy lehetőséget, majd nyomja meg az @ gombot.

# Elérhető filmminőség-lehetőségek

Az elérhető filmminőség-paraméterek a film üzemmódtól (76. [oldal\)](#page-75-0) és a Video menüben kiválasztott [Képváltási sebesség] és [Videó bitsebessége] értékektől (136. [oldal](#page-135-0)) függenek.

- Ha televízión megtekinteni kívánt filmeket rögzít, válasszon olyan képváltási sebességet, amely egyezik a készülék által alkalmazott videoszabvánnyal, mivel ellenkező esetben nem biztos, hogy a film zavartalanul lejátszható lesz. A videoszabványok országonként és régiónként eltérőek lehetnek: egyes helyeken NTSC-, másokon PAL-szabvány használatos.
	- Ha NTSC-rendszerű készüléken megtekinteni kívánt felvételt készít, válassza a 60p (30p) opciót.
	- Ha PAL-rendszerű eszközökön megtekinteni kívánt felvételeket készít, válassza az 50p (25p) opciót.

## **A módválasztó tárcsát** n **állástól eltérő állásba forgatva a következő lehetőségek állnak rendelkezésre:**

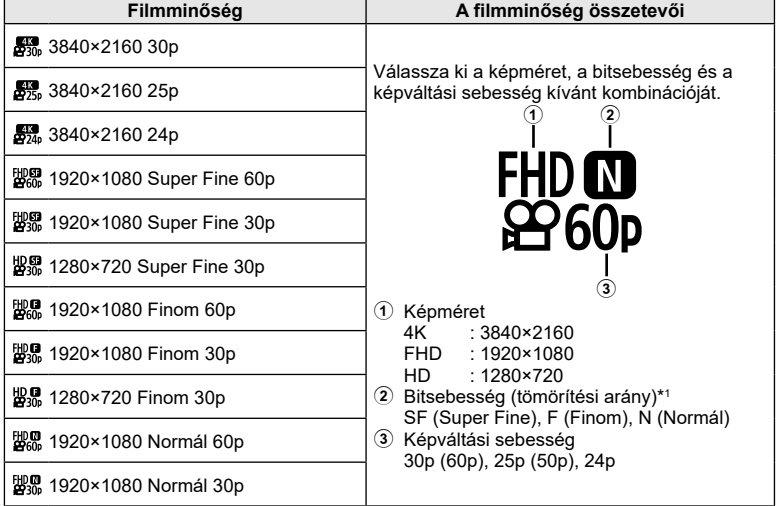

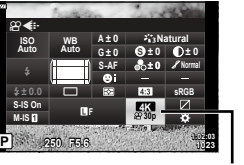

**Auto**

æ∢

**± 0.0**

**M-IS S-IS On** Felvételkészítés **Felvételkészítés**

*2*

Filmminőség

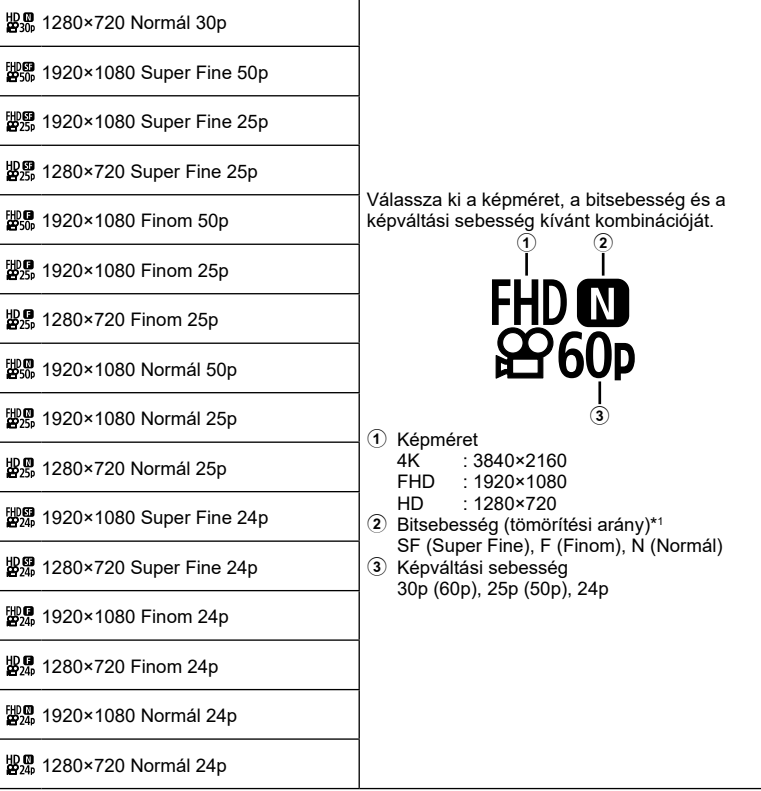

**Filmminőség A filmminőség összetevői**

\*1 Ha a keret mérete [4K], a bitsebesség nem módosítható.

#### A következő lehetőségek érhetők el, ha a módválasztó tárcsa  $\Omega$  állásban van, és **a film módban a [4K] lehetőség van kiválasztva\*<sup>2</sup> :**

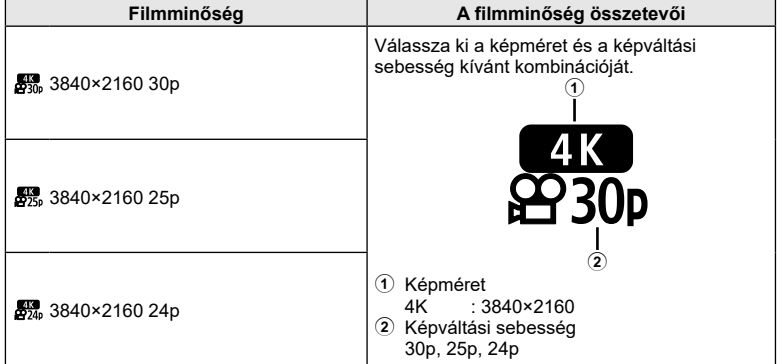

\*2 A bitsebesség nem módosítható.

A következő lehetőségek érhetők el, ha a módválasztó tárcsa <sup>20</sup> állásban van, **és a film módban a [Nagysebességű] lehetőség van kiválasztva\*<sup>3</sup> :**

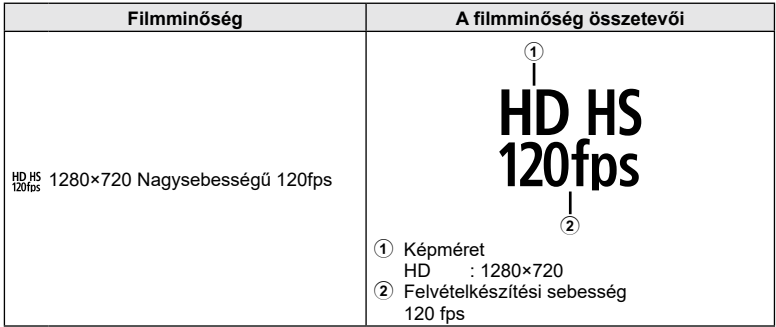

\*3 A képváltási sebesség és a bitsebesség nem módosítható.

#### A következő lehetőségek érhetők el, ha a módválasztó tárcsa  $\Omega$  állásban van, **és a film módban a [Normál] lehetőség van kiválasztva:**

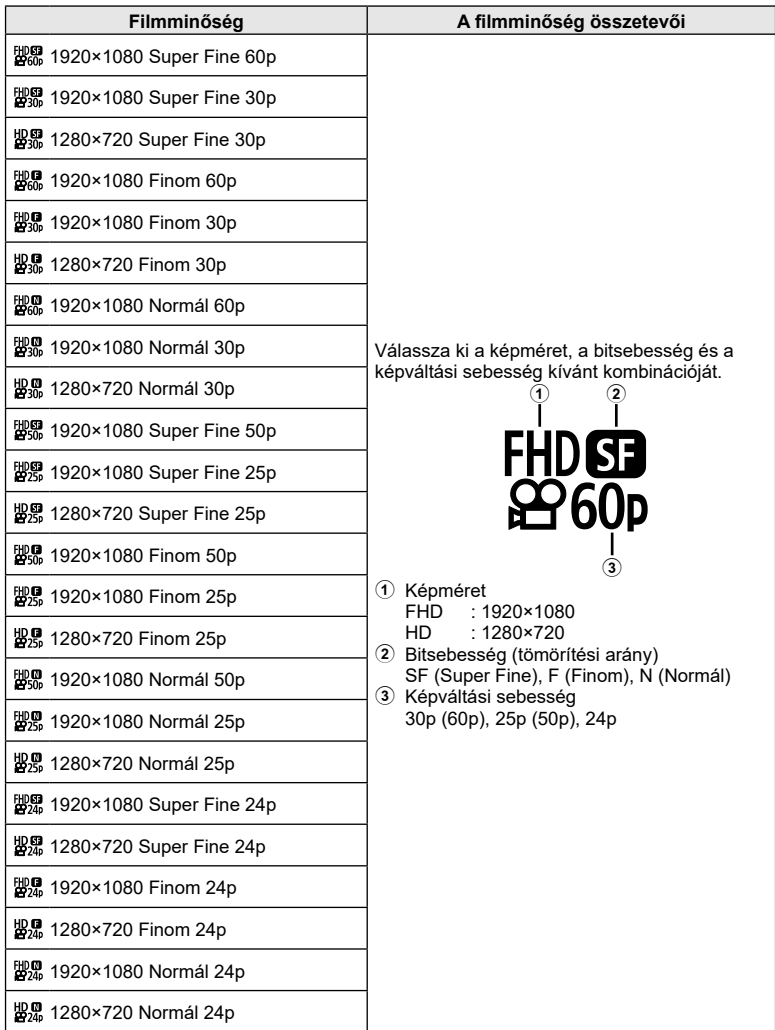

- A képek MPEG-4 AVC/H.264 formátumban kerülnek mentésre. Az egyes fájlok maximális mérete 4 GB-ra korlátozott. Az egyes filmek maximális felvételi ideje 29 percre korlátozott.
- A felhasznált kártya típusától függően a felvétel a maximális hossz elérése előtt leállhat.

# <span id="page-102-0"></span>**A vaku fényerejének beállítása (Vakuerősség-szabályozás)**

Ha úgy látja, hogy a téma túlexponált, vagy alulexponált, bár a kép többi része megfelelően exponált, állíthat a vaku fényerején.

- **1** Nyomia meg az <sup>(ox)</sup> gombot a részletes LV‑vezérlőpult megjelenítéséhez.
- **2** A  $\triangle$   $\nabla$   $\triangle$   $\triangleright$  gombokkal válassza ki a [ $\sqrt{2}$ ] lehetőséget, majd nyomja meg az @ gombot.
- 3 A **√** gombokkal válasszon ki egy értéket, majd nyomja meg az @ gombot.
- Ennek a beállításnak nincs hatása, amikor a külső vaku vakuvezérlő módja MANUAL értékű.
- A vakuerősség külső vakuval végzett módosításai a fényképezőgéppel készített módosításokhoz kerülnek.

# <span id="page-102-1"></span>**Feldolgozási beállítások (Képmód)**

Beállíthatja, hogy felvételkészítés közben hogyan dolgozza fel a fényképezőgép a képeket a szín, a tónus és az egyéb képtulajdonságok javítása érdekében. A témának és a művészi szándékainak megfelelően választhat az előre beállított képmódok közül. A kontraszt, az élesség és az egyéb beállítások az egyes módokban külön állíthatók be. A művészi szűrők segítségével pedig további művészi effekteket is hozzáadhat a képekhez. A művészi szűrőknek köszönhetően kihasználhatja a hozzáadott kereteffektek és hasonlók nyújtotta lehetőségeket is. A fényképezőgép külön tárolja el az egyéni paraméterek beállításait minden képmód és művészi szűrő esetében.

- Ez az elem mind az állóképkészítés, mind pedig a filmfelvételek készítése során használható.
- **1** Nyomja meg az  $\circledcirc$  gombot a részletes LV‑vezérlőpult megjelenítéséhez.
- 2 A  $\triangle \nabla \triangle \triangleright$  gombokkal jelölje ki a képmódot, majd nyomja meg az @ gombot.
- **3** Jelöljön ki egy beállítást a  $\triangleleft$  gombokkal, majd nyomja meg az  $\circledcirc$  gombot.
	- A képmód esetében elérhető lehetőségek a felvételkészítés módjától függően változnak.

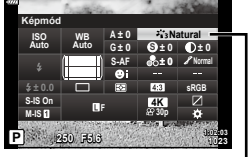

Képmód

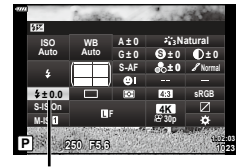

Vakuerősség szabályozása

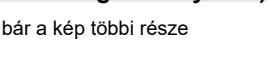

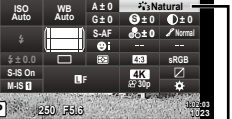

## Képmódban elérhető lehetőségek

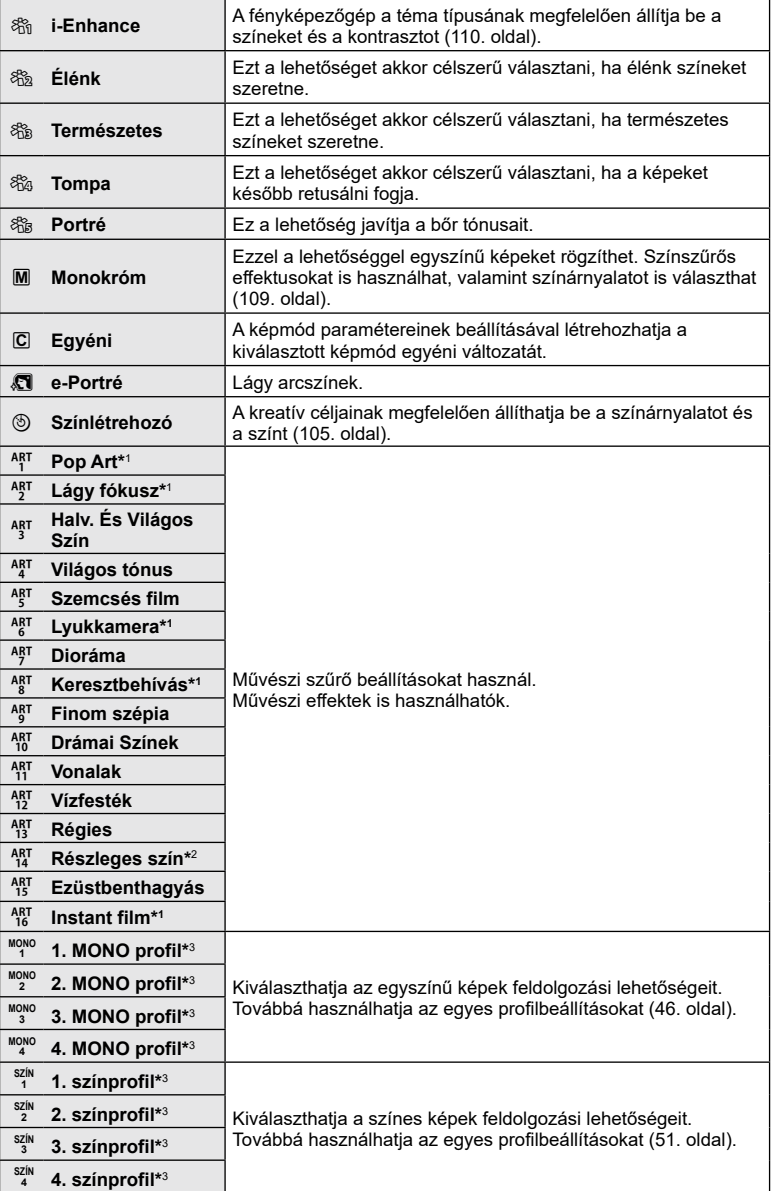

- \*1 Miután kiválasztotta a [Pop Art I/II], [Lágy fókusz], [Lyukkamera I/II/III], [Keresztbehívás I/III vagy [Instant film] lehetőséget a  $\triangleleft$  gombokkal, nyomia meg az **INFO** gombot a finomhangolás csúszkájának megjelenítéséhez (73. [oldal\)](#page-72-1).
- \*2 Miután kiválasztotta a [Részleges szín I/II/III] lehetőséget a  $\triangle$  b gombokkal, nyomia meg az INFO gombot a színgyűrű megjelenítéséhez (73. [oldal](#page-72-0)).
- \*3 Ezeket a lehetőségeket akkor választhatja ki, ha a profilbeállítás kapcsolója a COLOR/ MONO állásban van.

# <span id="page-104-0"></span>**Átfogó színmódosítás végrehajtása (Színlétrehozó)**

Egy kép színeit átfogó módon 30 árnyalat és 8 telítettségi szint bármilyen kombinációban történő alkalmazásával lehet módosítani.

- Előfordulhat, hogy a felvételkészítési módtól és a képmódtól függően a beállítások nem érhetők el.
- **1** Nyomia meg az <sup>(ox)</sup> gombot a részletes LV‑vezérlőpult megjelenítéséhez.

- **2** A  $\triangle$   $\nabla$   $\triangle$   $\triangleright$  gombokkal jelölje ki a képmódot, majd nyomja meg az  $\circledcirc$  gombot.
- **3** Jelölje ki a  $\circledcirc$  (Színlétrehozó) elemet a  $\triangleleft$  gombokkal, majd nyomja meg az **INFO** gombot.
- **4** Állítsa be színtelítettséget és a színárnyalatot.
	- A színárnyalat beállításához forgassa el az elülső tárcsát.
	- A színtelítettség beállításához forgassa el a hátulsó tárcsát.
	- Az alapértelmezett értékek visszaállításához nyomja meg és tartsa nyomva az  $\circledast$  gombot.
- **5** A módosítások mentéséhez nyomja meg az  $\otimes$  gombot.
	- A módosításokat elmentheti úgy is, ha félig lenyomja a kioldógombot.
- [RAW] képminőségi beállításnál a képek RAW+JPEG formátumban készülnek (98. [oldal](#page-97-0)).
- A [Többszörös exponálás] (131. [oldal\)](#page-130-0) beállítással készített képeket a készülék [Természetes] lehetőséggel menti.

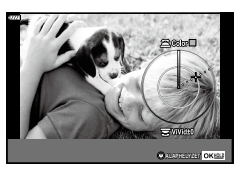

**P 250 F5.6 <sup>1023</sup>**

**S-AF <sup>F</sup> 30p**

**G ± 0**

**WB Auto ISO Auto**

**M-IS S-IS On**

**± 0.0**

**Képmód**

**S Normal**

**4K**

**± 0 A ± 0**

> **1:02:03 sRGB**

> > Képmód

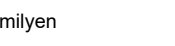

**Natural**

**± 0 ± 0**

# <span id="page-105-0"></span>**Az élesség finombeállítása (Élesség)**

Állítsa be a kép élességét. A körvonalakat kiemelve éles, tiszta képet kaphat. Az egyes képmódok beállításait a készülék külön menti.

- Előfordulhat, hogy a felvételkészítési módtól és a képmódtól függően a beállítások nem érhetők el.
- **1** Nyomja meg az @ gombot a részletes LV‑vezérlőpult megjelenítéséhez.
- 2 A △ V √ pombokkal válassza ki az [Élesség] elemet, majd nyomja meg az  $\circledcirc$  gombot.
- 3 A  $\triangleleft$  gombokkal válasszon ki egy értéket, majd nyomja meg az  $\circledcirc$  gombot.

# <span id="page-105-1"></span>**A kontraszt finombeállítása (Kontraszt)**

Állítsa be a kép kontrasztját. A kontraszt növelésével hangsúlyosabbá teheti a világos és sötét területek közötti különbséget, így határozottabb, hangsúlyosabban megkomponált képet kaphat. Az egyes képmódok beállításait a készülék külön menti.

- Előfordulhat, hogy a felvételkészítési módtól és a képmódtól függően a beállítások nem érhetők el.
- **1** Nyomja meg az @ gombot a részletes LV‑vezérlőpult megjelenítéséhez.
- 2 A  $\triangle \nabla \triangle \triangleright$  gombokkal válassza ki a [Kontraszt] lehetőséget, majd nyomja meg az  $\circledcirc$  gombot.
- **3** A **√** gombokkal válasszon ki egy értéket, majd nyomja meg az  $\circledcirc$  gombot.

# <span id="page-105-2"></span>**A színtelítettség finombeállítása (Színtelítettség)**

Állítsa be a színtelítettséget. A színtelítettség növelése élénkebbé teszi a képeket. Az egyes képmódok beállításait a készülék külön menti.

- Előfordulhat, hogy a felvételkészítési módtól és a képmódtól függően a beállítások nem érhetők el.
- **1** Nyomja meg az @ gombot a részletes LV‑vezérlőpult megjelenítéséhez.
- 2 A △ V √ D gombokkal válassza ki a [Színtelítettség] lehetőséget, majd nyomja meg az @ gombot.
- 3 A √ pombokkal válasszon ki egy értéket, majd nyomja meg az  $(\infty)$  gombot.

**P 250 F5.6 <sup>1023</sup>**

**S-AF F**

**A ± 0**

**WB Auto ISO Auto**

**M-IS S-IS On**

**Élesség**

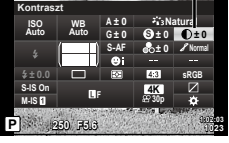

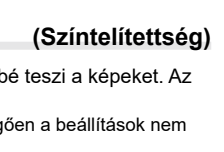

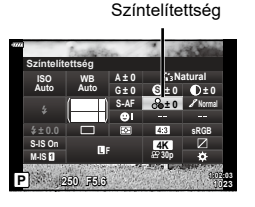

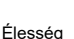

**Natural**

**± 0 ± 0 ± 0 G ± 0**

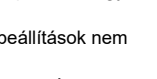

**S Normal**

**30p 4K**

Kontraszt

**1:02:03 sRGB**

## <span id="page-106-0"></span>**Szemcsés filmhatás hozzáadása a monokróm profilhoz (Szemcsés filmhatás)**

A fekete-fehér filmeken látható szemcséket utánzó hatás adható hozzá az [1/2/3/4. MONO profil] képmódban (103. [oldal](#page-102-1)) későbbi használatra.

- Ezeket a lehetőségeket akkor választhatja ki, ha a profilbeállítás kapcsolója a COLOR/MONO állásban van.
- **1** Nyomja meg az @ gombot a részletes LV‑vezérlőpult megjelenítéséhez.
- **2** A  $\triangle$   $\nabla$   $\triangle$   $\triangleright$  gombokkal jelölje ki a képmódot, majd nyomja meg az  $\circledcirc$  gombot.
- **3** A  $\triangle$  **b** gombokkal válasszon ki egyet a [Mono1] – [Mono4] lehetőségek közül, majd nyomja meg az  $\circledcirc$  gombot.

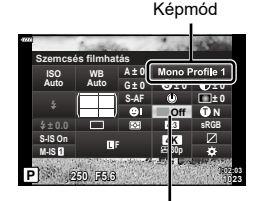

Szemcsés filmhatás

- **4** Nyomja meg újra az ⊛ gombot, a  $\Delta \nabla \triangleleft \triangleright$  gombokkal jelölje ki a szemcsés filmhatást, majd nyomja meg az  $\circledcirc$  gombot.
- **5** Jelöljön ki egy beállítást a  $\triangleleft\triangleright$  gombokkal, majd nyomja meg az  $\otimes$  gombot.

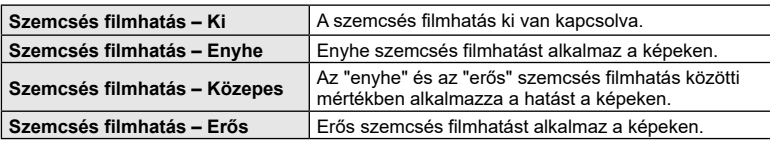

• A szemcsés filmhatás nem látható az élőképes kijelzőn.

# <span id="page-107-0"></span>**A színtónus finombeállítása (Árnyaltság)**

Állítsa be a színek fényerejét és az árnyékolást. Úgy alakíthatja a képeket, hogy azok a leginkább megfeleljenek az elképzeléseinek, például a teljes kép fényerejének növelésével. Az egyes képmódok beállításait a készülék külön menti.

- Előfordulhat, hogy a felvételkészítési módtól és a képmódtól függően a beállítások nem érhetők el.
- **1** Nyomja meg az @ gombot a részletes LV‑vezérlőpult megjelenítéséhez.
- 2 A  $\triangle$  ∇ ⊲  $\triangleright$  gombokkal válassza ki az [Árnyaltság] lehetőséget, majd nyomja meg az @ gombot.
- **3** A **√** gombokkal válasszon ki egy lehetőséget, majd nyomja meg az  $\circledcirc$  gombot.

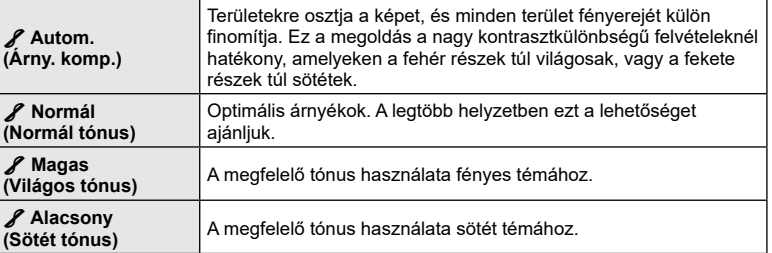

## <span id="page-107-1"></span>**Szűrőeffektek alkalmazása egyszínű képekre (Színszűrő)**

Színszűrős effektek akkor alkalmazhatók, ha a képmód az [Egyszínű], [Szemcsés film] vagy [Drámai színek] lehetőségre van állítva (103. [oldal\)](#page-102-1). A téma eredeti színének megfelelően a színszűrős effektek fényesebbé tehetik a témákat, vagy megnövelhetik a kontrasztot. A narancssárga erősebb kontrasztot biztosít, mint a sárga, a vörös pedig még erősebbet, mint a narancssárga. A zöld remek választás portrékhoz és hasonló képekhez.

- 1 Nyomja meg az <sup>@</sup> gombot a részletes LV‑vezérlőpult megjelenítéséhez.
- 2 A  $\triangle \nabla \triangle \triangleright$  gombokkal jelölje ki a képmódot, majd nyomja meg az  $\circledcirc$  gombot.
- **3** A √ p gombokkal válassza ki a M (Egyszínű), / (Szemcsés film I/II) vagy (Drámai színek II) lehetőséget, majd nyomja meg az Q gombot.

színszűrőt, majd nyomja meg az  $\circledcirc$  gombot.

**4** Nyomja meg újra az  $\textcircled{\scriptsize{R}}$  gombot, a  $\Delta \nabla \text{d}$  gombokkal jelölje ki a

**5** Jelöljön ki egy beállítást a  $\triangleleft\triangleright$  gombokkal, majd nyomja meg az  $\circledcirc$  gombot.

**P 250 F5.6 <sup>1023</sup>**

**S-AF F**

**A ± 0**

**WB Auto ISO Auto**

**M-IS S-IS On**

**± 0.0**

**Árnyaltság**

**S Normal**

**30p 4K**

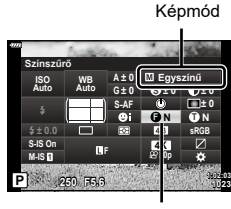

Színszűrő

Árnyaltság

**Natural**

**± 0 ± 0 ± 0 G ± 0**

> **1:02:03 sRGB**
*2*

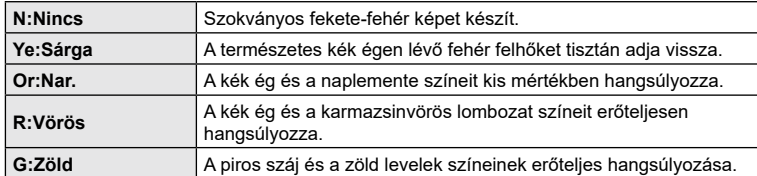

# **Az egyszínű képek színtónusának beállítása (Monokróm szín)**

A fekete-fehér képekhez színárnyalatot adhat hozzá az [Egyszínű], a [Szemcsés film], a [Drámai színek] vagy az [1/2/3/4. MONO profil] képmódban (103. [oldal\)](#page-102-0).

- **1** Nyomja meg az @ gombot a részletes LV‑vezérlőpult megjelenítéséhez.
- 2 A  $\triangle \triangledown$   $\triangle \triangleright$  gombokkal jelölje ki a képmódot, majd nyomja meg az @ gombot.
- **3** A √ pombokkal válassza ki a M (Egyszínű), / (Szemcsés film I/II), (Drámai színek II) vagy [MONO 1/2/3/4] lehetőséget, majd nyomja meg az  $\circledcirc$  gombot.

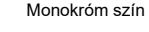

- **4** Nyomja meg újra az ⊛ gombot, a ∆∇⊲D gombokkal jelölje ki a monokróm színt, majd nyomja meg az @ gombot.
- **5** Jelöljön ki egy beállítást a ⊲D gombokkal, majd nyomja meg az ⊛ gombot.

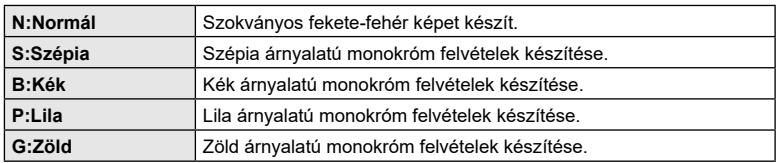

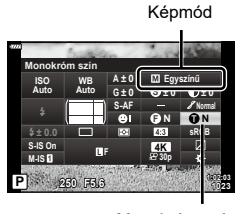

# **Az i-Enhance effektek beállítása (Effekt)**

Ha a képmód [i-Enhance] lehetőségre van állítva, meghatározhatja az i-Enhance effekt erősségét (103. [oldal\)](#page-102-0).

- **1** Nyomja meg az @ gombot a részletes LV-vezérlőpult megielenítéséhez.
- 2 A  $\triangle \nabla \triangle \triangleright$  gombokkal jelölje ki a képmódot, majd nyomja meg az  $\circledcirc$  gombot.
- 3 A < $\triangleright$  gombokkal válassza ki az 翁 (i-Enhance) lehetőséget, majd nyomja meg az @ gombot.
- **4** Nyomja meg újra az ⊛ gombot, a ∆∇ ⊲D gombokkal jelölje ki az effektet, majd nyomja meg az  $\circledcirc$  gombot.
- **5** Jelöljön ki egy beállítást a  $\triangleleft\triangleright$  gombokkal, majd nyomja meg az  $\circledcirc$  gombot.

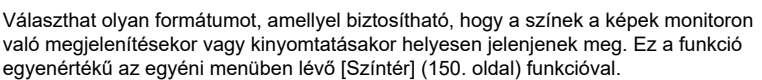

- **1** Nyomja meg az @ gombot a részletes LV-vezérlőpult megielenítéséhez.
- 2 A △  $\triangledown$  <1  $\triangleright$  gombokkal válassza ki a [Színtér] lehetőséget, majd nyomja meg az @ gombot.
- majd nyomja meg az @ gombot.

• Az [AdobeRGB] **AUTO** ( $\overline{\mathbf{m}}$ , 54. [oldal\)](#page-55-0), **ART** (70. [oldal](#page-59-0)), **SCN** (56. oldal),  $\overline{\text{AP}}$  (60. oldal) és film ( $\Omega$ ) (75. [oldal\)](#page-74-0) módban nem áll rendelkezésre.

**110** HU

3**Alacsony (Hatás: alacsony (Hatas:** Alacsony i-Enhance effektet ad hozzá a képekhez.<br>alacsony) 3**Standard (Hatás: standard)** "Alacsony" és "magas" közötti i-Enhance effektet ad hozzá a képekhez. 3**Magas (Hatás: magas)** Magas i-Enhance effektet ad hozzá a képekhez.

# <span id="page-109-0"></span>**A színreprodukciós formátum beállítása (Színtér)**

**3** A √ p gombokkal válasszon ki egy lehetőséget,

**sRGB** A Windows-rendszerek általánosan elterjedt színtérszabványa. A legtöbb kijelző, nyomtató, digitális fényképezőgép és számítógépes alkalmazás támogatja. A legtöbb helyzetben ezt a lehetőséget ajánljuk. **AdobeRGB** Az Adobe Systems Inc. vállalat által meghatározott színtérszabvány. Az sRGB-hez képest szélesebb színskálát tud visszaadni. Csak akkor biztosított a színek pontos visszaadása, ha olyan szoftvert és eszközöket (kijelzőt, nyomtatót és egyebeket) használ, amelyek támogatják a szabványt. A fájlnév elején aláhúzásjel ("\_") jelenik meg (pl., "\_xxx0000.jpg").

**Natural**

**± 0 ± 0 ± 0 G ± 0**

**P 250 F5.6 <sup>1023</sup>**

**S-AF F**

**A ± 0**

**WB Auto ISO Auto**

**M-IS S-IS On**

**± 0.0**

**Színtér**

**S**

**30p 4K**

**1:02:03 sRGB**

Színtér

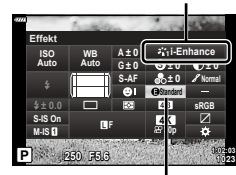

Képmód

Effekt

# **A csúcsfények és árnyékok fényerejének módosítása (Kiemelés és árnyék vezérlése)**

Állítsa be külön-külön a csúcsfények, a középtónusok és az árnyékok fényerejét. Ezáltal jobban irányíthatja az expozíciót, mintha pusztán expozíciókorrekciót alkalmazna. Megválaszthatja, hogy a kijelöléseket sötétebbre, vagy az árnyékokat világosabbra állítja.

- Előfordulhat, hogy a felvételkészítési módtól függően a beállítások nem érhetők el.
- **1** Nyomja meg az @ gombot a részletes LV‑vezérlőpult megjelenítéséhez.
- 2 A ∆  $\nabla$  ⊲  $\triangleright$  nyílgombokkal válassza ki a [Kiemelés és árnyék vezérlése] lehetőséget, majd nyomja meg az  $\circledast$  gombot.

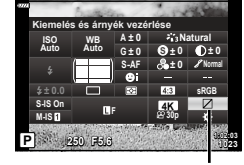

Csúcsfény és árnyék vezérlése

**Felvételkészítés**

Felvételkészítés

*2*

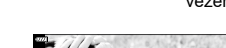

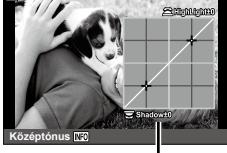

Kiválasztott tónustartomány

- **3** A kívánt tónustartomány kiválasztásához nyomja meg az INFO gombot.
	- A tónustartomány a gomb minden megnyomásakor változik.
- **4** A kívánt lehetőség kiválasztásához forgassa el a tárcsákat.
	- **[Csúcsf. és árnyék] (Csúcsfény és árnyék) kiválasztva** A csúcsfényeket az elülső, az árnyékokat pedig a hátsó tárcsával állíthatia be.
	- **[Középtónus] kiválasztva** Használja az elülső vagy hátsó tárcsát.
	- Az alapértelmezett görbe visszaállításához nyomja meg és tartsa nyomva az  $\circledR$  gombot.
- **5** A módosítások mentéséhez nyomja meg az  $\otimes$  gombot.
	- A módosításokat elmentheti úgy is, ha félig lenyomja a kioldógombot.

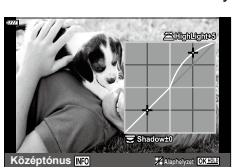

# <span id="page-111-0"></span>**Funkciók hozzárendelése gombokhoz (Gombfunkció)**

A gombokhoz a meglévő funkciók helyett más szerepek is hozzárendelhetők.

#### ■ Személyre szabható vezérlőelemek

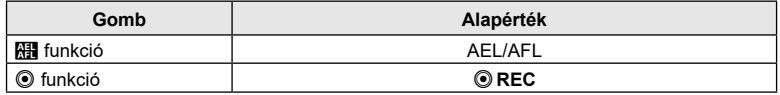

Ha egy gombhoz másik funkciót szeretne hozzárendelni, végezze el a következő lépéseket.

- **1** Nyomja meg az  $\circledcirc$  gombot a részletes LV‑vezérlőpult megjelenítéséhez.
- 2 A ∆  $\nabla$  ⊲  $\triangleright$  nyílgombokkal válassza ki a [Gombfunkció] lehetőséget, majd nyomja meg az  $@$  gombot.
	- Megjelenik a [Gombfunkció] egyéni menü.
	- A [Gombfunkció] elemet a menükből is elérheti (128. [oldal](#page-127-0), [147](#page-146-0)).

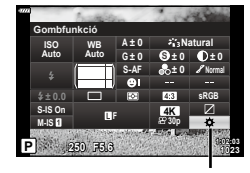

Gombfunkció

- **3** A  $\triangle$   $\triangledown$  gombokkal jelölje ki a kívánt gombot, majd nyomja meg a  $\triangleright$  gombot.
- $\blacktriangle$  A  $\triangle$   $\nabla$  gombokkal jelölje ki a kívánt funkciót, majd nyomja meg az  $\otimes$  gombot.
- **5** Nyomja le újra az  $\circledcirc$  gombot a kilépéshez.

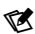

- A gombokhoz rendelhető funkciók bizonyos módokban nem érhetők el.
- A rendelkezésre álló lehetőségek az aktuális módtól függnek.

#### Elérhető szerepek

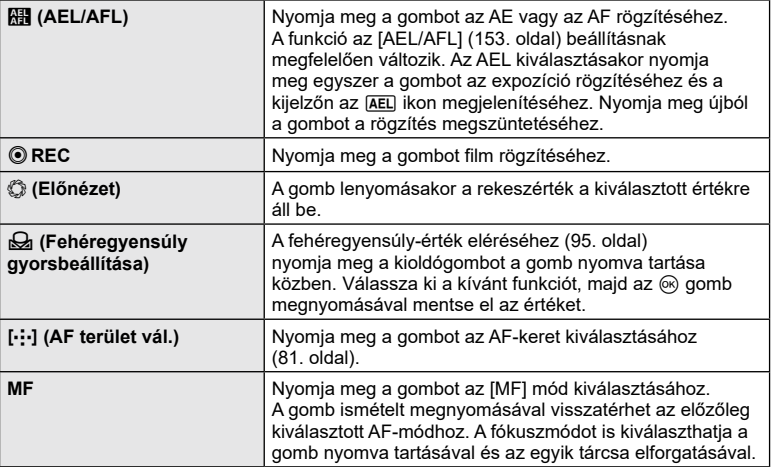

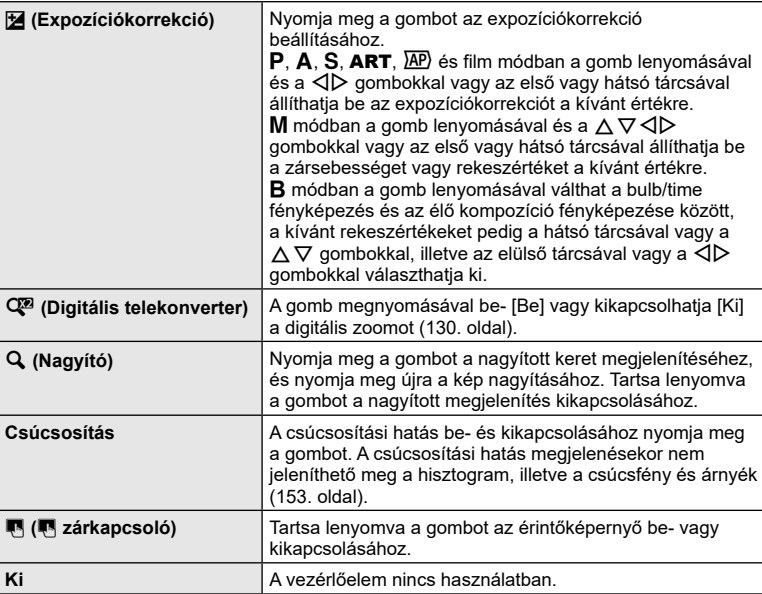

# Az expozíció rögzítése (AE-zár)

Az **AEL/AFL** gombbal zárolhatia az expozíciót. Ez akkor hasznos, ha a fókuszt és az expozíciót egymástól függetlenül kívánja beállítani, vagy ha több képet ugyanazzal az expozícióval kíván elkészíteni.

- Az expozíciót azon gomb egyszeri megnyomásával rögzítheti, amelyhez az  $\mathbb{R}$  funkciót hozzárendelte. Ekkor megjelenik az JAEL elem.  $\mathbb{R}$  ["AEL/AFL" \(153.](#page-152-0) oldal)
- Az AE-zár kioldásához nyomja meg még egyszer azt a gombot, amelyhez hozzárendelte az **H** funkciót.
- A zár kiold, ha használja a módválasztó tárcsát, a profilbeállítás kapcsolóját, a MENU gombot vagy az  $\circledcirc$  gombot.

# **Zoomkeret AF/Zoom AF (Super Szpot AF)**

Felvételkészítés közben ráközelíthet a kijelzőre. A precízebb fókuszálás érdekében a fókusz területére közelítsen. Magasabb zoomarányok esetén a normál fókuszkeretnél kisebb területekre is ráfókuszálhat. A zoomolás során tetszés szerint módosíthatja a fókuszterület pozícióját.

• A Super Szpot AF használatához először hozzá kell rendelnie a  $[Q]$  elemet egy gombhoz a [Gombfunkció] (112. [oldal](#page-111-0)) használatával.

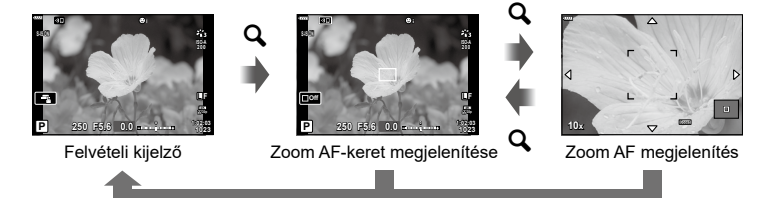

 $\mathbf Q$  (Tartsa nyomva) /  $\circledcirc$ 

- **1** Nyomja meg azt a gombot, amelyhez hozzá van rendelve a  $[{\mathsf Q}]$  (nagyító) funkció.
	- Ekkor megjelenik a zoomkeret.
	- A keret az autofókuszhoz utoljára használt keret helyén jelenik meg.
- 2 Az  $\Delta \nabla \langle \rangle$  gombokkal pozicionálja a zoomkeretet.
	- A keret középre helyezéséhez nyomja meg és tartsa lenyomva az @ gombot.
- **3** A zoomarány kiválasztásához állítsa be a zoomkeret méretét.
	- Nyomja meg az INFO gombot, majd a  $\Delta \nabla$  gombokkal vagy az elülső, illetve hátulsó tárcsával állítsa be a zoomkeret méretét.
	- A jóváhagyáshoz és kilépéshez nyomja meg az  $@$  gombot.
- **4** Nyomja meg még egyszer azt a gombot, amelyhez hozzá van rendelve a  $[Q]$  funkció.
	- A fényképezőgép a kijelölt területre fog közelíteni, hogy kitöltse a képernyőt.
	- Az elülső vagy hátsó tárcsa segítségével közelítsen vagy távolítson.
	- A képernyőn a  $\Delta \nabla \langle \mathcal{L} \rangle$  gombokkal is görgethet.
	- M vagy **B** módban az INFO gombot zoomolás közben megnyomva választhat a rekesz vagy a zársebesség között.
	- A zoomkerethez az  $\mathbf Q$  gombbal térhet vissza.
	- A fókusz zoom befejezéséhez nyomja meg az  $\circledast$ gombot.
	- A fókusz zoomot befeiezheti az  $\mathbf Q$  gomb megnyomásával, majd nyomva tartásával is.

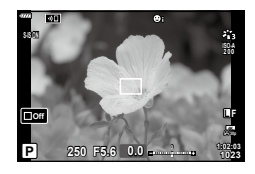

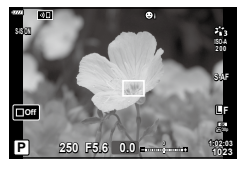

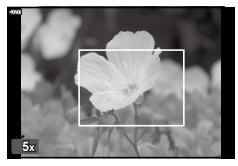

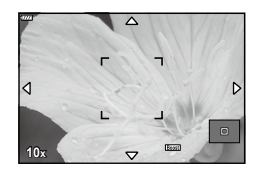

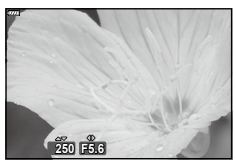

Expozícióbeállítási kijelző a M/**B** módhoz

- **5** Nyomja le félig a kioldógombot az autofókusszal végzett fókuszáláshoz.
- A fókusz zoom csak a kijelzőre vonatkozik. A fényképezőgéppel készített képekre nincs hatása.

# %

• A fókusz zoomot érintésvezérléssel is elvégezheti.  $\mathbb{I}\mathbb{F}\mathbb{F}$  "Felvételkészítés az [érintőképernyővel" \(32.](#page-31-0) oldal)

# **Az expozíció módjának kiválasztása**

# **(**n **mód (filmes expozíció módok))**

A zársebességet és a rekeszértéket a művészi szándékainak megfelelően állíthatja be. A lehetőség akkor használható, ha a módválasztó tárcsa  $\mathfrak{g}$  állásban van.

- **1** Állítsa a módválasztó tárcsát Q állásba.
- **2** A film csúcsfény (expozíció) mód kijelöléséhez nyomja meg az @ gombot, majd használja a  $\Delta \nabla$  gombokat.
- 3 A V by gombokkal válasszon ki egy értéket, majd nyomja meg az  $\circledcirc$  gombot.

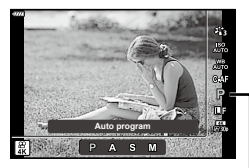

Film (expozíció) mód

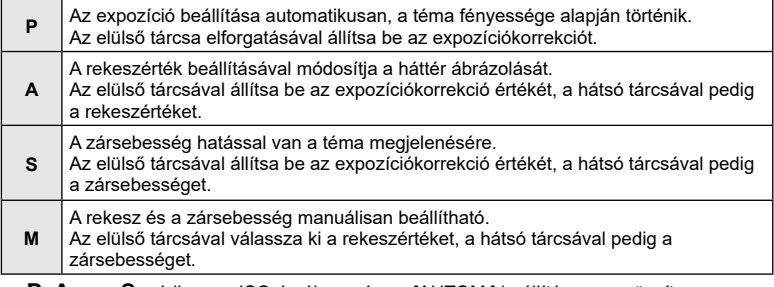

- P, A vagy S módban az ISO-érzékenység az [AUTOM.] beállításra van rögzítve.
- M módban az ISO-érzékenység csak manuálisan állítható be 200 és 6400 közötti értékre.
- S vagy M módban a zársebesség 1/24 s és 1/4000 s közötti értékre állítható be.
- A különféle tényezők, például a felvételkészítés közben elmozduló téma által okozott életlen képek száma csökkenthető a lehető leggyorsabb zársebesség kiválasztásával.
- A zársebesség alsó határértéke a filmfelvétel képváltási sebességének megfelelően változik.

# ጮ-

• Kiválaszthatja az elülső és hátsó tárcsa által ellátott funkciókat. IGF [\[Tárcsafunkció\]](#page-146-1) (147. [oldal\)](#page-146-1)

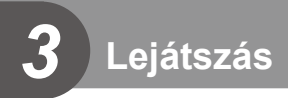

# **Információ megjelenítése lejátszás közben**

# **Lejátszott felvételekhez kapcsolódó információ**

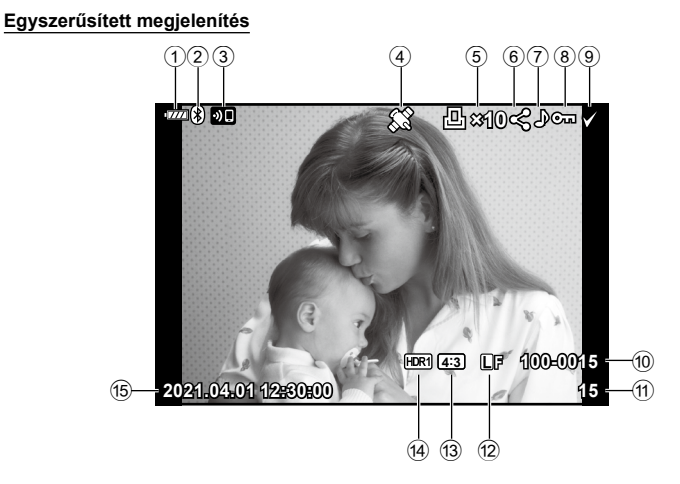

#### **Teljes megjelenítés**

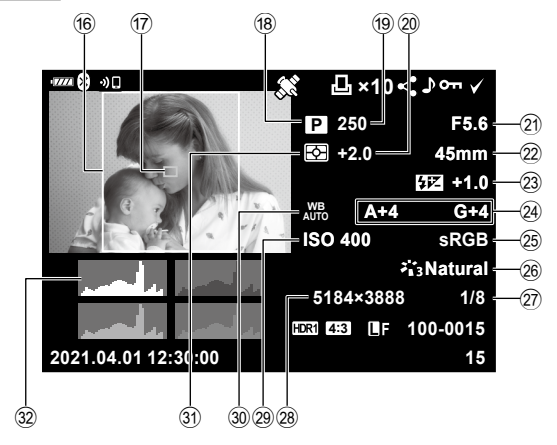

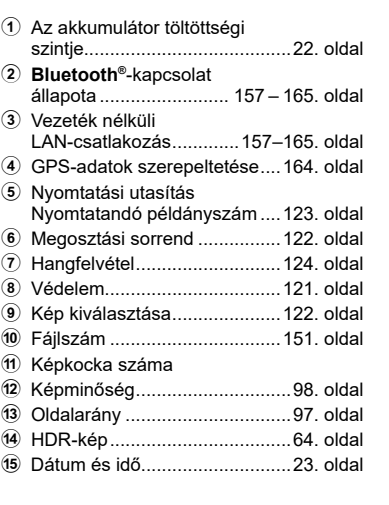

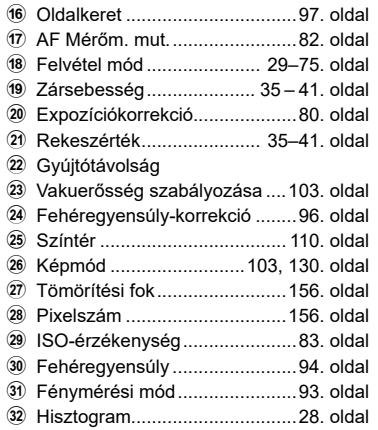

### **Váltás a megjeleníthető információk között**

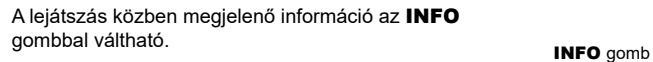

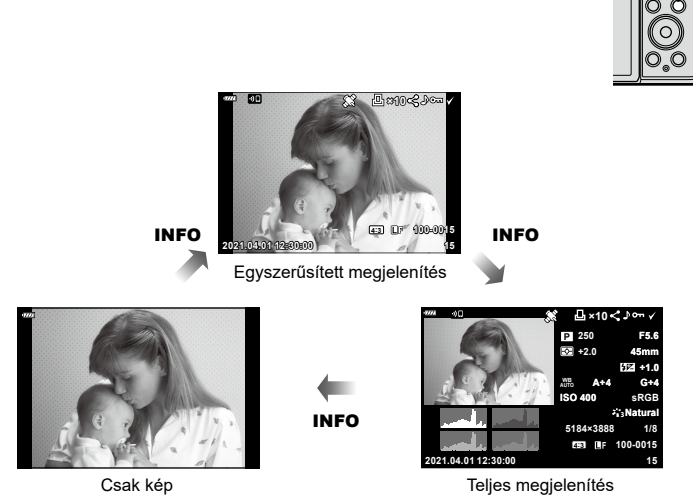

• Hozzáadhat hisztogramot, valamint csúcsfényt és árnyékot a lejátszás alatt megjelenített információkhoz.  $\overline{\mathbb{Q}}$  [► Info] (154. [oldal](#page-153-0))

# **Fotók és filmek megtekintése**

- **1** Nyomja meg az  $\blacktriangleright$  gombot.
	- Egy fénykép vagy film jelenik meg.
	- Válassza ki a kívánt fényképet vagy filmet az elülső tárcsával vagy a  $\triangleleft\triangleright$  gombokkal.
	- Ha vissza kíván térni a felvételi módba, nyomja le félig a kioldógombot, vagy nyomja meg a  $\blacktriangleright$  gombot.

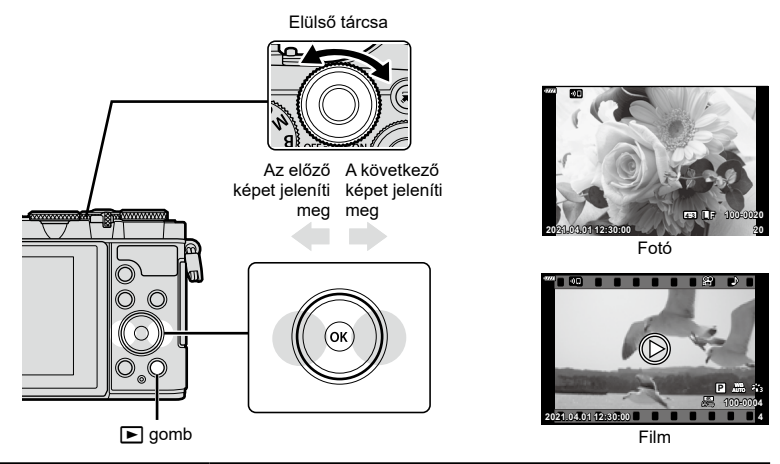

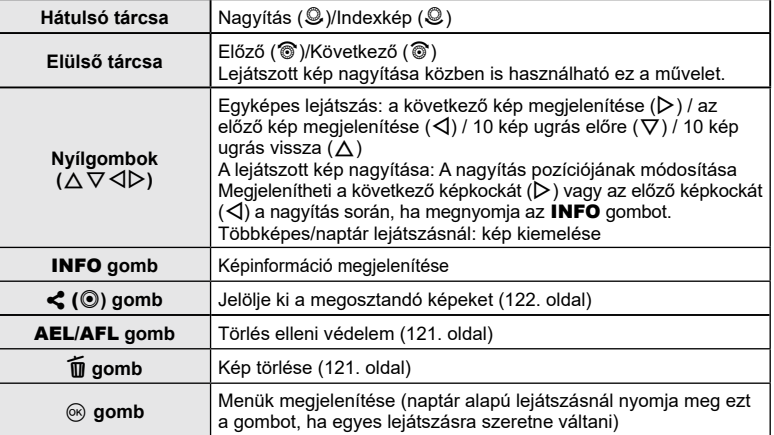

# <span id="page-118-0"></span>**A képek gyors keresése**

# **(Többképes és naptár formátumú lejátszás)**

- Az egyképes lejátszásban forgassa el a hátsó tárcsát a  $\blacksquare$  ( $\clubsuit$ ) állásba a többképes lejátszáshoz. A naptár formátumú lejátszáshoz forgassa tovább a tárcsát.
- Egyképes lejátszáshoz való visszatéréshez fordítsa a hátsó tárcsát  $\mathbf{Q}$  ( $\circledast$ ) állásba.

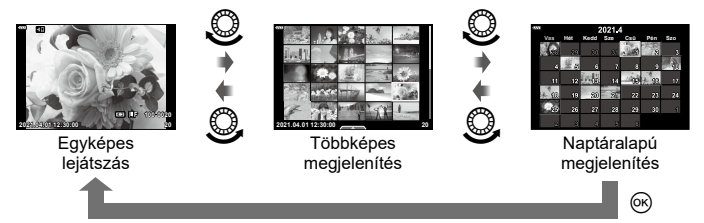

• Módosíthatia a többképes megjelenítés során megjelenített képek számát. **[G beállítások]** (154. [oldal](#page-153-1))

# $\blacktriangledown$

• Érintésvezérlés is használható (126. [oldal\)](#page-125-0).

# **Ráközelítés (Nagyítás és kicsinyítés lejátszás közben)**

Egyképes lejátszás közben a zoomoláshoz fordítsa a hátulsó tárcsát  $\mathbf Q$  ( $\circledcirc$ ) állásba. Egyképes lejátszáshoz való visszatéréshez fordítsa  $\blacksquare$  ( $\clubsuit$ ) állásba.

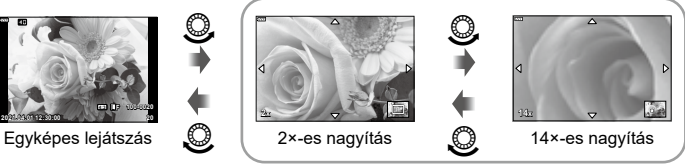

#### A lejátszott kép nagyítása

# \$

• Érintésvezérlés is használható (126. [oldal\)](#page-125-1).

# **A képek elforgatása (Elforgatás)**

#### Döntse el, hogy elforgatja-e a fényképeket.

- **1** Játssza le a felvételt, és nyomja meg az  $\circledcirc$  gombot.
- **2** Válassza az [Elforgatás] lehetőséget, és nyomja meg az @ gombot.
- **3** A  $\triangle$  gombbal az óramutató járásával ellentétes irányba, a  $\nabla$  gombbal pedig az óramutató járásával megegyező irányba forgathatja el a képet; a kép minden egyes gombnyomásra elfordul.
	- A beállítások mentéséhez és a kilépéshez nyomja meg az  $\circledast$  gombot.
	- A készülék az elforgatott képet az aktuális tájolásban menti.
	- A filmek és a védelem alatt álló képek nem forgathatók el.

# <u>ු</u>ණ්-

• Úgy is beállíthatja a fényképezőgépet, hogy lejátszáskor automatikusan elforgassa a portré tájolású képeket.  $\mathbb{Q}$   $\blacktriangleright$  lejátszás menü > [f] (137. [oldal](#page-136-0)) Az [Elforgatás] lehetőség nem érhető el, ha a [m] elem a [Ki] lehetőségre van állítva.

# <span id="page-119-0"></span>**Felvételek lejátszása diavetítésként (**L**)**

Ezzel a funkcióval egymás után megjeleníthetők a kártyán rögzített fotók.

- **1** Nyomja meg az ⊛ gombot a lejátszás képernyőn.
- 2 Válassza az [**□**] opciót, és nyomja meg az @ gombot.

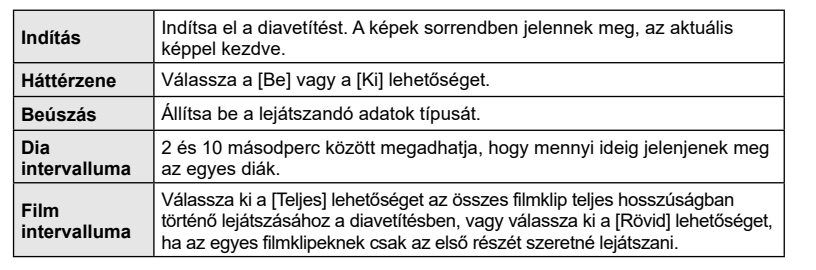

- **4** Válassza ki a [Indítás] elemet, majd nyomja meg az @ gombot.
	- A diavetítés elindul.

**3** Adja meg a beállításokat.

- Diavetítés alatt nyomja meg a  $\Delta \nabla$  gombot a fényképezőgép hangerejének módosításához. A hangerőszabályzó jelzés megjelenése közben nyomja meg a  $\triangleleft$  gombot a képhez vagy a filmhez felvett hang és a háttérzene közötti egyensúly beállításához.
- Nyomja meg az  $\circledast$  gombot a diavetítés leállításához.

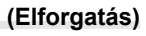

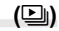

**JPEG szerkeszt. Megosztási sorrend Elforgatás**

**Vissza Beállítás**

# **Filmek megtekintése**

Válasszon ki egy filmet, és nyomia meg az ® gombot a Lejátszás menü megjelenítéséhez. Válassza a [Filmlejátszás] lehetőséget, és nyomja meg az @ gombot a lejátszás elindításához. Az előre- és visszatekerést a  $\langle \rangle$  qombbal végezheti. Nyomja meg ismét az  $\langle \rangle$  gombot a lejátszás szüneteltetéséhez. A lejátszás szüneteltetése közben nyomja meg a  $\triangle$  gombot az első, vagy a  $\nabla$ gombot az utolsó képkocka megjelenítéséhez. Az előző vagy a következő képkocka megtekintéséhez használja a  $\triangleleft$  gombokat vagy az elülső tárcsát. A lejátszás befejezéséhez nyomja meg a MENU gombot.

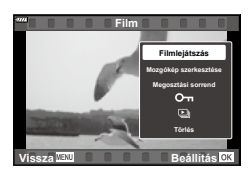

• Filmlejátszás közben a  $\triangle \nabla$  gombokkal állíthatja be a hangerőt.

# $\sqrt{2}$

• Érintésvezérlés is használható (126. [oldal\)](#page-125-1).

#### **A 4 GB-nál nagyobb filmek megtekintése**

A hosszabb filmek mérete meghaladhatja a 4 GB-ot. A fényképezőgép a 4 GB-nál nagyobb filmeket több fájlként rögzíti. A fájlokat azonban egyetlen filmként is lejátszhatja.

**1** Jelenítse meg a megtekinteni kívánt hosszabb filmet, majd nyomja meg az  $(x)$  gombot.

[Lejátsz. az elejétől]: Felosztott film lejátszása végig<br>[Filmlejátszás]: Fájlok külön történő lejátszása [Filmlejátszás]: Fájlok külön történő lejátszása<br>[Teljes  $\frac{Q}{P}$  törlése]: Egy felosztott film összes része Egy felosztott film összes részének törlése [Törlés]: Fájlok törlése külön-külön

• A filmek számítógépen történő lejátszásához az Olympus Workspace legfrissebb verzióját ajánljuk. A szoftver első használata előtt csatlakoztassa a fényképezőgépet a számítógéphez.

# <span id="page-120-0"></span>**A képek védelme (**0**)**

Védje képeit a véletlen törlés ellen. Jelenítse meg a védeni kívánt képet, és nyomja meg az AEL/AFL gombot a **O**T képhez való hozzáadásához (védelem ikon). A védelem megszüntetéséhez nyomja meg ismét az AEL/AFL gombot. Egyszerre több kijelölt képet is elláthat védelemmel.

 $\mathbb{R}$  "Több kép kiválasztása ( $\mathbb{O}_{\mathbb{H}}$ . Kiválasztottak törlése, Megoszt. sorrend kiv.)" (122. [oldal\)](#page-121-1)

• A kártya formázása törli az összes adatot, beleértve a védett képeket is.

### <span id="page-120-1"></span>**A képek törlése (Törlés)**

Jelenítsen meg egy törölni kívánt képet, és nyomja meg a  $\overline{w}$  gombot. Válassza az [Igen] opciót, és nyomja meg az @ gombot.

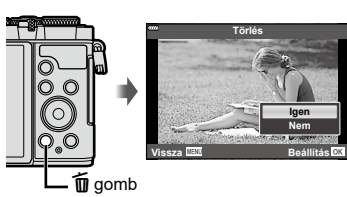

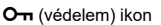

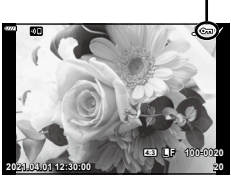

# <span id="page-121-0"></span>**A megosztandó képek kiválasztása (Megosztási sorrend)**

Előre kiválaszthatja, hogy melyik képeket kívánja átmásolni okostelefonra. Az OI.Share alkalmazással böngészhet is a megosztási sorrendben szereplő képek között. Jelenítse meg az átmásolni kívánt képet, és nyomja meg a  $\triangleleft$  ( $\circledcirc$ ) gombot a megosztási sorrend beállításához. A képen < ikon jelenik meg. A megosztási sorrend törléséhez nyomia meg ismét a  $\blacktriangleleft$  ( $\textcircled{\scriptsize{0}}$ ) gombot.

- Előre kiválaszthatja, mely képeket kívánja átmásolni, és egyszerre állíthat be hozzájuk megosztási sorrendet.  $\mathbb{R}$  "Több kép kiválasztása (O $\blacksquare$ , Kiválasztottak törlése, Megoszt. sorrend kiv.)" (122. [oldal](#page-121-1))
- Automatikusan beállíthatja a JPEG-képek megosztási sorrendjét a fényképek készítése során.  $\mathbb{R}$  ["A fényképek megosztási sorrendjének automatikus beállítása" \(162.](#page-161-0) oldal)
- 200 képre állíthat be megosztási sorrendet.
- A megosztási sorrendekben nem szerepelhetnek RAW-képek.

# $\blacktriangledown$

Ha a < (⊙) gombhoz éppen a [<]-tól eltérő funkció van hozzárendelve, rendelje hozzá a [<] funkciót az egyéni menükben található [DD funkció] segítségével (147. [oldal\)](#page-146-2).

# <span id="page-121-2"></span>**Összes megosztási sorrend törlése**

# **(Megosztási sorrend visszaállítása)**

A képek megosztási sorrendje törölhető.

- **1** Jelölje ki a [Megosztási sorrend vissz.] lehetőséget a  $\blacktriangleright$  lejátszási menüben, majd nyomja meg az  $\circledcirc$  gombot.
- **2** Válassza az [Igen] opciót, majd nyomja meg az  $\circledcirc$  gombot.

# <span id="page-121-1"></span>**Több kép kiválasztása**

# **(**0**, Kiválasztottak törlése, Megoszt. sorrend kiv.)**

A [O¬], [Kiválasztottak törlése] és [Megoszt. sorrend kiv.] funkciók esetében több képet is kiválaszthat.

• Több kép kijelöléséhez előbb válassza a  $\mathbb{F}$ ] opciót a  $\mathbb{F}$   $\odot$  funkció]-nál (147. [oldal\)](#page-146-2).

Nyomja meg a  $\langle\!\!\langle\,\!\!\langle\,\!\!\langle\,\!\!\rangle\rangle\,\!\!\rangle$  gombot a többképes megjelenítési képernyőn valamelyik kép kiválasztásához (119. [oldal\)](#page-118-0); ekkor a képen megjelenik egy v ikon. A kijelölés megszüntetéséhez nyomja meg újra a  $\triangleleft$  ( $\textcircled{\scriptsize{}}$ ) gombot. A menü megjelenítéséhez nyomja meg az @ gombot, majd válasszon a [O-n], [Kiválasztottak törlése] és [Megoszt. sorrend kiv.] lehetőségek közül.

Ez a funkció egyképes lejátszás módban is elérhető.

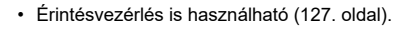

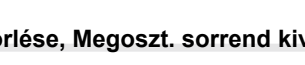

\$

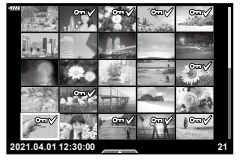

**2021.04.01 12:30:00 21**

<span id="page-122-0"></span>Kiválaszthatja a nyomtatni kívánt képeket, és beállíthatja a példányszámot, valamint az egyes fényképekre nyomtatandó információkat. Így bármely nyomtatással foglalkozó üzletben kinyomtathatja a képeket, ahol támogatják a DPOF (Digital Print Order Format) szabványt. A fényképezőgép a memóriakártyán tárolja a digitális nyomtatási utasítást.

- **1** Nyomja meg az @ gombot a lejátszás képernyőn.
- **2** Válassza ki a [几 (Nyomtatási utasítás)] lehetőséget, majd nyomja meg az @ gombot.
- **3** Válassza ki a [几] vagy az [几ALL] lehetőséget, és nyomja meg az  $(x)$  gombot.

#### **Egyedi képek**

A  $\triangle$  gombokkal válassza ki a nyomtatásra előjegyezni kívánt képet, majd a  $\triangle \triangledown$ gombokkal állítsa be a példányszámot.

• Több kép nyomtatási előjegyzéséhez ismételje meg a műveletet. Ha minden nyomtatandó képet kiválasztott, nyomja meg az ® gombot.

#### **Minden kép**

Válassza ki az [AALL] lehetőséget, és nyomja meg az @ gombot.

**4** Válassza ki a dátum és az idő formátumát, majd nyomja meg az  $\otimes$  gombot.

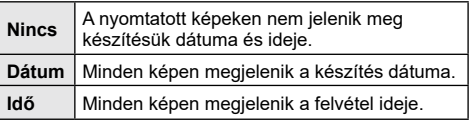

- Képek nyomtatása során a beállítás a képek között nem módosítható.
- **5** Válassza ki a [Beállítás] lehetőséget, és nyomja meg az @ gombot.
	- A beállítás a lejátszáshoz használt kártyára mentett képekre vonatkozik.
- A fényképezőgépen nem módosíthat más eszközökkel létrehozott nyomtatási utasításokat. Új nyomtatási utasítás létrehozásával törli a más eszközökkel létrehozott nyomtatási utasításokat.
- A nyomtatási utasításokban nem szerepelhetnek RAW-képek vagy filmek.

# $\blacktriangledown$

• A  $\triangle$  ( $\textcircled{\tiny{}}$ ) gombbal is megjelölhet képeket nyomtatásra. Ha a  $\triangle$  ( $\textcircled{\tiny{}}$ ) gomb épp nem a [d] funkcióhoz van hozzárendelve, rendelje hozzá a [d] funkciót az egyéni menükben található [► © funkció] segítségével (147. [oldal](#page-146-2)).

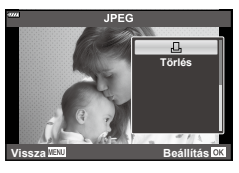

# **Kiválasztott képek vagy minden kép eltávolítása a nyomtatási utasításból**

Visszaállíthatja az összes felvételre, illetve csak a kiválasztott felvételekre vonatkozó nyomtatási előjegyzési adatokat.

- **1** Nyomja meg az  $\circledcirc$  gombot a lejátszás képernyőn.
- **2** Válassza ki a [<del>*...*]</del> (Nyomtatási utasítás)] lehetőséget, majd nyomja meg az Q gombot.
- **3** Válassza a [L, lehetőséget, és nyomja meg az @ gombot.
	- Az összes kép eltávolításához a nyomtatási utasításból válassza ki az [Alaphelyzet] lehetőséget, és nyomja meg az @ gombot. Ha az összes kép eltávolítása nélkül szeretne kilépni, válassza ki a [Megtart] lehetőséget, és nyomja meg az @ gombot.
- **4** A **√** $\triangleright$  gombokkal jelölje ki azokat a képeket, amelyeket el szeretne távolítani a nyomtatási utasításból.
	- A  $\nabla$  gombbal állítsa a példányszámot 0-ra. Miután az összes kívánt képet eltávolította a nyomtatási utasításból, nyomia meg az @ gombot.
- **5** Válassza ki a dátum és az idő formátumát, majd nyomja meg az  $\otimes$  gombot.
	- Ez a beállítás minden nyomtatási előjegyzésben szereplő képre vonatkozik.
	- A beállítás a lejátszáshoz használt kártyára mentett képekre vonatkozik.
- **6** Jelölje ki a [Beállítás] lehetőséget, majd nyomja meg az  $\circledcirc$  gombot.

# <span id="page-123-0"></span>**Hang hozzáadása a képekhez (U)**

A beépített sztereó mikrofon segítségével hangokat is rögzíthet, amelyeket hozzáadhat a képekhez. A hangfelvétel egészen egyszerűen kiváltja a képekhez fűzött írásos megjegyzéseket.

- A hangfelvételek max. 30 mp. hosszúak lehetnek.
- **1** Jelenítse meg azt a képet, amelyikhez hangfelvételt szeretne adni, és nyomja meg az  $@$  gombot.
	- Védett képekhez nem lehet hangfelvételt hozzáadni.
	- A hangokat a lejátszás menü [Szerkesztés] lehetőségével is hozzáadhatja a képekhez. A [Szerkesztés] > [Kép kiválasztása] elemmel válassza ki a képet, majd nyomja meg az  $\otimes$  gombot, és válassza ki a [ $\bigcirc$ ] lehetőséget.
- **2** Válassza az [U] opciót, és nyomja meg az  $\circledcirc$ gombot.
	- A hangfelvétel hozzáadása nélküli kilépéshez válassza ki a [Nem] lehetőséget.
- **3** Válassza az [**U** Indítás] lehetőséget, és nyomja meg az @ gombot a felvétel elindításához.
- **4** Nyomja meg az @ gombot a felvétel befejezéséhez.
	- A hangfelvétellel rendelkező képeket a 
	h ikon jelzi.

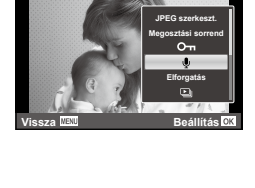

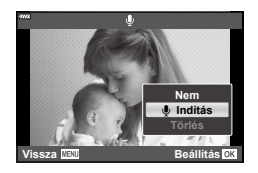

**Lejátszás** *3*

• Rögzített hangfelvétel törléséhez a 3. lépésnél válassza ki a [Törlés] lehetőséget.

Ha rendelkezésre áll hangfelvétel a jelenlegi képhez, az  $\otimes$  gomb megnyomása megjeleníti a hanglejátszási lehetőségeket. A lejátszás megkezdéséhez jelölje ki a [♪ lejátszás] lehetőséget, és nyomja le az ⊛ gombot. A lejátszás befejezéséhez nyomja meg az  $\circledast$  vagy a MENU gombot. Lejátszás közben a  $\Delta \nabla$  gombokkal növelheti vagy csökkentheti a hangerőt.

# $\blacktriangledown$

• A hangfelvételeket érintésvezérléssel is lejátszhatja (126. [oldal\)](#page-125-2).

# **Panorámaképek görgetése**

A több képből összeillesztett panorámaképeket görgethető kijelzőn lehet megtekinteni.

- **1** Válasszon ki egy panorámaképet egyképes lejátszásban.
- **2** Fordítsa a hátulsó tárcsát az **Q** állásba.
	- A  $\triangle \nabla \triangle \triangleright$  gombokkal görgetheti a képernyőt.

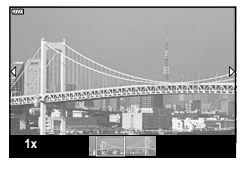

- Lejátszás közben a hátulsó tárcsát az  $Q$  állásba tovább forgatva a 2-szeres nagyításról 14-szeres nagyításra válthat, a  $\blacksquare$  állásba állítva pedig kizoomolhat. Az egyképes lejátszáshoz való visszatéréshez nyomja meg az @ gombot.
- Más képek 2×-nél nagyobb arányban való nagyításához nyomia meg az **INFO** gombot, majd a  $\triangleleft$  gombokat. A görgetés újbóli engedélyezéséhez nyomja meg ismét az INFO gombot. A többi képet az elülső tárcsával is megtekintheti.

 $\sqrt{\epsilon}$ 

• Érintésvezérlés is használható (126. [oldal\)](#page-125-1).

**Lejátszás**

*3*

<span id="page-125-2"></span>Az érintőképernyővel különféle műveleteket végezhet a képekkel.

- Ne érintse meg a kijelzőt a körmével vagy más, éles tárggyal.
- Kesztyű vagy kijelzővédő használata akadályozhatja az érintőképernyő használatát.

### <span id="page-125-3"></span>**Egyképes lejátszás**

#### ■ Az előző vagy a következő kép megjelenítése

• Húzza az ujját balra a következő kép, illetve jobbra az előző kép megtekintéséhez.

#### Nagyító

- A kijelzőt finoman megérintve jelenítse meg a csúszkát  $\epsilon$ s a **P** ikont.
- Húzza a csúszkát felfele vagy lefele a nagyításhoz vagy kicsinyítéshez.
- Az ujját elhúzva görgetheti a kijelzőterületet, miközben a kép ki van nagyítva.

#### <span id="page-125-1"></span>■ Hang/Film lejátszása

- A lejátszás elindításához koppintson a  $\bullet$  ikonra.
- A lejátszás során ujját a kijelzőre helyezve, majd felfelé vagy lefelé húzva módosíthatja a hangerőt.
- A filmlejátszást a kijelző megérintésével szüneteltetheti. A lejátszás folytatásához érintse meg újra a kijelzőt.
- Amíg a lejátszás szünetel, az új kezdőpont kiválasztásához balra vagy jobbra húzhatja a kijelző alján látható pozíciójelzőt.
- A lejátszás befejezéséhez érintse meg a **6 ikont**.

### <span id="page-125-0"></span>**Többképes/naptár formátumú lejátszás**

Ha az egyképes lejátszás során finoman megérinti a kijelzőt, megjelenik rajta egy **P**ikon. Koppintson a **P** ikonra a többképes lejátszáshoz. Koppintson a **B** ikonra

a naptár formátumú lejátszáshoz.

- Az előző vagy a következő oldal megjelenítése
- Húzza az ujját felfelé a következő oldal, illetve lefelé az előző oldal megtekintéséhez.
- A  $\blacksquare$  vagy  $\blacksquare$  elem segítségével adja meg a megjelenített képek számát.  $\mathbb{R}$  [G Beállítások] (148. [oldal](#page-147-0))
- Koppintson többször a **@** elemre az egyképes lejátszáshoz való visszatéréshez.

#### Felvételek lejátszása

• Koppintson a felvételre a teljes kijelzős méretben történő megjelenítéshez.

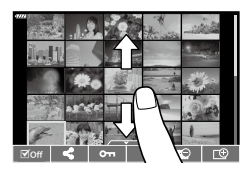

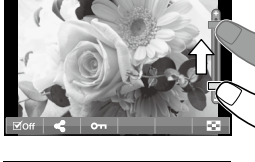

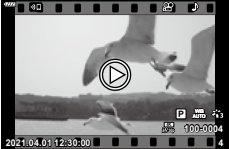

# <span id="page-126-0"></span>**Képek kiválasztása és védelme**

Az érintőképernyő menüjének előhívásához érintse meg finoman a kijelzőt (az egyképes lejátszás során) vagy koppintson a **interested a ikonra** (a többképes lejátszás során). Ezután a menü megfelelő ikonjait megérintve végrehajthatja a kívánt műveleteket.

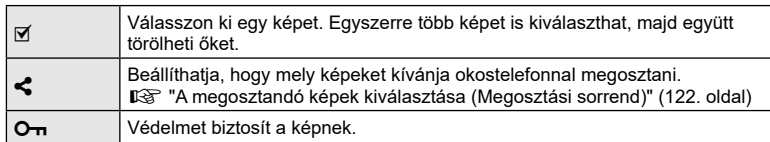

### **Képek megtekintése önarckép módban**

Az önarckép módban történő fényképezést követően (78. [oldal](#page-77-0)) koppintson a **5 elemre** a lejátszási módra való átváltáshoz.

#### ■ Az előző vagy a következő kép megjelenítése

A vezérlőelemek megegyeznek az egyképes lejátszás során használtakkal (126. [oldal\)](#page-125-3).

#### Nagyító

\$

A vezérlőelemek megegyeznek az egyképes lejátszás során használtakkal (126. [oldal\)](#page-125-3).

#### ■ Hang/Film lejátszása

A vezérlőelemek megegyeznek az egyképes lejátszás során használtakkal (126. [oldal\)](#page-125-3).

#### ■ A megosztandó képek kiválasztása

- Érintse meg a kijelzőt a megosztás ikon megjelenítéséhez.
- A képek megosztásra való kijelöléséhez érintse meg  $a \leq$  ikont.

#### Visszatérés felvételkészítési módba

• A felvételkészítési módba való visszatéréshez érintse meg a  $\boxed{CD}$  ikont (78. [oldal\)](#page-77-0).

• Az INFO gomb nem használható önarckép módban.

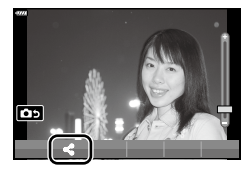

**2021.04.01 12:30:00 21**

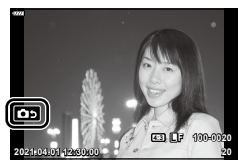

**Lejátszás** *3*

# <span id="page-127-0"></span>**Alapvető menüműveletek**

A menük segítségével személyre szabható a fényképezőgép a használat megkönnyítése érdekében. A menük olyan felvételkészítési és lejátszási lehetőségeket tartalmaznak, amelyeket az LV-vezérlés, a részletes LV-vezérlőpult stb. nem jelenít meg.

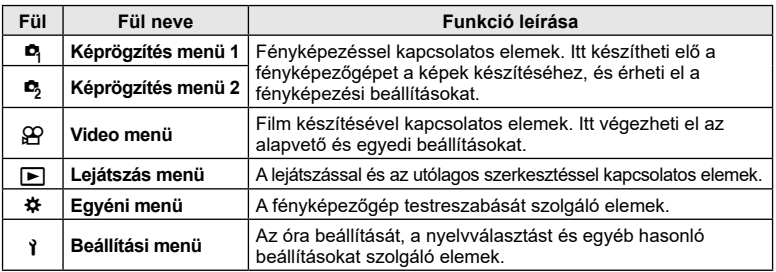

#### **A menükből nem választható funkciók**

Előfordulhat, hogy egyes elemeket nem lehet kiválasztani a menükből, ha az  $\Delta \nabla \langle \mathcal{D} \rangle$ gombokat használja.

- Az aktuális felvételi módban nem választható menüpontokat
- Egy már kiválasztott menüpont miatt nem választható menüpontok: A képmód és hasonló beállítások nem érhetők el a programtárcsa **Bo** állásában.
- **1** A menük megjelenítéséhez nyomja meg a MENU gombot.

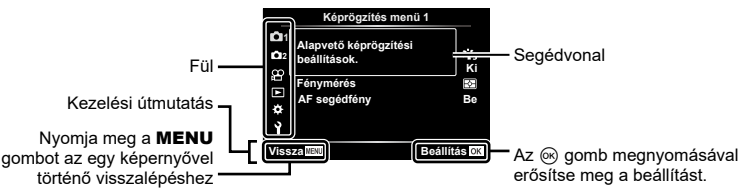

- Egy útmutató jelenik meg körülbelül 2 másodpercen belül egy lehetőség kiválasztását követően.
- Nyomja meg az **INFO** gombot az útmutatások megjelenítéséhez vagy elrejtéséhez.
- **2** Az  $\Delta \nabla$  gombokkal válasszon ki egy fület, majd nyomja meg az  $\otimes$  vagy a  $\triangleright$  gombot.
	- A menücsoport fül a  $\clubsuit$  Egyéni menü kiválasztásakor jelenik meg. A  $\Delta \nabla$  nyílgombbal válassza ki a menücsoportot, majd nyomja meg az  $\triangleright$  gombot.

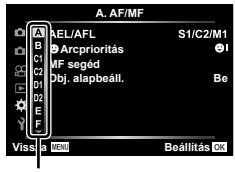

*4*

*4*

*4*

 $\boldsymbol{3}$  Válasszon egy elemet a  $\Delta\nabla$  gombokkal, majd nyomja meg az  $\otimes$  vagy a  $\triangleright$ gombot a kiválasztott elem beállításainak megjelenítéséhez.

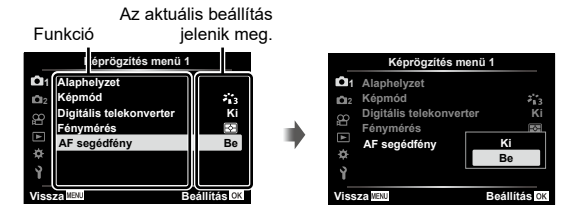

- **4** Az ∆∇ gombokkal jelöljön ki egy lehetőséget, majd nyomja meg az ⊗ gombot a kiválasztáshoz
	- A menü bezárásához nyomia meg többször a MENU gombot.

### $\blacktriangledown$

• Az egyes beállítások alapértelmezett beállításaival kapcsolatosan lásd: ["Alapértelmezett](#page-182-0)  [beállítások" \(183.](#page-182-0) oldal).

# **A Képrögzítés menü 1 / Képrögzítés menü 2 használata**

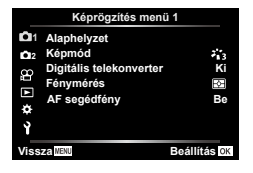

#### **Képrögzítés menü 1 Képrögzítés menü 2**

**D** Alaphelyzet Képmód (103. [oldal,](#page-102-0) [130](#page-129-1)) Digitális telekonverter (130. [oldal\)](#page-129-0) Fénymérés (93. [oldal\)](#page-92-0) AF segédfény (130. [oldal\)](#page-129-2)

 $\bullet$  **C** Képstab. (96. [oldal](#page-95-1)) Elektr. zoomseb. (131. [oldal](#page-130-0))  $\overline{32}$  (103. [oldal](#page-102-1)) Többszörös exponálás (131. [oldal\)](#page-130-1) Time Lapse beállítás (133. [oldal\)](#page-132-0) Rázkódásv.[♦]/Csendes[♥] (135. [oldal](#page-134-0))  $\frac{1}{4}$  Távvezérlés (135. [oldal\)](#page-134-1)

#### **Visszatérés az alapbeállításokhoz (Alaphelyzet)**

A fényképezőgép beállításai könnyen visszaállíthatók az alapértelmezett beállításokra. Dönthet úgy, hogy szinte minden beállítást visszaállít, de úgy is, hogy csak a közvetlenül a fényképezésre vonatkozókat állítja vissza.

- **1** A W Képrögzítés menü 1 pontban válassza az [Alaphelyzet] lehetőséget, és nyomja meg az  $\triangleright$  gombot.
- **2** Jelöljön ki egy alaphelyzetbe állítási lehetőséget ([Teljes] vagy [Alap]), és nyomja meg az  $\circledcirc$  gombot.
	- Az összes beállítás visszaállításához (az idő, dátum és néhány egyéb beállítás kivételével) jelölje ki a [Teljes] lehetőséget, majd nyomja meg az  $\circledast$  gombot. **IG** ["Alapértelmezett beállítások" \(183.](#page-182-0) oldal)
- **3** Válassza az [Igen] opciót, majd nyomja meg az  $\circledcirc$  gombot.

# <span id="page-129-1"></span>**Feldolgozási beállítások (Képmód)**

**Ki**

 $z_{13}$ 

A [Képmód] lehetőségnél külön-külön állíthatja be kontrasztot, az élességet és más paramétereket (103. [oldal](#page-102-0)). Az egyes felvételi módok paramétereinek változásait a készülék külön menti.

- **1** Válassza ki a [Képmód] lehetőséget a **E** Képrögzítés menü 1 pontnál, majd nyomia meg az  $\triangleright$  gombot.
	- A fényképezőgép megjeleníti az aktuális felvételkészítési módban elérhető képmódokat.
- **2** Válasszon ki egy beállítást a  $\Delta \nabla$  gombokkal, és nyomja meg az  $\circledcirc$ gombot.
- Nyomia meg a  $\triangleright$  gombot a kiválasztott képmód részletes beállításainak elvégzéséhez. A részletes beállítások nem érhetők el bizonyos képmódok számára.
- A kontraszt módosításai nincsenek hatással a [Normál] típustól eltérő beállításokra.

# <span id="page-129-0"></span>**Digitális zoom (Digitális telekonverter)**

**Képrögzítés menü 1**

**Vissza Beállítás**

**AF segédfény Be**

**11**

**Képmód Digitális telekonverter Fénymérés Alaphelyzet**

Ez a lehetőség kivágja a kép közepét, melynek mérete megegyezik a képminőségnél beállított mérettel, majd ráközelít a kivágott részre, hogy az betöltse a teljes kijelzőt. A zoomarány kb. a kétszeresére nő. Ez lehetővé teszi, hogy az objektív maximális gyújtótávolságánál nagyobb zoomot használjon, ezért hasznos lehet, amikor nem tud másik objektívet használni, vagy nehezebb közelebb kerülni a témához.

- **1** Válassza ki a **A** Képrögzítés menü 1 [Digitális telekonverter] elemét, majd nyomja meg az  $\triangleright$  gombot.
- **2** Jelölje ki a [Be] lehetőséget, majd nyomja meg az  $\otimes$  gombot.
- **3** A menüből való kilépéshez nyomja meg a MENU gombot.
	- Ha kijelölte a [Be] lehetőséget, akkor a zoomarány a kétszeresére nő, és megjelenik a  $\mathbb Q$  ikon. A fényképezőgép az új zoomaránnyal rögzíti a képeket.

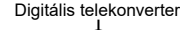

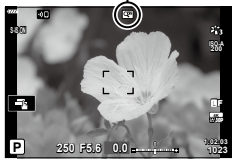

- A digitális zoom nem érhető el, ha a többszörös exponálás, panoráma, illetve trapéztorzítás kompenzálás lehetőséget választotta.
- Ha RAW-képet készít a [Digitális telekonverter] bekapcsolt ([Be]) állapotában, annak megjelenítésekor a kijelzőn látható területet egy keret jelöli.
- Az AF-keret csökken.

# <span id="page-129-2"></span>**A fókusz javítása sötét környezetben (AF segédfény)**

Az AF segédfény úgy állítja be a fényt, hogy segítse a fókuszálást sötét környezetben. Válassza a [Ki] lehetőséget az AF segédfény kikapcsolásához.

• Az AF segédfény használatához csendes fotózás során módosítania kell a [Csendes  $[\mathbf{v}]$ mód beállítások] lehetőség beállítását (135. [oldal](#page-134-2)).

# <span id="page-130-0"></span>**Zoomsebesség kiválasztása (**K **Elektr. zoomsebesség)**

Állítsa be, hogy milyen gyorsan közelítsenek és távolítsanak az erőteljes zoomobjektívek a zoomgyűrű elforgatásakor. Ha olyan gyors a zoom, hogy nehézségekbe ütközik a téma befogásakor, módosítsa a zoomsebességet.

- **1** Jelölje ki a  $\bullet$ <sub>2</sub> Képrögzítés menü 2 [n Elektr. zoomseb.] elemét, majd nyomja meg a  $\triangleright$  gombot.
- **2** Válasszon ki egy beállítást a  $\Delta \nabla$  gombokkal, és nyomja meg az  $\otimes$  gombot.

# <span id="page-130-1"></span>**Több expozíció rögzítése egy képen (Többszörös exponálás)**

Ezzel a funkcióval két felvételt készíthet, melyeket aztán egyetlen képpé dolgozhat össze. Azt is megteheti, hogy csak egyetlen felvételt készít, és azt a memóriakártyán lévő egyik képpel dolgozza össze.

A fényképezőgép az összedolgozott képet az aktuálisan beállított képminőségben rögzíti. Ha a többszörös exponálás során már meglévő képpel dolgozik, csak RAW‑képeket választhat ki.

Ha úgy rögzíti a többszörös exponálás eredményét, hogy a [r∎a filelem a RAW] lehetőségre van állítva, az adott képet az [Átfedés] elem segítségével további többszörös exponálás céljára is felhasználhatja, így akár három vagy annál több képet kombinálva is létrehozhat többszörös exponálást.

- A [Többszörös exponálás] akkor választható ki a  $P/A/S/M/B$  módban, ha a profilbeállítás kapcsolója nem a COLOR/MONO állásban van.
- **1** Válassza a [Többszörös exponálás] lehetőséget a  $\bullet$ <sub>2</sub> Képrögzítés menü 2 pontban, majd nyomja meg az  $\triangleright$  gombot.
- 2 Az  $\triangle \nabla$  gombokkal válassza ki az elemet, majd nyomja meg az  $\triangleright$  gombot.
	- A beállítás kiválasztásához használja a  $\triangle \nabla$  gombokat, majd nyomja meg az  $\circledast$  gombot.

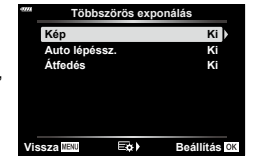

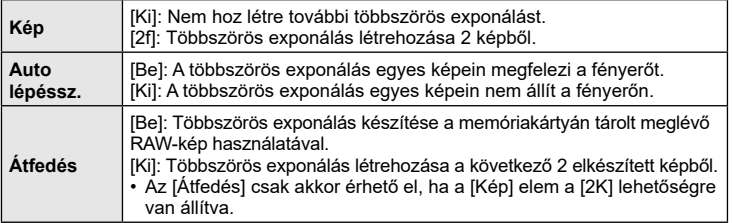

- **3** Ha az [Átfedés] a [Be] lehetőségre van állítva, a rendszer arra fogja kérni, hogy válasszon ki egy képet a többszörös exponáláshoz.
	- Jelöljön ki egy képet a  $\Delta \nabla \!\triangleleft\!\triangleright$  gombokkal, és nyomja meg az  $\circledcirc$  gombot.
	- Csak RAW-képet választhat ki.

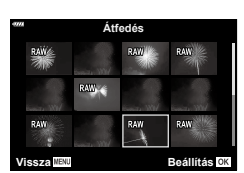

*4*

- **4** A kiválasztott beállítások mentéséhez nyomja meg az <sup>⊚</sup> gombot a többszörös exponálás menüjében.
	- Ekkor megjelenik a képrögzítés menü.
- **5** A menükből való kilépéshez nyomja meg a MENU gombot.
	- Ekkor megjelenik egy  $\mathbf{F}$  ikon.
	- Ha az [Átfedés] be van kapcsolva, a kiválasztott fénykép az objektíven keresztül látott nézetre ráhelyezve jelenik meg.

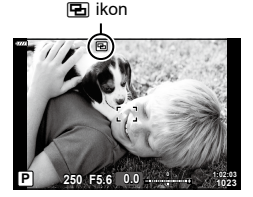

### **6** Készítsen felvételeket.

• A következő felvétel megkomponálásakor az első felvétel (vagy ha az [Átfedés] be van kapcsolva, az előzőleg kiválasztott fénykép) az objektíven keresztül látott nézetre ráhelyezve jelenik meg.

Ha a kiválasztott fénykép nincs ráhelyezve az objektíven keresztül látott nézetre, nyomja meg többször az INFO gombot, amíg rá nem kerül.

- Az 中 ikon zöldre vált.
- A többszörös exponálás általában a második felvétel elkészítése után készül el.
- A(z)  $\overline{\mathfrak{m}}$  gomb megnyomásával újra elkészítheti az első felvételt.
- Ha az [Átfedés] [Be] van kapcsolva, akkor további képeket készíthet, amely átfedi az előzőleg kiválasztott fényképet.
- **7** Nyomja meg a MENU gombot vagy a **D** gombot a többszörös exponálással végzett fényképezés befejezéséhez.
	- Ha a többszörös exponálással végzett fényképezést a MENU gomb megnyomásával fejezi be, akkor a többszörös exponálás menü [Kép] almenüjében a [Ki] opció lesz kiválasztva.
	- Ha véget ért a többszörös exponálással végzett fényképezés, az  $\blacksquare$  ikon eltűnik a kijelzőről.
- A többszörös exponálással végzett fényképezés közben a fényképezőgép nem lép alvó üzemmódba.
- Más fényképezőgéppel készített képek nem használhatóak fel a többszörös exponálás során.
- Amikor az [Átfedés] [Be] van kapcsolva, a képválasztó képernyőn azok a RAW-képek jelennek meg a listában, amelyeket a fényképezőgép a fénykép készítésekor érvényben lévő beállításokkal dolgoz fel.
- Az [Átfedés] funkcióhoz használt képek kiválasztását szolgáló képernyőn a RAW + JPEG képminőséggel készített fényképek RAW-formátumú példányai jelennek meg.
- A felvételkészítési beállítások módosítása előtt lépjen ki a többszörös exponálási módból. Egyes beállításokat nem lehet módosítani, amíg a többszörös exponálási mód be van kapcsolva.
- Ha a következő műveletek valamelyikét elvégzi az első felvétel elkészítése után, a többszörös exponálással végzett fényképezés befejeződik: A fényképezőgép kikapcsolása; a p gomb megnyomása; a MENU gomb megnyomása; a módválasztó tárcsa elforgatása; a profilbeállítás kapcsolójának elforgatása; az akkumulátor lemerülése; vagy bármilyen kábel csatlakoztatása a
- fényképezőgéphez • **B** módban nem érhető el az elő kompozit képek készítése funkció ([LIVE COMP]).
- Ez a funkció nem használható intervallumidőzítős fényképezéssel vagy digitális telekonverterrel.
- Azokat a képeket, melyek úgy készültek, hogy a [ $\bigcirc$  (:-) elem RAW formátumra volt állítva, a lejátszás során is átfedésbe hozhatja.

# <span id="page-132-0"></span>**Automatikus felvételkészítés fix intervallummal**

# **(Time Lapse beállítás)**

A fényképezőgép beállítható, hogy automatikusan time lapse felvételeket készítsen. Az elkészített képek egyetlen filmként is felvehetők. A beállítás csak P/A/S/M módban használható.

1 Jelölje ki a  $\bullet$ <sub>3</sub> Képrögzítés menü 2 [Time Lapse beállítás] elemét, majd nyomia meg a  $\triangleright$  gombot.

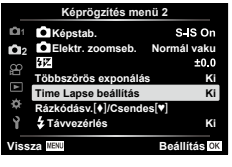

- **2** Válassza a [Be] lehetőséget, és nyomja meg a  $\triangleright$  gombot.
- **3** Adja meg az alábbi beállításokat, majd nyomja meg az  $\otimes$  gombot.

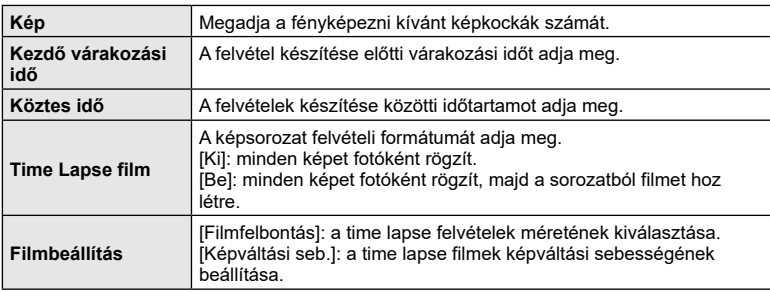

- A megjelenített kezdő- és záróidőpontok csak útmutatásként szolgálnak. A tényleges idő a felvételi körülményektől függően változik.
- **4** Ismét megjelenik a [Ki]/[Be] lehetőség, ellenőrizze, hogy a [Be] van-e kijelölve, majd nyomja le újra az <sup>(ok)</sup> gombot.
	- A menüből való kilépéshez nyomja meg a MENU gombot.
	- Ekkor megjelenik egy **99** ikon a felvételi kijelzőn (az ikon a felvételek beállított számát mutatja).

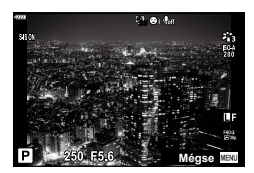

- **5** Készítse el a felvételt.
	- A **99** ikon zöldre vált, és megjelenik a hátralévő felvételek száma.
- A képeket akkor is elkészíti a fényképezőgép, ha a téma automatikus fókuszálást követően nincs fókuszban. A fókusz rögzítéséhez manuális fókusz módban készítse el a felvételt.
- [\[Felvét. nézet\] \(145.](#page-144-0) oldal) 0,5 másodpercig működik.
- Ha a felvétel előtti idő vagy a felvételek közötti idő 1 perc 31 másodpercre vagy annál hosszabbra van beállítva, a kijelző és a fényképezőgép 1 perc után kikapcsol. 10 másodperccel felvétel előtt a készülék ismét bekapcsol. A kikapcsolt kijelző a kioldógombot megnyomva kapcsolható be.
- Ha az AF üzemmód (92. [oldal\)](#page-91-0) [C-AF] vagy [C-AF+TR] értékre van állítva, automatikusan [S-AF] értékűre változik.
- Time lapse felvétel közben a fényképezőgép érintéssel nem működtethető.
- Ez a funkció többszörös exponálással végzett felvételkészítésnél nem használható.
- Ha a vaku feltöltési ideje hosszabb, mint a felvételek készítése közötti idő, a vaku nem működik.
- Ha az egyik fotó rögzítése nem történik meg sikeresen, a time lapse film nem készül el.
- Ha nincs elég hely a kártyán, a time lapse film nem készül el.
- A time lapse felvételkészítés a következő esetekben leáll: a módválasztó tárcsa, a MENU gomb, a  $\blacktriangleright$  gomb, az objektívkioldó gomb vagy a profilbeállítás kapcsolójának használata, USB-kábel csatlakoztatása és a fényképezőgép kikapcsolása
- Ha az akkumulátor töltöttsége nem elegendő, előfordulhat, hogy a felvétel menet közben leáll. Felvételkészítés előtt győződjön meg arról, hogy az akkumulátor eléggé fel van töltve.
- Előfordulhat, hogy a [Filmbeállítás] > [Filmfelbontás] alatt kiválasztott [4K]-val rögzített filmek nem jelennek meg bizonyos számítógépes rendszereken. További információt a weboldalunkon találhat.

# <span id="page-134-0"></span>**A rázkódásvédett/csendes felvételkészítés beállítása (Rázkódásv.**<sup>[4]</sup>/Csendes<sup>[ $\Psi$ ])</sup>

A rázkódásvédett (88. [oldal](#page-87-0)) és csendes módban (88. [oldal](#page-87-1)) történő felvételkészítés során beállíthatja a zársebesség és egyéb kapcsolódó funkciók működését.

- $\cdot$  Ezek a beállítások azonban nem érhetők el SCN és  $\overline{AP}$  módban.
- **1** Jelölje ki a  $\bullet$  Képrögzítés menü 2 [Rázkódásv. $\bullet$ ]/ Csendes<sup>[ $\blacktriangledown$ ]] elemét, maid nyomia meg a  $\triangleright$ </sup> gombot.

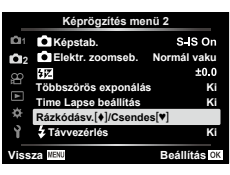

- $2$  Válasszon ki egy lehetőséget a  $\Delta\nabla$  gombokkal, majd nyomja meg  $a \triangleright$  gombot.
- **3** Adja meg az alábbi beállításokat, majd nyomja meg az  $\circledast$  gombot.

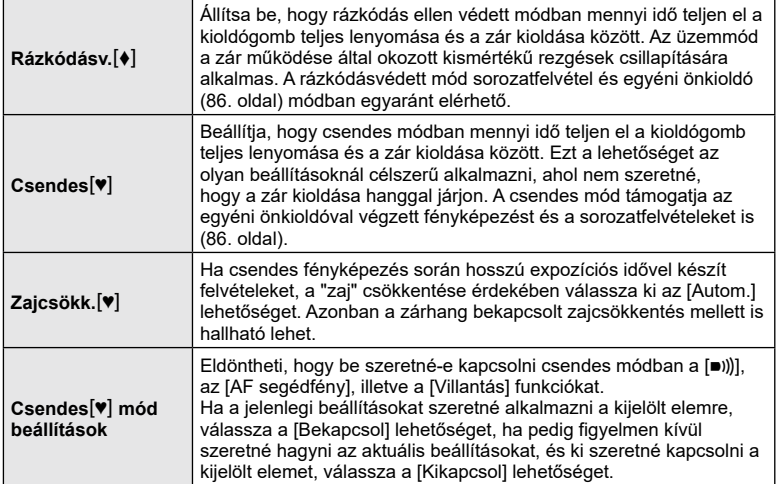

# <span id="page-134-2"></span><span id="page-134-1"></span>**Vezeték nélküli távirányítóval végzett vakus**

**fényképezés (**# **Távvezérlés)**

A beépített és a távvezérelhető speciális vakuval a felvételeket vezeték nélkül működő vakuval is elkészítheti.  $\mathbb{R}$  "Vezeték nélküli távirányítóval végzett vakus fényképezés" (172. [oldal\)](#page-171-0)

*4*

# **A Video menü használata**

A filmek felvételi funkcióit a Video menüben állíthatja be.

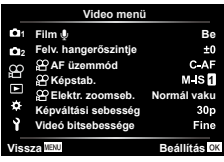

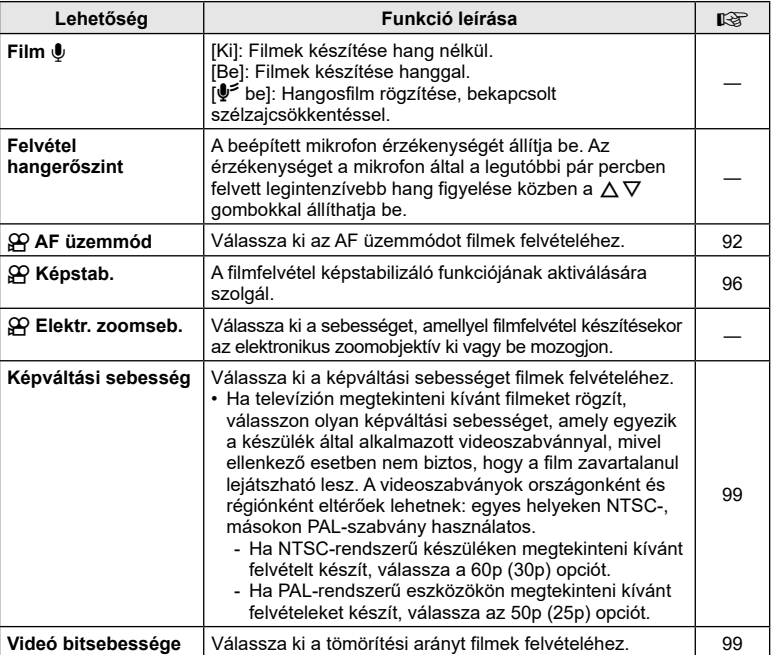

• Előfordulhat, hogy az objektív és a fényképezőgép műveleti hangjait rögzíti a film. Ennek megakadályozása céljából csökkentse a műveleti hangokat az [AF üzemmód] [S-AF] vagy [MF] értékre állításával vagy a fényképezőgép gombjaival végzett műveletek minimalizálásával.

- $A_7^{\text{ART}}$  (Dioráma) és  $\boxed{\mathbb{R}}$  (Nagysebességű) módban nem lehet hangot rögzíteni.
- Ha a [Film  $\mathbb Q$ ] beállítás [Ki] értékű,  $\mathbb Q$  jelenik meg.

# **A Lejátszás menü használata**

#### **Lejátszás menü**

**y** (120. [oldal\)](#page-119-0) ና Szerkesztés Nyomtatási utasítás (123. [oldal](#page-122-0)) Véd. törl. (144. [oldal\)](#page-143-0) Megosztási sorrend vissz. (122. [oldal](#page-121-2)) Készülék csatlakoztatása (158. [oldal](#page-157-0))

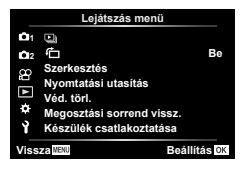

# <span id="page-136-0"></span>**A portré tájolású képek automatikus elforgatása lejátszáskor (**R**)**

Ha a beállítás [Be], megtörténik az álló képek automatikus elforgatása, hogy azok helyesen jelenjenek meg a lejátszási képernyőn.

### **A képek utólagos szerkesztése (Szerkesztés)**

Ezzel a funkcióval utólagosan szerkesztett példányokat hozhat létre a képekből. A RAW-képek esetében változtathat a kép készítésekor érvényben lévő beállításokon, például a fehéregyensúlyon és a képmódon (beleértve a művészi szűrőket is). A JPEG‑képek esetében pedig olyan egyszerű szerkesztési műveleteket végezhet, mint a körbevágás és az átméretezés.

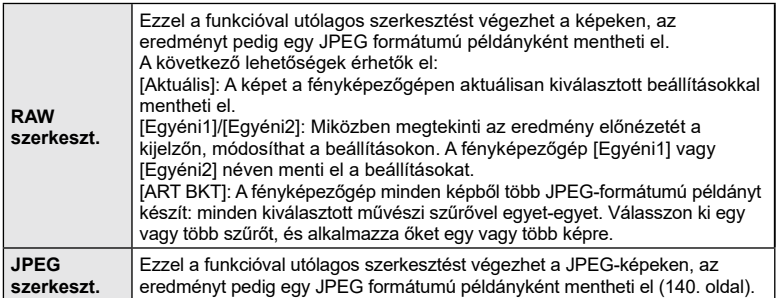

#### **A RAW-képek utólagos szerkesztése (RAW szerkeszt.)**

A [RAW szerkeszt.] funkcióval az alábbi beállításokat módosíthatja. A fényképezőgép akkor is ezeket a beállításokat alkalmazza, ha az [Aktuális] lehetőséget választja ki.

- Képminőség
- Képmód
- Fehéregyensúly
- Expozíciókorrekció
- Árnyékok
- Középtónusok
- Csúcsfények
- Oldalarány
- A nagy ISO-érzékenység okozta zaj csökkentése
- Színtér
- Trapéztorzítás kompenzáció
- Finombeállítás
- Ha a képmód művészi szűrőre van állítva, a [Színtér] az [sRGB] lehetőségen lesz rögzítve.
- A RAW-képeket nem lehet utólag szerkeszteni, ha: a memóriakártyán nem áll rendelkezésre elegendő hely vagy ha a fényképet más fényképezőgéppel készítették
- 1 Válassza a [Szerkesztés] lehetőséget a **▶** Lejátszás menüben, majd nyomja meg az  $\triangleright$  gombot.
- 2 Az  $\Delta \nabla$  gombbal válassza a [Sel. Image] elemet, majd nyomja meg a  $\circledcirc$  gombot.
	- Ekkor megjelennek a memóriakártyán lévő képek.
- **3** A **√** gombbal válassza ki a szerkeszteni kívánt képet, majd nyomja meg az  $\circledcirc$  gombot.
	- Megielenik a szerkesztési menü.
- **4** Jelölje ki a [RAW szerkeszt.] elemet a  $\triangle \nabla$ gombokkal, majd nyomja meg az @ gombot.
	- Ekkor megjelennek a szerkesztési lehetőségek.
	- Ha az adott kép nem RAW-formátumú, nem érhető el a [RAW szerkeszt.] elem. Válasszon ki egy másik képet.

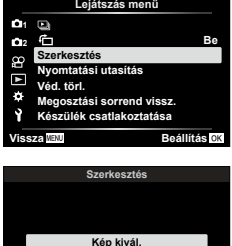

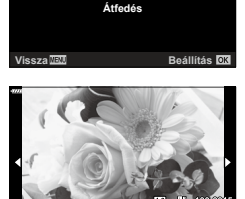

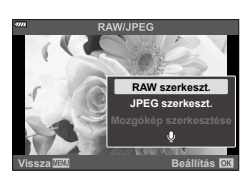

**Vissza Beállítás**

- **5** Jelölje ki a kívánt elemeket a  $\Delta \nabla$  gombokkal.
	- A fényképezőgép aktuális beállításainak alkalmazásához jelölje ki az [Aktuális] lehetőséget, majd nyomia meg az @ gombot. A fényképezőgép ekkor az aktuális beállításokat fogja alkalmazni.
		- A  $\triangle \nabla$  gombokkal válassza ki az [Igen] lehetőséget, maid nyomja meg az @ gombot a kidolgozott kép rögzítéséhez.
	- Az [Egyéni1] vagy [Egyéni2] beállítások esetében jelölje ki a kívánt lehetőséget, majd nyomja meg az  $\triangleright$ gombot, és módosítsa a beállításokat a következők szerint:
		- Ekkor megjelennek az utólagos szerkesztési lehetőségek. Jelölje ki a kívánt elemeket a  $\Delta \nabla$  gombokkal, majd válassza ki a beállításokat a HI gombokkal. Ismételje meg a műveletet, amíg ki nem választott minden kívánt beállítást. Az eredmény előnézetének megtekintéséhez nyomja meg a  $\odot$  gombot.
		- A beállítások megerősítéséhez nyomja meg az Q gombot. A fényképezőgép ekkor alkalmazza a feldolgozást a képre.
		- A  $\triangle \nabla$  gombokkal válassza ki az [Igen] lehetőséget, majd nyomja meg az @ gombot a kidolgozott kép rögzítéséhez.
	- Jelölje ki az [ART BKT] elemet, majd az  $\triangleright$  gomb megnyomásával jelenítse meg a művészi szűrők listáját. Jelölje ki a művészi szűrőket, majd nyomja meg az ® gombot a kiválasztáshoz, illetve a kiválasztás megszüntetéséhez: a kiválasztott szűrőket egy ↓ ielöli. Miután minden kívánt szűrőt kiválasztott, a MENU gomb megnyomásával térhet vissza az előző képernyőhöz.
		- Nyomja meg az @ gombot a kép rögzítéséhez a kiválasztott művészi szűrővel való feldolgozás után.
- **6** Ha további példányokat szeretne készíteni ugyanabból az eredetiből, jelölje ki az [Alaphelyzet] elemet, majd nyomja meg az  $\circledast$  gombot. Ha nem szeretne több példányt készíteni, és ki szeretne lépni, jelölje ki a [Nem] lehetőséget, maid nyomia meg az  $@$  gombot.
	- Ha az [Alaphelyzet] elemet választja ki, megjelennek a szerkesztési lehetőségek. Ismételje meg a folyamatot az 5. lépéstől.
- A kiválasztott képeket a lejátszás során is szerkesztheti.  $\Box$  gomb  $\blacktriangleright$  Jelenítse meg az utólagosan szerkeszteni kívánt képet  $\blacktriangleright$  Nyomja meg az  $\circledR$  gombot a lehetőségek megtekintéséhez  $\rightarrow$  [RAW szerkeszt.]

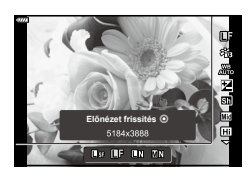

*4*

#### <span id="page-139-0"></span>**A JPEG-képek utólagos szerkesztése (JPEG szerkeszt.)**

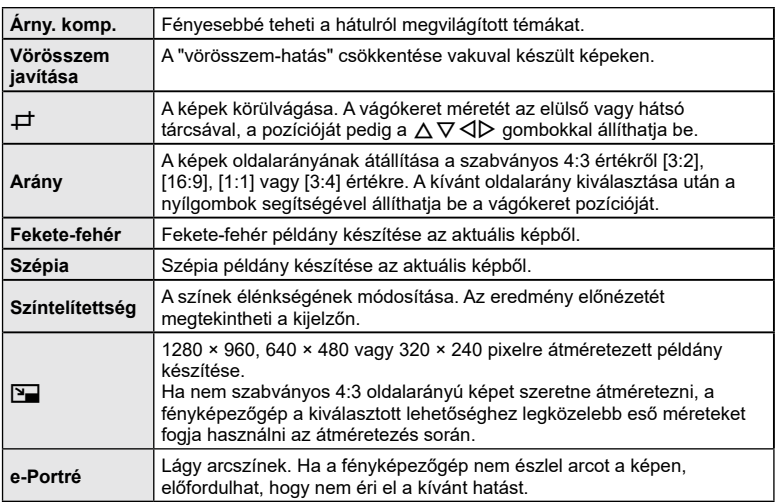

A [JPEG szerkeszt.] menü az alábbi lehetőségeket kínálja.

- A vörösszem-korrekció a képtől függően esetleg nem működhet.
- A JPEG-képek szerkesztése az alábbi esetekben nem lehetséges: Ha a képfeldolgozás számítógépen történt, ha nincs elég hely a memóriakártyán vagy ha a kép más fényképezőgéppel készült.
- A kép nem méretezhető át  $(\overline{Y}$ ) az eredetinél nagyobb méretűre.
- Bizonyos képek egyáltalán nem méretezhetők át.
- A  [P] (kivágás) és az [Arány] csak 4:3 (szabványos) oldalarányú képek szerkesztésére használható.
- **1** Válassza a [Szerkesztés] lehetőséget a **▶** Lejátszás menüben, majd nyomja meg az  $\triangleright$ gombot.
- 2 Az  $\triangle \nabla$  gombbal válassza a [Sel. Image] elemet, majd nyomja meg a  $\circledcirc$  gombot.
	- Ekkor megjelennek a memóriakártyán lévő képek.

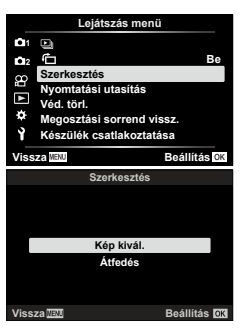

- **3** A √ pombbal válassza ki a szerkeszteni kívánt képet, majd nyomja meg az ® gombot.
	- Megielenik a szerkesztési menü.
- **4** Jelölje ki a [JPEG szerkeszt.] elemet a  $\triangle \nabla$ gombokkal, majd nyomja meg az  $\circledcirc$  gombot.
	- Ekkor megjelennek a szerkesztési lehetőségek.
	- Ha az adott kép nem JPEG-formátumú, nem érhető el a [JPEG szerkeszt.] elem. Válasszon ki egy másik képet.
- **5** Jelölje ki a kívánt elemeket a  $\Delta \nabla$  gombokkal, majd nyomja meg az  $\circledcirc$  gombot.
	- A hatás előnézetét megtekintheti a kijelzőn. Ha a kijelölt elemhez több lehetőség is fel van sorolva, használja a  $\Delta \nabla$  gombokat a kívánt lehetőség kiválasztásához.
	- Ha a [ $\pm$ ] lehetőséget választották ki, akkor a tárcsákkal méretezheti a vágókeretet, és a  $\triangle \nabla \triangleleft \triangleright$  gombokkal pozícionálhatja azt.
	- Ha az [Arány] lehetőség ki van választva, akkor a  $\triangleleft\triangleright$ gombokkal választhat a lehetőségek közül, majd a  $\wedge \nabla \triangleleft \triangleright$  gombokkal állíthatia be a pozíciót.
- **6** Jelölje ki az [Igen] lehetőséget a  $\Delta \nabla$  gombokkal, majd nyomja meg az  $\circledast$  gombot.
	- A rendszer elmenti az új másolatot a kiválasztott beállításokkal, majd a fényképezőgép visszatér a lejátszás képernyőre.
- Az utólagos szerkesztési lehetőségekhez akkor is hozzáférhet, amikor a lejátszás során a fényképezőgép egy JPEG-képet jelenít meg:

 $\Box$  gomb  $\blacktriangleright$  Jelenítse meg az utólagosan szerkeszteni kívánt képet  $\blacktriangleright$  Nyomja meg az  $\circledast$  gombot a lehetőségek megtekintéséhez  $\rightarrow$  [JPEG szerkeszt.]

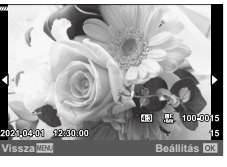

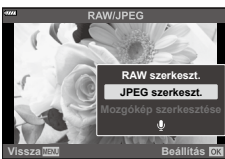

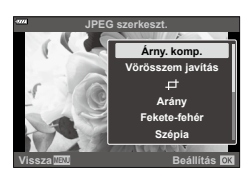

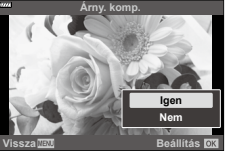

# **A képek összedolgozása (Átfedés)**

Ezzel a funkcióval meglévő RAW képeket hozhat átfedésbe, és egy új képet hozhat létre belőlük. Egyszerre legfeljebb három képet hozhat átfedésbe.

- **1** Válassza a [Szerkesztés] lehetőséget a **▶** Lejátszás menüben, majd nyomja meg az  $\triangleright$  gombot.
- **2** Az  $\triangle \nabla$  gombbal válassza ki az [Átfedés] lehetőséget, majd nyomja meg az  $@$  gombot.
- **3** Válassza ki az egymásra vetítendő képek számát, majd nyomja meg az Q gombot.
- 4 A ∆  $\nabla$   $\triangle$   $\triangleright$  gombokkal válassza ki a felhasználni kívánt RAW-képeket, és az @ gombbal adja hozzá őket az egymásra vetítéshez.
	- Az egymásra vetített képek megjelennek, ha megtörténik a 3. lépésben megadott számú kép kiválasztása.
- **5** Állítsa be az erősítést mindegyik egymásra vetítendő kép esetén.
	- A  $\triangleleft\triangleright$  gombokkal jelöljön ki egy képet, és a  $\triangle\nabla$ gombokkal adja meg az erősítés mértékét.
	- Az erősítés 0,1–2,0 közötti értékre állítható. Ellenőrizze az eredményt a kijelzőn.
- **6** Nyomja meg az  $\circledcirc$  gombot a megerősítő párbeszédpanel megjelenítéséhez. Válassza az [Igen] opciót, és nyomja meg az  $\circledcirc$  gombot.

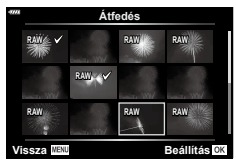

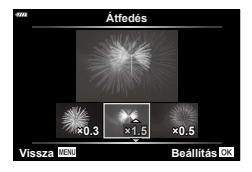

- A fényképezőgép a képminőségnél aktuálisan beállított formátumban menti el az átfedéssel létrehozott képet. A [RAW] képminőségi beállítással létrehozott és összedolgozott képeket a fényképezőgép RAW+JPEG formátumban menti el (150. [oldal\)](#page-149-1).
- Az átfedéssel létrehozott és RAW formátumban elmentett képeket ugyanakkor további RAW-képekkel is összedolgozhatja, így 4 vagy akár még több kép átfedésével is létrehozhat egyetlen képet.

 $\mathbb Z$ 

# **Állókép készítése filmből (Kép a filmben)**

A kiválasztott képkocka mentése állóképként.

- Ez a lehetőség csak a fényképezőgéppel rögzített [4K] filmek esetében érhető el.
- **1** Válassza a [Szerkesztés] lehetőséget a **▶** Lejátszás menüben, majd nyomja meg az  $\triangleright$  gombot.
- 2 Az  $\triangle \triangledown$  gombbal válassza a [Sel. Image] elemet, majd nyomja meg a Q gombot.
- **3** A  $\triangleleft\triangleright$  gombbal válasszon ki egy filmet, majd nyomja meg az  $\otimes$  gombot.
- **4** Válassza a [Mozgókép szerkesztése] lehetőséget, majd nyomja meg az  $@$  gombot.
- **5** Az  $\Delta \nabla$  gombbal válassza ki a [Kép a filmben] menüpontot, majd nyomja meg az  $@$  gombot.
- **6** A **√** gombokkal válassza ki a fotóként menteni kívánt képet, és nyomja meg az  $\circledcirc$  gombot.
	- Használja a  $\Delta \nabla$  gombokat, vagy ugorjon több képkockát.
- A fotó készítésének dátuma eltérhet az eredeti film dátumától.

#### $\blacktriangledown$

• A filmek számítógépen történő szerkesztéséhez az Olympus Workspace legfrissebb verzióját ajánljuk.

# **Filmek vágása (Film vágás)**

Kiválasztott anyag kivágása a filmekből. A filmeket meg lehet vágni, hogy csak a megőrizni kívánt felvételeket tartalmazó fájlokat készíthessen.

- Ez a lehetőség csak a fényképezőgéppel rögzített filmek esetében érhető el.
- **1** Válassza a [Szerkesztés] lehetőséget a **▶** Lejátszás menüben, majd nyomja meg az  $\triangleright$  gombot.
- **2** Az  $\triangle \nabla$  gombbal válassza a [Sel. Image] elemet, maid nyomia meg a  $(x)$  gombot.
- **3** A  $\triangleleft$  pombbal válasszon ki egy filmet, majd nyomja meg az  $\otimes$  gombot.
- **4** Válassza a [Mozgókép szerkesztése] lehetőséget, majd nyomja meg az  $@$  gombot.
- 5 Az ∆ $\nabla$  gombbal válassza ki a [Film vágás] lehetőséget, majd nyomja meg az  $(x)$  gombot.
- **6** Válassza ki a [Felülírás] vagy az [Új fájl] lehetőséget, és nyomja meg az  $@$  gombot.
	- Ha kép védett, a [Felülírás] menüpont nem érhető el.
- **7** Válassza ki, hogy a törlésre kerülő szakasz az első képkockával kezdődjön, vagy az utolsó képkockával végződjön-e, a  $\triangleleft$  használatával jelölje ki a kívánt lehetőséget, és az @ gombbal válassza ki azt.
- **8** A ⊲D gombok használatával válassza ki a törlésre kerülő szakaszt.
	- A törlendő szakasz vörössel van megielenítve.
- **9** Nyomja meg az  $\otimes$  gombot.
- **10** Válassza az [Igen] opciót, majd nyomja meg az  $\otimes$  gombot.
- A fotó készítésének dátuma eltérhet az eredeti film dátumától.

### $\mathbb{Z}$

• A filmek számítógépen történő szerkesztéséhez az Olympus Workspace legfrissebb verzióját ajánljuk.

# <span id="page-143-0"></span>**A védelem eltávolítása az összes képről (Véd. tóról.)**

Egyszerre több kép védelme törölhető.

- **1** Válassza a [Véd. törl.] lehetőséget a ▶ Lejátszás menüben, majd nyomja meg az  $\triangleright$  gombot.
- **2** Válassza az [Igen] opciót, majd nyomja meg az  $\circledast$  gombot.
### **A beállítási menü használata**

Lehetősége van arra, hogy a fényképezőgép alapbeállításait módosítsa. Ezek közé tartozik például a nyelvválasztás és a kijelző fényereje. A beállítási menü tartalmazza az alapbeállítások megadásánál használt lehetőségeket is.

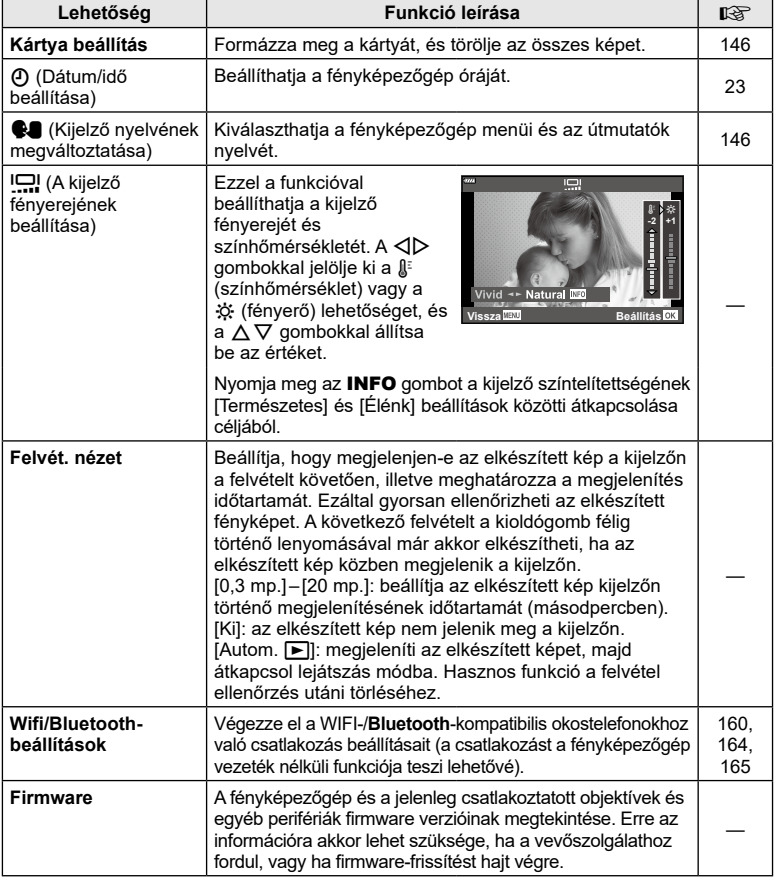

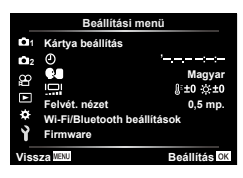

<span id="page-145-0"></span>Első használat előtt vagy más fényképezőgéppel vagy számítógéppel történő használat után a kártyákat formázni kell ezzel a fényképezőgéppel.

A kártya formázásakor a kártyán tárolt adatok - az írásvédett képek is - törlődnek. Használt kártya formázásakor ellenőrizze, hogy van-e olyan kép a kártyán, amelyet meg szeretne tartani.  $\mathbb{R}$  "A fényképezőgéppel használható memóriakártya-típusok" (169. [oldal\)](#page-168-0)

- 1 Válassza ki a 1 Beállítási menü [Kártya beállítás] pontját, majd nyomja meg az  $\triangleright$  gombot.
	- Ha adat található a kártyán, menüelemek jelennek meg. Válassza ki a [Formázás] elemet, és nyomja meg az ® gombot.
- **2** Válassza az [Igen] opciót, majd nyomja meg az  $(x)$  gombot.
	- A formázás kész.

### **Az összes kép törlése (Kártya beállítás)**

Egy kártyán lévő összes kép egyszerre törölhető. A védett képek nem törlődnek.

- 1 Válassza ki a 1 Beállítási menü [Kártya beállítás] pontját, majd nyomja meg az  $\triangleright$  gombot.
- **2** Válassza a [Mindent töröl] lehetőséget, majd nyomja meg az @ gombot.
- **3** Válassza az [Igen] opciót, majd nyomja meg az  $(x)$  gombot.
	- A készülék az összes képet törli.

<span id="page-145-1"></span>Kiválaszthatja a fényképezőgép menüi és az útmutatók nyelvét.

- 1 Válassza ki a **i** Beállítási menü [**C]** pontját, majd nyomja meg az  $\triangleright$  gombot.
- **2** Jelölje ki a kívánt nyelvet a  $\Delta \nabla \triangleleft P$  gombok vagy az elülső, illetve hátsó tárcsa segítségével.
	- A nyelvválasztási párbeszédpanel opciói két oldalon keresztül jelennek meg. Az oldalak között az elülső, illetve hátsó tárcsa vagy a  $\Delta\nabla\!\triangleleft\!\triangleright$  gombok segítségével tudja mozgatni a kurzort.
- **3** Ha kijelölte a kívánt nyelvet, nyomja meg az  $\otimes$  gombot.

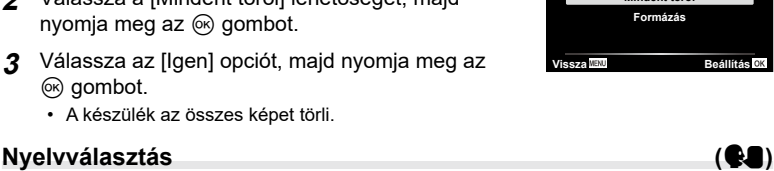

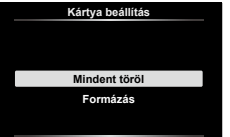

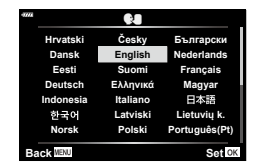

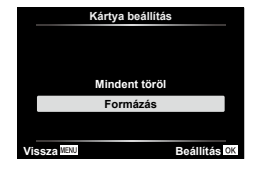

### **Az egyéni menük használata**

A fényképezőgép beállításai az  $\clubsuit$  Egyéni menüvel szabhatóak testre.

#### **Egyéni menü**

- a AF/MF **B** Gomb/Tárcsa
- N/O Kijelző/8/PC (148. [oldal\)](#page-147-0)
- D1/D2 Exp/ISO/BULB (149. [oldal\)](#page-148-0)
- $\overline{\phantom{a}}$   $\overline{\phantom{a}}$  Egyéni (150. [oldal\)](#page-149-0)
- **E** <del>≰</del>:-/Fehéregyensúly/Szín (150. [oldal](#page-149-1))<br>**G** Felvétel (151. oldal)
- Felvétel (151. [oldal\)](#page-150-0)
- **c** Funkciók (152. [oldal\)](#page-151-0)

### a **AF/MF**

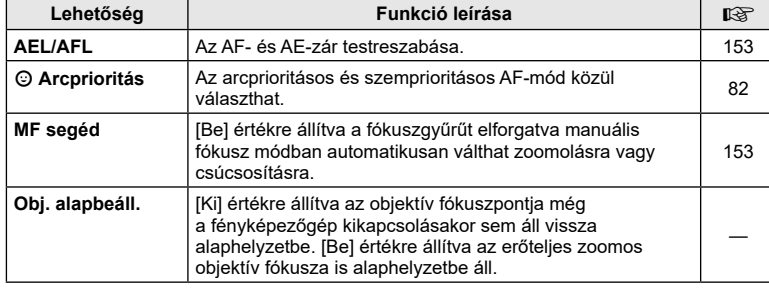

### **B** Gomb/tárcsa

#### **MENU → ☆ → B**

<span id="page-146-2"></span><span id="page-146-1"></span><span id="page-146-0"></span>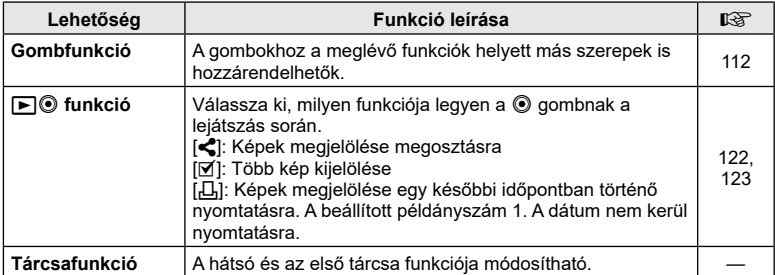

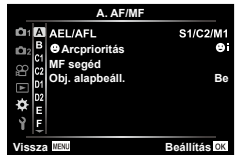

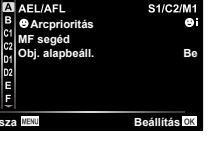

**MENU → ☆ → △** 

### <span id="page-147-0"></span>N **Kijelző/**8**/PC**

<span id="page-147-1"></span>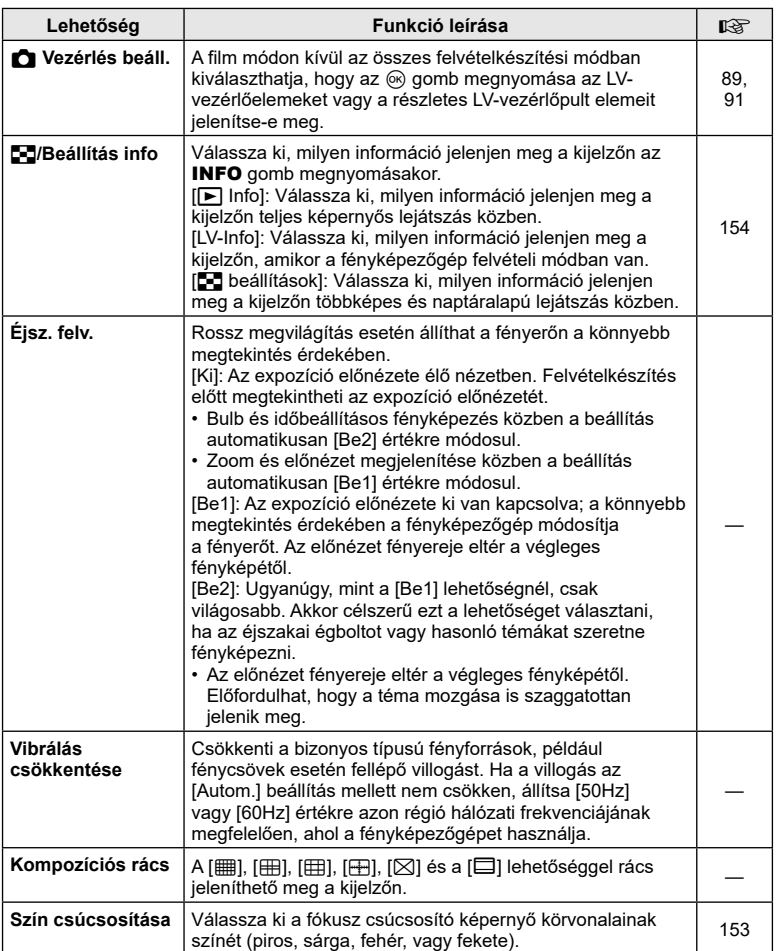

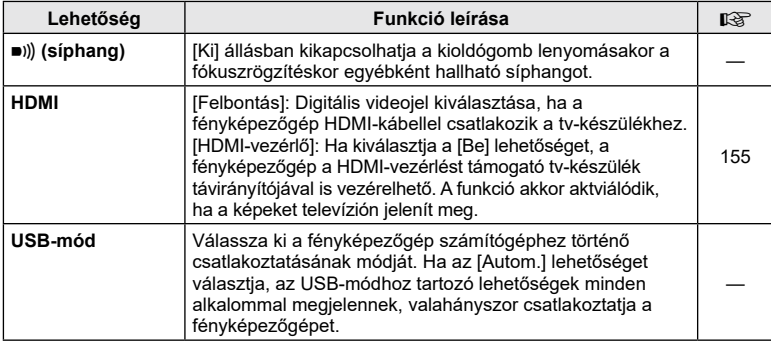

### <span id="page-148-1"></span><span id="page-148-0"></span>**P** Exp/ISO/BULB

#### **MENU→☆→回**

<span id="page-148-2"></span>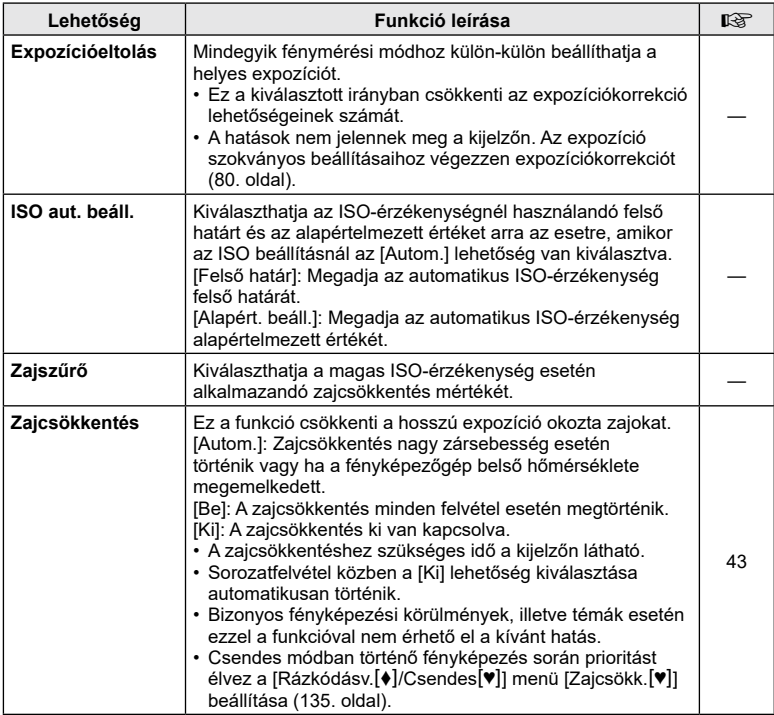

### Q **Exp/ISO/BULB**

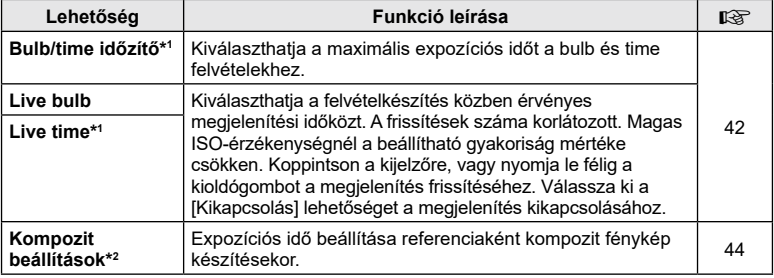

\*1 Nem alkalmazható a **AP** módban történő Live time fényképezés során.

\*2 Nem alkalmazható az **SCN** módban, fénycsíkokkal történő fényképezés és a  $\overline{AP}$ módban történő élő kompozíciós fényképezés során.

### <span id="page-149-0"></span>b # **Egyéni**

#### **MENU → ☆ → 日**

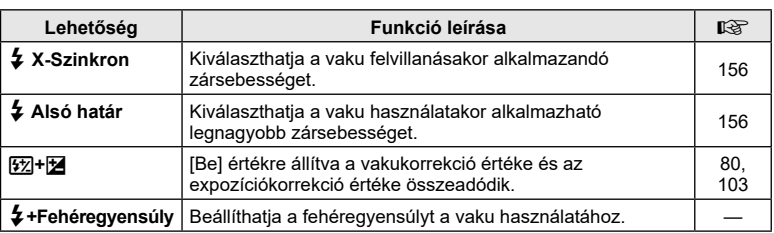

### <span id="page-149-1"></span>W K**/fehéregyensúly/szín**

### **MENU → ☆ → 日**

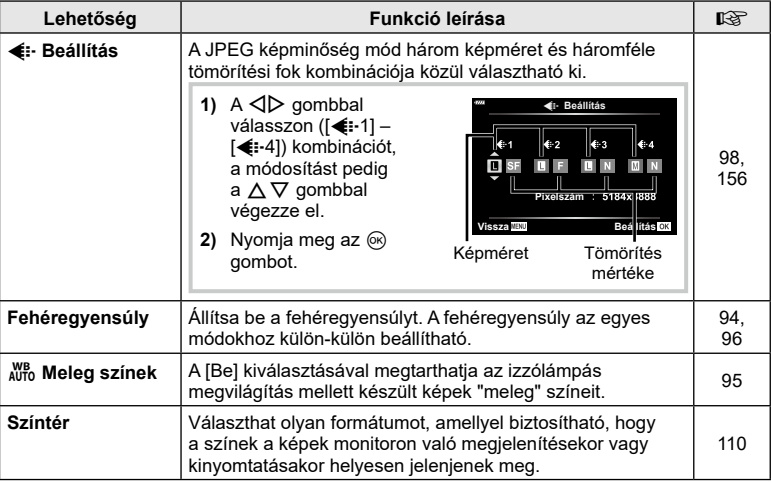

### <span id="page-150-0"></span>X **Felvétel**

### **MENU → ☆ → G**

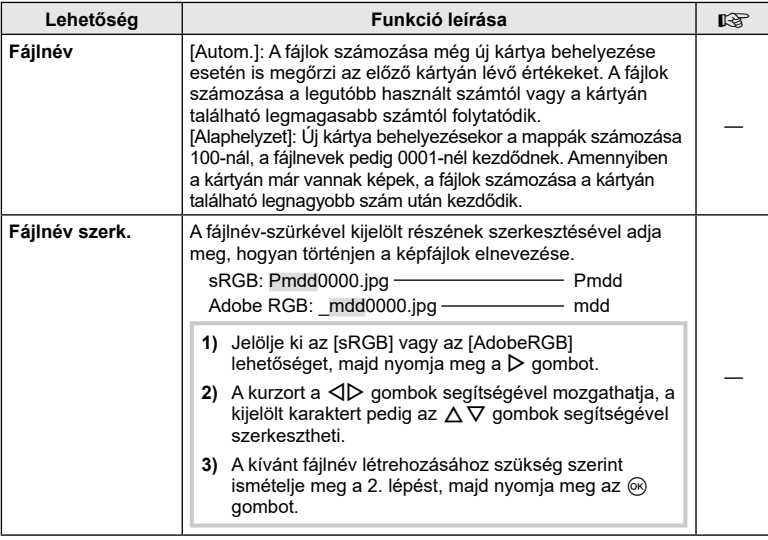

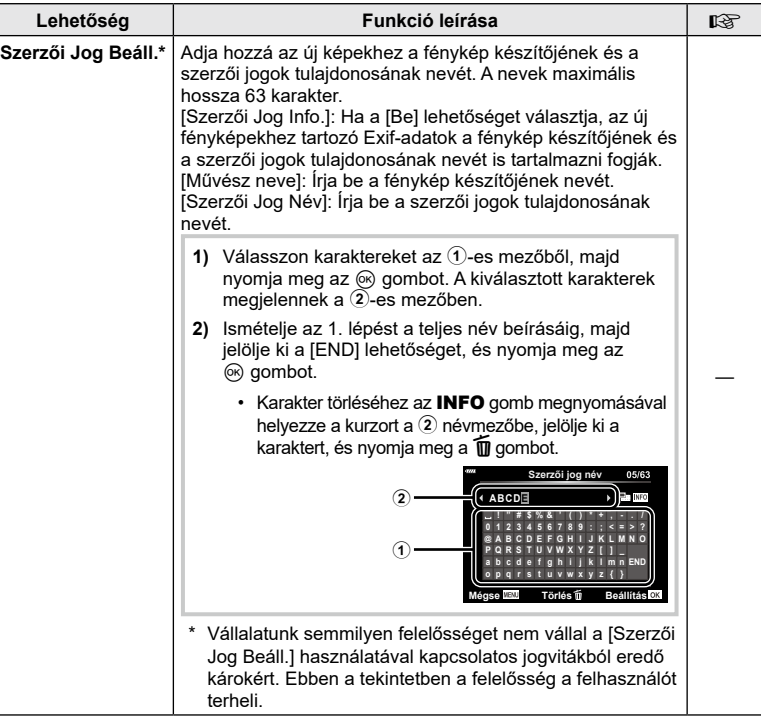

## <span id="page-151-0"></span>**C** funkció

### **MENU → ☆ → □**

<span id="page-151-2"></span><span id="page-151-1"></span>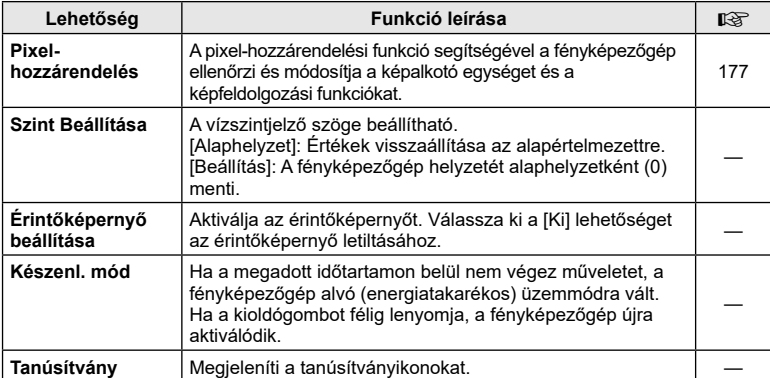

### <span id="page-152-0"></span> $MENU \rightarrow \hat{x} \rightarrow \Omega \rightarrow [AEL/AFL]$

Az autofókusz és a fénymérés az **AEL/AFL** gombbal végezhető el. Válasszon üzemmódot az egyes fókuszmódokhoz.

#### **Az AEL/AFL funkció hozzárendelései**

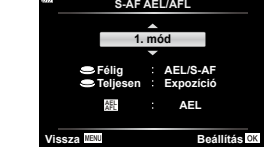

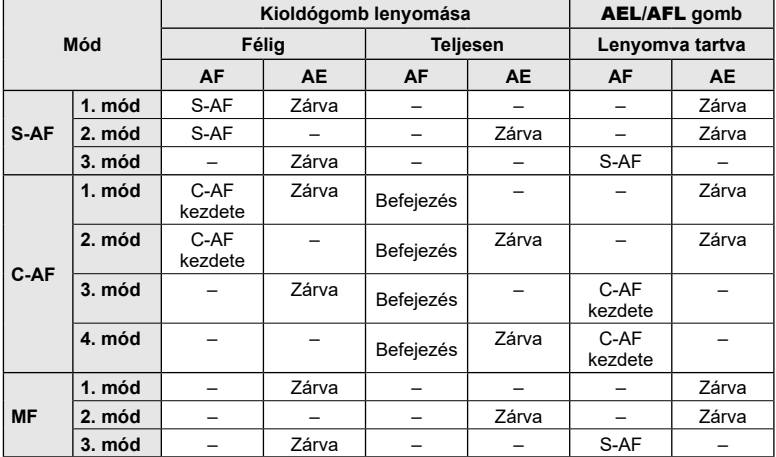

#### <span id="page-152-1"></span>**Manuális fókusz segéd (MF segéd)**

### **MENU**  $\rightarrow$  $\ddot{x}$  $\rightarrow$  $\Omega$  $\rightarrow$  **[MF segéd]**

A manuális fókusz fókuszsegéd-funkciója. A fókuszgyűrűt elforgatva a téma szélei élesednek, vagy a kijelző egy része nagyítva jelenik meg. Ha nem mozgatja a fókuszgyűrűt, a kijelző visszatér a normál megjelenítésre.

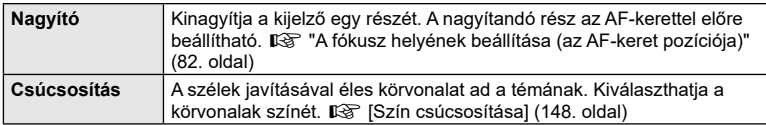

<span id="page-152-2"></span>• Csúcsosítás során a kisebb témák széleit a fényképezőgép jobban élesíti. A pontos fókuszálást semmi nem szavatolja.

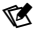

• A [Csúcsosítás] funkció a gombokkal jeleníthető meg. A kijelző a gomb minden megnyomására vált. A [Gombfunkció] lehetőséggel rendelje hozzá előre a váltási funkciót az egyik gombhoz (112. [oldal\)](#page-111-0).

*4*

### <span id="page-153-0"></span> $MENU \rightarrow \hat{X} \rightarrow \textbf{G}$   $\rightarrow$  [G] /Beállítás info]

#### q **Info (Lejátszási információk megjelenítése)**

Használja a [ $\blacktriangleright$ ] Info] lehetőséget a következő lejátszási információk megjelenítéséhez. További információk megjelenítéséhez nyomja meg többször az INFO gombot a lejátszás során. Azt is választhatja, hogy ne jelenjenek meg az alapértelmezettként megadott információk.

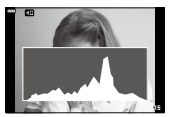

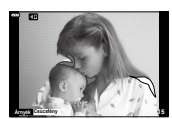

Csúcsfény és árnyék kijelző Hisztogram megjelenítése

• A Csúcsfény és árnyék kijelző a túlexponált területeket vörös, az alulexponált területeket kék színnel jeleníti meg.

#### **LV-Info (Felvételkészítési információk megjelenítése)**

Hozzáadhat hisztogramot, illetve csúcsfény és árnyék vagy vízszintjelző kijelzőket az [LV-Info] elemhez. Válassza az [Egyéni 1] vagy [Egyéni 2] lehetőséget, és válassza ki, hogy mely kijelzőket szeretné hozzáadni. További információk megjelenítéséhez nyomia meg többször az **INFO** gombot a felvételkészítés során. Azt is választhatja, hogy ne jelenjenek meg az alapértelmezettként megadott információk.

#### <span id="page-153-1"></span>G **Beállítások (többképes megjelenítés / naptáralapú megjelenítés)**

Módosíthatja a többképes megjelenítéssel megjelenítendő képek számát, és beállíthatja, hogy ne jelenítse meg azokat a képernyőket, amelyek alapértelmezett beállítás szerint a [G beállítások] alatt jelenítendők meg. A jelölőnégyzettel rendelkező képernyők kiválaszthatók a lejátszási képernyőn a hátsó tárcsával.

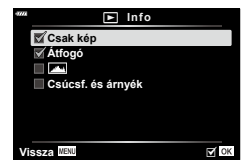

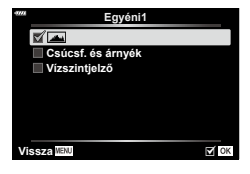

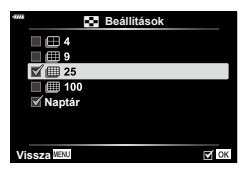

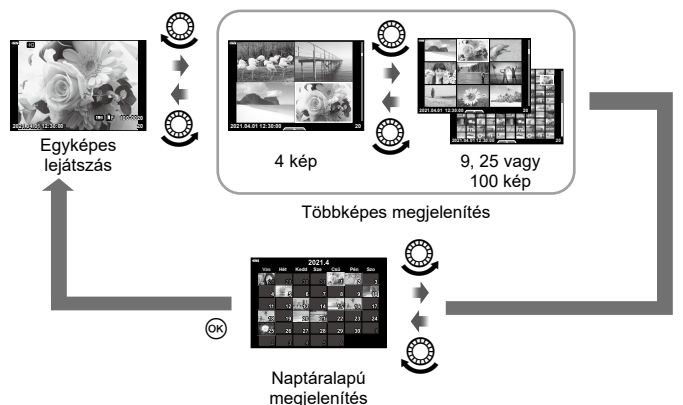

*4*

### <span id="page-154-0"></span>**MENU → ☆ → ④ → [HDMI]**

A képek televízión való lejátszásához a fényképezőgéphez külön kapható kábelt használja. A funkció felvételkészítés közben használható. Csatlakoztassa a fényképezőgépet egy HD-tévéhez HDMI-kábel segítségével, ha jó minőségű képeket szeretne tv-képernyőn megtekinteni.

**1** Kapcsolja ki a fényképezőgépet, és csatlakoztassa a televízióhoz.

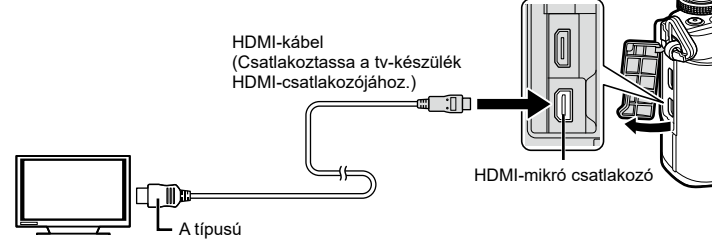

- A HDMI-csatlakozó helye a televíziótól függően változik. További információkat a televízió kezelési útmutatójában talál.
- **2** Kapcsolja be a fényképezőgépet.
- **3** Váltsa át a televízió bemeneti forrását.
- HDMI-kábelen keresztüli csatlakoztatáskor a fényképezőgép kijelzője kikapcsol.
- A tv-készülék bemeneti forrásának módosításával kapcsolatban további információt a tv-készülék kezelési útmutatójában talál.
- A tv-készülék beállításaitól függően előfordulhat, hogy a megjelenő képek és információk levágásra kerülnek.
- Ha a fényképezőgép egy HDMI-kábelen keresztül csatlakozik, akkor kiválaszthatja a digitális videó jeltípusát. Válasszon egy formátumot, amely megfelel a tv-készüléken kiválasztott bemeneti formátumnak.

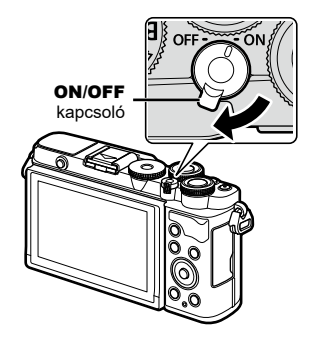

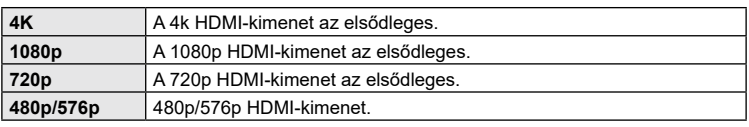

- Ne csatlakoztassa a fényképezőgépet más HDMI-kimeneti eszközhöz. Ez károsíthatja a fényképezőgépet.
- Nincs HDMI-kimenet, miközben USB-kábellel csatlakozik a számítógéphez.
- [4K] kiválasztásakor a felvételkészítési mód videokimenete [1080p] felbontású.
- A HDMI-kábel leválasztása előtt kapcsolja ki a fényképezőgépet.

*4*

#### A tv-távirányító használata

A fényképezőgép a TV távirányítójával is működtethető, ha a fényképezőgépet HDMI-vezérlést támogató TV-készülékhez csatlakoztatta. Válassza a [HDMI vezérlő] funkció [Be] beállítását. Ha a [Be] lehetőség van kiválasztva, a fényképezőgép csak lejátszásra használható.

- A fényképezőgépet a tv-készüléken megjelenő kezelési útmutató utasításait követve működtetheti.
- Egyképes megjelenítés során a **"piros"** gomb megnyomásával a képinformációkat, a **"zöld"** gomb megnyomásával pedig a többképes megjelenítést jelenítheti meg vagy reitheti el.
- Előfordulhat, hogy egyes tv-készülékek nem támogatják az összes funkciót.

## <span id="page-155-0"></span>**Zársebesség a vaku felvillanásakor (**# **X-Szinkron./**# **Alsó határ)**

### MENU → ☆ → **回** → [½ X-Szinkron]/[½ Alsó határ]

A vaku villanásához beállíthatja a zársebességet.

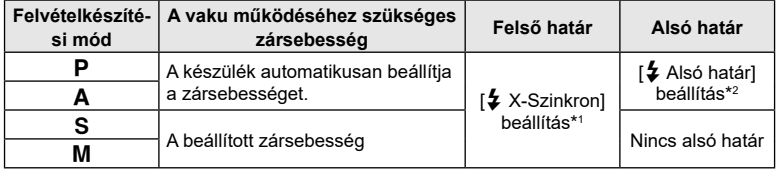

\*1 A felső határérték 1/200 másodperc külön megvásárolható külső vaku esetén.

\*2 Akár 60 másodperc is lehet, ha a lassú szinkronizálás van beállítva.

### <span id="page-155-1"></span>**A JPEG képméretek és tömörítési arányok kombinációi** ( € Beállítás)

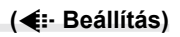

### **MENU → ☆ → 日 → [ ← Beállítás]**

A JPEG-képek minősége a képméret és a tömörítési fok változtatásával módosítható.

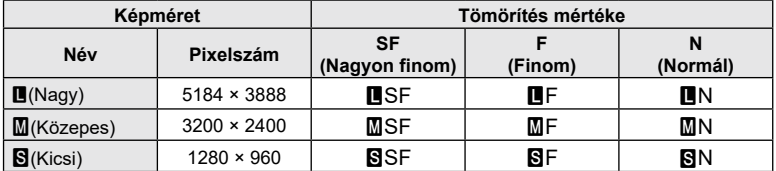

### *5* **Fényképezőgép csatlakoztatása okostelefonhoz**

Csatlakozzon bármilyen okostelefonhoz a fényképezőgép vezeték nélküli LAN (Wi-Fi) és **Bluetooth** ®-funkciójának segítségével, és használja rajtuk a speciális alkalmazást, mellyel fokozhatja a fényképezőgép használatának élményét felvételek készítése előtt és után is. A kapcsolat létrejötte után letöltheti az eszközre a fényképeket, távvezérléssel készíthet képeket, valamint GPS-címkéket is hozzáadhat a fényképezőgépen található képekhez.

• A működés nem minden okostelefonon garantált.

#### **A speciális OLYMPUS Image Share (OI.Share) alkalmazással végezhető műveletek**

- A fényképezőgépen található képek letöltése okostelefonra Letöltheti a fényképezőgépen tárolt képeket az okostelefonra. Az okostelefonnal kiválaszthatja a fényképezőgépről letölteni kívánt képeket is.
- Okostelefonnal vezérelt felvételkészítés Az okostelefonnal távvezérelheti a fényképezőgépet, és felvételeket készíthet.
- Az elérhető információk segítségével még több örömét lelheti a fényképezőgépében és a fényképezésben.

Akár útközben is könnyen hozzáférhet az egyes fényképezési technikák bővebb magyarázatához (Útmutató fotósoknak), a kezelési útmutatóhoz, valamint a fényképmegosztó közösségi oldalhoz.

A részletekért látogasson el a következő oldalra: https://app.olympus-imaging.com/oishare/

#### **A speciális OLYMPUS Image Palette (OI.Palette) alkalmazással végezhető műveletek**

• Kiváló minőségű képfeldolgozás Adjon lenyűgöző effekteket az okostelefonra töltött képekhez az intuitív vezérlőeszközök segítségével.

A részletekért látogasson el a következő oldalra:

https://app.olympus-imaging.com/oipalette/

#### **A speciális OLYMPUS Image Track (OI.Track) alkalmazással végezhető műveletek**

• Fényképezőgépen lévő képek ellátása GPS-helymegjelölőkkel Az okostelefonon tárolt GPS-naplót a fényképezőgépre másolva GPS-címkékkel láthatja el a képeket.

A részletekért látogasson el a következő oldalra:

https://app.olympus-imaging.com/oitrack/

- A vezeték nélküli LAN-funkció használata előtt olvassa el a következőt: ["A vezeték nélküli](#page-198-0)  LAN-/**Bluetooth ®**[-funkciók használata" \(199.](#page-198-0) oldal).
- Vállalatunk nem vállal felelősséget a készülék megvásárlásának országán vagy régióján kívüli, a vezeték nélküli kommunikációra vonatkozó helyi szabályozásoknak a fényképezőgép vezeték nélküli LAN/**Bluetooth**®-funkciója által okozott megsértéséért.
- A többi vezeték nélküli adatátviteli módszerhez hasonlóan itt is fennáll az adatok illetéktelen kézbe kerülésének kockázata.
- A fényképezőgép vezeték nélküli LAN-funkciója nem alkalmas nyilvános vagy otthoni hozzáférési ponthoz való csatlakozásra.
- Az adóantenna a fényképezőgép markolatának belsejében helyezkedik el. Az antennát ne vigye fémtárgyak közelébe.
- A tárolóeszköz összetételétől és az abban található tárgyaktól függően előfordulhat, hogy a táskában vagy más tárolóeszközben elhelyezett fényképezőgép nem tud csatlakozni az okostelefonhoz.
- A vezeték nélküli LAN-kapcsolat erősen igénybe veszi az akkumulátort. Ha az akkumulátor gyengül, előfordulhat, hogy az adatátvitel közben a kapcsolat megszakad.
- A mágneses mezőt, statikus elektromosságot, illetve rádióhullámokat keltő berendezések, például mikrohullámú sütők vagy hordozható telefonok közelében a csatlakozás nehézkes vagy lassú lehet.
- A vezeték nélküli LAN nem használható, ha a memóriakártya írásvédelmi kapcsolója "END" állásban van.

### <span id="page-157-0"></span>**A fényképezőgép párosítása okostelefonnal**

A készülékek első párosításakor kövesse az alábbi lépéseket.

- Az OI.Share alkalmazásban módosítsa a párosítási beállításokat, ne az okostelefon operációs rendszerének részét képező beállítási alkalmazásban.
- **1** Indítsa el az okostelefonra már telepített OI.Share alkalmazást.
- **2** Válassza a IKészülék csatlakoztatása] opciót a  $\blacktriangleright$  Lejátszás menüben, majd nyomja meg a  $\triangleright$  gombot.
	- A csatlakozást a kijelző **DD** elemének megérintésével is elvégezheti.
- **3** A WIFI-/**Bluetooth**-beállítások módosításához kövesse a kijelzőn megjelenő utasításokat.
	- A **Bluetooth** lokális neve és jelszava, a WIFI-SSID és -jelszó, valamint a QR-kód látható a kijelzőn.

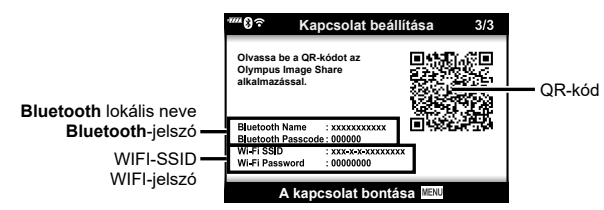

- **4** Érintse meg az OI.Share képernyő alján található kamera ikont.
	- Ekkor megjelenik az [Egyszerű beállítás] fül.
- **5** A QR-kód beolvasásához és a csatlakozási beállítások elvégzéséhez hajtsa végre az OI.Share alkalmazás kijelzőn megjelenő utasításait.
	- Ha nem tudja leolvasni a QR-kódot, a beállítások kézi módosításához hajtsa végre az OI.Share alkalmazás kijelzőn megjelenő utasításait.
		- **Bluetooth** : A csatlakozáshoz válassza ki a lokális nevet, majd adja meg a fényképezőgép kijelzőjén látható jelszót az OI.Share alkalmazás **Bluetooth**-beállítások párbeszédablakában.
		- WIFI A csatlakozáshoz adja meg a fényképezőgép kijelzőjén megjelenő SSID-azonosítót és jelszót az OI.Share alkalmazás WiFi-beállítások párbeszédpanelén.
	- A párosítás befejeződésekor megjelenik a  $\widehat{\mathcal{P}}$ 1 elem.
	- A **Bluetooth** ® ikon a következő állapotokat jelzi:
		- 0: A fényképezőgép vezeték nélküli jeleket bocsát ki.
		- **3:** Létrejött a vezeték nélküli kapcsolat.
- **6** A Wi-Fi kapcsolat bontásához nyomja meg a fényképezőgép MENU gombját, vagy koppintson a kijelzőn [A kapcsolat bontása] lehetőségre.
	- Az Ol.Share alkalmazáson belül a fényképezőgépet is kikapcsolhatja, valamint a kapcsolatot is bonthatja.
	- Alapértelmezés szerint a **Bluetooth ®** csatlakozás még a Wi-Fi kapcsolat bontása után is aktív marad, hogy okostelefonnal továbbra is lehessen felvételeket készíteni. Ahhoz, hogy a Wi-Fi és a **Bluetooth ®** kapcsolatot együtt kapcsolja ki a fényképezőgép, a [Bluetooth] lehetőséget állítsa [Ki] értékre.

# <span id="page-158-0"></span>**Vezeték nélküli kapcsolat készenléti beállítása a fényképezőgép bekapcsolt állapotában**

Beállíthatja, hogy bekapcsolt állapotban is fenntartsa-e a fényképezőgép az okostelefonnal létrehozott vezeték nélküli kapcsolat készenlétét vagy sem.

- **1** Válassza ki az **)** Beállítási menü [Wifi/Bluetooth-beállítások] pontját, majd nyomja meg az ▷ gombot.
- $\,$ 2 $\,$  Válassza ki a [Bluetooth] elemet, majd nyomja meg az  $\triangleright$  gombot.
	- Először végezze el az okostelefon és a fényképezőgép párosítását. A [Bluetooth] lehetőség csak akkor választható ki, ha a párosítás már befejeződött.
- **3** Jelölje ki a kívánt lehetőséget, majd nyomja meg az ⊛ gombot.

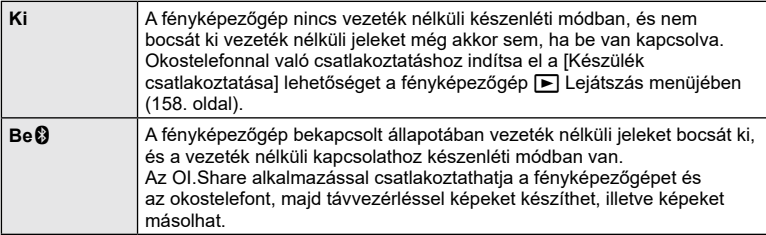

• Mivel a [Bluetooth] beállítás egyben a fényképezőgép **Bluetooth** ®-kapcsolatának állapotát is jelzi, a [Kikapcsolás] és a [Be❸] lehetőség mellett a [Leállítva] és a [Fut] is megjelenhet.

### <span id="page-159-0"></span>**A vezeték nélküli hálózatok a fényképezőgép kikapcsolt állapotára vonatkozó beállításai**

Beállíthatja, hogy kikapcsolt állapotban is fenntartsa-e a fényképezőgép az okostelefonnal létrehozott vezeték nélküli kapcsolatot.

- 1 Válassza ki az  $\gamma$  Beállítási menü [Wifi/Bluetooth-beállítások] pontját, majd nyomja meg az I gombot.
- **2** Jelölje ki a [Készenlét mód] lehetőséget, majd nyomja meg a I gombot.
- **3** Jelölje ki a kívánt lehetőséget, majd nyomja meg az ⊛ gombot.

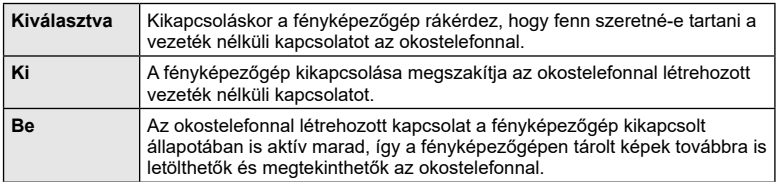

#### "Választás"

A [Készenléti mód] funkció [Választás] opciójának kijelölése esetén a fényképezőgép kikapcsolása előtt megerősítő párbeszédablak jelenik meg, ha az alábbi feltételek mindegyike fennáll:

- A [Vezeték nélk. funkciók] lehetőség [Be] értékre van állítva
- A fényképezőgép éppen kapcsolódik egy okostelefonhoz (158. [oldal](#page-157-0))
- A memóriakártya megfelelően került beillesztésre

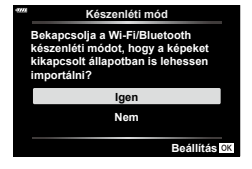

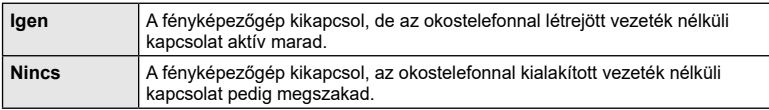

- Ha a megerősítést kérő párbeszédpanel megjelenése után körülbelül egy percig nem hajt végre semmilyen műveletet, a fényképezőgép bontja az okostelefonnal létrehozott vezeték nélküli kapcsolatot és automatikusan kikapcsol.
- Az okostelefonhoz való csatlakoztatás utáni első kikapcsoláskor (158. [oldal](#page-157-0)) előfordulhat, hogy a fényképezőgép kijelzőjén megjelenik egy ablak, melyben megadhatja, elrejtse-e az eszköz a megerősítő párbeszédablakot a jövőben. Ha azt szeretné, hogy a fényképezőgép ne jelenítse meg a megerősítő párbeszédablakot a kikapcsoláskor, válassza a [Ne jelenjen meg többször ez a képernyő] lehetőséget.

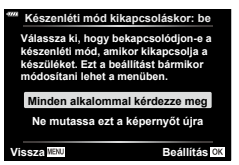

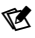

- Az aktív vezeték nélküli kapcsolat automatikusan megszakításra kerül, ha:
	- a kapcsolat 12 órán keresztül inaktív marad
	- a memóriakártya eltávolításra kerül
	- az akkumulátort kicserélték
	- töltési hiba lép fel az akkumulátor fedélzeti töltése során
	- A kapcsolat visszaállítható a fényképezőgép bekapcsolásával.
- Tartsa szem előtt, hogy amikor a [Készenléti mód] elem a [Be] lehetőségre van állítva, előfordulhat, hogy a fényképezőgép nem kapcsol be azonnal az ON/OFF kapcsoló ON helyzetbe fordításakor.

## **Képek másolása okostelefonra**

A fényképezőgépen kiválasztott képeket átmásolhatja okostelefonjára. A fényképezőgépen előre ki lehet választani a megosztani kívánt képeket. **I**⊠ "A megosztandó képek [kiválasztása \(Megosztási sorrend\)" \(122.](#page-121-0) oldal)

- **1** Indítsa el a fényképezőgépen a [Készülék csatlakoztatása] műveletet (158. [oldal](#page-157-0)).
	- A csatlakozást a kijelző **O i** elemének megérintésével is elvégezheti.
	- Ha korábban már csatlakozott az okostelefonhoz, a fényképezőgép automatikusan létrehozza a kapcsolatot.
	- ・ A párosítás befejeződésekor megjelenik a ��1

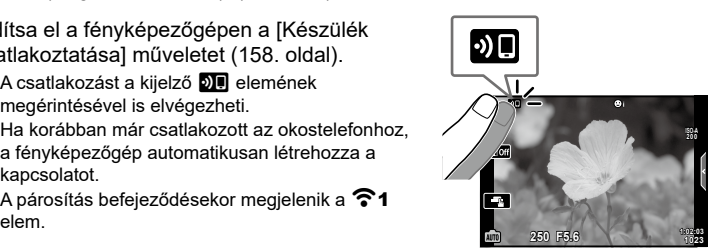

- **2** Az okostelefon OI.Share alkalmazásában koppintson a [Fényképek importálása] elemre.
	- Megjelenik a fényképezőgépen lévő képek listája.
- **3** Válassza ki az átmásolni kívánt képeket, majd nyomja meg a Mentés gombot.
	- A mentés után az okostelefonról kikapcsolhatja a fényképezőgépet.

### $\blacktriangledown$

- Ha a következő beállítások vannak kiválasztva a kamera  $\mathbf i$  (beállítási) menüjének [Wi-Fi/Bluetooth beállítások] pontjában, akkor a 3. és 4. lépésekben leírtak szerint akkor is le tud tölteni az okostelefonjára képeket, ha a fényképezőgép ki van kapcsolva:
	- [Vezeték nélk. funkciók]: [Be]
	- [Készenléti mód]: [Be]

### **A fényképek automatikus feltöltése a fényképezőgép kikapcsolt állapotában**

Az alábbi lépésekkel állíthatja be, hogy a fényképezőgépen található képek kikapcsolt állapotban is automatikusan feltöltődjenek az okostelefonra:

- Jelölje meg a megosztandó képeket (122. [oldal\)](#page-121-0)
- Engedélyezze a Készenléti mód opciót (160. [oldal](#page-159-0))
- Amennyiben iOS-eszközt használ, indítsa el az OI.Share alkalmazást

### $\blacktriangledown$

- Az automatikus feltöltés nem elérhető, ha routerrel kapcsolódik (pl. otthoni hálózat); ez esetben az OI.Share segítségével kell átvinnie a képeket.
- Néhány okostelefon készenléti módba való lépéskor leállíthatja a feltöltést. Tartsa az okostelefont aktív állapotban, amíg a feltöltés folyamatban van.

### <span id="page-161-0"></span>**A fényképek megosztási sorrendjének automatikus beállítása**

Miután elkészít egy fényképet, a fényképezőgép azonnal beállít hozzá egy megosztási sorrendet.

- **1** Jelölje ki a **i** beállítási menü [WIFI-/Bluetooth beállítások] elemét, majd nyomja meg a  $\triangleright$  gombot.
- $\,2\,\,$  Jelölje ki az [Auto megoszt. sorrend] elemet, majd nyomja meg a  $\triangleright$  gombot.
- **3** Jelölje ki a kívánt lehetőséget, majd noymja meg az ⊛ gombot.

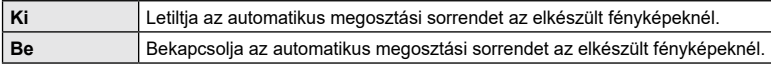

- 200 képhez állíthat be megosztási sorrendet.
- A kiielzőn megielenik az <sup>‰</sup> (automatikus megosztási sorrend ikonja).
- Az automatikus megosztási sorrend ikonja a következők szerint jelzi az adott állapotot: : A fényképezőgép automatikusan beállít egy megosztási sorrendet a fényképekhez. : A fényképezőgép nem állít be automatikusan megosztási sorrendet a fényképekhez.
- A fényképezőgép csak a JPEG-képekre alkalmazza az automatikus megosztási sorrendet.
- A képekre vonatkozó, automatikusan beállított megosztási sorrendet vissza is vonhatja. Jelenítse meg azt a képet, amelynél vissza szeretné vonni az automatikus megosztási sorrendet, majd nyomja meg a h ( R) gombot.

#### HU **163**

### **Felvételkészítés okostelefonos távvezérléssel (téma megjelenítése)**

Lehetősége van az okostelefon kijelzőjén a témát megjelenítve távvezérléssel működtetni a fényképezőgépet, és felvételeket készíteni.

- A fényképezőgépen megjelenik a csatlakoztatási képernyő, és valamennyi műveletet az okostelefonon kell elvégezni.
- **1** Indítsa el a fényképezőgépen a [Készülék csatlakoztatása] műveletet (158. [oldal\)](#page-157-0).
	- A csatlakozást a kijelző **DII** elemének megérintésével is elvégezheti.
- **2** Indítsa el az OI.Share alkalmazást, és koppintson a [Vezeték nélküli] elemre.
- **3** Koppintson a [Téma megjelenítése] elemre.
- **4** A felvétel elkészítéséhez koppintson a kioldógombra.
	- Az elkészült képet a fényképezőgép a benne lévő memóriakártyára menti.
- Az elérhető felvételkészítési funkciók némileg korlátozottak.

### **Okostelefonnal távvezérelt felvételkészítés (távvezérelt kioldás)**

A fényképezőgépet okostelefonjával vezérelve is készíthet felvételeket (távvezérelt kioldás).

- A fénykpezőgéppel valamennyi művelet elvégezhető. Az okostelefonon megjelenő kioldó gombbal képeket készíthet és videókat vehet fel.
- Ha a [Bluetooth] (159. [oldal\)](#page-158-0) [Kikapcsolás] értékre van állítva, állítsa át a [Be 1] értékre.
- Ha a [Bluetooth] a [Be $\bigcirc$ ] értékre van állítva, a fényképezőgép a bekapcsolást követően azonnal a vezeték nélküli kapcsolat készenléti módjára vált.
- **1** Indítsa el az OI.Share alkalmazást, és koppintson a [Vezeték nélküli] elemre.
- **2** Koppintson a [Távkioldó] elemre.
- **3** A felvétel elkészítéséhez koppintson a kioldógombra.
	- Az elkészült képet a fényképezőgép a benne lévő memóriakártyára menti.
- Amíg okostelefonhoz csatlakozik, a fényképezőgép nem lép készenléti módba.
- Hiába van a [Bluetooth] funkció [Ki] értékre állítva, a [Távkioldó] lehetőség a fényképezőgép [Készülék csatlakoztatása] menüpontjával aktiválható.

### **Helymeghatározási információ hozzáadása a képekhez**

A GPS-naplóadatok rögzítése közben készített képeket GPS-címkékkel láthatja el, ha az okostelefonon lévő GPS-naplóadatokat átmásolja a fényképezőgépre.

- **1** A fényképezőgéppel történő felvételkészítés előtt indítsa el az okostelefonon az OI.Track alkalmazást, amely menteni kezdi a GPS-naplóadatokat.
	- Mielőtt naplózni kezdi a GPS-adatokat, kapcsolódnia kell egyszer az OI.Track segítségével, és szinkronizálnia kell az órát.
	- A GPS-naplóadatok mentése közben zavartalanul használhatja a telefont és az egyéb alkalmazásokat. Ne lépjen ki az Ol.Track alkalmazásból.
- **2** A felvételkészítés befejezése után állítsa le a nyomkövetést az OI.Share alkalmazásban.
- **3** Az okostelefonhoz való csatlakozáshoz nyomja meg a fényképezőgép kijelzőjén a **00** ikont.
	- A ि lejátszási menüben található [Készülék csatlakoztatása] opció kiválasztásával is csatlakozhat az eszközhöz.
- **4** Töltse fel a GPS-naplóadatokat a fényképezőgépre az OI.Track segítségével.
	- A GPS-naplóadatok segítségével helyadatokat adhat hozzá bármely, az OI.Track 1. lépésben leírtaknak megfelelő elindítása után készített képhez.
	- A helymeghatározási adatokkal ellátott képeket g jelöli.
- A helymeghatározási adatok csak GPS-funkcióval rendelkező okostelefonnal vehetők fel.
- Filmekhez nem lehet helymeghatározási adatokat fűzni.

### <span id="page-163-0"></span>**A vezeték nélküli LAN-/Bluetooth ®-beállítások alaphelyzetbe állítása**

A [Wifi/Bluetooth-beállítások] gyári értékeinek visszaállításához:

- **1** Válassza ki az **)** Beállítási menü [Wifi/Bluetooth-beállítások] pontját, majd nyomja meg az ▷ gombot.
- **2** Válassza a [Beállítások alaphelyzetbe] menüpontot, majd nyomja meg a I gombot.
- **3** Válassza az [Igen] opciót, majd nyomja meg az ⊛ gombot.
	- A következő beállítások visszaállnak az alaphelyzetbe: [Vezeték nélk. funkciók] (165. [oldal\)](#page-164-0)/[Bluetooth] (159. [oldal\)](#page-158-0)/[Kapcsolódási jelszó] (165. [oldal](#page-164-1))/[Készenléti mód] (160. [oldal](#page-159-0))/[Auto megoszt. sorrend] (162. [oldal](#page-161-0))
	- Az alaphelyzetbe állítást követően az okostelefon párosítása is alaphelyzetbe áll. A fényképezőgép és az okostelefon csatlakoztatásához indítsa el ismét a [Készülék csatlakoztatása] menüpontot (158. [oldal\)](#page-157-0).

### <span id="page-164-1"></span>**A jelszó módosítása**

A Wifi/**Bluetooth**-jelszó módosításához kövesse az alábbi lépéseket:

- **1** Válassza ki az **)** Beállítási menü [Wifi/Bluetooth-beállítások] pontját, majd nyomja meg az I gombot.
- **2** Válassza ki a [Kapcsolódási jelszó] menüpontot, majd nyomja meg a  $\triangleright$  gombot.
- **3** Kövesse az útmutatást, majd nyomja meg a **@** gombot.
	- Ezzel új jelszót állít be.
- A Wi-Fi- és a **Bluetooth®**-kapcsolat jelszava is megváltoztatható.
- A jelszó megváltoztatása után csatlakozzon újra az okostelefonhoz.  $\mathbb{R}$  "A fényképezőgép [párosítása okostelefonnal" \(158.](#page-157-0) oldal)

### <span id="page-164-0"></span>**A vezeték nélküli LAN-/Bluetooth ®-funkció kikapcsolása**

A vezeték nélküli LAN-/**Bluetooth** ®-funkció kikapcsolásához:

- 1 Válassza ki az i Beállítási menü [Wifi/Bluetooth-beállítások] pontját, majd nyomja meg az I gombot.
- **2** Válassza a [Vezeték nélk. funkciók] lehetőséget, majd nyomja meg a  $\triangleright$  gombot.
- **3** Válassza a [Kikapcsolás] lehetőséget, majd nyomja meg az  $\otimes$  gombot.
- A következő funkciók le lesznek tiltva. [Készülék csatlakoztatása] (158. [oldal](#page-157-0))/[Készenléti mód] (160. [oldal\)](#page-158-0)/[Bluetooth] (159. oldal)

## $\blacktriangledown$

- Ha szeretné, hogy a vezeték nélküli LAN/**Bluetooth** ® kapcsolat csak a fényképezőgép kikapcsolt állapotában kapcsoljon ki, válassza a [Kikapcsolás] lehetőséget a [Wifi/ Bluetooth-beállítások] > [Készenlét kikapcsolt állapotban] pontnál.  $\mathbb{I}\mathbb{I}\mathbb{S}^{-}$  "A vezeték nélküli [hálózatok a fényképezőgép kikapcsolt állapotára vonatkozó beállításai" \(160.](#page-159-0) oldal)
- Ha csak akkor szeretné kikapcsolni a vezeték nélküli kapcsolat készenlétét, amikor a fényképezőgép bekapcsolt állapotban van, és azt sem szeretné, hogy a készülék vezeték nélküli jeleket sugározzon, a [Wi-Fi/Bluetooth] > [Bluetooth] lehetőségnél válassza a [Ki] elemet. **∎**s ["Vezeték nélküli kapcsolat készenléti beállítása a](#page-158-0) fényképezőgép bekapcsolt [állapotában" \(159.](#page-158-0) oldal)

## **A fényképezőgép csatlakoztatása számítógéphez**

### **Képek másolása számítógépre**

**1** Kapcsolja ki a fényképezőgépet, és csatlakoztassa a számítógéphez.

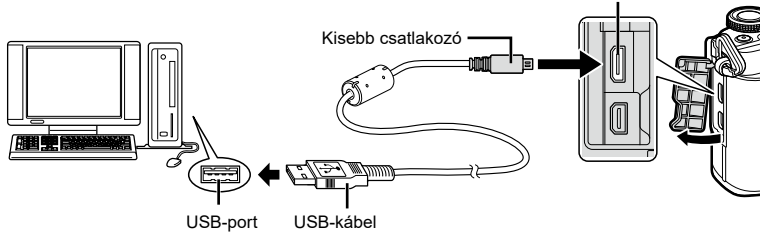

- Az USB-port elhelyezkedése számítógéptől függően változik. További részleteket lásd a számítógép kezelési útmutatójában.
- **2** Kapcsolja be a fényképezőgépet.
	- Megjelenik a képernyő az USB-csatlakozás kiválasztásához.
	- Amikor a fényképezőgépet USB-kábellel csatlakoztatja egy számítógéphez, megjelenik a kijelzőjén egy párbeszédablak, amely kiszolgálóválasztásra kéri. Ha a párbeszédablak nem jelenik meg, válassza ki az [Autom.] lehetőséget az [\[USB-mód\] \(149.](#page-148-1) oldal) beállításnál, a fényképezőgép egyéni menüjében.
	- Ha semmi nem jelenik meg a kijelzőn a fényképezőgép számítógéphez csatlakoztatása után, előfordulhat, hogy lemerült az akkumulátor. Az akkumulátor legyen teljesen feltöltve.

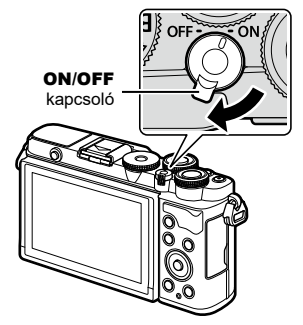

Mikro USB-csatlakozóaljzat

**3** Nyomja meg a  $\Delta \nabla$  gombokat a [Tárolás] kiválasztásához. Nyomja meg az Q gombot.

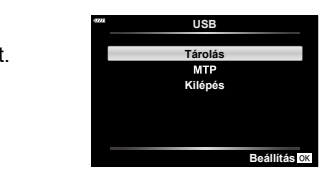

#### **4** A számítógép a fényképezőgépet új készülékként ismeri fel.

• Az alábbi rendszerek esetén nem garantált a sikeres adatátvitel még akkor sem, ha számítógépe rendelkezik USB-porttal:

Bővítőkártya stb. segítségével csatlakoztatott USB-porttal rendelkező számítógépek, nem gyárilag telepített operációs rendszerrel rendelkező, valamint otthon összeállított számítógépek

• Amíg a fényképezőgép számítógéphez van csatlakoztatva, a fényképezőgép kezelőszervei nem használhatók.

### **A számítógépes szoftver telepítése**

Telepítse a következő szoftvert, hogy hozzáférjen a számítógéppel USB segítségével közvetlenül összekapcsolt fényképezőgéphez.

#### **Olympus Workspace**

A számítógépes alkalmazás használatával tölthetők le és tekinthetők meg a fényképezőgéppel készített fényképek és filmek. A fényképezőgép-firmware frissítésére is használható. A szoftver az alábbi weboldalról tölthető le. A szoftver letöltése során szükség lesz a fényképezőgép sorozatszámának megadására.

https://support.olympus-imaging.com/owdownload/

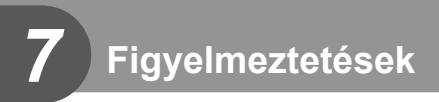

### **Akkumulátorok**

- A fényképezőgép vállalatunk saját lítiumion-akkumulátorával működik. Kizárólag eredeti akkumulátorunkat használja.
- A fényképezőgép energiafogyasztása nagymértékben függ a használat módjától és egyéb körülményektől.
- Az alábbi műveletek fényképezés nélkül is sok energiát fogyasztanak, és hamar lemerítik az akkumulátort.
	- Ismételt autofókusz a kioldógomb félig történő lenyomásával felvétel módban.
	- Felvételek huzamosabb ideig történő lejátszása a kijelzőn.
	- A fényképezőgép számítógéphez való csatlakoztatása esetén.
	- Ha a vezeték nélküli LAN-/**Bluetooth**®-funkció bekapcsolt állapotban marad.
- Ha lemerült akkumulátort használ, a fényképezőgép kikapcsolhat anélkül, hogy megjelenne az akkumulátor lemerülésére vonatkozó figyelmeztetés.
- Ha több mint egy hónapra elteszi a fényképezőgépet, előbb vegye ki belőle az akkumulátorokat.

Ugyanis ha hosszabb ideig benne hagyja, élettartama lerövidülhet, sőt előfordulhat, hogy végképp használhatatlanná válik.

- Megvásárláskor az akkumulátor nincs teljesen feltöltve. A fényképezőgép használatba vétele előtt töltse fel az akkumulátort a mellékelt USB hálózati adapterrel.
- A tartozékként mellékelt USB hálózati adapter átlagos töltési ideje kb. 4 óra (becsült érték).
- Kizárólag olyan USB hálózati adaptert vagy töltőt használjon, melyet ezzel a mellékelt típusú akkumulátorral történő használatra terveztek. Ne használja a mellékelt USB hálózati adaptert más típusú akkumulátorokkal (fényképezőgépekkel).
- Robbanásveszélyt okozhat, ha az akkumulátort nem megfelelő akkumulátorra cseréli.
- A használt akkumulátor ártalmatlanítását a használati utasítás "FIGYELEM" című részében (197. [oldal](#page-196-0)) írottak szerint végezze.

### **Az USB hálózati adapter használata külföldön**

- Az USB hálózati adapter a legtöbb 100–240 V váltóáramú (50/60 Hz) háztartási villamosenergia-hálózatban használható az egész világon. Az adott országtól, illetve területtől függően azonban a váltóáramú dugaszolóaljzat formája eltérő lehet, ezért az USB hálózati adapterhez olyan csatlakozóadapterre lehet szükség, amely illeszkedik a dugaszolóaljzatba.
- Ne használjon a kereskedelmi forgalomban kapható USB hálózati adaptert, mivel az a töltő hibás működését okozhatja.

### <span id="page-168-0"></span>**A fényképezőgéppel használható memóriakártya-típusok**

A kézikönyvben a "kártya" kifejezés valamennyi adattároló eszközre vonatkozik. A fényképezőgéppel a következő típusú (kereskedelmi forgalomban kapható) SD-memóriakártyák használhatók: SD, SDHC és SDXC. A legfrissebb információk weboldalunkon találhatók.

#### **Az SD-kártya írásvédelmi kapcsolója**

Az SD-kártyán található egy írásvédelmi kapcsoló. Ha a kapcsolót "LOCK" helyzetbe állítja, akkor a kártyára nem lehet adatokat írni. Az írás engedélyezéséhez állítsa vissza a kapcsolót a nem zárolt pozícióba.

- Az első használat előtt, valamint más fényképezőgéppel vagy számítógéppel történő használat után a kártyákat formázni kell ezzel a fényképezőgéppel.  $\mathbb{R}$  "A kártya [formázása \(Kártya beállítás\)" \(146.](#page-145-0) oldal)
- A kártyán lévő adatok még a kártya formázása vagy törlése esetén sem törlődnek teljesen. Selejtezéskor semmisítse meg a kártyát, hogy a személyes adatok ne juthassanak illetéktelenek tudomására.
- Ha az írásvédelmi kapcsoló "LOCK" állásban van, előfordulhat, hogy bizonyos lejátszási és egyéb funkciók korlátozottan hozzáférhetők.

### <span id="page-168-1"></span>**Cserélhető objektívek**

A jelenetnek és kreatív elképzeléseinek megfelelően válasszon objektívet. Kifejezetten a Micro Four Thirds rendszerhez kifejlesztett objektíveket használjon, amelyeken szerepel az M.ZUIKO DIGITAL felirat vagy a jobb oldalon látható szimbólum.

Megfelelő adapterrel Four Thirds és OM rendszerű objektíveket is használhat. Az opcionális adapterre szükség van.

- Ha a védősapkát és az objektívet le szeretné venni a fényképezőgépről vagy vissza akarja helyezni azokat, tartsa az objektívrögzítő foglalatot lefelé. Ez megakadályozza, hogy por vagy más idegen anyag kerüljön a fényképezőgépbe.
- Poros helyeken ne vegye le a védősapkát és ne szereljen fel objektívet.
- Ne tartsa a fényképezőgépre felszerelt objektívet a nap felé. Ez ugyanis a fényképezőgép meghibásodását vagy akár kigyulladását okozhatja, mivel a napfény hatása az objektíven keresztül megsokszorozódik.
- Ne veszítse el a védősapkát és a hátsó védősapkát.
- Tegye fel a védősapkát a fényképezőgépre, mert ezzel megakadályozható, hogy szennyeződés kerüljön a gép belsejébe, ha nincs felszerelve objektív.

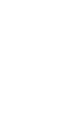

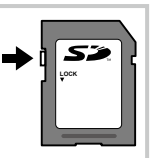

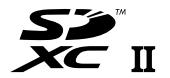

**AICRO FOURTHIRDS** 

#### Objektív és fényképezőgép kombinációi

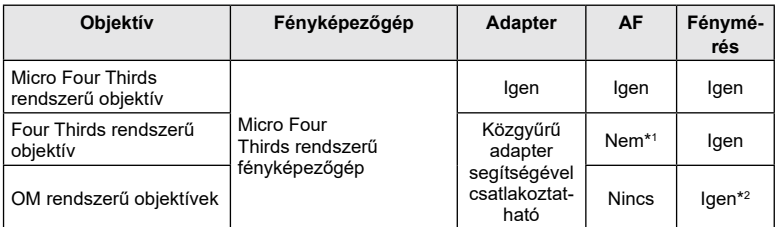

\*1 Csak MF (manuális fókusz) lehetséges.

\*2 A pontos fénymérés nem lehetséges.

### <span id="page-169-0"></span>**MF-kapcsolós objektívek**

Az MF-kapcsolós objektívek "MF-kapcsoló" (manuálisfókusz-kapcsoló) mechanizmusának köszönhetően egyszerűen válthat az automatikus és a manuális fókusz között a fókuszgyűrű állításával.

- Mielőtt fényképet készítene, ellenőrizze az MF-kapcsoló állását.
- Az automatikus fókuszt úgy választhatja ki, ha a fókuszgyűrűt az objektív végén az AF/MF állásba csúsztatja, míg manuális fókuszra úgy válthat, ha a gyűrűt a fényképezőgép testéhez közelebb az MF állásba csúsztatja, függetlenül attól, hogy a fényképezőgéppel melyik fókuszmódot választotta ki.

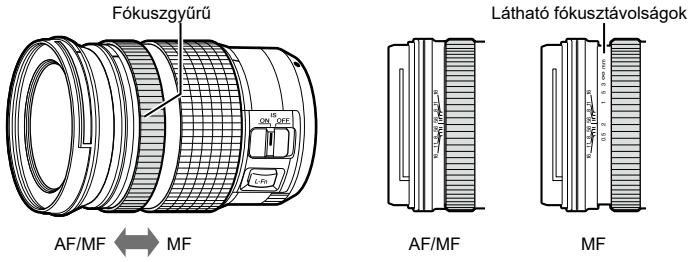

• Ha a fényképezőgépen az [MF] fókuszmódot választotta, hiába állítja AF/MF állásba a fókuszgyűrűt, az automatikus fókusz ki lesz kapcsolva.

### **Kompatibilis vakuegységek**

Az igényeinek megfelelő vakuegység kiválasztásakor vegye figyelembe az olyan tényezőket, mint a szükséges fényerő, illetve, hogy a vaku támogatja-e a makrófotózást. A fényképezőgéppel történő kommunikációra tervezett vakuegységek egy sor vakumódot támogatnak, beleértve a TTL auto és a super FP módokat is. A vaku funkcióiról és használatáról a vakuegységhez mellékelt dokumentációban találhat bővebb tájékoztatást. A fényképezőgép a következő vezeték nélküli vakuvezérlő rendszereket is támogatja:

#### **Rádióvezérelt vakus fényképezés: CMD,** #**CMD, RCV és X-RCV módok**

A fényképezőgép rádiójelek segítségével vezérel egy vagy több vezeték nélküli vakuegységet. Ezáltal nagyobb mozgástere van a vakuegységek elhelyezésekor. A vakuegységek egyéb kompatibilis egységeket is vezérelhetnek, illetve rádióvezérlő/ rádióvevő segítségével olyan egységeket is használhat, amelyek egyébként nem támogatják a vaku rádióvezérlését.

#### **Vezeték nélküli távirányítóval végzett vakus fényképezés: Távvezérlés**

A fényképezőgép optikai jelek segítségével vezérel egy vagy több vezeték nélküli vakuegységet.

A vakumódot a fényképezőgép vezérlőelemeivel választhatja ki (84. [oldal\)](#page-83-0).

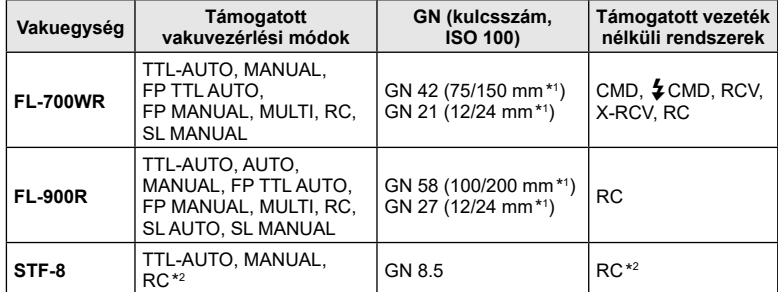

#### A kompatibilis vakuegységekkel elérhető funkciók

\*1 Az a maximális gyújtótávolság, amely mellett az egység vakulefedettséget biztosít (a perjel utáni szám a 35 mm-es formátumnak megfelelő gyújtótávolságot jelöli).

\*2 Csak vezérlőként (adóként) működik.

### **Vezeték nélküli távirányítóval végzett vakus fényképezés**

Az ehhez a fényképezőgéphez alkalmas, és távirányításos móddal ellátott külső vakuegységek használhatók vezeték nélküli vakus fényképezéshez. A fényképezőgép a három különböző távirányításos vakuból álló csoportot, illetve a belső vakut képes külön-külön vezérelni. A külső vakukhoz kapott kezelési útmutatóban talál további részleteket.

- **1** Állítsa a vezeték nélküli vakukat távirányítású módba, és helyezze el őket a kívánt pozíciókban.
	- Kapcsolja be a külső vakuegységeket, nyomja meg a MODE gombot, majd válassza ki a távvezérlést.
	- Minden külső vakuhoz válasszon ki egy csatornát és egy csoportot.
- 2 A **₿** Képrögzítés menü 2. menüpontban (129. [oldal](#page-128-0)), a [↓ távvezérlés] funkciónál válassza a [Be] lehetőséget.
	- A távvezérlési képernyőre való visszatéréshez nyomja meg az  $\circledast$  gombot. A részletes LV-vezérlőpult és a live control funkciók, valamint a távvezérlési képernyő közötti átváltáshoz nyomja meg az INFO gombot.
	- Válasszon vakumódot (ne felejtse el, hogy a vörösszem-hatás csökkentése nem érhető el távirányítású módban).
- **3** Módosítsa az egyes csoportokhoz tartozó beállításokat a távvezérlési képernyőn.

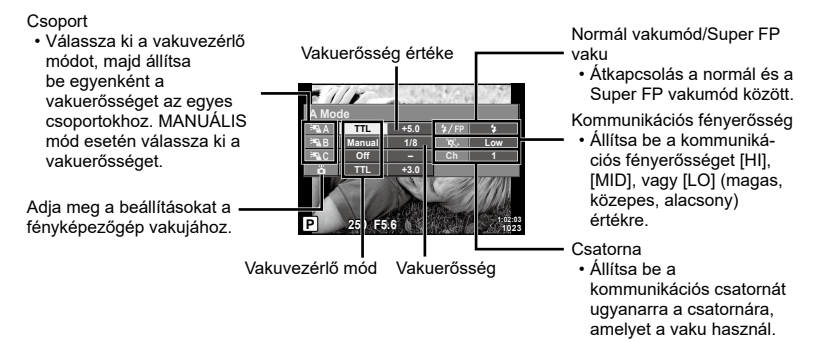

- **4** A beépített vaku kiemeléséhez nyomja meg a vakunyitás gombot.
	- Miután meggyőződött a vaku töltött állapotáról, készítsen próbafelvételt.

#### ■ Vezeték nélküli vaku vezérlési tartománya

Úgy helyezze el a vezeték nélküli vakukat, hogy a távirányító érzékelői a fényképezőgép felé nézzenek. A következő ábrán láthatja a vaku elhelyezéséhez alkalmazható hozzávetőleges tartományokat. A tényleges vezérlési tartomány az adott körülményektől függően változik.

- Célszerű egyetlen, legfeljebb három külső vakuból álló csoportot létrehozni.
- A vezeték nélküli vakuk nem használhatók a második redőny lassú szinkronizálására vagy 4 mp-nél hosszabb expozíciók készítésére.
- Ha a téma túl közel van a fényképezőgéphez, a fényképezőgép vakujának ellenőrző villanásai befolyásolhatják az expozíciót (ez a hatás csökkenthető például úgy, hogy diffúzor segítségével csökkenti a fényképezőgép vakujának fényerejét).

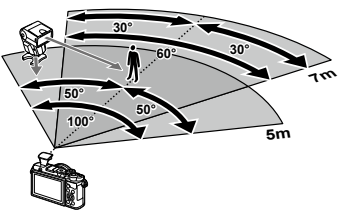

• A vaku távvezérléses (RC) módban történő használatakor a szinkronizálási idő felső határa 1/160 mp.

### **Más külső vakuk**

Vegye figyelembe a következőket, amikor a fényképezőgép vakupapucsára szerelt más gyártmányú vakut használ:

- Az X-érintkezőre 24 V-nál nagyobb feszültséget alkalmazó régi vakuk károsítják a fényképezőgépet.
- A vállalatunk műszaki adatainak nem megfelelő jelkapcsolatot használó vakuk károsíthatják a készüléket.
- A felvételi módot állítsa M értékre, a zársebességet a vaku szinkronsebességénél nem magasabb értékre, majd állítsa az ISO-érzékenységet [AUTOM.] lehetőségtől eltérő állásba.
- A vakuvezérlés csak úgy végezhető el, ha kézileg állítja be a vakut a fényképezőgéppel kiválasztott ISO-érzékenységre és rekeszértékre. A vaku fényereje az ISO-érzékenység vagy a rekeszérték beállításával adható meg.
- Az objektívnek megfelelő megvilágítási szöggel használja a vakut. A megvilágítási szög általában 35 mm-es formátumnak megfelelő gyújtótávolságban van megadva.

### **Rendszerábra**

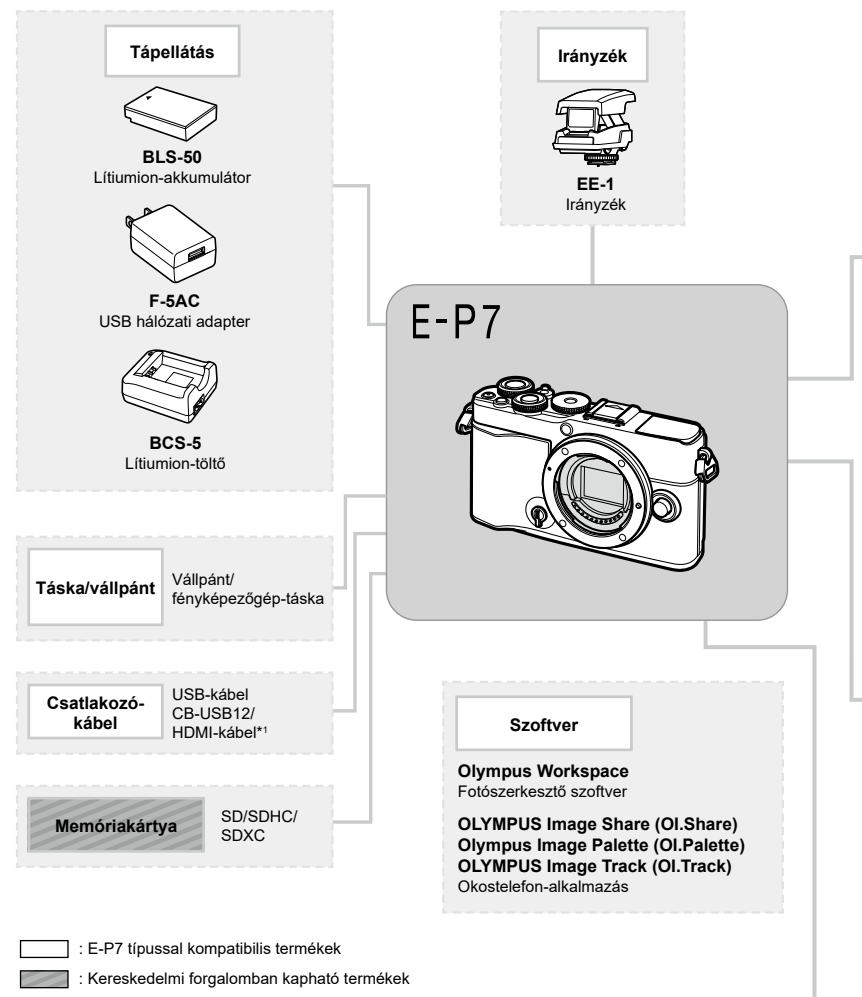

A legfrissebb információk weboldalunkon találhatók.

- \*1 HDMI-kábeleket harmadik felektől szerezhet be.
- \*2 Nem minden objektív használható adapterrel. Részletesebb tájékoztatást weboldalunkon találhat.
- \*3 A kompatibilis objektívekkel kapcsolatos információkat weboldalunkon találhatja meg.

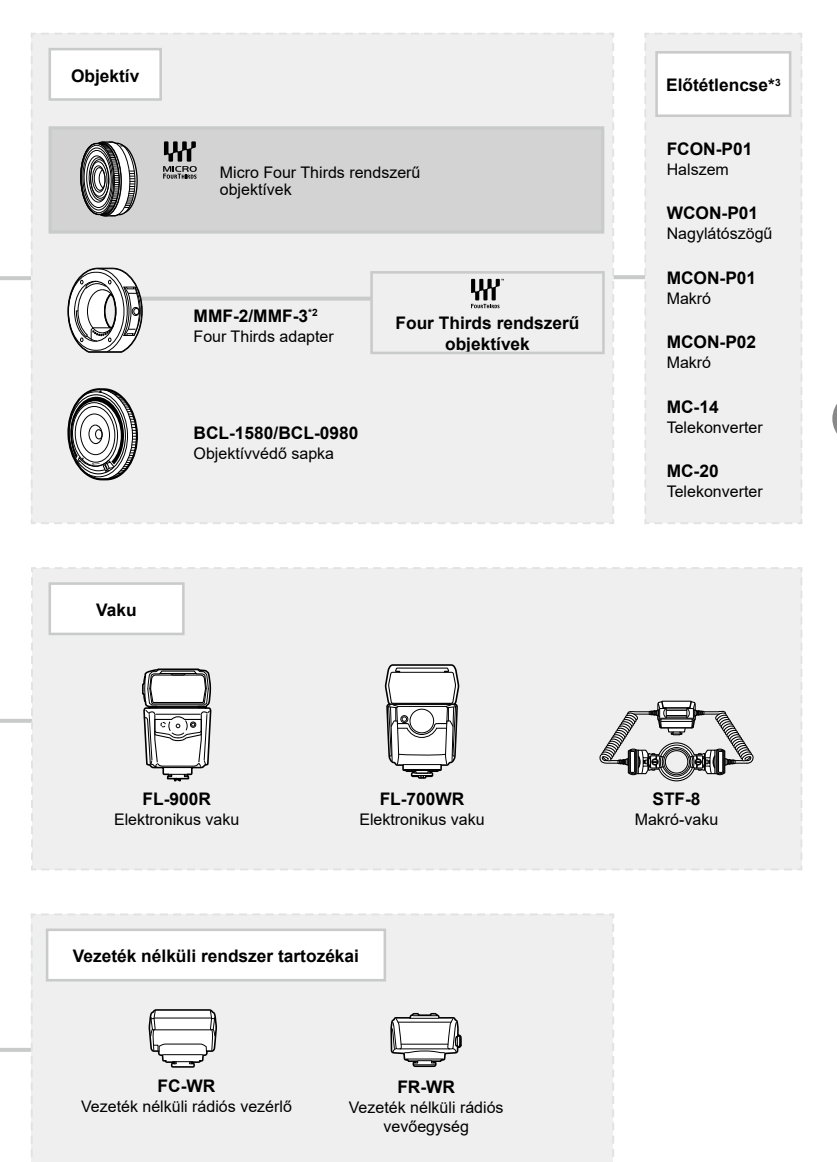

# **Információ**

## **A fényképezőgép tisztítása és tárolása**

### **A fényképezőgép tisztítása**

Tisztítás előtt kapcsolja ki a fényképezőgépet és vegye ki az akkumulátort.

• Ne tisztítsa erős oldószerrel, mint pl. benzollal és alkohollal, vagy vegyszeres kendővel.

#### **Burkolat:**

*8*

• Puha kendővel finoman törölje le. Ha a fényképezőgép nagyon szennyezett, enyhén szappanos vízbe merített, jól kicsavart kendővel törölje meg. Törölje meg a fényképezőgépet a nedves ruhával, majd száraz ruhával törölje szárazra. Ha a fényképezőgépet vízparton használta, tiszta vízzel átitatott és jól kicsavart kendővel tisztítsa meg.

#### **Kijelző:**

• Puha kendővel finoman törölje le.

#### **Objektív:**

• Kereskedelmi forgalomban kapható fúvóval fújja le a port az objektívről. Az objektívet törölje le óvatosan egy objektívtisztító papírral.

### **Tárolás**

- Ha hosszabb ideig nem használja a fényképezőgépet, vegye ki az akkumulátort és a kártyát. A fényképezőgépet hűvös, száraz és jól szellőző helyen tárolja.
- Időről időre helyezze be az akkumulátort, és ellenőrizze, hogy a készülék megfelelően működik-e.
- Távolítsa el a port és a szennyeződést a fényképezőgépről és a hátsó védősapkáról, mielőtt a védősapkát felhelyezné a gépre.
- Tegye fel a védősapkát a fényképezőgépre, mert ezzel megakadályozható, hogy szennyeződés kerüljön a gép belsejébe, ha nincs felszerelve objektív. Mielőtt elteszi az objektívet, helyezze fel rá az elülső és hátsó védősapkát.
- Használat után tisztítsa meg a fényképezőgépet.
- Ne tárolja olyan helyen, ahol rovarirtó is van.
- A fényképezőgép korrodálódásának megakadályozása érdekében ne tárolja a fényképezőgépet olyan helyen, ahol vegyszereket használnak.
- Az objektív felszínén penész képződhet, ha nem tisztítják meg a piszoktól.
- Ha sokáig nem használta a készüléket, használat előtt ellenőrizze minden részét. Fontos képek készítése előtt, készítsen próbafelvételt és ellenőrizze, hogy a fényképezőgép megfelelően működik-e.

### **A képalkotó eszköz tisztítása és ellenőrzése**

A fényképezőgép rendelkezik egy pormentesítő funkcióval is, amely távol tartja a port a képalkotó eszköz felületétől, illetve ultrahangos rezgéssel eltávolítja róla a port és a szennyeződést. A pormentesítő funkció működésbe lép, ha a fényképezőgép bekapcsolt állapotba kerül.

A pormentesítő és a képpont-feltérképező funkció párhuzamosan működik. Ez utóbbi ellenőrzi a képalkotó egységet és a képfeldolgozó áramköröket. Mivel a fényképezőgép bekapcsolásakor a pormentesítő funkció mindig bekapcsolódik, a funkció hatékony működése érdekében a készüléket függőlegesen kell tartani.

### <span id="page-176-0"></span>**Pixel-hozzárendelés – A képfeldolgozási funkció ellenőrzése**

A pixel-hozzárendelési funkció segítségével a fényképezőgép ellenőrzi és módosítja a képalkotó egységet és a képfeldolgozási funkciókat. Felvételkészítés vagy képek megtekintése után legalább egy percet várjon, mielőtt használni kezdi a képpontfeltérképezés funkciót, mert ezzel biztosíthatja annak megfelelő működését.

- **1** Az **B** Egyéni menüben válassza ki a [\[Pixel-hozzárendelés\] \(152.](#page-151-1) oldal) lehetőséget.
- **2** Nyomja meg a  $\triangleright$ , majd az  $\otimes$  gombot.
	- A pixel-hozzárendelés közben a [Foglalt] sáv látható. A képpont-feltérképezés befejezése után visszaáll a menü.
- Amennyiben a pixel-hozzárendelés funkció működése közben kikapcsolja a fényképezőgépet, kezdje újra a műveletet az 1. lépésnél.

### **Felvételi tippek és tájékoztató**

### **A fényképezőgép feltöltött akkumulátor esetén sem kapcsol be.**

#### **Az akkumulátor nincs teljesen feltöltve.**

• Az akkumulátort az USB-hálózati adapterrel töltse fel.

#### **Az akkumulátor a hideg miatt ideiglenesen nem működőképes.**

• Alacsony hőmérsékleten csökken az akkumulátor teljesítménye. Vegye ki az akkumulátort és tartsa egy ideig a zsebében, hogy felmelegedjen.

### **Ekkor megjelenik a nyelvválasztási utasítás**

A képen látható párbeszédablak az alábbi esetekben jelenik meg:

- A fényképezőgép első bekapcsolásakor
- Ha a kezdeti beállítások során nem választott nyelvet

Válasszon nyelvet a következő részben leírtak szerint: "Kezdeti beállítások" (23. oldal).

#### **Please select your language. Veuillez choisir votre langue. Bitte wählen Sie Ihre Sprache. Por favor, selecciona tu idioma.** 请设置您的语言。图3 言語を選択してください。

### **Nincs beállítva a dátum és az idő.**

#### **A fényképezőgép a vásárláskori beállításokkal működik.**

• A fényképezőgép megvásárlásakor a dátum és az idő nincs beállítva. A fényképezőgép használata előtt állítsa be a dátumot és az időt.  $\mathbb{R}$  "Kezdeti beállítások" (23. oldal)

#### **Az akkumulátort eltávolították a fényképezőgépből.**

• A dátum és az idő beállításai visszaállnak gyári alapbeállításra, ha körülbelül egy napig nincs akkumulátor a fényképezőgépben. A beállítások törlése hamarabb bekövetkezik akkor, ha az akkumulátort csak rövid ideig töltötte, mielőtt kivette a fényképezőgépből. Fontos felvételek készítése előtt ellenőrizze, hogy a dátum és az idő beállítása helyes-e.

### **A beállított funkciók visszaállnak a gyári alapbeállításokra.**

Az **AUTO** ( $\widehat{mn}$ ), **SCN** és  $\overline{AP}$ ) módban kiválasztott értékek visszaállnak, ha módválasztó tárcsát másik beállításra állítja.

### **A menükből nem választható funkciók**

Előfordulhat, hogy egyes elemeket nem lehet kiválasztani a menükből, ha az  $\Delta \nabla \triangleleft \triangleright$ gombokat használja.

- Az aktuális felvételi módban nem választható menüpontokat
- Egy már kiválasztott menüpont miatt nem választható menüpontok: A [ $\Box$ ] (86. [oldal](#page-85-0)) és a [Zajcsökk.] (149. [oldal\)](#page-148-2) stb. kombinációi

### **Az AF-keretek száma lecsökkent.**

Az AF-keretek mérete és száma az oldalaránynak (97. [oldal\)](#page-96-0), az AF-keret módnak (81. [oldal](#page-80-0)) és a [Digitális telekonverter] (130. [oldal](#page-129-0)) beállításainak megfelelően változik.

# HU **179**

#### **A fényképezőgép automatikusan kikapcsolt.**

• Ha meghatározott ideig egyetlen műveletet sem hajt végre, az energiafelhasználás csökkentése érdekében a fényképezőgép automatikusan készenléti módba kapcsol.  $\mathbb{R}$  [\[Készenl. mód\] \(152.](#page-151-2) oldal)

A készenléti módból való kilépéshez nyomja le félig a kioldógombot. Ha további 4 órán keresztül egyetlen műveletet sem hajt végre, a fényképezőgép automatikusan kikapcsol.

#### **A vaku feltöltése folyamatban van.**

• A kijelzőn töltés közben villog a  $\clubsuit$  jel. Várion, amíg a villogó jel kialszik, majd nyomia meg a kioldógombot.

#### **A fókusz nem működik.**

• A fényképezőgép nem képes fókuszálni olyan témákra, amelyek túl közel vannak a fényképezőgéphez, vagy nem használhatók az autofókusz funkcióval (az AF-keret villog a kijelzőn). Növelje a téma és a fényképezőgép közötti távolságot, vagy fókuszáljon egy nagy kontrasztú tárgyra, amely a témához hasonló távolságban van, majd komponálja meg és készítse el a felvételt.

#### **Témák, amelyekre nehéz fókuszálni**

Az autofókusszal az alábbi helyzetekben nehézséget okozhat a fókuszálás:

Az AF-megerősítésjelző villog. A témák nincsenek élesre állítva.

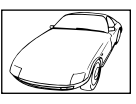

Gyenge kontrasztú

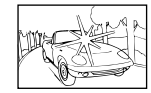

Rendkívül erős fény a kép közepén

téma

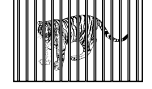

Gyorsan mozgó témák

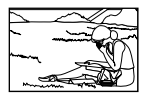

A téma nem az AF mérőmezőben van

Az AF-megerősítésjelző világít, de a téma nincs élesre állítva.

Különböző távolságra elhelyezkedő témák

#### **Be van kapcsolva a zajcsökkentés.**

• Éjszakai felvételek készítésekor a záridő hosszabb, és zaj tűnhet fel a képeken. A fényképezőgép lassú zársebességgel történő felvételkészítés után aktiválja a zajcsökkentő funkciót. Eközben nem lehet felvételeket készíteni. Lehetőség van azonban a [Zajcsökk.] funkció [Kikapcsolás] értékre állítására. [Gigar] [\[Zajcsökkentés\] \(149.](#page-148-2) oldal)

### **A felvétel fehéresnek tűnik.**

Ez a jelenség akkor léphet fel, ha teljesen vagy félig ellenfényben készítette a felvételt. Ennek oka a becsillanásnak vagy szellemképhatásnak nevezett jelenség. Próbálja úgy megkomponálni a képet, hogy erős fényforrás ne kerülhessen a beállításba. Becsillanás akkor is jelentkezhet, ha a képen nem található fényforrás. Objektív-fényellenzővel védje az objektívet a fényforrástól. Ha az objektív fényellenzője hatástalan, kezével tartson árnyékot az objektívre.  $\mathbb{R}$  ["Cserélhető objektívek" \(169.](#page-168-1) oldal)

### **A lefényképezett témán ismeretlen eredetű fényes pont(ok) van/vannak.**

A jelenséget a képalkotó eszköz beégett képpontjai okozhatják. Hajtsa végre a [Pixel‑hozzárendelés] műveletet.

Ha a probléma továbbra is fennáll, ismételje meg néhányszor a pixel-hozzárendelést. g["Pixel-hozzárendelés – A képfeldolgozási funkció ellenőrzése" \(177.](#page-176-0) oldal)

### **A téma torzítva jelenik meg**

A következő funkciók elektronikus zárszerkezettel működnek:

filmfelvétel (74. [oldal\)](#page-87-0) / csendes (88. [oldal](#page-57-0)) / az  $SCN$  mód panoráma (58. oldal), "csendes" (58. [oldal\)](#page-57-1) és "többfókuszos felvétel" (59. [oldal](#page-58-0)) beállítása / az AP mód "csendes" (65. [oldal\)](#page-64-0), panoráma (66. [oldal](#page-65-0)) és "Fókusz expozíciósor" (69. [oldal](#page-68-0)) beállítása

Ez torzítást okozhat, ha a téma gyorsan mozog, vagy a fényképezőgépet hirtelen elmozdítják. Ne mozdítsa el hirtelen a fényképezőgépet a felvételkészítés közben, vagy használja a normál sorozatfelvétel-készítést.

### **Vonalak jelennek meg a fényképeken**

A következő funkciók elektronikus zárszerkezettel működnek, ami a villogás, valamint a fluoreszcens és LED-megvilágítás okozta egyéb jelenségek miatt vonalak megjelenéséhez vezethet. Ez a hatás esetenként mérsékelhető, ha lassabb zársebességet választ:

filmfelvétel (74. [oldal\)](#page-87-0) / csendes (88. [oldal](#page-57-0)) / az SCN mód panoráma (58. oldal), "csendes" (58. [oldal\)](#page-57-1) és "többfókuszos felvétel" (59. [oldal](#page-58-0)) beállítása / az **AP** mód "csendes" (65. [oldal\)](#page-64-0), panoráma (66. [oldal](#page-65-0)) és "Fókusz expozíciósor" (69. [oldal](#page-68-0)) beállítása

### **A fényképezőgép manuális fókusz (MF) módban maradt**

Bizonyos objektívek manuálisfókusz-kapcsolóval vannak felszerelve, amely az élességállító gyűrű hátrahúzásakor bekapcsolja a manuális fókuszt. Ellenőrizze az objektívet. ■ [\[MF-kapcsolós objektívek\] \(170.](#page-169-0) oldal)

### **A képek számának megváltoztatása vagy képek hozzáadása a többképes index megjelenítési képernyőhöz**

A képek többképes megjelenítési képernyőhöz való hozzáadásához vagy az azon megjelenített képek számának módosításához használja az **4** egyéni menü [G/Beállítás info] > [G beállítások] opciót (154. [oldal](#page-153-1)).

### **A menükben megjelenő útmutatók elrejtése**

A menüképernyőn látható útmutatók megjelenítéséhez vagy elrejtéséhez nyomja meg az INFO gombot (128. [oldal\)](#page-127-0).

### **A tárcsákhoz és gombokhoz hozzárendelt funkciók megtekintése**

Az **B** egyéni menüben található opciók segítségével megtekintheti a fényképezőgép vezérlőegységeihez hozzárendelt funkciókat.

[\[Gombfunkció\] \(147.](#page-146-0) oldal)/[D | wnkció] (147. oldal)/[\[Tárcsafunkció\] \(147.](#page-146-2) oldal)

### **A filmeket nem lehet zavartalanul lejátszani TV-készüléken**

Előfordulhat, hogy a képváltási sebesség nem egyezik a TV-készülék videoszabványával. Próbálja meg számítógépen lejátszani a filmet. Ha TV-készüléken megtekintendő filmet rögzít, válasszon a készülék által alkalmazott videoszabványnak megfelelő képváltási sebességet.  $\mathbb{R}$  [\[Képváltási sebesség\] \(136.](#page-135-0) oldal)
# **Hibakódok**

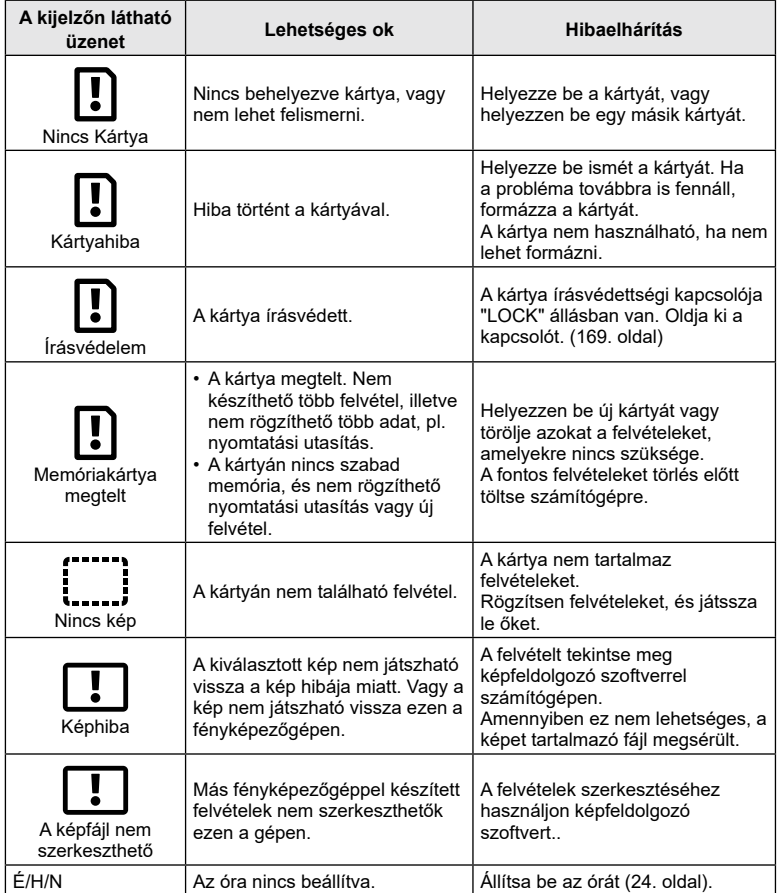

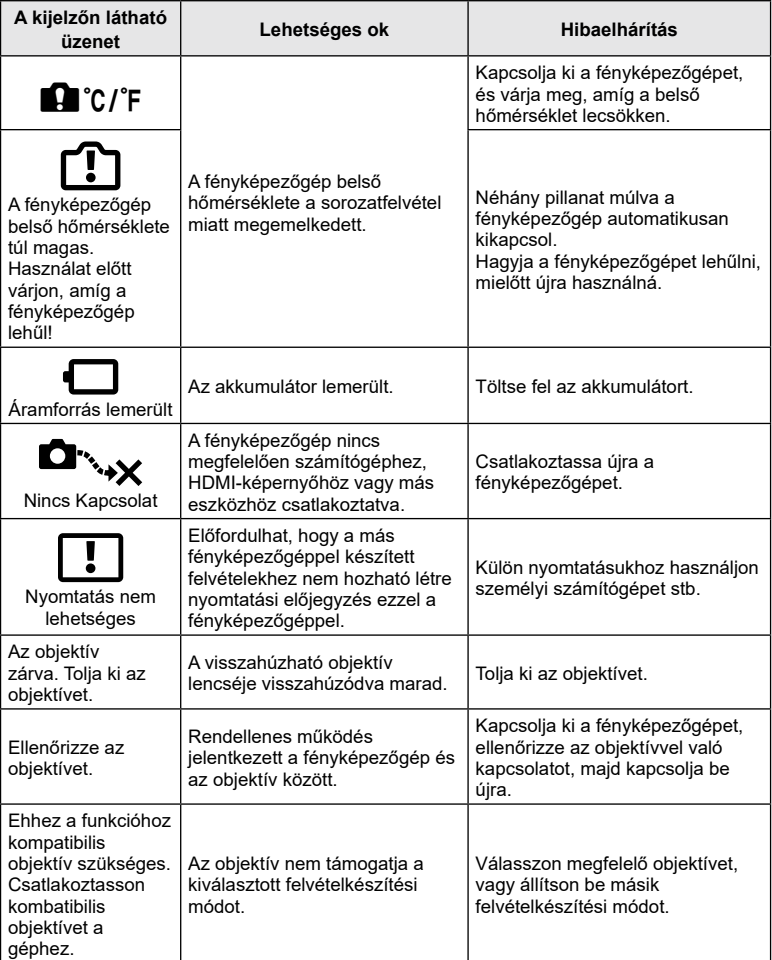

<span id="page-182-0"></span>\*1: Az alapértelmezést az [Alaphelyzet] beállításnál a [Teljes] lehetőség kiválasztásával lehet visszaállítani. \*2: Az alapértelmezést az [Alaphelyzet] beállításnál az [Alap] lehetőség kiválasztásával lehet visszaállítani.

#### **LV-vezérlés / részletes LV-vezérlőpult**

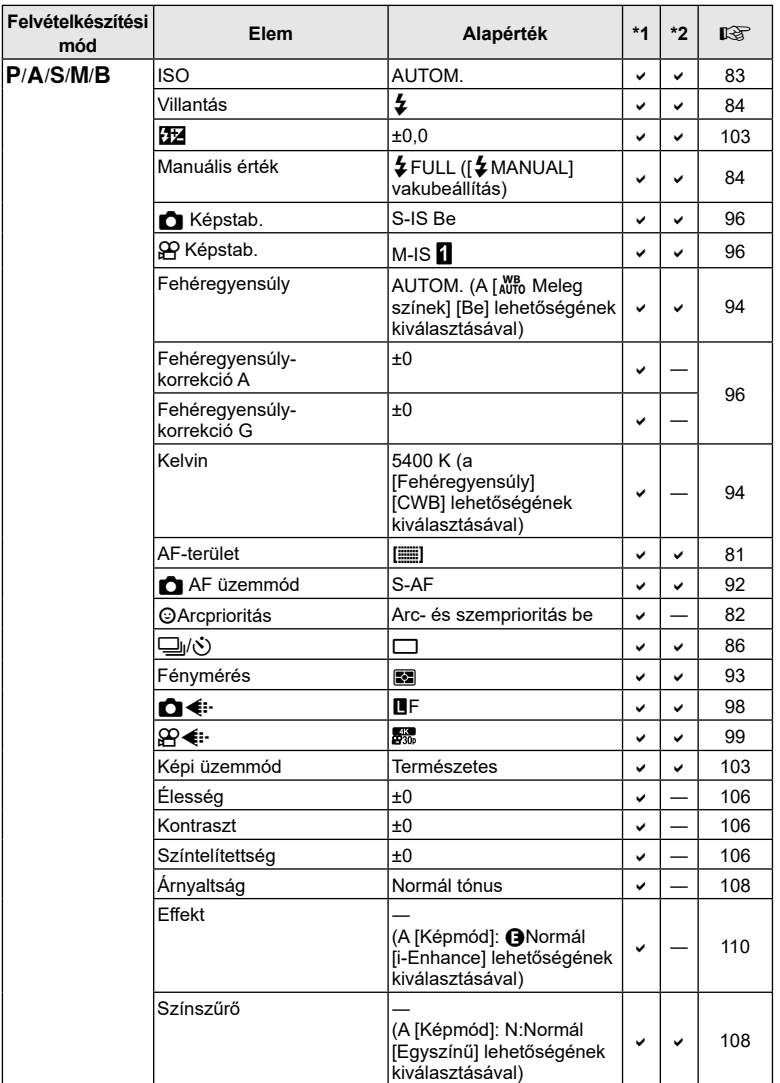

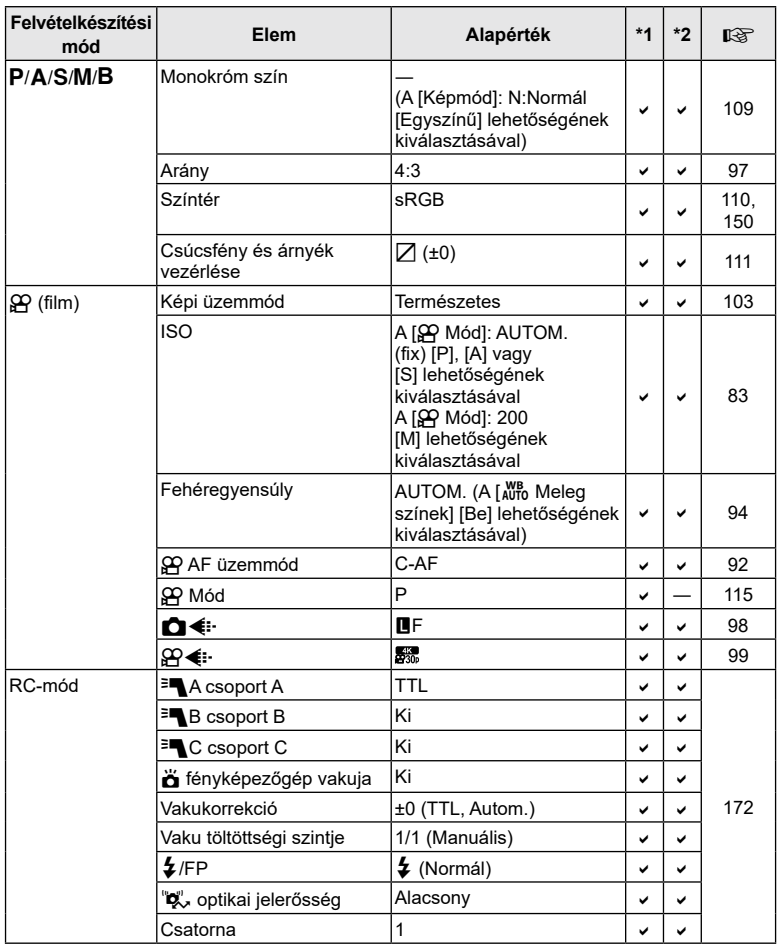

# <span id="page-184-0"></span>K **Képrögzítés menü**

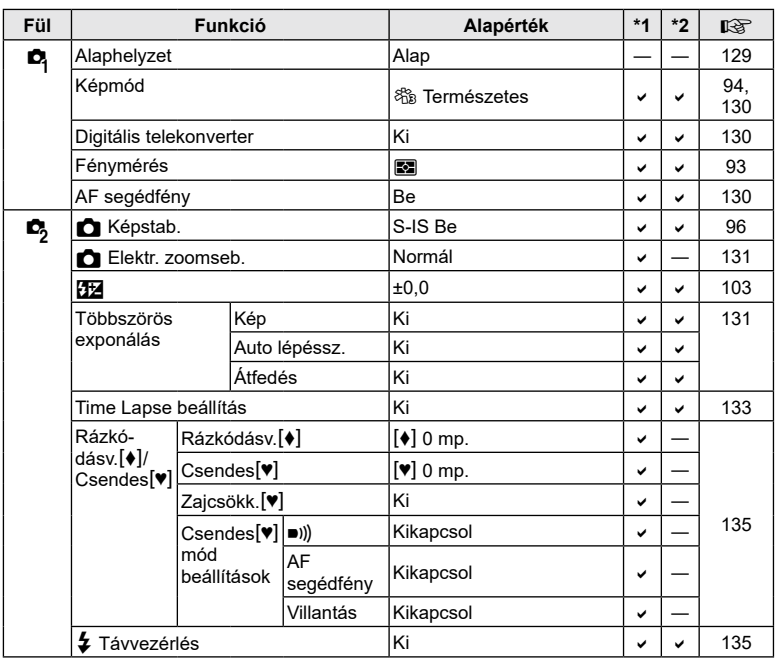

# n **Video menü**

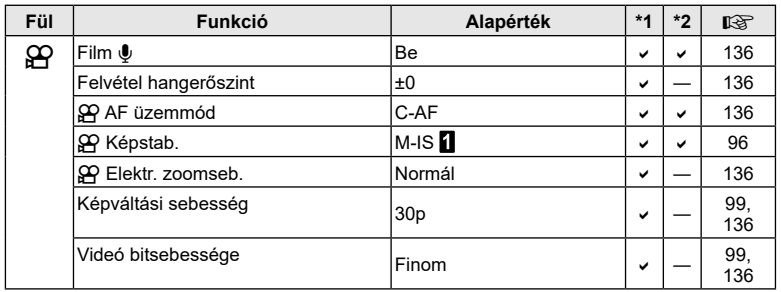

### <span id="page-185-0"></span>q **Lejátszás menü**

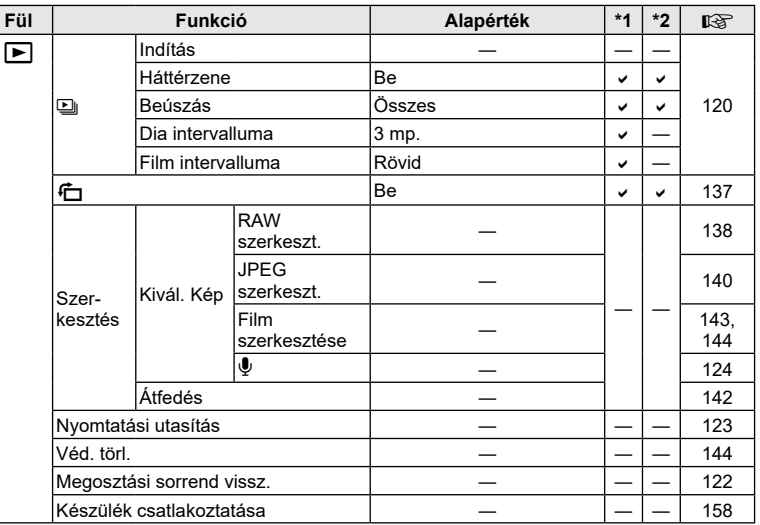

# G **Egyéni menü**

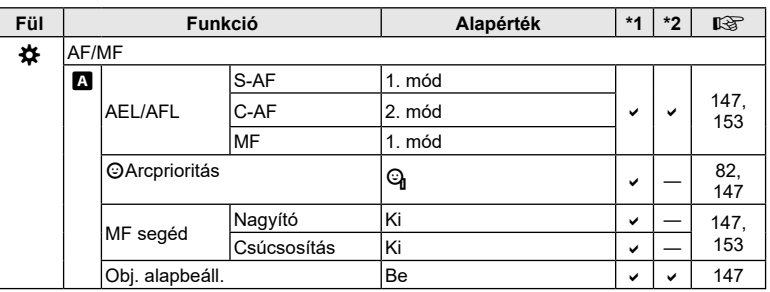

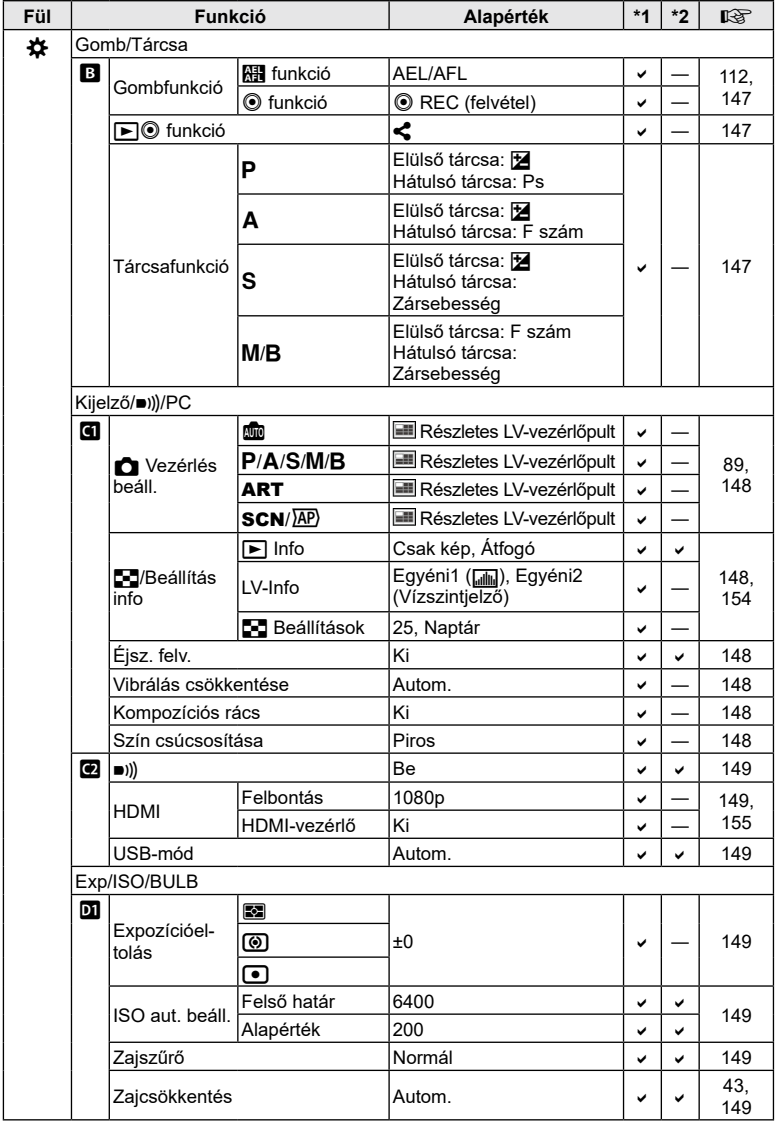

**Információ 8** Információ

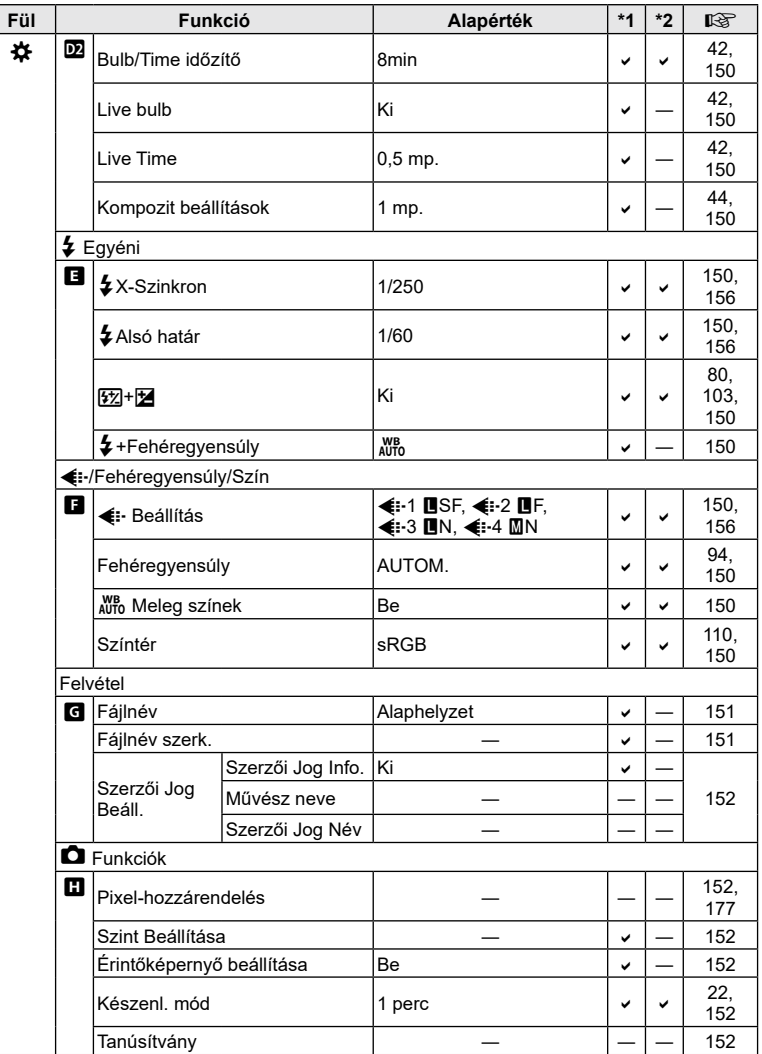

# <span id="page-188-0"></span>e **Beállítási menü**

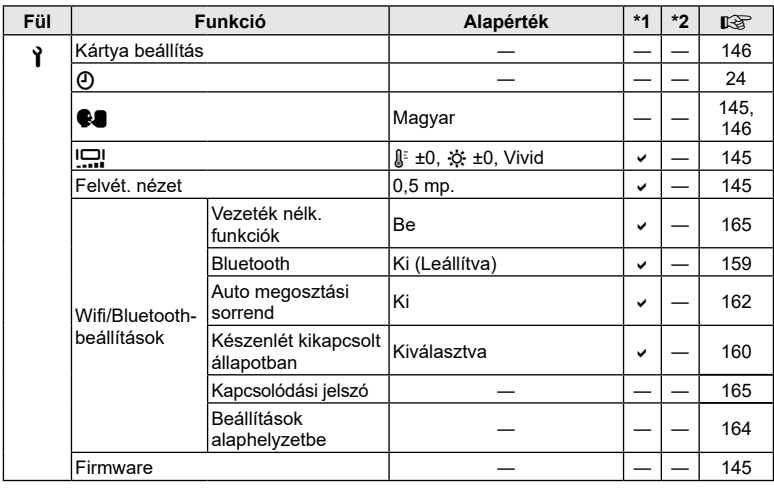

### <span id="page-189-0"></span>**Képrögzítési mód és fájlméret / a tárolható fotók száma**

#### **Memóriakártya-kapacitás: fényképek**

Az értékek egy 16 GB-os SD-kártyára vonatkoznak, amelyre 4:3 képarányú fényképeket rögzít.

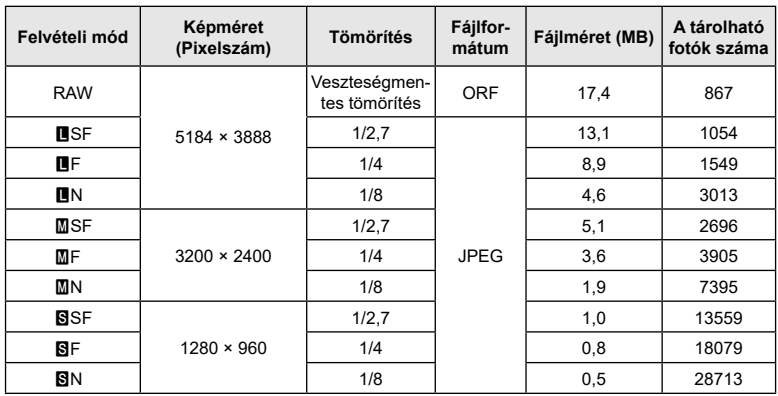

- A tárolható fotók száma függ a lefényképezett témától, attól, hogy vannak-e nyomtatási előjegyzések vagy sem, és más tényezőktől. Bizonyos helyzetekben a kijelzőn megjelenő tárolható fotók száma akkor sem változik, ha közben további felvételeket készít, vagy ha tárolt képeket töröl.
- Az aktuális fájlméret a témától függően változik.
- A tárolható fotók kijelzőn megjelenő maximális száma 9999.

#### **Memóriakártya-kapacitás: filmek**

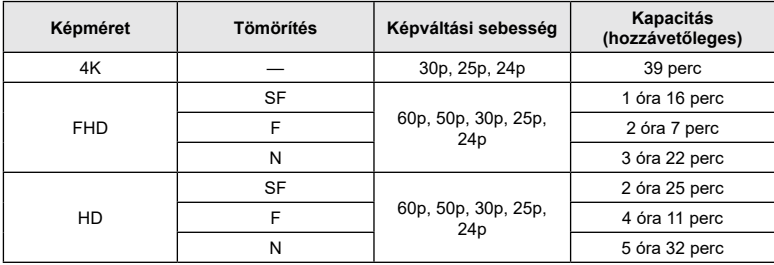

Az értékek 32 GB-os SDHC-memóriakártyára vonatkoznak.

• Az értékek a legnagyobb elérhető képváltási sebességgel készült felvételekre vonatkoznak. A valós bitsebesség a felvétel képváltási sebességétől és jellegétől függ.

- Az egyes filmfájlok mérete legfeljebb 4 GB lehet. Amikor az aktuális fájl mérete túllépi a 4 GB-ot, a rendszer új fájlt hoz létre.
- Az egyes filmek legfeljebb 29 perc hosszúak lehetnek.

# **Műszaki adatok**

#### ■ Fényképezőgép

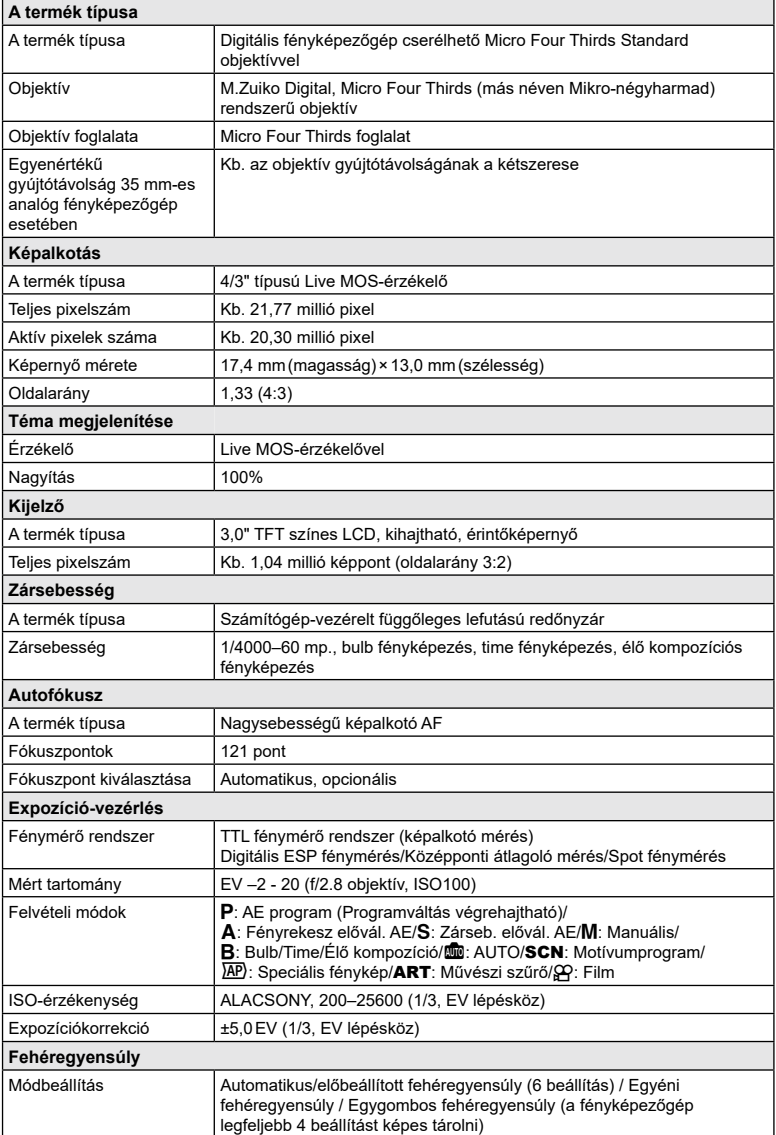

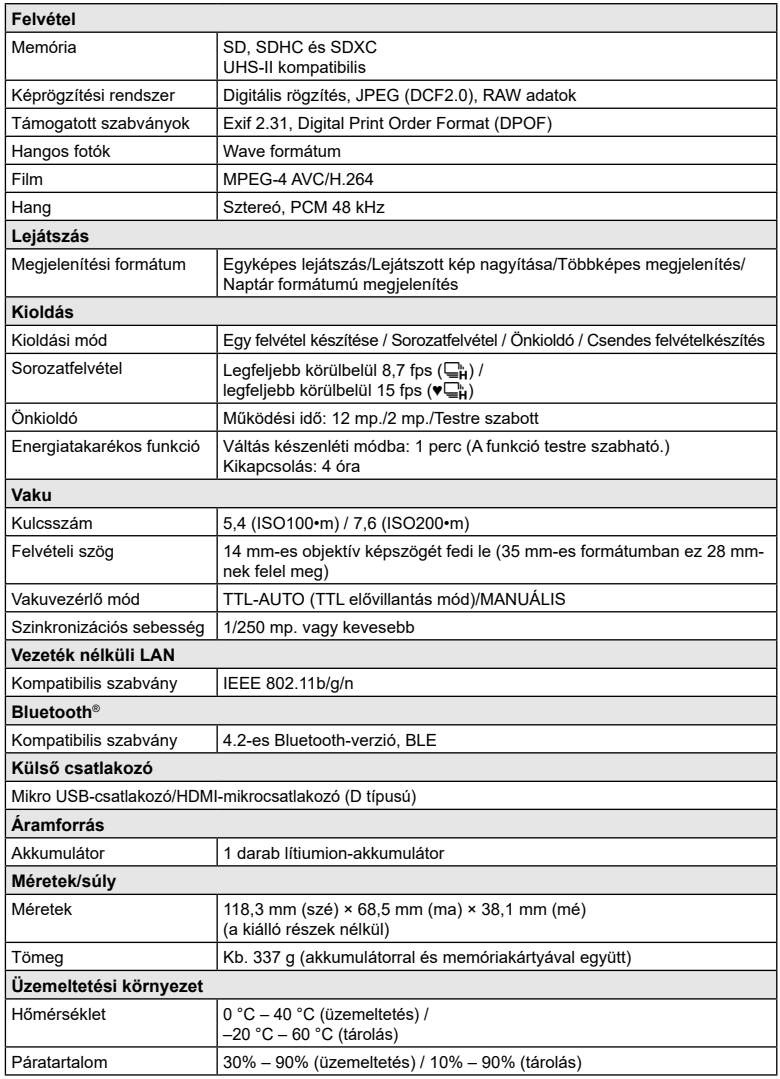

A HDMI, a HDMI High-Definition Multimedia Interface és a HDMI embléma a HDMI Licensing Administrator, Inc. védjegye vagy bejegyzett védjegye az Egyesült Államokban és más országokban.

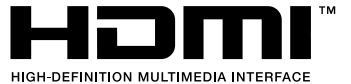

#### Lítiumion-akkumulátor

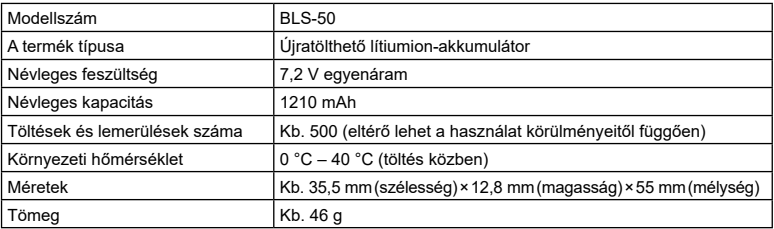

#### USB-hálózati adapter

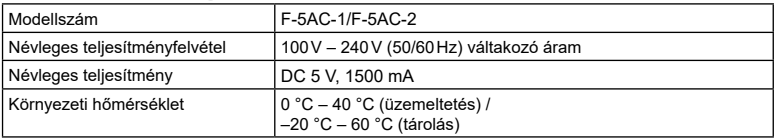

#### • A GYÁRTÓ KÜLÖN FIGYELMEZTETÉS ÉS KÖTELEZETTSÉG NÉLKÜL MEGVÁLTOZTATHATJA A MŰSZAKI ADATOKAT.

• A műszaki adatok legfrissebb változatát honlapunkon találja.

# **BIZTONSÁGI TUDNIVALÓK**

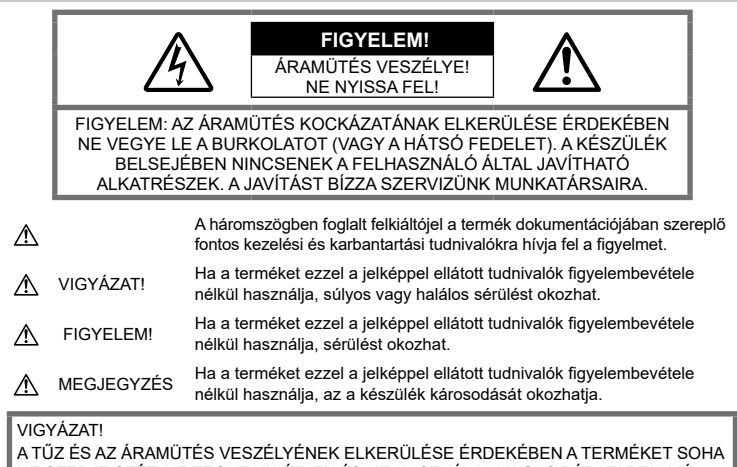

NE SZEDJE SZÉT, NE TEGYE KI VÍZNEK ÉS NE HASZNÁLJA MAGAS PÁRATARTALMÚ KÖRÜLMÉNYEK KÖZÖTT.

# **Általános óvintézkedések**

Olvassa el a teljes útmutatót – A termék használatbavétele előtt olvassa el a kezelésre vonatkozó összes utasítást. Őrizzen meg minden útmutatót és dokumentációt, hogy azok később tájékoztatásul szolgálhassanak.

Áramforrás — A terméket kizárólag a csomagoláson feltüntetett paraméterekkel rendelkező áramforráshoz csatlakoztassa.

Idegen tárgyak - A személyi sérülés elkerülése érdekében soha ne helyezzen fémtárgyat a termékbe.

Tisztítás — Tisztítás előtt mindig húzza ki a termék csatlakozóját a fali aljzatból. Tisztításhoz kizárólag nedves törlőkendőt használjon. A termék tisztítására soha ne használjon folyékony vagy aeroszolos tisztítószert, illetve bármilyen szerves oldószert.

Hőhatás - A terméket soha ne használja vagy tárolja bármiféle hőforrás, például radiátor, hőtároló, kályha vagy bármilyen más hőtermelő készülék vagy berendezés közelében, beleértve a sztereó hangerősítőt is.

Tartozékok - Saját biztonsága, illetve a termék épsége érdekében kizárólag az általunk ajánlott tartozékokat használja.

Elhelyezés — A termék sérülésének elkerülése érdekében biztonságosan szerelje fel a fényképezőgépet stabil fényképezőgép-állványra vagy tartóra.

# **VIGYÁZAT!**

- **Ne használja a fényképezőgépet gyúlékony vagy robbanékony gáz közelében.**
- **A kereső használata során bizonyos időközönként pihentesse a szemét.** Ezen óvintézkedés betartásának elmulasztása a szem megerőltetéséhez, émelygéshez, illetve a tengeribetegséghez hasonló tünetekhez vezethet. A szükséges pihenőidő hossza és gyakorisága az egyén saját megítélésén múlik. Ha fáradtnak érzi magát vagy rosszul van, akkor ne használja a keresőt, és ha szükséges, forduljon orvoshoz.
- **A vakut és a LED-et (az AF segédfényt is beleértve) ne használja, ha embereket (csecsemőt, kisgyermeket stb.) közelről fényképez.**
	- Legyen legalább 1 méterre a fotóalany arcától. Ha a fotóalany szeméhez túl közel használja a vakut, a látásának pillanatnyi elvesztését okozhatja.
- **Ne pillantson a napba vagy más erős fényforrásba a fényképezőgépen keresztül.**
- **Ne engedje, hogy csecsemők és kisgyermekek hozzáférjenek a fényképezőgéphez.**
	- A fényképezőgépet mindig úgy használja és tárolja, hogy csecsemők és kisgyermekek ne férhessenek hozzá. Ezáltal elkerülheti az alábbi veszélyes helyzeteket, amelyek súlyos sérülést okozhatnak:
		- Belegabalyodhatnak a nyakpántba, amely fulladást okozhat.
		- Véletlenül lenyelhetik az akkumulátort, a kártyát vagy más kisméretű alkatrészeket.
		- Véletlenül saját vagy más gyermek szemébe villanthatják a vakut.
		- A fényképezőgép mozgó alkatrészei megsebesíthetik őket.
- **Ha az USB-hálózati adapter túl forró, vagy bármiféle szokatlan szagot, hangot vagy füstöt észlel, azonnal húzza ki a tápkábelt a fali csatlakozóból, és hagyja abba az adapter használatát. Ezután lépjen kapcsolatba a hivatalos forgalmazóval vagy márkaszervizzel.**
- **Ha a fényképezőgépből származó bármiféle szokatlan szagot, hangot vagy füstöt észlel, azonnal hagyja abba a használatát.**
	- Az akkumulátort soha ne vegye ki puszta kézzel, mert megégetheti a kezét vagy tűz üthet ki.
- Soha ne tartsa, illetve használja a fényképezőgépet nedves kézzel. Ez túlmelegedést, robbanást, égést, áramütést vagy rendellenes működést okozhat.
- **Ne tegye a fényképezőgépet olyan helyre, ahol rendkívül magas hőmérsékletnek lehet kitéve.**
	- Ezáltal károsodhatnak az alkatrészek, és a fényképezőgép akár ki is gyulladhat. Ne takarja le az akkumulátortöltőt vagy az USB-hálózati adaptert használat közben (például takaróval). Ezáltal azok túlmelegedhetnek, és így tüzet okozhatnak.
- **Használja elővigyázatossággal a fényképezőgépet, hogy elkerülje a kisebb égési sérüléseket.**
	- A fémalkatrészeket tartalmazó, túlmelegedett fényképezőgép kisebb égési sérülést okozhat. Kérjük, vegye figyelembe a következőket:
		- Hosszú ideig tartó használat során a fényképezőgép felforrósodik. A felforrósodott fényképezőgép érintése kisebb égési sérülést okozhat.
		- Ha a fényképezőgép rendkívül alacsony hőmérsékletnek van kitéve, a burkolat hőmérséklete alacsonyabb lehet a környezet hőmérsékleténél. Lehetőleg viseljen kesztyűt a fényképezőgép alacsony hőmérsékleten történő használata közben.
- A termék nagy precizitású alkatrészeinek védelme érdekében soha ne hagyja a fényképezőgépet az alábbi helyeken, függetlenül attól, hogy használja vagy csak tárolia azt:
	- Olyan helyen, ahol a hőmérséklet és/vagy a páratartalom magas, illetve erősen ingadozik. Közvetlen napsütésnek kitett helyen, tengerparton, zárt gépkocsiban, hőforrás (kályha, radiátor stb.) vagy párásító berendezés közelében.
	- Homokos vagy poros környezetben.
	- Gyúlékony vagy robbanékony anyagok közelében.
	- Nedves helyen, például fürdőszobában vagy esőben.
	- Erős rezgésnek kitett helyen.
- A fényképezőgép általunk szabványosított lítiumion-akkumulátorral működik. Az akkumulátort az előírt USB-hálózati adapterrel vagy töltővel töltse fel. Ne használjon semmilyen más típusú USB‑hálózati adaptert vagy töltőt.
- Az akkumulátort soha ne hevítse fel vagy égesse el mikrohullámú sütőben, főzőlapon vagy túlnyomásos edényben stb.
- Soha ne használja a fényképezőgépet elektromágneses eszközökön vagy azok közelében. Ellenkező esetben túlmelegedés, égés vagy robbanás következhet be.
- Ne érintse össze a csatlakozókat fémtárgyakkal.
- Az akkumulátorok használata vagy tárolása közben ügyeljen arra, hogy azok ne érintkezhessenek fémből készült tárgyakkal, így például ékszerekkel, dísztűkkel, kapcsokkal, cipzárral, kulcsokkal stb.

A rövidzárlat túlmelegedéshez, robbanáshoz vagy égéshez vezethet, ami égési vagy egyéb sérülést okozhat.

- Az akkumulátor szivárgásának, illetve pólusai károsodásának elkerülése érdekében vegye figyelembe az akkumulátor használatával kapcsolatos összes tudnivalót. Az akkumulátort ne próbálja szétszedni vagy bármilyen formában módosítani, például forrasztással stb.
- Amennyiben az akkumulátorból kiszivárgó folyadék a szembe kerül, azonnal öblítse ki tiszta, hideg csapvízzel, és azonnal forduljon orvoshoz.
- Ha nem tudja eltávolítani az akkumulátort a fényképezőgépből, lépjen kapcsolatba egy hivatalos forgalmazóval vagy márkaszervizzel. Az akkumulátort ne próbálja meg erővel kiszedni. Az akkumulátor külsejének sérülése (karcolódása stb.) az akkumulátor felmelegedéséhez vagy felrobbanásához vezethet.
- Az akkumulátort mindig úgy tárolja, hogy kisgyermekek vagy háziállatok ne férhessenek hozzá. Ha véletlenül mégis lenyelnék az akkumulátort, forduljon azonnal orvoshoz.
- Az akkumulátor szivárgásának, túlmelegedésének, kigyulladásának vagy felrobbanásának megelőzése érdekében mindig a termékhez javasolt akkumulátort használja.
- Amennyiben az akkumulátor nem töltődik fel a megadott idő alatt, hagyja abba töltést, és ne használja többet az akkumulátort.
- Ne használjon karcolódott vagy sérült burkolatú akkumulátort, és ne karcolja meg az akkumulátort.
- Az akkumulátort ne tegye ki leejtés vagy ütögetés által okozott erős ütésnek vagy folyamatos rezgésnek. Ellenkező esetben robbanás, túlmelegedés vagy égés következhet be.
- Ha az akkumulátor szivárog, szokatlan szaga van, elszíneződött, ill. deformálódott, vagy ha használat közben bármilyen rendellenességet tapasztal rajta, ne használja tovább a fényképezőgépet, és azonnal lépjen távol a tűztől.
- Ha az akkumulátorból folyadék szivárgott a ruhájára vagy a bőrére, vegye le a beszennyeződött ruhadarabot és az érintett bőrfelületet azonnal öblítse le tiszta, hideg csapvízzel. Ha a folyadék marást okozott a bőrön, azonnal forduljon orvoshoz.
- Soha ne használjon lítiumion-akkumulátort alacsony hőmérsékletű környezetben, mivel ez hőképződéshez, gyulladáshoz vagy robbanáshoz vezethet. Soha ne használjon lítiumion-akkumulátort alacsony hőmérsékletű környezetben, mivel ez hőképződéshez, tűzhöz vagy robbanáshoz vezethet.
- Lítiumion-akkumulátorunk csak a vállalatunk digitális fényképezőgépeihez használható. Ne használja az akkumulátort más eszközökhöz.
- **Ne engedje, hogy gyerekek vagy állatok nyúljanak az akkumulátorhoz (az akkumulátort nyalogatni, szájba venni vagy rágni nem szabad).**

#### **Csak a megadott akkumulátort, akkumulátortöltőt és USBhálózati adaptert használja**

Nyomatékosan javasoljuk, hogy a fényképezőgéphez kizárólag eredeti, a vállalatunk által ajánlott akkumulátort, akkumulátortöltőt és USB-hálózati adaptert használjon. Nem eredeti akkumulátor, akkumulátortöltő és/vagy USB-hálózati adapter használata tüzet vagy személyi sérülést okozhat szivárgás, felmelegedés, gyulladás vagy az akkumulátor károsodása következtében. Vállalatunk nem vállal felelősséget olyan balesetekért vagy károkért, amelyek nem eredeti, meghatározott tartozéknak minősülő akkumulátor, akkumulátortöltő és/vagy USBhálózati adapter használatából fakadnak.

#### **FIGYELEM!**

- **Működtetés közben ne takarja le a vakut a kezével.**
- A mellékelt F-5AC USB-hálózati adapter kizárólag ennek a fényképezőgépnek a töltésére alkalmas. Más fényképezőgépek nem tölthetők ezzel az USB-hálózati adapterrel.
- A fényképezőgépen kívül más készülékhez ne csatlakoztassa a mellékelt F-5AC USBhálózati adaptert.
- Ne tartsa az akkumulátort közvetlen napfénynek kitett, ill. magas hőmérsékletű helyen, így például felforrósodott járműben, hőforrás közelében stb.
- Az akkumulátort tartsa mindig szárazon.
- Hosszú ideig tartó használat során az akkumulátor felforrósodhat. A kisebb égési sérülések elkerülése érdekében ne vegye ki a fényképezőgépből közvetlenül használat után.
- A fényképezőgép vállalatunk saját lítiumion-akkumulátorával működik. Csak a megadott típusú és eredeti akkumulátort használja. Robbanásveszélyt okozhat, ha az akkumulátort nem megfelelő akkumulátorra cseréli.

• Járuljon hozzá bolygónk erőforrásainak megőrzéséhez: kérjük, gondoskodjon az akkumulátor környezetbarát eltávolításáról. A használhatatlan akkumulátorok eldobása előtt takarja le azok pólusait, és mindig tartsa be a helyi törvényeket és előírásokat.

### **MEGJEGYZÉS**

- **Ne használja vagy tartsa a fényképezőgépet poros vagy nedves helyen.**
- **Kizárólag SD/SDHC/SDXC-memóriakártyát használjon. Soha ne használjon más típusú memóriakártyát.**

Ha véletlenül más típusú kártyát helyez a fényképezőgépbe, lépjen kapcsolatba a hivatalos forgalmazóval vagy márkaszervizzel. A kártyát ne próbálja meg erővel kiszedni.

- Végezzen rendszeresen biztonsági mentést számítógépre vagy más tárolóeszközre a véletlen adatvesztés elkerülése érdekében.
- Vállalatunk semmilyen felelősséget nem vállal ezen eszközről történő adatvesztés esetén.
- A fényképezőgép hordozása közben használja elővigyázatosan a csuklószíjat. A csuklószíj könnyen beleakadhat az útjába kerülő tárgyakba, és súlyos kárt okozhat.
- Szállítás előtt vegye le a fényképezőgépet az állványról, és távolítson el róla minden tartozékot, amely más gyártótól származik.
- Ne ejtse le a fényképezőgépet, és ne tegye ki erős ütésnek vagy rezgésnek.
- Amikor a fényképezőgépet állványra szereli, vagy onnan leszereli, az állvány csavarját forgassa, ne a fényképezőgépet.
- Ne érintse meg a fényképezőgép elektromos érintkezéseit.
- Ne hagyja a fényképezőgépet úgy, hogy az közvetlenül a nap felé van irányítva. Ez a lencsék vagy a zárszerkezet károsodását, a színek fakulását, a képalkotó eszközön szellemképhatást, illetve adott esetben tűz keletkezését okozhatja.
- Ne hagyja, hogy a napfény vagy más fényforrás közvetlenül a keresőbe irányuljon. A hő hatására a kereső károsodhat.
- Az objektívre ne gyakoroljon erős nyomást vagy húzóerőt.
- Győződjön meg róla, hogy minden vízcseppet, illetve más nedvességet eltávolított a termékről az akkumulátor cseréje vagy a fedelek felnyitása/lezárása előtt.
- Mielőtt a fényképezőgépet hosszabb időre elteszi, vegye ki belőle az akkumulátort. A készülék belsejében a páralecsapódás, illetve a penész képződésének elkerülése érdekében a fényképezőgépet hűvös, száraz helyen tárolja. Ha a fényképezőgépet hosszabb tárolás után újból előveszi, bekapcsolással és a kioldógomb lenyomásával ellenőrizze, hogy megfelelően működik-e.
- Előfordulhat, hogy a fényképezőgép nem működik megfelelően, ha olyan helyen használja, ahol mágneses/elektromágneses mezőnek, rádióhullámoknak vagy magasfeszültségnek van kitéve, például televíziókészülékek, mikrohullámú sütők, videojátékok, hangszórók, nagy monitorok, televízió- vagy rádiótornyok, illetve nagyfeszültségű távvezetékek tartóoszlopainak közelében. Ebben az esetben a további használat előtt kapcsolja ki a fényképezőgépet, majd kapcsolja be újra.
- Minden esetben tartsa be a fényképezőgép kezelési útmutatójának üzemeltetési környezetre vonatkozó előírásait.
- Az akkumulátort óvatosan, a kezelési útmutatónak megfelelően helyezze be a fényképezőgépbe.
- Az akkumulátort feltöltés előtt mindig vizsgálja meg figyelmesen, hogy nem szivárog-e, illetve nem mutatkozik-e rajta elszíneződés, alakváltozás vagy más rendellenesség.
- Mindig vegye ki a fényképezőgépből az akkumulátort, ha hosszabb időre használaton kívül helyezi.
- Ha az akkumulátort hosszabb időre elteszi, hűvös helyen tárolja.
- Dugaszolható típusú USB-hálózati adapter esetén: Csatlakoztassa megfelelően a dugaszolható típusú F-5AC USB-hálózati adaptert a fali alizatba történő, függőleges csatlakoztatással.
- A fényképezőgép áramszükséglete nagyban függ attól, hogy mely funkcióit használja.
- Az alábbiakban felsorolt helyzetekben a készülék folyamatosan áramot fogyaszt, és az akkumulátor gyorsan lemerülhet:
	- Ha többször használja egymás után a zoom funkciót.
	- Ha a kioldógombot többször egymás után félig lenyomja felvételi módban, ami aktiválja az autofókuszt.
	- Ha a kijelzőn hosszú ideig megjelenít egy felvételt.
- Ha a fényképezőgépet lemerülőben levő akkumulátorral használja, a készülék kikapcsolhat anélkül, hogy megjelenne az akkumulátor lemerülésére vonatkozó figyelmeztetés.
- Ha az akkumulátor pólusaira nedvesség vagy zsír kerül, megszakadhat az érintkezés a fényképezőgéppel. Használat előtt törölje le alaposan az akkumulátort száraz kendővel.
- Az akkumulátort mindig töltse fel, ha első alkalommal használja, vagy ha hosszú ideig használaton kívül volt.
- Ha alacsony hőmérsékleten akkumulátorral működteti a fényképezőgépet, próbálja meg a lehetőségek szerint melegben tartani a készüléket és a tartalék akkumulátort. Az alacsony hőmérsékleten lemerült akkumulátor szobahőmérsékletre való felmelegedés után adott esetben ismét működőképessé válhat.
- Hosszabb időre, különösen külföldre tervezett utazás előtt gondoskodjon tartalék akkumulátorról. Utazás közben nehézséget okozhat a megfelelő akkumulátor beszerzése.

#### **A vezeték nélküli LAN-/ Bluetooth®-funkciók használata**

- **Kórházban, illetve orvosi eszközök közelében kapcsolja ki a fényképezőgépet.** A fényképezőgép által keltett rádióhullámok zavarhatiák az orvosi műszerek működését, ezzel balesethez vezető meghibásodást okozhatnak. Ügyeljen arra, hogy a LAN/ **Bluetooth®** funkciók orvosi eszközök közvetlen környezetében ki legyenek kapcsolva (165. [oldal](#page-164-0)).
- **Repülőgép fedélzetén kapcsolja ki a fényképezőgépet.**

A vezeték nélküli eszközök repülőgépen történő használata veszélyeztetheti a repülőgép biztonságos üzemeltetését. Ügyeljen arra, hogy a LAN/**Bluetooth®** funkciók repülőgép fedélzetén ki legyenek kapcsolva (165. [oldal](#page-164-0)).

#### **Kijelző**

- Ne gyakoroljon erős nyomást a kijelzőre; ellenkező esetben a kép elmosódhat, és ez a lejátszási mód hibáját vagy a kijelző károsodását okozhatja.
- A kijelző tetején / alján megjelenhet egy fénysáv, de ez nem jelenti a fényképezőgép meghibásodását.
- Ha egy témára átlósan irányítja a fényképezőgépet, a kép szélei cikkcakkosan jelenhetnek meg a kijelzőn. Ez nem jelenti a fényképezőgép meghibásodását, lejátszás módban alig lesz érzékelhető.
- Alacsony hőmérsékletű környezetben hosszú ideig tarthat, amíg a kijelző bekapcsol, illetve színei ideiglenesen elváltozhatnak. A fényképezőgép rendkívül hideg környezetben történő használata esetén ajánlott időnként melegbe vinni a készüléket. A kijelző teljesítménye az alacsony hőmérséklet miatt gyenge lehet, de normál hőmérsékleten normalizálódik.
- A termék kijelzője rendkívüli pontossággal készült, azonban a kijelzőn lehet beégett vagy nem működő képpont. Ezek a képpontok nincsenek hatással a menteni kívánt képre. A jellemzők miatt a szögtől függően is előfordulhat egyenetlenség a színekben vagy a fényerőben, de ezt a kijelző szerkezete okozza. Ez nem jelenti a fényképezőgép meghibásodását.

#### **Jogi és egyéb megjegyzések**

- Vállalatunk semmilyen kártérítéssel vagy juttatással nem tartozik jelen termék törvényszerű felhasználójának a termék nem megfelelő használata esetén, és harmadik személy által, a termék nem megfelelő használata esetén támasztott követelésekkel szemben kötelezettséget nem vállal.
- Vállalatunk semmilyen kártérítéssel vagy juttatással nem tartozik jelen termék törvényszerű felhasználójának felvételek elvesztése miatt támasztott követelések esetén.

#### **Felelősségvállalási nyilatkozat**

- Vállalatunk semmilyen felelősséget nem vállal jelen írásos dokumentumok, illetve a szoftver közvetlen vagy közvetett tartalmáért, és semmilyen körülmények között nem vállal kötelezettséget a termék értékesíthetőségéért, bármilyen egyedi célra való alkalmasságáért, továbbá semmilyen ebből eredő, előre nem látott vagy közvetett kárért (beleértve többek között az üzleti veszteséget, üzlet létrejöttének megakadályozását vagy üzleti információ elvesztését), amely ezen írásos dokumentumok, a szoftver vagy a készülék használatából, illetve használatának megakadályozásából ered. Egyes országokban a valamiből következő és előre nem látott károkért történő felelősségvállalás vagy közvetett garanciavállalás elhárítása vagy korlátozása nem megengedett, a fentebbi nyilatkozat ezért adott esetben nem vonatkozik Önre.
- Vállalatunk minden jogot fenntart a jelen útmutatóra.

#### **Figyelem**

A szerzői joggal védett anyagok jogtalan sokszorosítása, illetve használata adott esetben megsérti az érvényes szerzői jogokat. Vállalatunk nem vállal felelősséget a jogtalan fényképezésért, használatért, illetve egyéb tevékenységért, amely megsérti a szerzői jogok tulajdonosainak jogait.

#### **Szerzői jogok**

Minden jog fenntartva. Jelen írott dokumentumok és jelen szoftver egyetlen része sem sokszorosítható vagy alkalmazható semmilyen formában és módon (elektronikus vagy mechanikus úton, fénymásolva, rögzítve vagy bármilyen módon tárolva adattároló és visszakereshető rendszerben) a vállalatunk előzetes írásbeli engedélye nélkül. Jelen írott dokumentum, illetve a szoftver által tartalmazott információk használatáért és az abból eredő következményekért semmilyen felelősséget nem vállalunk. Vállalatunk fenntartja a jogot arra, hogy minden külön értesítés és kötelezettség nélkül megváltoztassa a jelen dokumentum, illetve a szoftver tulajdonságait és tartalmát.

#### **Védjegyek**

- A Microsoft és a Windows a Microsoft Corporation bejegyzett védjegye.
- Az SDXC embléma az SD-3C, LLC. védjegye.
- Az Apical logó az Apical Limited bejegyzett védjegye.

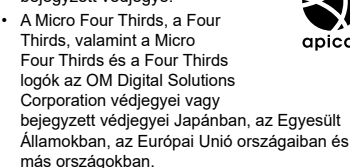

- A Wi-Fi a Wi-Fi Alliance bejegyzett védjegye.
- A Wi-Fi CERTIFIED logó a Wi-Fi Alliance tanúsítási iele.

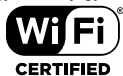

• A **Bluetooth**® szóvédjegy és a logók a Bluetooth SIG, Inc.

bejegyzett védjegyei, és az OM Digital Solutions Corporation a megfelelő licenc birtokában használja őket.

- Az ebben az útmutatóban említett fényképezőgépes fájlrendszer-szabvány a Japan Electronics and Information Technology Industries Association (JEITA) által kidolgozott DCF-szabvány ("Design Rule for Camera File System").
- Minden egyéb cég- és márkanév bejegyzett védjegy és/vagy tulajdonosuk védjegye.

THIS PRODUCT IS LICENSED UNDER THE AVC PATENT PORTFOLIO LICENSE FOR THE PERSONAL AND NONCOMMERCIAL USE OF A CONSUMER TO (i) ENCODE VIDEO IN COMPLIANCE WITH THE AVC STANDARD ("AVC VIDEO") AND/OR (ii) DECODE AVC VIDEO THAT WAS ENCODED BY A CONSUMER ENGAGED IN A PERSONAL AND NON-COMMERCIAL ACTIVITY AND/OR WAS OBTAINED FROM A VIDEO PROVIDER LICENSED TO PROVIDE AVC VIDEO. NO LICENSE IS GRANTED OR SHALL BE IMPLIED FOR ANY OTHER USE. ADDITIONAL INFORMATION MAY BE OBTAINED FROM MPEG LA, L.L.C. LASD HTTP://WWW.MPEGLA.COM

A fényképezőgép szoftvere külső gyártó által készített szoftvert is tartalmazhat. A más gyártók által készített szoftverekre azok a szerződési feltételek vonatkoznak, amelyeket a szoftverek tulajdonosai vagy licencelői neveznek meg, és amelyek szerint használhatják a szoftvert a felhasználók.

Ezeket a feltételeket és a harmadik felek egyéb szoftverekkel kapcsolatos információit a következő webhelyen tárolt szoftverinformációs PDF-fájlban találja:

https://cs.olympus-imaging.jp/en/support/imsg/ digicamera/download/notice/notice.cfm

# **Jelölés**

### **Szimbólum**

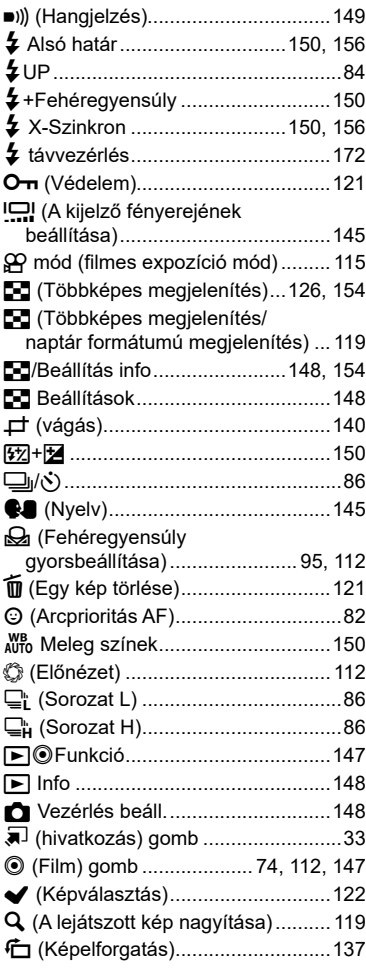

# **A**

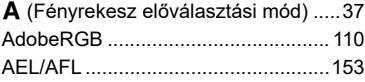

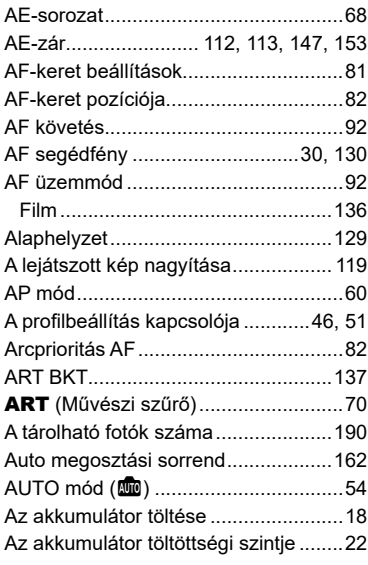

# **Á**

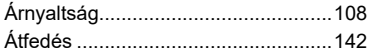

#### **B**

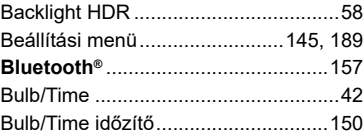

#### **C**

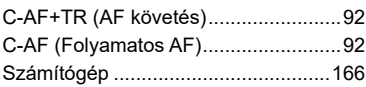

#### **Cs**

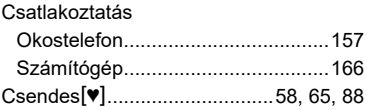

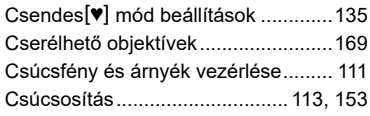

#### **D**

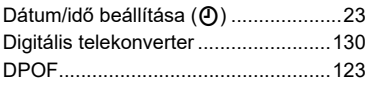

#### **E**

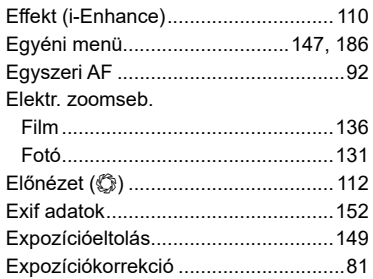

#### **É**

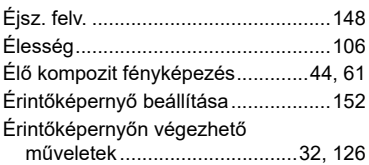

Ezüstbenthagyás.................................72

#### **F**

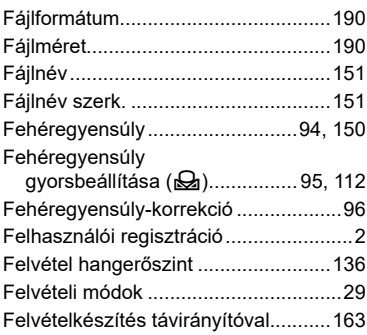

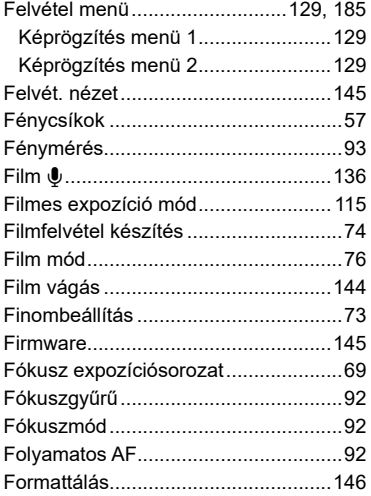

### **G**

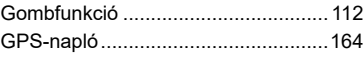

#### **H**

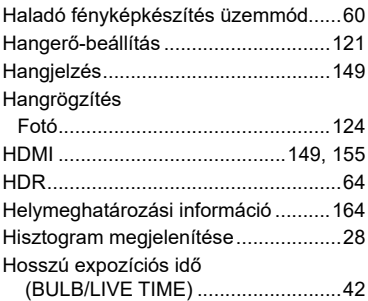

#### **I**

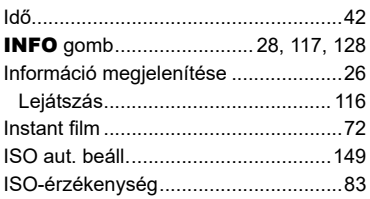

#### **K**

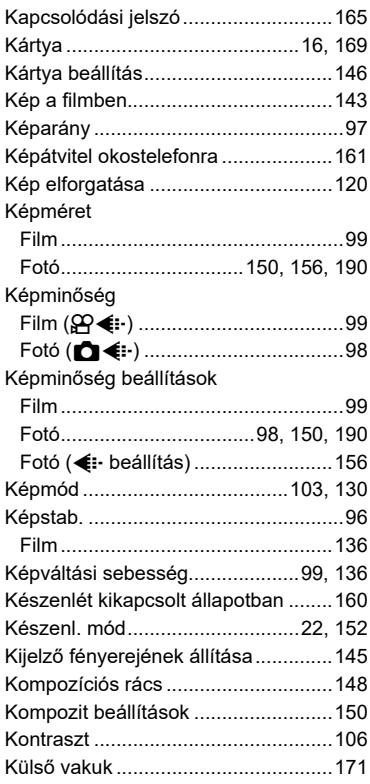

### **L**

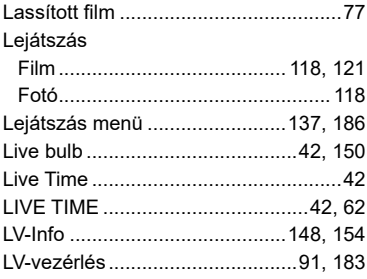

#### **M**

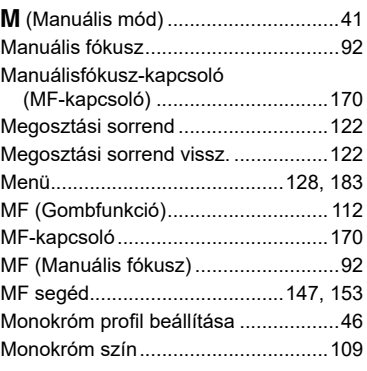

#### **N**

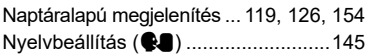

#### **O**

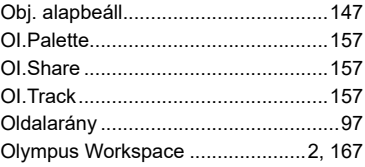

# **Ö**

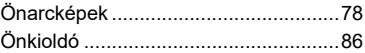

#### **P**

÷

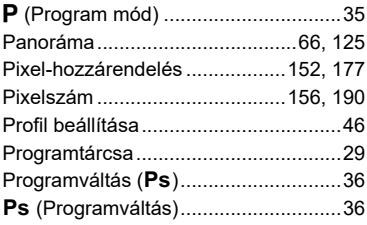

#### **R**

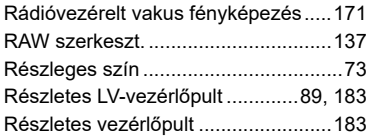

# **S**

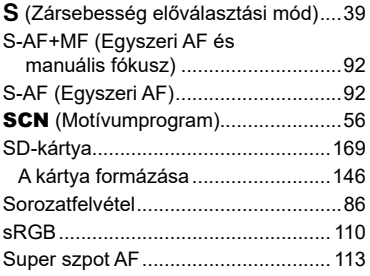

### **Sz**

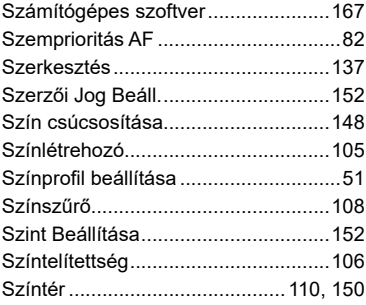

#### **T**

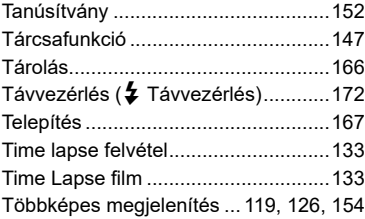

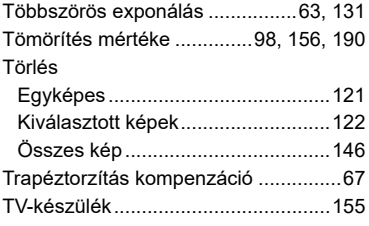

#### **U**

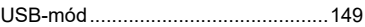

### **V**

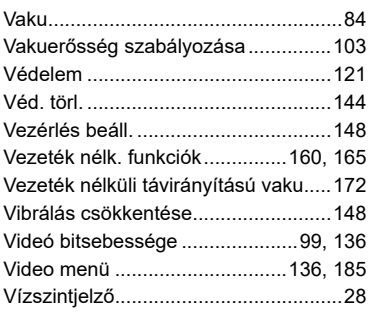

#### **W**

Wi-Fi/Bluetooth beállítások .....[145,](#page-144-4) [159](#page-158-1), [160](#page-159-1), [164,](#page-163-1) [165](#page-164-2)

#### **Z**

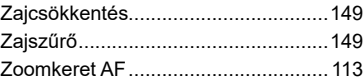

Kiadás dátuma: 2021. április

# **OLYMPUS**

# **OM Digital Solutions Corporation**

https://om-digitalsolutions.com/

© 2021 OM Digital Solutions Corporation

WD808700